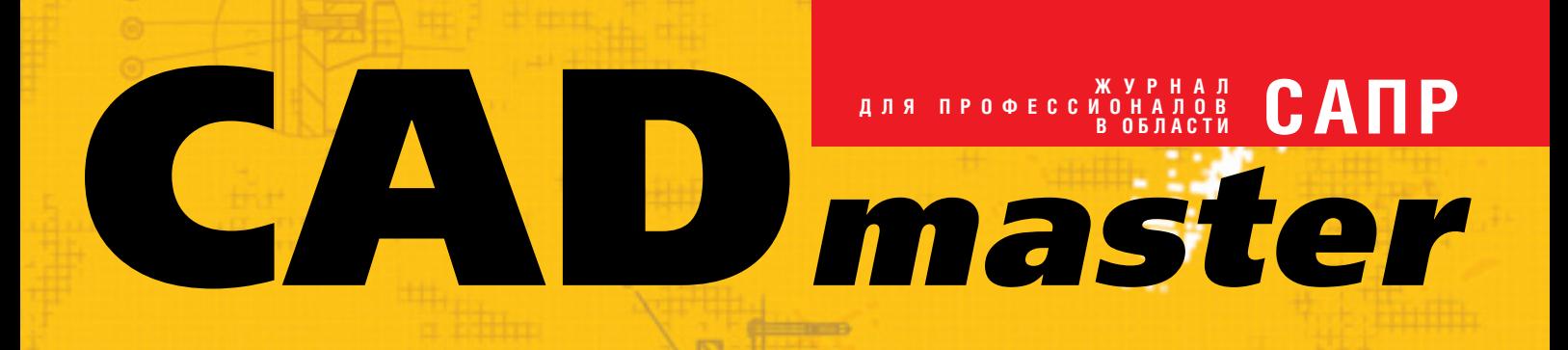

1(21)'2004 www.cadmaster.ru

**Autodesk Inventor** Series 8 u **Autodesk Inventor Professional 8** 

ОТ БУМАЖНОЙ КАРТЫ К ГИС

**GeoniCS** ТОПОПЛАН-РЕЛЬЕФ-ГЕНПЛАН

**Autodesk Building** Systems 2004

БУДЕМ ДЕЛАТЬ КОПИИ?

Корпоративное издание **Consistent Software** 

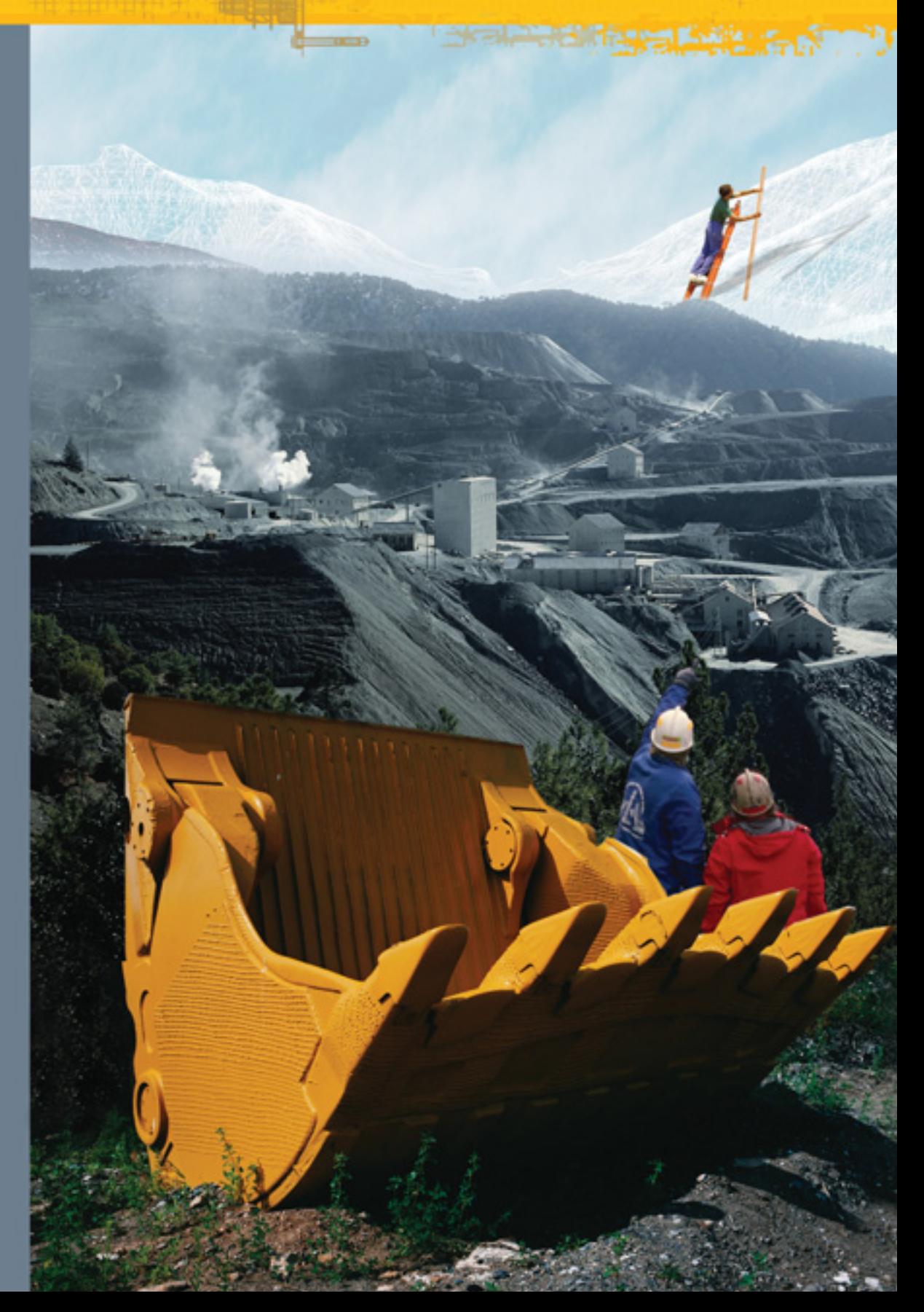

# Олимпийские чемпионы в широкоформатной струйной печати!

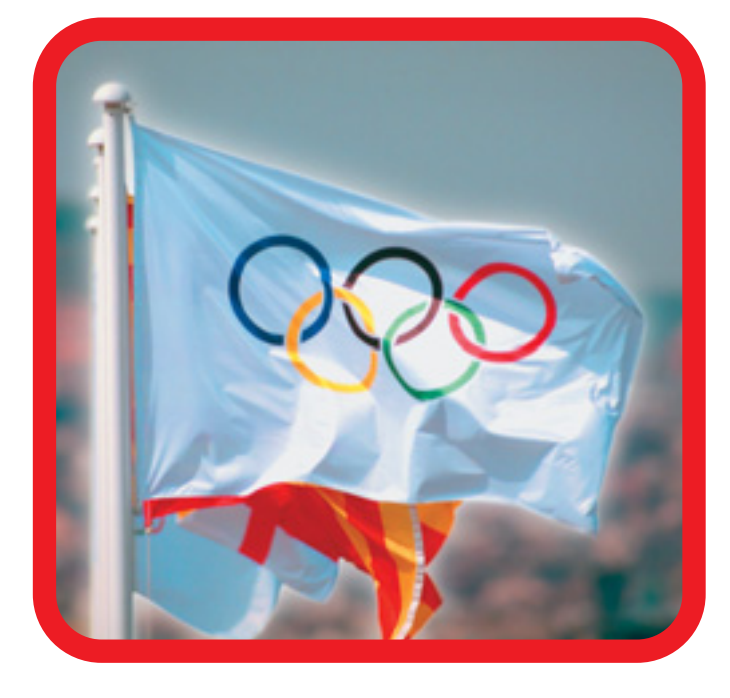

# Если бы в этом году

производители плоттеров

провели между собой

Олимпийские игры,

несомненным лидером

в общем зачете стала бы

фирма НР

Вот они, новые олимпийские чемпионы:

# HP designjet 5500/5500ps

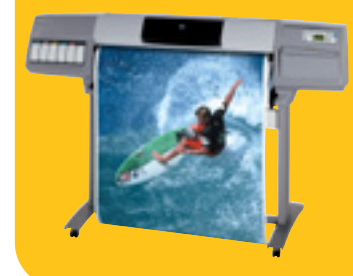

Высокопроизводительная печать с превосходным фотографическим качеством изображений/печать на носителях шириной до 152 см и возможность выполнения печати без участия оператора

# HP designjet 800/800ps

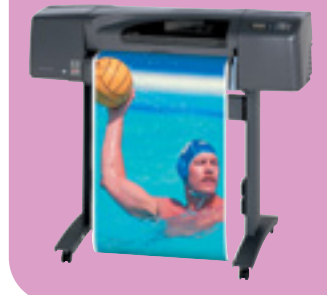

Профессиональные принтеры для получения тончайших линий высокого качества и превосходных фотографических изображений с беспрецедентной детализацией (2400x1200 dpi!)

# HP designjet 500/500ps

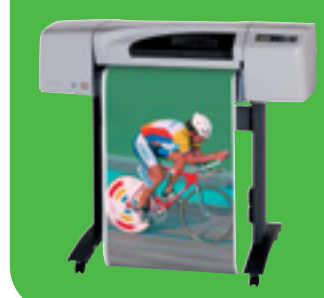

Профессиональный выбор для получения четких линий и изумительных фотореалистических изображений (1200х600 dpi)

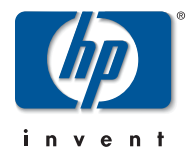

2400 dpi - это реальность!

Печать формата А1 за 60 сек!.. И даже быстрее!!!

Дистрибьютор НР, специализирующийся на устройствах широкоформатной печати: Consistent Software® Россия, Москва, 105066, Токмаков пер., 11. Тел.: (095) 913-2222, факс: (095) 913-2221 E-mail: sales@csoft.ru. Internet: http://www.csoft.ru

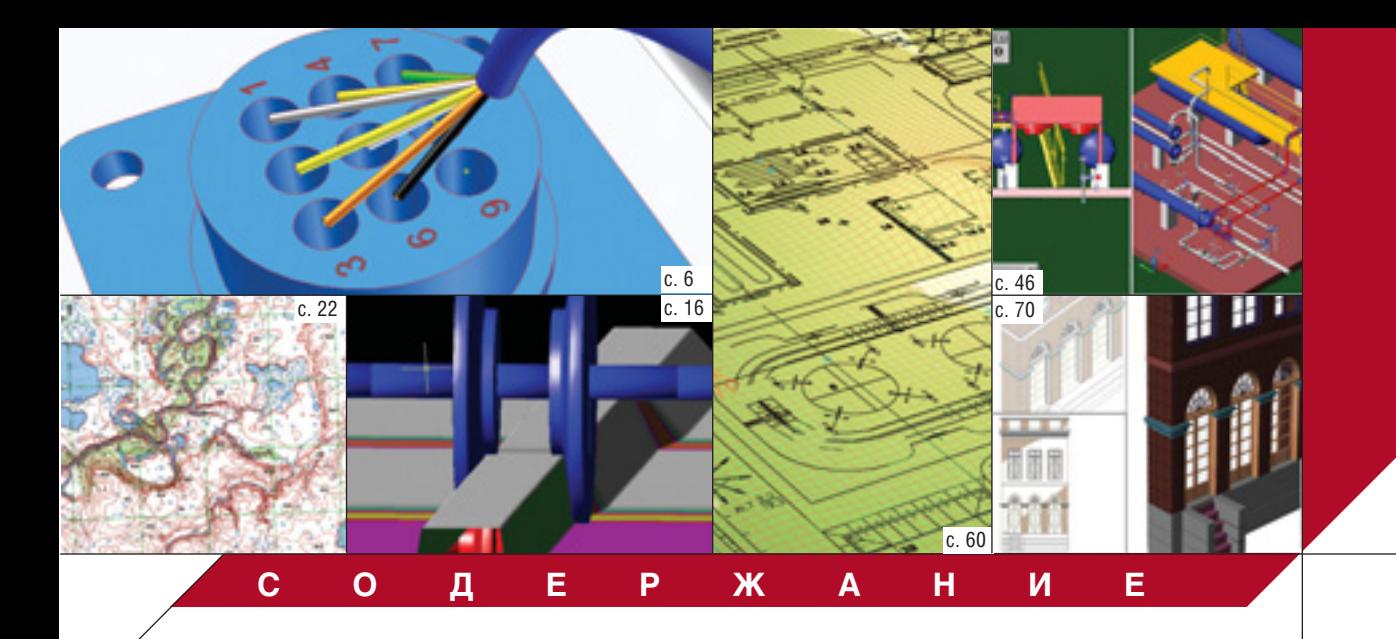

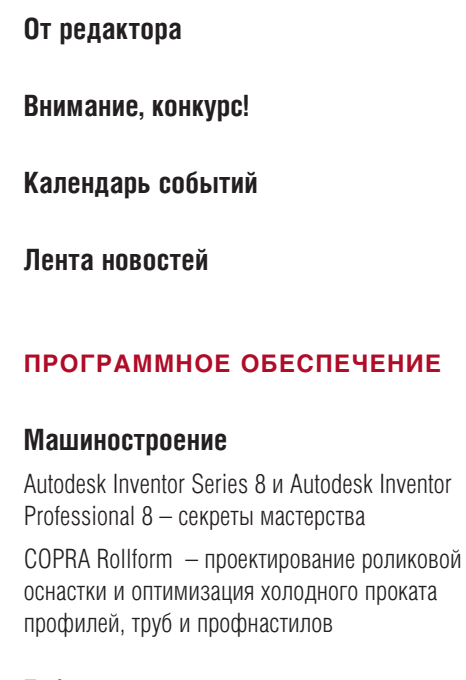

## Гибридное редактирование и векторизация

От бумажной карты к ГИС. Опыт векторизации топографических карт в среде Spotlight

# **TNC**

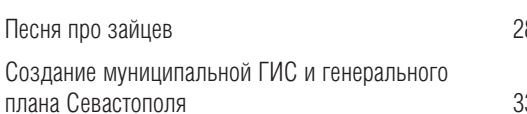

# Изыскания, генплан и транспорт

GeoniCS Топоплан-Рельеф-Генплан. Создаем трехмерную модель рельефа

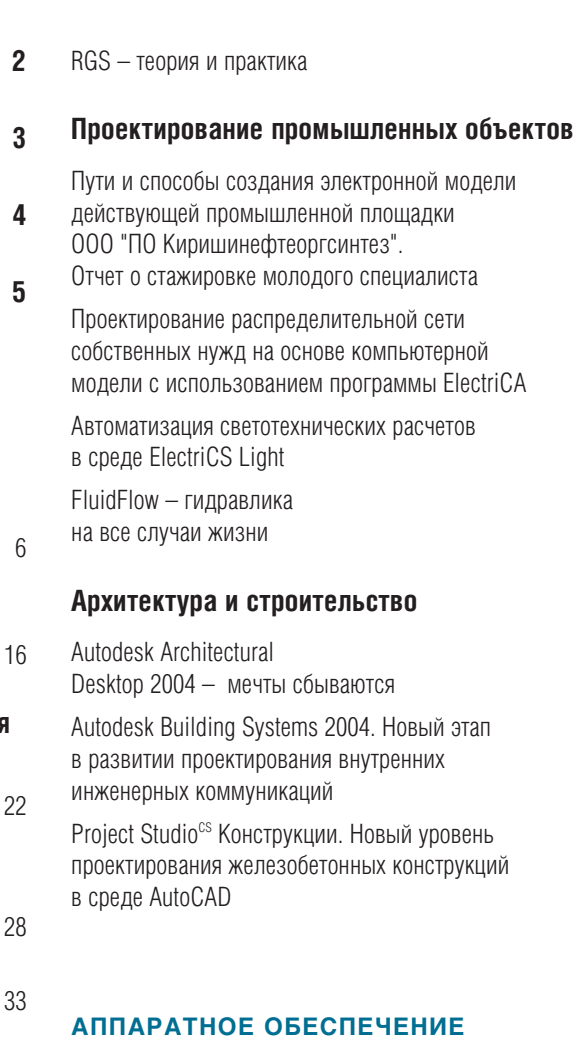

## Копировальные комплексы

36 Будем делать копии? Главный редактор Ольга Казначеева Литературный редактор Сергей Петропавлов Корректор Любовь Хохлова Дизайн и верстка Марина Садыкова

42

46

56

60

66

70

75

78

88

## Адрес редакции:

**Consistent Software** 105066. Москва. Токмаков пер., 11 http://www.csoft.ru Тел.: (095) 913-2222, факс: (095) 913-2221

#### www.cadmaster.ru

Журнал зарегистрирован в Министерстве РФ

по делам печати, телерадиовещания и средств массовых коммуникаций

Свидетельство о регистрации: ПИ №77-1865 от 10 марта 2000 г.

#### Учредитель:

ЗАО "ЛИР консалтинг" 117105, Москва, Варшавское ш., 33

Сдано в набор 13 февраля 2004 г. Подписано в печать 27 февраля 2004 г.

Отпечатано:

Фабрика Офсетной Печати

Тираж 5000 экз.

ЖУРНАЛ ДЛЯ **ПРОФЕССИОНАЛОВ** В ОБЛАСТИ САПР

Полное или частичное воспроизведение или размножение каким бы то ни было способом материалов, опубликованных в настоящем издании, допускается только с письменного разрешения редакции. © Consistent Software

© ЛИР консалтинг

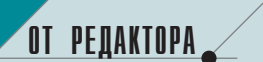

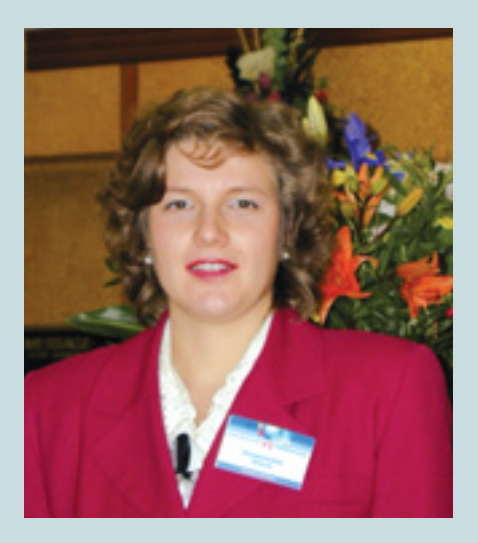

#### Дорогие читатели!

В этом году мы надеемся предложить вашему вниманию много интересного. Как и всегда, мы будем знакомить вас с новинками программного и аппаратного обеспечения. На страницах журнала появится больше материалов, отражающих реальный опыт использования ПО в различных отраслях.

Мы планируем публиковать больше новостной информации: в дополнение к существующей рубрике "Новости" появятся "Лента новостей" и "За рубежом".

Рубрика "Календарь событий" поможет выбрать наиболее интересные мероприятия по интересующей вас тематике.

Только для читателей CADmaster в каждом номере компания Consistent Software, издающая журнал и реализующая на российском рынке все представленные в нем программные и аппаратные средства, будет делать специальные предложения.

В рубрике "Галерея проектов" мы опубликуем интересные проекты, выполненные нашими читателями. Авторы лучших разработок будут отмечены призами. Условия участия в конкурсе вы найдете на третьей странице этого номера.

Мы хотим сделать CADmaster более интересным, информативным, и нам очень важно знать ваше мнение о журнале. Помогает ли он вам в работе? О чем хотелось бы прочитать на страницах нашего издания?

Ждем ваших предложений и пожеланий – ваши идеи найдут воплощение при подготовке очередных номеров журнала.

С наилучшими пожеланиями, Видеольга Казначеева Слыга Казначеева Слыга Казначеева Слыга Слыга Казначеева Славный Главный редактор журнала CADmaster

# **Дорогие читатели!**

Редакция журнала CADmaster объявляет конкурс выполненных вами проектов.

Пришло время заявить о себе, поделиться опытом с коллегами, убедить сомневающихся в эффективности использования современных систем автоматизации.

Конкурс проводится по следующим номинациям:

#### **Машиностроение**

Проект оценивается по сложности компонентов, объему компонентов в сборке, качеству оформления деталировочных и сборочных чертежей по ЕСКД. Принимаются проекты, выполненные в Autodesk Inventor Series (Inventor + Mechanical Desktop), AutoCAD, Solid Edge, Unigraphics, MechaniCS.

#### **Строительство**

**Строительство**

размерами.

полненного проекта).

Проект оценивается по общей идее-замыслу (предложенной теме проекта), выраженной в современных (САПР) технологиях проектирования. На конкурс представляются работы по секциям **архитектура**, **промышленное строительство**, **строительное конструирование**, **организация рельефа и гене< рального плана**. Проекты оцениваются по геометрической сложности проектных решений, оригинальности темы, качеству презентации. Принимаются проекты, выполненные в AutoCAD, приложениях к AutoCAD, а также в ArchiCAD, 3ds max.

 Векторные проекции трехмерной модели (пла6 ны, характерные разрезы и т.д.) с основными

Текстовое описание проекта и пояснения к иллюстрациям – в объеме до двух страниц (допол6 нительно можно представить фотографию вы-

Визуализация трехмерной модели.

#### **Варианты представления материалов**

#### **Машиностроение**

- Четыре вида сборки машиностроительного изделия (спереди, сверху, слева, изометрия) в виде векторных деталировочных чертежей.
- Характеризующие модель дополнительные объемные растровые изображения со светлым одноцветным фоном (например, режим Presentation).
- 2-3 сборочных чертежа в векторном формате.
- Текстовое описание проекта и пояснения к ил-
- люстрациям в объеме до двух страниц.

#### **Требования к оформлению конкурсных материалов**

#### Тонированные изображения трехмерных моделей в растровых форматах файлов TIF, BMP с разрешением не ниже 2048х1536 пикселей с глубиной цвета не менее 24 бит.

- Векторные чертежи в форматах файлов WMF, DXF, DWG.
- Допустимое разрешение для представления чертежей в растровом формате файлов (TIF, BMP) не ниже 4096х4096 пикселей.
- На конкурс не принимаются проекты, содержащие реальные координаты местности или элементы государственной тайны.

#### **Условия участия в конкурсе**

Участник конкурса предоставляет сопроводительное письмо от предприятия – с разрешением на публикацию изобра6 жений данной модели и чертежей, а также на использование этих материалов в маркетинговых целях. В письме также должна содержаться следующая информация:

- организация;
- специализация;
- название проекта;
- разработчики проекта;
- краткое описание проекта;
- программное обеспечение, с использованием которого выполнен проект.

Проекты публикуются в рубрике "Галерея проектов" печатной и электронной версий журнала. Срок подачи материалов – до **20 ноября 2004 года**. Файлы проекта представляются на CD-ROM. Носители не возвращаются. Итоги конкурса мы подведем в заключительном номере журнала за 2004 год.

*Победители будут награждены призами.*

#### **Проект не должен содержать элементов государственной тайны, а его публикация не должна наносить ущерба авторским правам третьих лиц.**

**Ответственность за соблюдение этих требований лежит на участнике конкурса!**

#### **Материалы присылайте по адресу:**

105066, Москва, Токмаков пер., 11. C пометкой "На конкурс".

# КАЛЕНДАРЬ СОБЫТИЙ

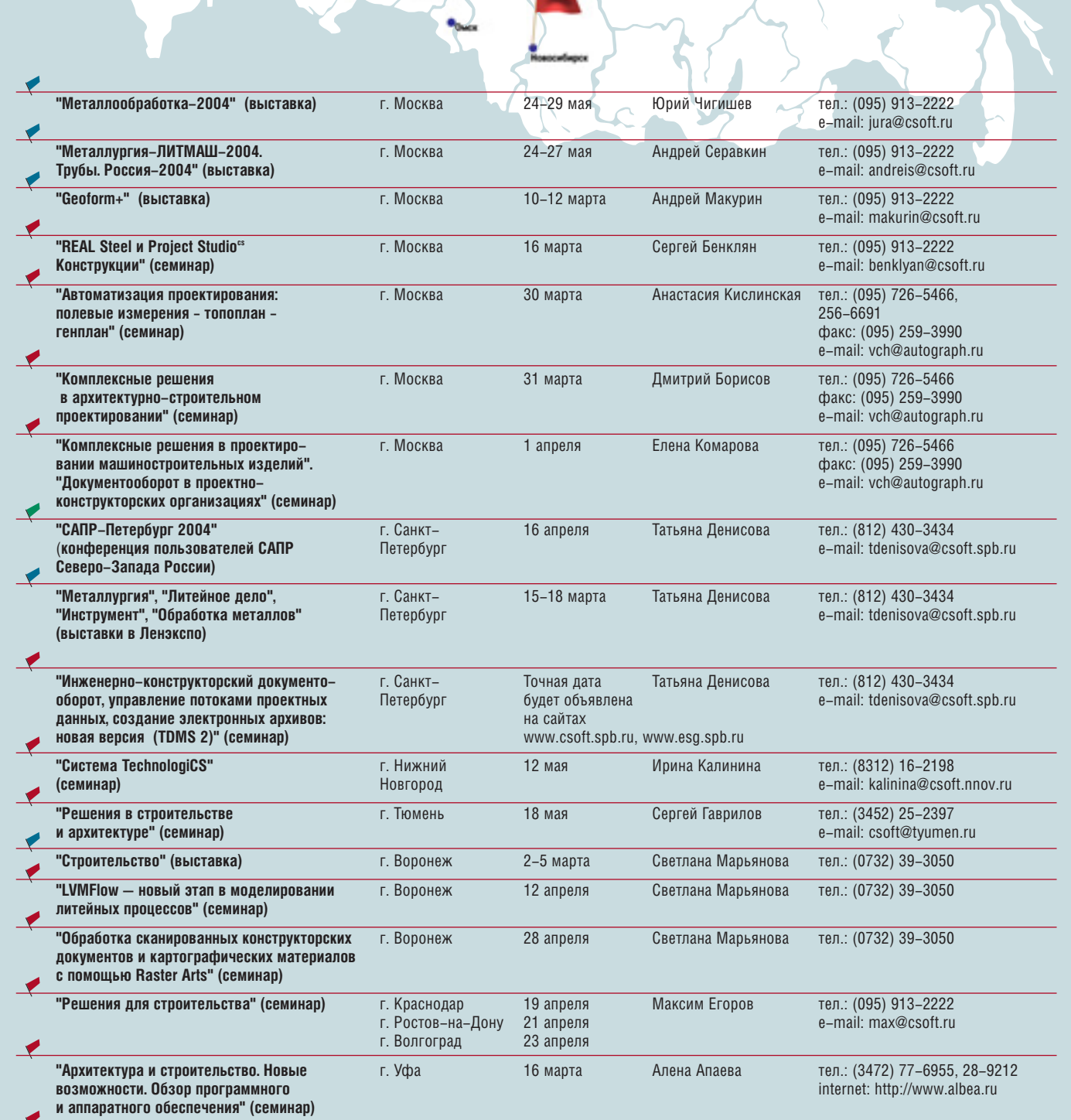

"Решения для архитектуры и строительства" г. Новосибирск<br>(семинар) тел.: (3832) 10–6503<br>e–mail: abramova@neta.ru 8 апреля Татьяна Абрамова

 $\overline{\mathbf{4}}$ 

## **Consistent Software получает награду компании Hewlett-Packard**

Февраль 2004 - компания Hewlett-Packard отметила Consistent Software престижной наградой "Прорыв года" в категории "High End решения Hewlett-Packard в области широкоформатной печати". Этой награды компания удостоена за выдающиеся успехи в реализации широкоформатных плоттеров Hewlett-Packard: в 2003 году на территории России практически каждое второе из этих устройств было реализовано компанией Consistent Software. В настоящее время объемы продаж продолжают расти.

Koмпания Consistent Software является официальным дистрибьютором Hewlett-Packard на территории России и стран СНГ.

## **Consistent Software начинает поставки русской** версии Autodesk Architectural Desktop 2004

Февраль 2004 - компания Consistent Software объявила о начале поставок русской версии программного обеспечения Autodesk Architectural Desktop 2004. В комплект поставки входят дистрибутив на двух CD-дисках и руководство пользователя.

Autodesk Architectural Desktop 2004 - это интегрированный с AutoCAD 2004 новый строительный пакет, оптимально сочетающий функции концептуального и рабочего проектирования. Ориентирован на профессиональных архитекторов и специалистов в области промышленного и гражданского строительства.

## Комитет информатизации Администрации Том-СКОЙ Области и ОГУ "Областной центр автоматизирован-

ных информационных ресурсов Томской области" приступили к выполнению областной комплексной целевой программы формирования единого информационного пространства.

Применение ГИС-технологий призвано способствовать решению задач социально-экономического развития региона, повышению качества управленческих решений, созданию и развитию автоматизированных информационных ресурсов, оптимальному использованию региональных информационных сетей и систем телекоммуникационных операторов.

В качестве базового программного обеспечения для развития ГИС-компонента информационных сетей выбрана программа Autodesk MapGuide. Первая разработка, портал "Музеи Томской области", скоро появится в сети Internet. На очереди порталы "Культурное наследие", "Библиотеки", "Муниципальные образования", которые также предполагается вести на баse Autodesk MapGuide.

## 000 "Центр исследований экстремальных си-

**ТУАЦИЙ"** и компания CSoft успешно завершили первый этап тестирования совместного ГИС-проекта для оперативного определения возможных последствий сильных землетрясений. По результатам коллективного тестирования получено около 300 замечаний и пожеланий.

Первая версия нового программного продукта вскоре появится в сети Internet (адрес ГИС-проекта и порядок доступа к нему будут сообщены дополнительно).

## **Компания Autodesk** объявляет о выходе **AutoCAD 2005**

Февраль 2004 - компания Autodesk объявляет о начале поставок в марте 2004 года новой версии своего основного программного продукта AutoCAD 2005, а также линейки программ на его базе, предназначенных для различных областей: машиностроения, строительства, картографии. землеустройства.

# Компания discreet, подразделение Autodesk, Inc. объявила о начале поставок

 $3$ ds max 6 – новой версии программного обеспечения для профессиональной трехмерной анимации и моделирования.

3ds max широко известен профессионалам анимации и создателям компьютерных игр. С его помощью, например, были в кратчайшие сроки созданы реалистичный окружающий мир и выразительные персонажи кинохитов "Матрица. Перезагрузка" ("The Matrix: Reloaded"), "Джейсон против Фредди" ("Jason vs Freddy"), "Ограбление по-итальянски" ("The Italian Job"), "Дети шпио-HOB 3D" ("Spv Kids 3D").

Предлагаемая версия 3ds max обладает значительно улучшенными инструментами моделирования, анимации и визуализации (в ее состав включены пакеты reactor 2 и mental ray 3.2), реализован новый схематический вид.

Инструменты 3ds max 6 обеспечивают улучшенный ввод/вывод формата DWG (поддерживаются блоки AutoCAD 2004 и ObjectARX-компонент), поддержку HDRI. Новые возможности получили разработчики игр.

# Программа 3ds max 6 удостоена двух престижных наград

Январь 2004 - программа 3ds max 6, разработанная компанией discreet, стала обладателем двух престижных наград: "Editors' Wow!" и "Computer Graphics World's 2003 Innovation Awards".

Присуждая 3ds max 6 награду "Editors' Wow!", эксперты журнала "Cadalyst" назвали эту программу одним из лучших решений в области визуализации и трехмерного моделирования. Отмечены значительно возросшие возможности программного продукта, в частности поддержка файлов VIZ Render (DRF) и расширенная поддержка формата DWG.

Журнал "Computer Graphics World" отметил 3ds max 6 наградой "Computer Graphics World's 2003 Innovation Awards" - как исключительно надежное и удобное приложение для работы с трехмерной графикой.

Авторизованным реселлером discreet на территории России и стран СНГ является компания Consistent Software.

## MSC.Nastran 2004 -НОВЫЕ ИНСТРУМЕНТЫ. **НОВЫЕ ВОЗМОЖНОСТИ**

Февраль 2004 - возможности MSC.Nastran, который за сорок лет своего существования по праву заслужил репутацию "золотого стандарта" в области конечно-элементного анализа, значительно возросли. Новейшая версия этого продукта – MSC.Nastran 2004 – позволяет существенно ускорить процесс разработки высокотехнологичных излелий

Расширение **CONTROVERS** нальности MSC.Nastran 2004 достигнуто прежде всего благодаря совершенствованию модулей анализа вибрации и **устойчивости автомобиля,** акустики, динамики и оптимизации изделий. В новейшей версии впервые реализованы возможности MSC. Marc в области нелинейного анализа, а также обеспечен экспорт молелей упругих  $TAT$  $\mathbf{R}$ MSC.Adams. Это сделало доступными новые классы расчетов и позволило передавать данные в другие программные продукты MSC непосредственно из среды MSC.Nastran.

В MSC.Nastran 2004 получило развитие новое, революционное направление в САЕобласти - стохастический анализ, обеспечивающий учет разброса характеристик материалов, нагрузок, граничных условий и других параметров изделия и позволяющий создавать более адекватные расчетные модели. Возможности стохастического анализа наиболее полно реализованы в новом программном продукте MSC.RobustDesign, который работает COBMACTHO  $\Gamma$ MSC.Nastran.

По материалам, предоставленным московским представительством MSC.Software Corporation.

CADmaster 1'2004

**MAWNHOCTPOEHNE** 

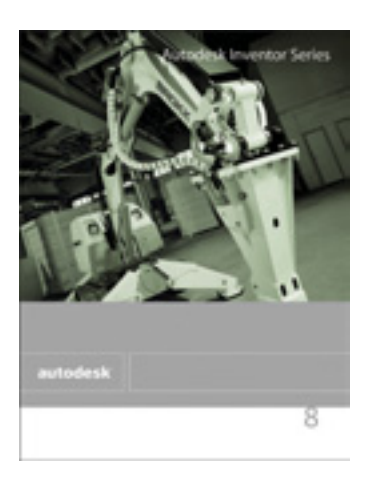

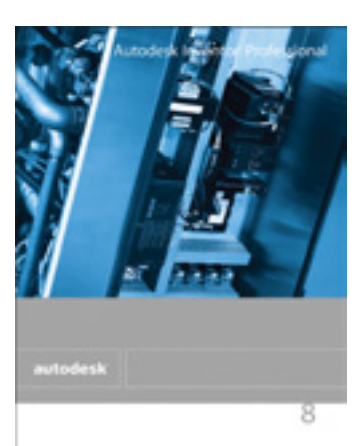

Я оглядел пустую захламленную комнату с обломками диковинных моделей и обрывками безграмотных чертежей, пошевелил носком ботинка валявшуюся у входа папку со смазанным грифом "Совершенно секретно. Перед прочтением сжечь" и пошел прочь...

программное обеспечение

Аркадий и Борис Стругацкие

"Понедельник начинается в субботу"

тпраздновав новогодние праздники и набравшись вдохновенья в горах Приэльбрусья, я наконец-то добрался до описания новейших версий Autodesk Inventor<sup>®</sup> Series *u* Autodesk Inventor<sup>®</sup> Professional. Многое в Inventor полюбилось российским пользователям, о некоторых недостатках охотно говорят конкуренты и поклонники других САПР, но последнее зачастую связано с тем, что многие поленились заглянуть в секретную папку... Так что приоткроем завесу над тем, что не всем ведомо - тем более что далеко не у всех найдется время самим оценить направления развития этой популярной системы проектирования.

Пристальное изучение восьмой версии открывает множество приятных новшеств, которые так давно хотелось видеть в любимом продукте...

Самая долгожданная функция это, пожалуй, операция зеркального отражения деталей в сборке.

Технология операции зеркального отражения активно использует функцию derived part (производная деталь), благодаря чему зеркальные детали левого исполнения, генерируемые в процессе зеркального отражения, полностью ассоциативны по отношению к своему правому исполнению. Сама операция зеркального отражения выполняется в три шага:

- 1. Выбор плоскости симметрии.
- 2. Выбор деталей и узлов для зеркального отражения.
- 3. Присвоение имен файлов для зеркальных компонентов.

**Autodesk Inventor Series 8 и Autodesk** Inventor **Professional 8 -СЕКРЕТЫ MACTEPCTBA** 

> При выполнении операции автоматически формируются файлы зеркальных компонентов и накладыванеобходимые сборочные ются зависимости.

> Выбирая компоненты для зеркального отражения, можно указать,

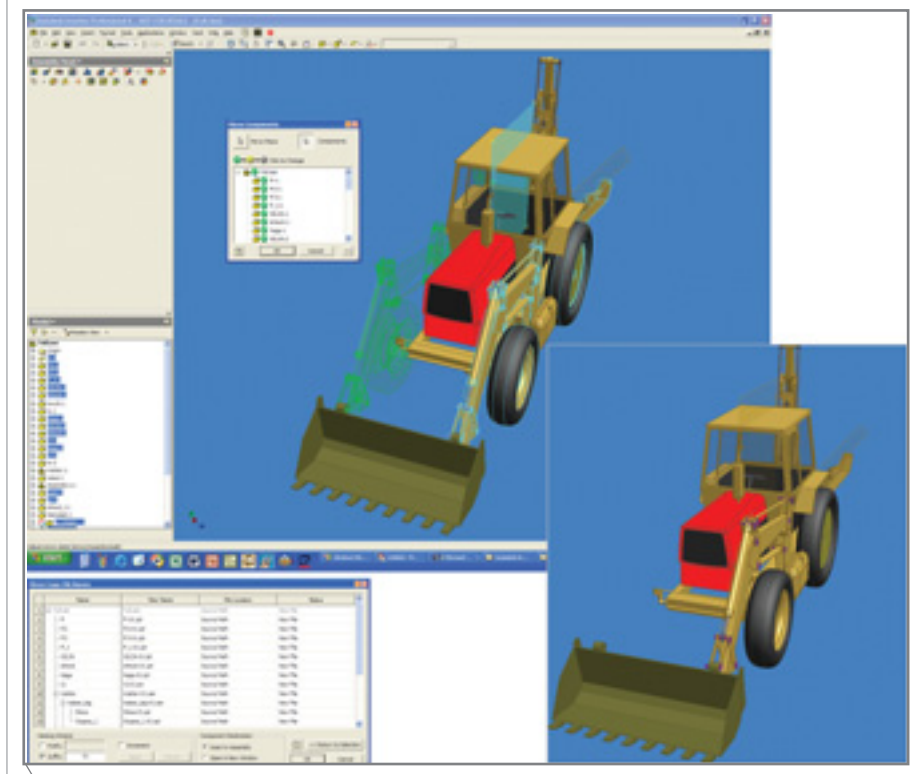

Технология операции зеркального отражения активно использует функцию derived part (производная деталь), обеспечивая полную ассоциативность получаемых компонентов по отношению к оригиналу

какие из них будут зеркально отражаться  $(П$ создается этом новый файл), какие дублироваться (в этом случае новхождение **BOC** той же летали будет поворачивать-

ся - если симметрия общего узла зависит от ее ориентации, или просто вставляться - если сама деталь симметрична), а какие не участвуют в операции. По умолчанию все детали и узлы формируются с генерацией нового файла. Станлартные летали из библиотеки Autodesk Inventor можно оставлять неизменными, автоматически тиражируя их в новой сборке.

при этом базовая геометрия сохраняет полную ассоциативность с зеркальным исполнением.

По завершении операции важно проверить достаточность наложенных геометрических зависимостей между компонентами. Хитрость здесь в том, что накладываются те зависимости, которые были наложены между компонентами, принимающими участие в зеркальном отражении. - поэтому вполне возможно, что для окончательного позиционирования зеркальных деталей понадобится наложить еще одну-две зависимости.

Другая интересная особенность новой версии - динамический анализ контактного взаимодействия. Когда эта опция включена, трехмерная модель превращается в реальвсех степеней свободы, то при контакте с ней механизм будет останавливаться, отражая реальные проблемы в работе готового изделия.

С помощью нового инструмента можно имитировать движение заготовки в последовательных штампах, проверяя и оптимизируя работу механизмов загрузки, перемещения и позиционирования заготовки. Этот же инструмент позволит вам правильно позиционировать зубчатые колеса по отношению друг к другу или анализировать поведение кулачковых механизмов... Среди других возможных примеров - проверкa на заклинивание любых маятниковых механизмов и кривошипов, работа конечных выключателей и поршневых механизмов. При этом на предмет столкновения

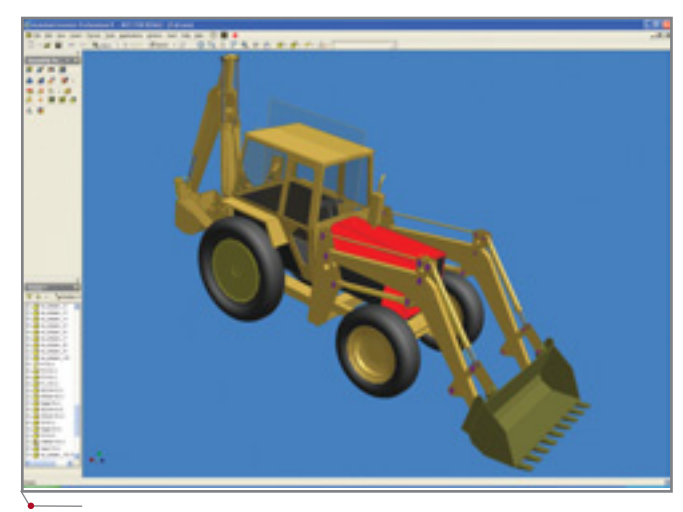

Исполнения, полученные методом производной детали, являются строгим подобием исходных деталей. Впоследствии в них можно внести дополнительные конструктивные изменения

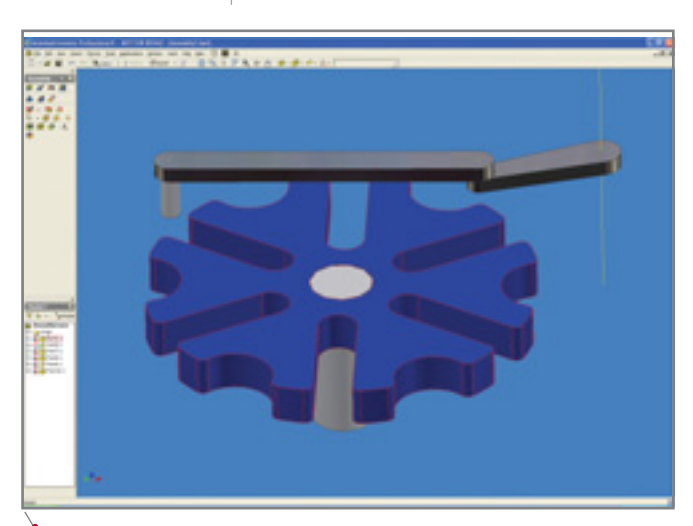

Динамический анализ контактного взаимодействия позволяет моделировать поведение реального механизма: при перемещении тех или иных деталей контролируется их взаимодействие с окружением

Для автоматизации создания новых файлов в специальном диалоге задаются правила формирования наименований новых компонентов.

После того как зеркальное отражение сформировано, можно приступать к модификации исполнений. Исполнения, полученные методом производной детали, являются строгим подобием исходных деталей. При этом в большинстве случаев зеркальные исполнения отличаются друг от друга небольшими конструктивными элементами (лишние отверстия, пазы, проточки и т.п.). Итак, открываем деталь и лополняем ее новыми элементами -

ный механизм: при перемещении тех или иных деталей контролируется их взаимодействие с окружением. Так, если вращать рычаг кривошипа в простейшем примере механизма с мальтийским крестом, то при попадании рычага в паз креста мальтийский крест начнет вращаться в соответствии с оставшейся у него степенью свободы, но только до выхода рычага из паза. Жаль, конечно, что при этом не учитываются инерционные свойства механизма, но ведь надо же было что-то оставить и на будущее!

Если какая-то из деталей полностью зафиксирована или лишена можно контролировать как все детали, так и отдельные компоненты (чтобы проверить работу конкретного элемента изделия).

Интересные особенности появились у диалога наложения зависимостей. Во время тренингов я всегда говорил своим ученикам: выбирайте режим зависимости<sup>1</sup> в соответствии с направлением нормалей выбранных элементов. Если нормали в сборке должны быть противонаправлены, выбираем первый вариант, если сонаправлены - второй. Теперь Inventor контролирует это сам: после выбора пользователем поверхностей он автоматически пе-

Заподлицо/Совмещение (Flush/Mate), Угол сонаправленный/разнонаправленный (Angle directed/undirected), Вставка встречно/согласованно (Insert opposed/aligned).

**MAWHOCTPOEHNE** 

реключает режим (конечно, при необходимости) и определяет расстояние между поверхностями. Остается отредактировать размер и нажать  $OK.$ 

программное обеспечение

Любители сплошной параметризации изделия тоже получили новый инструмент: возможность подключения в сборку параметров конкретной детали. Использование значений параметров детали для наложения сборочных зависимостей позволит завязать все изделие на базовую деталь или эскизный проект изделия.

Претерпел изменения и Мастер создания новых проектов: здесь из-

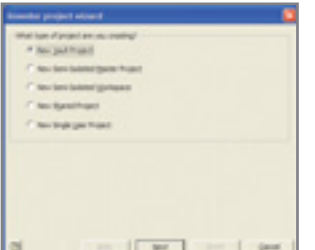

менения связаны в первую очередь с оптимизацией многопользовательской работы. Теперь существуют пять видов проектов:

- Vault Project специальный вид проекта для работы через Vault (сетевую систему управления файлами проекта, входящую в состав Autodesk Inventor Series 8).
- Semi-Isolated Master этот проект определяет пути доступа к общедоступным файлам и библиотекам стандартных деталей.
- Semi-Isolated Workspace часть файлов данного проекта - строго локальные, они используются только текущим пользователем; другая часть доступна всем уча-

стникам проекта. Доступ к файлам второй группы задается ссылкой на проект типа Semi-Isolated Master.

- Shared Project  $-$  в этом виде проекта все файлы находятся в сети и доступны каждому участнику проекта. Первый из открывших файл на редактирование блокирует его для всех остальных проектировщиков.
- Single-User Project проект для однопользовательской работы.

При таком разнообразии видов проекта можно организовать работу над изделием как отдельных специалистов, так и малых проектных групп или крупных конструкторских отделов.

Для создания ограничительных перечней и пополнения библиотеки типоразмеров стандартных деталей введена возможность модификации библиотек таких деталей. Доступ открыт и к основным, и ко всем конструктивным размерам деталей благодаря этому можно расширить набор типоразмеров стандартных деталей ГОСТ или создать детали отсутствующих ГОСТов из аналогичных деталей стандартов DIN, ISO и других.

От версии к версии в Inventor совершенствуются функции моделирования деталей. Не стал исключением и восьмой релиз. Самым серьезным усовершенствованием по праву можно считать появление трехмерного сплайна. Этот объект позволяет теперь создавать любые формы - в том числе объекты, имитирующие детали с произвольным

размещением (резиновые шланги, ремни, кабели и т.п.), а также

ной точки. Зависимости Тангенциальность и Совмещение, используемые совместно с 3D-сплайном, позволят задать плавный переход от обычных поверхностей к поверхностям, базирующимся на основе трехмерных сплайнов, - например, переход с жесткой трубы на гибкую трубную проводку. Направляющие в операции построения по сечениям (loft) ведут себя теперь несколько иначе: в отсутствие направляющих переход между двумя сечениями строится по прямым линиям с учетом весовых коэффициентов и тангенциальности в граничных условиях, а при задании

сложные поверхности, получаемые

методом построения по сечениям с

ограничивающими кривыми. При

создании эскиза можно использо-

вать любые из рабочих и конечных

точек модели. Кроме того, после со-

здания сплайна вы можете допол-

нить его любыми произвольными

контрольными точками, позицио-

нировав их с помощью удобного

инструмента трехмерного переме-

шения/поворота. Инструмент этот

напоминает

Manipulator из арсенала Mechanical

Desktop и представляет собой объ-

емную тройку векторов. Если схва-

титься за начало координат, то кон-

перемещается сразу в трех коорди-

натах, если взяться за кончик стрел-

ки вектора, то перемещение осуще-

ствляется только влоль данной оси.

если же использовать саму ось, то

тройка векторов будет вращаться,

меняя систему координат контроль-

точка

Power

произвольно

чем-то

трольная

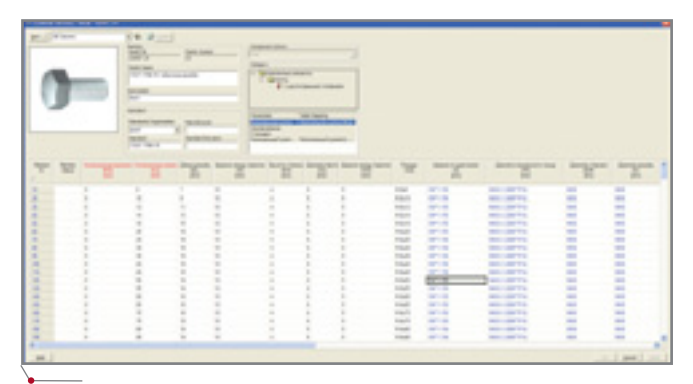

Для создания ограничительных перечней и пополнения библиотеки типоразмеров стандартных деталей введена возможность модификации библиотек таких деталей

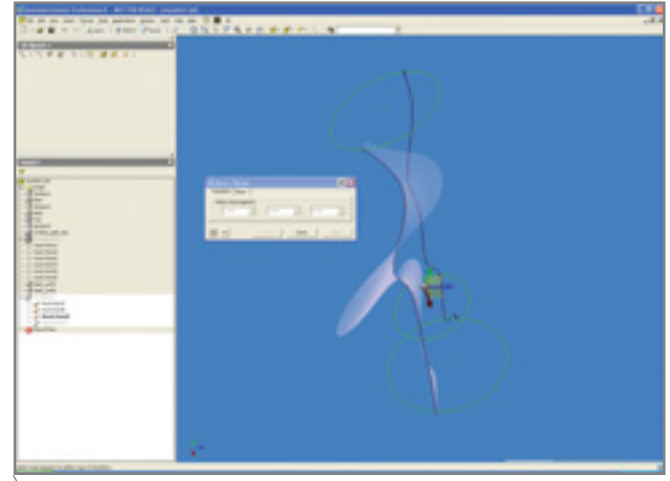

Трехмерный сплайн позволяет теперь создавать любые формы - в том числе объекты, имитирующие детали с произвольным размещением (резиновые шланги, ремни, кабели и т.п.), а также сложные поверхности

направляющих форма всего перехода определяется как набором сече-

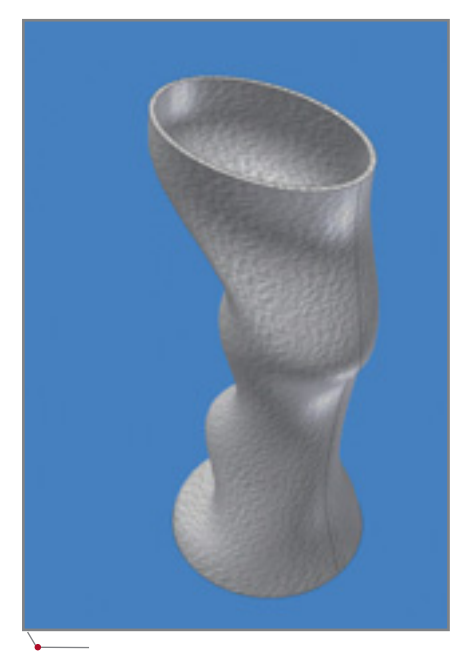

Новый способ расчета поверхности, формируемой по набору сечений с заданными ограничивающими кривыми, будет активно использоваться пользователями, проектирующими детали из пластмасс и изделия сложной формы

ний, так и совокупностью направляющих, ограничивающих переход. Кстати, поведение перехода в секторах, не имеющих направляющих, также зависит от направляющих других секторов.

Еще одно из немаловажных новшеств — литейные уклоны. Inventor автоматически определяет направление уклона внутренней и наружной стенки по отношению к одной базовой плоскости, что значительно упрощает создание и корпусных деталей, и деталей литейной оснастки.

Среди прочих усовершенствований процесса проектирования деталей следует назвать упрощенный лиалог созлания отверстий. возможность копирования поверхностей (создание поверхности подобия с нулевым отступом) и использование в операциях построения массивов элементов тонколистовых деталей.

Чертеж претерпел не так много изменений (наверное, даже меньше, чем хотелось бы), но разработчики и здесь постарались на славу.

Во-первых, чертежные виды можно теперь создавать в соответствии с именованными вилами молели сборки. Это позволяет оформлять чертежи для конфигураций изделия, предустановленных в сборке, и показывать на разных видах только те детали, которые там действительно важны. Кроме того, сборочный чертеж стал хорошим деревом проекта: щелчком по правой кнопке на детали в любом виде чертежа можно открыть файл модели этой детали, быстро его подправить обновить сборочный чертеж И

(предварительно требуется лишь выставить приоритет выбора деталей). Специальная настройка вида позволяет отключить сечение в чертеже всех стандартных деталей или настроить его в дереве, как и для всех других деталей. Остальные новинки оставим за рамками этого обзора - пусть они станут для пользователей приятным сюрпризом...

программное обеспечение

**MAWMHOCTPOEHNE** 

Самый же главный секрет восьмой версии заключен даже не в самом Inventor, а в поставляемых с ним в комплекте AIS8 пакетах AutoCAD Mechanical 2004 DX и Mechanical Desktop 2004 DX. Bce пользователи AIS8 могут отныне полностью отказаться от оформления деталировочных чертежей в среде Inventor. Специальная опция версий DX, получившая название Companion. позволяет создавать в среде AutoCAD Mechanical или Mechanical Desktop чертежи, accoниативные молелям леталей Inventor (\*.ipt).

 $\mathbf{K}$ примеру, AutoCAD  $\mathbf{B}$ Mechanical создается специальный файл с использованием функции Companion. В процессе его создания нужно выбрать IPT-файл, с которым данный чертеж будет ассоциативно связан.

Как результат в пространстве модели AutoCAD появляется трехмерная модель, считанная из файла

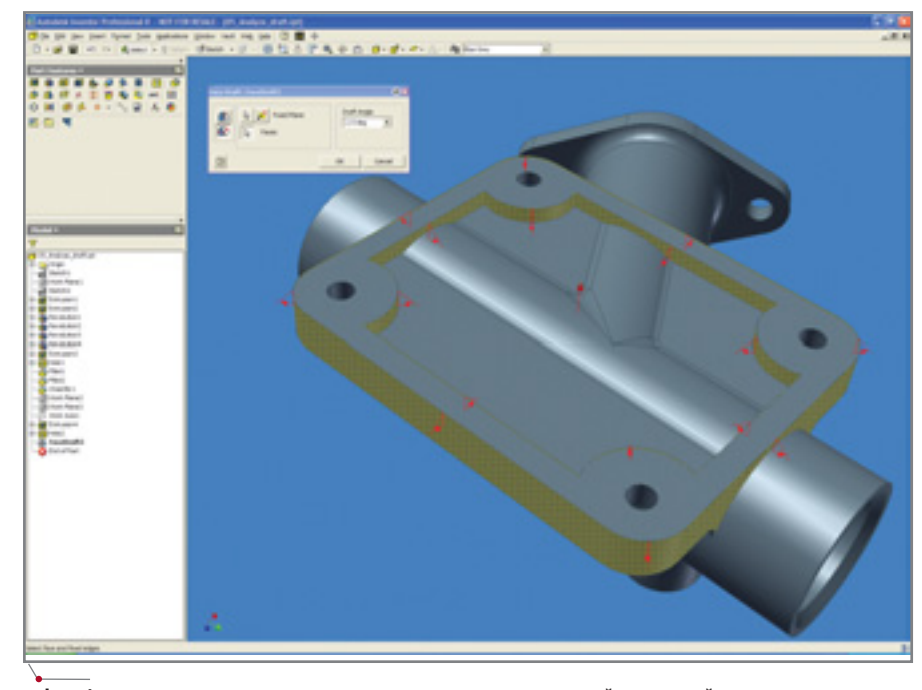

Inventor автоматически определяет направление уклона внутренней и наружной стенки по отношению к одной базовой плоскости, что значительно упрощает создание и корпусных деталей, и деталей питейной оснастки

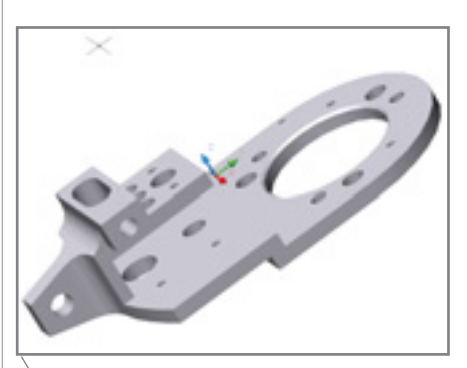

Специальная опция версий DX, получившая название Companion, позволяет создавать в среде AutoCAD Mechanical или Mechanical Desktop чертежи, ассоциативные моделям деталей Inventor (\*.ipt)

детали Autodesk Inventor.

Установленная связь является односторонней, то есть изменения в Inventor автоматически отслеживаются в AutoCAD. Если молель Inventor изменилась, в дереве структуры чертежа Inventor появится указание на

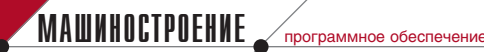

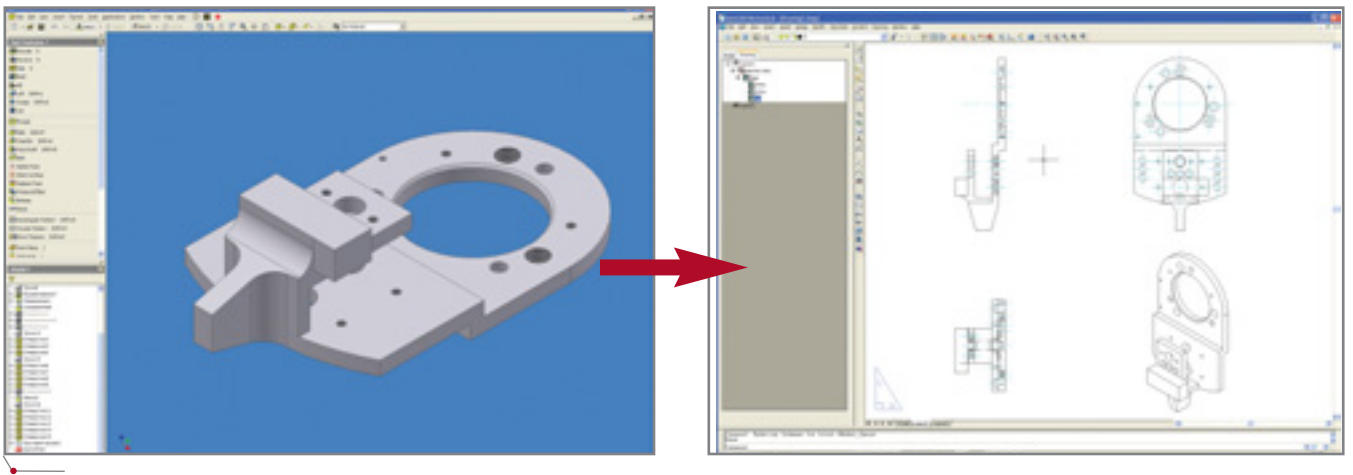

После установления связи с файлом Inventor все изменения трехмерной модели автоматически отслеживаются в AutoCAD

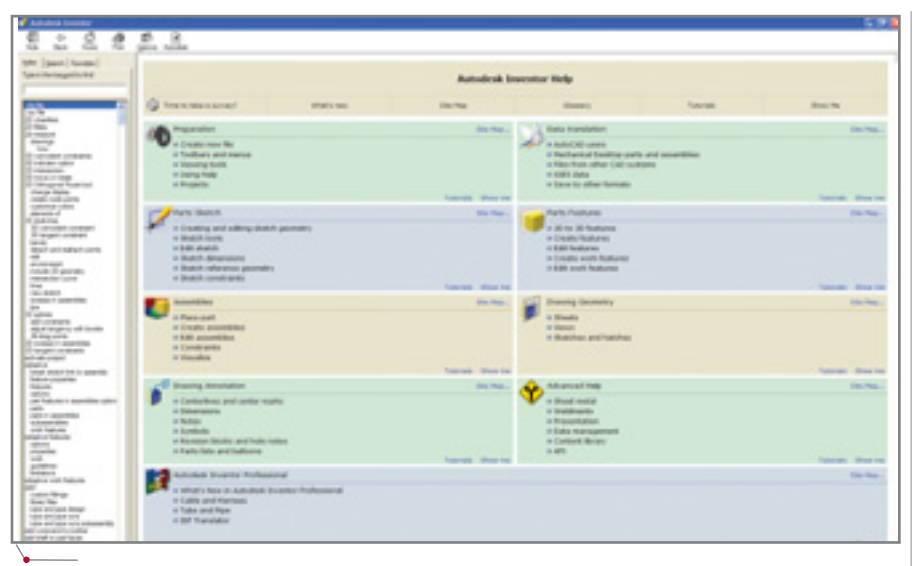

Справочная система Autodesk Inventor представляет собой настоящую электронную книгу с описанием всех возможностей системы, интерактивными вставками, ссылками на Internet-ресурсы и различные учебники

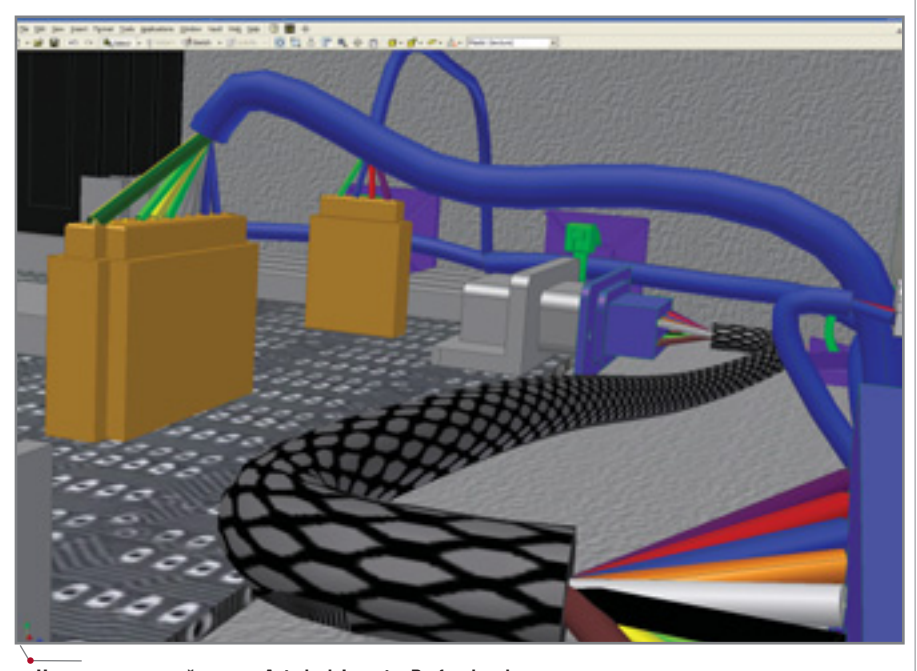

Начиная с восьмой версии Autodesk Inventor Professional можно использовать в новом качестве: для разработки проектов монтажа электрических устройств и их объединения кабельными системами

необходимость обновления чертежа (индикация желтым цветом).

В самом же AutoCAD все виды создаются в пространстве листа и, разумеется, ассоциативны с геометрией, находящейся в пространстве молели.

В дальнейшем для оформления чертежа в соответствии с международными или отечественными стандартами оформления конструкторской документации используется весь набор инструментов AutoCAD или MechaniCS для AutoCAD.

Изменился и транслятор DWG в Autodesk Inventor. Так, при импорте файлов AutoCAD размеры могут теперь импортироваться в качестве размеров эскиза - ассоциативно с геометрией эскиза, получаемого в результате импорта. А в процессе экспорта все элементы чертежа раскладываются на слои AutoCAD. Специализированная информация знаки шероховатости, допусков формы и расположения, форматы экспортируется в виде блоков AutoCAD с возможностью редактирования атрибутов. Размеры из Inventor можно экспортировать как ассоциативные размеры AutoCAD, что немаловажно при необходимости модифицировать чертеж с разрывом связи с моделью.

Полностью преобразована справочная система Autodesk Inventor: ee новый вариант представляет собой настоящую электронную книгу с описанием всех возможностей системы, интерактивными вставками, ссылками на Internet-ресурсы и различные учебники. Сайт Autodesk пополнился разделом Skill Builders, предназначенным для развития навыков работы с программой в специализированных областях (использование алаптивности, метола derived part, наложение зависимостей на конические поверхности и т.д.).

**B** cocrab Autodesk Inventor Professional 8 вошел модуль трассировки кабелей, анонсированный в предыдущем релизе. Таким образом, начиная с восьмой версии,

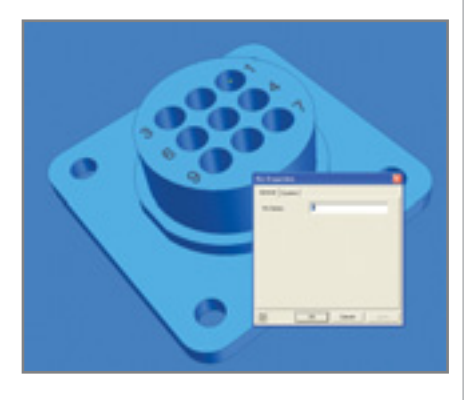

Inventor можно использовать в новом качестве: для разработки проектов монтажа электрических устройств и их объединения кабельными системами.

Перед трассировкой кабелей нужно создать механическую конструкцию и задать контакты в электрических устройствах. Сами устрой-

ства - это, по сути, обычные компоненты проекта Inventor: единственное их отличие - набор точек подключения, которые задаются с помощью специального инструмента Контакты (Pins). При формировании для каждого контакта задаются обозначение и дополнительные характеристики (пользователь может указать их в виде произвольного набора параметров). Такие характеристики поналобятся позже. при формировании отчетов.

После того как электрические устройства размещены в созданной

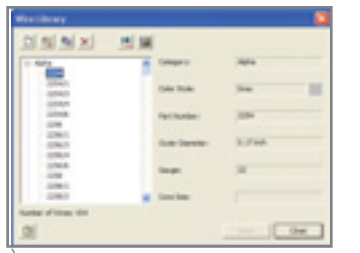

База данных проводов содержит все характеристики их типоразмеров (категория, цвет, обозначение, сортамент, наружный диаметр провода, диаметр проволоки)

конструкции, можно переходить к прокладке проводов между устройствами.

 $\mathcal{C}$ точки зрения Inventor Professional, провод  $-$  это некая связь между контактами двух устройств, которая обладает определенными свойствами и уточняется в процессе проектирования. Соответственно при прокладке прежде всего выбираем контакты деталей, соединяемых проводом, и дополнительно задаем его характеристики. Эти характеристики (категория, цвет, обозначение, сортамент, наружный диаметр провода, диаметр проволоки) выбираются из базы данных на основе типоразмера провода. В модели такие связи отражаются как набор разноцветных линий (в соответствии с цветом проводов), соединяющих соответствующие контакты устройств. Процесс формирования подключений лля больших проектов можно значительно ускорить, создав в MS Excel файл импорта таблицы подключения проводов. Структура таблицы достаточно проста: в ней задаются обозначение провода, его тип в базе данных, наименование и номер контакта первого и второго устройств. В процессе импорта таблицы Inventor автоматически создает связи, следуя этому шаблону. Таблицу можно получить и в виде отче-

**MAWHOCTPOEHNE** 

программное обеспечение

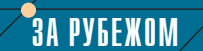

Компания Autodesk - предпочтительный поставщик программных решений **в области CAD/CAM** 

Февраль 2004 - журнал PC News провел опрос читателей с целью определить лучшего поставщика CAD/CAM-продуктов в Венесуэле. <sub>B</sub> результате более 50% голосов было отдано компании Autodesk, тогда как другие номинанты (в число которых входили такие компании, как Dassault и SolidWorks) получили лишь по 5%.

"Примечательно, что сами пользователи признали компанию Autodesk лучшим поставщиком САПР-решений в Венесуэле, - отметил издатель и

директор PC News Xoce Бланко (Jose Blanco). -При голосовании учитывалась не только эффективность предложенных решений, но и коммерческая активность компаний, качество технической поддержки и готовность идти навстречу пользователям".

Признанием больших успехов компании Autodesk стало и включение ее директора по информатизации Мартина Вегенштейна (Martin Wegenstein) в список ста лучших руководителей в области ИТ. Этот перечень был со-

ставлен редакцией известного журнала Computerworld в результате объективного анализа деятельности директоров по ИТ шестисот крупнейших компаний.

"Наш список ста лучших руководителей в области ИТ включает имена тех, кто за последние годы внес наибольший вклад в развитие своих компаний, - сказала главный редактор Computerworld Мэрифран Джонсон (Maryfran Johnson). - Эти люди прекрасно разбираются как в технической. так и в коммерческой стороне бизнеса, не боятся принимать ответственность на себя. Именно от таких руководителей зависит успешное развитие компаний".

"Столь престижные награды - огромная честь для нас, - заявила президент компании Autodesk Кэрол Бартц (Carol Bartz). - Наша компания всегда стремилась производить качественную продукцию, максимально отвечающую потребностям пользователей. Полученные награды свидетельствуют, ЧТО МЫ ДОСТИГЛИ В ЭТОМ определенных успехов".

#### **MAWHOCTPOEHNE** программное обеспечение

# HOBOCTN

#### Autodesk опережает конкурентов

Компания Autodesk, мировой лидер в области разработки программного обеспечения для САПР, объявляет о результатах продвижения программных продуктов Autodesk Inventor и Autodesk Inventor Series на мировом рынке. Менее чем за четыре года установлено 258 463 рабочих места (102 371 рабочее место приходится на коммерческую версию, а 156 092 - на образовательные). Компания Autodesk добилась такого результата почти вдвое быстрее своего ближайшего конкурента: компания SolidWorks сообщила об установке 250 000 рабочих мест лишь к концу седьмого года с момента начала продаж. Кроме того. Autodesk уже обошел SolidWorks по объему продаж образовательных версий.

Роберт Кросс (Robert Kross), вице-президент отдела машиностроительных решений (Manufacturing Solutions Division) Autodesk, так прокомментировал эти цифры: "Рост объемов установленной базы нашего программного обеспечения однозначно подтверждает, что машиностроительные предприятия и образовательные учреждения выбирают именно<br>Autodesk Inventor и Autodesk Inventor Series. Конкурирующие продукты не всегда могут соперничать с обширными возможностями, которые предлагают наши программы".

Итоги продаж, приведенные в 2002 году компаниями РТС, SolidWorks u Dassault Systems, полностью подтверждают лидирующие позиции Autodesk Inventor Series на рынке трехмерных систем машиностроительного проектирования. Кроме того, Autodesk Inventor *u* Autodesk Inventor Series наиболее широко представлены в высшей школе: более 4 000 образовательных учреждений исполь-**3YHOT** Autodesk Inventor Series B рамках программ лицензирования Autodesk Comprehensive Education M Autodesk Design Solution Academy. Многие учебные заведения выбирают Autodesk Inventor Series как основной инструмент трехмерного моделирования при реализации исследовательских программ.

Официальным дистрибьютором компании Autodesk на территории России и стран СНГ является компания Consistent Software.

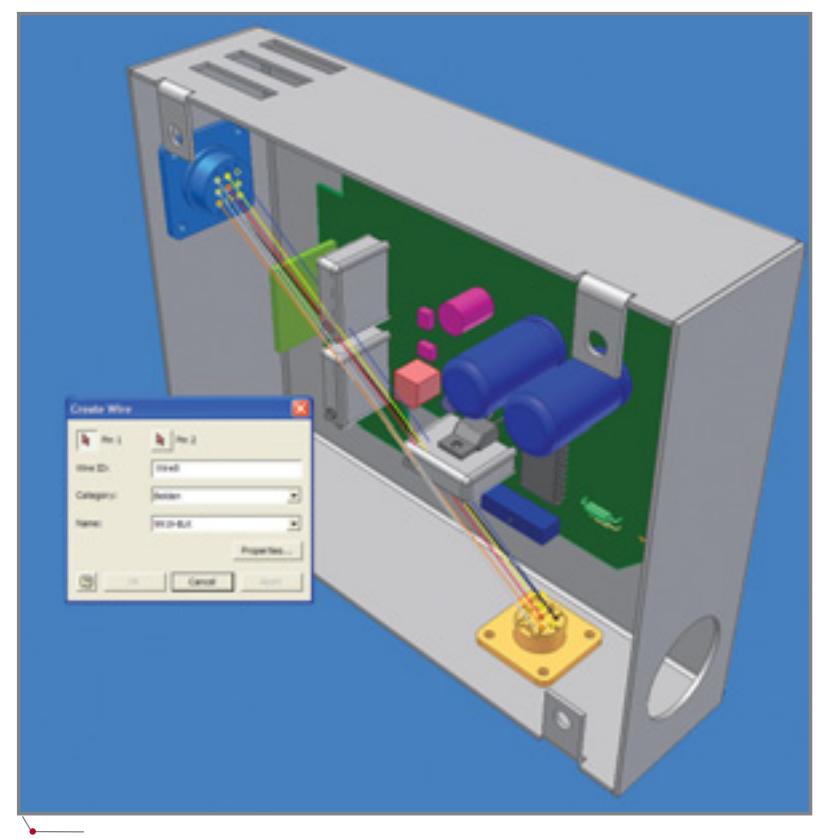

Провод - это некая связь между контактами двух устройств, которая обладает определенными свойствами и уточняется в процессе проектирования

та из систем автоматизированного проектирования схем электротехнических устройств (например, из ElectriCS).

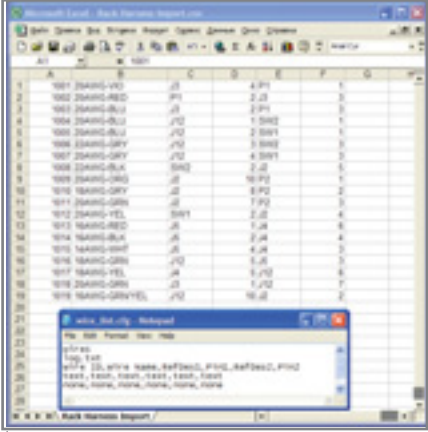

Процесс формирования подключений для больших проектов можно значительно ускорить, создав в MS Excel файл импорта таблицы подключения проводов

Чтобы связи превратились в реальные провода, необходимо указать в модели трассы, по которым эти провода могут прокладываться, и непосредственно осуществить прокладку.

Перед началом прокладки желательно проставить в модели все контрольные точки (конечные точки трассы, точки крепления - хомуты, отверстия и т.п.) и другую вспомогательную геометрию. При этом можно использовать ассоциативные рабочие точки и оси, а также, естественно, сами детали и элементы крепления.

В сущности, сама трасса представляет собой трехмерный сплайн, характерными точками которого являются контрольные точки трассы. При прокладке есть возможность активно использовать существующую геометрию - задавать отступ от плоскостей, привязываться к точкам. Редактируется трасса посредством трехмерного перемещения контрольных точек. Полученная трасса или прототип будущего жгута - это адаптивная деталь, она автоматически изменяется при перемещении геометрии, с которой она связывалась при прокладке или редактировании.

И, наконец, заключительное действие - распределение проводов по жгутам. Работа эта может выполняться в двух режимах: ручном и ав-

# **МАШИНОСТРОЕНИЕ**

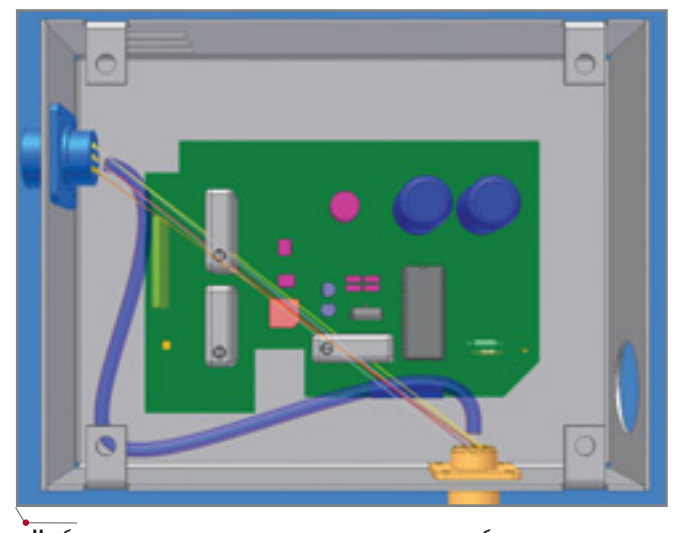

Чтобы связи превратились в реальные провода, необходимо указать в модели трассы, по которым эти провода могут прокладываться, и непосредственно осуществить прокладку

томатическом. В ручном режиме пользователь выбирает провод и участки трасс (один, как в нашем примере, или несколько), через которые данный провод должен пройти. Автоматический режим предусматривает выбор группы или всех проводов, а система раскладывает их по существующим трассам исхо-

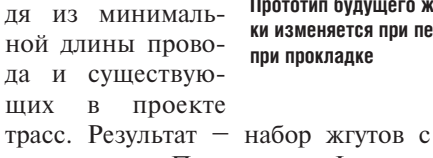

проводами. При этом Inventor Professional рассчитывает как длину провода и жгута, так и диаметр жгута в соответствии с диаметрами про-

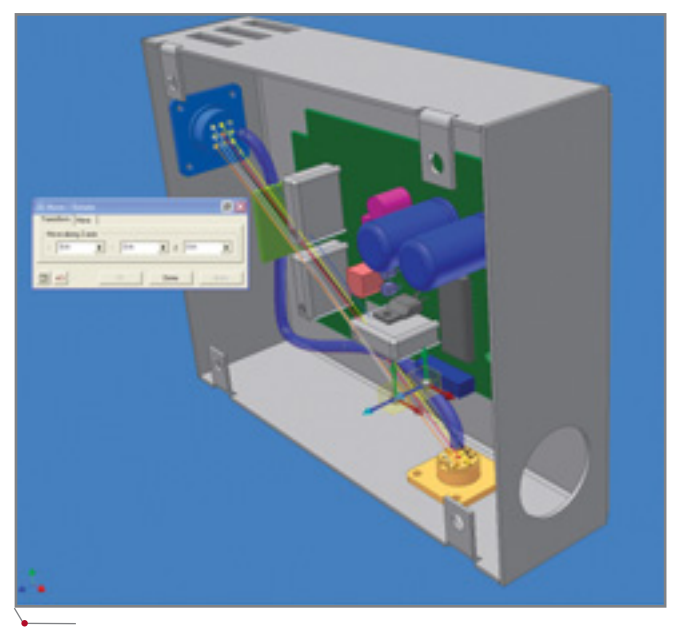

Прототип будущего жгута - это адаптивная деталь, которая автоматически изменяется при перемещении геометрии, с которой она связывалась при прокладке

водов и воздушными зазорами между ними.

Полученная модель жгута и проводов может быть как твердотельной, отражающей реальные диамет-

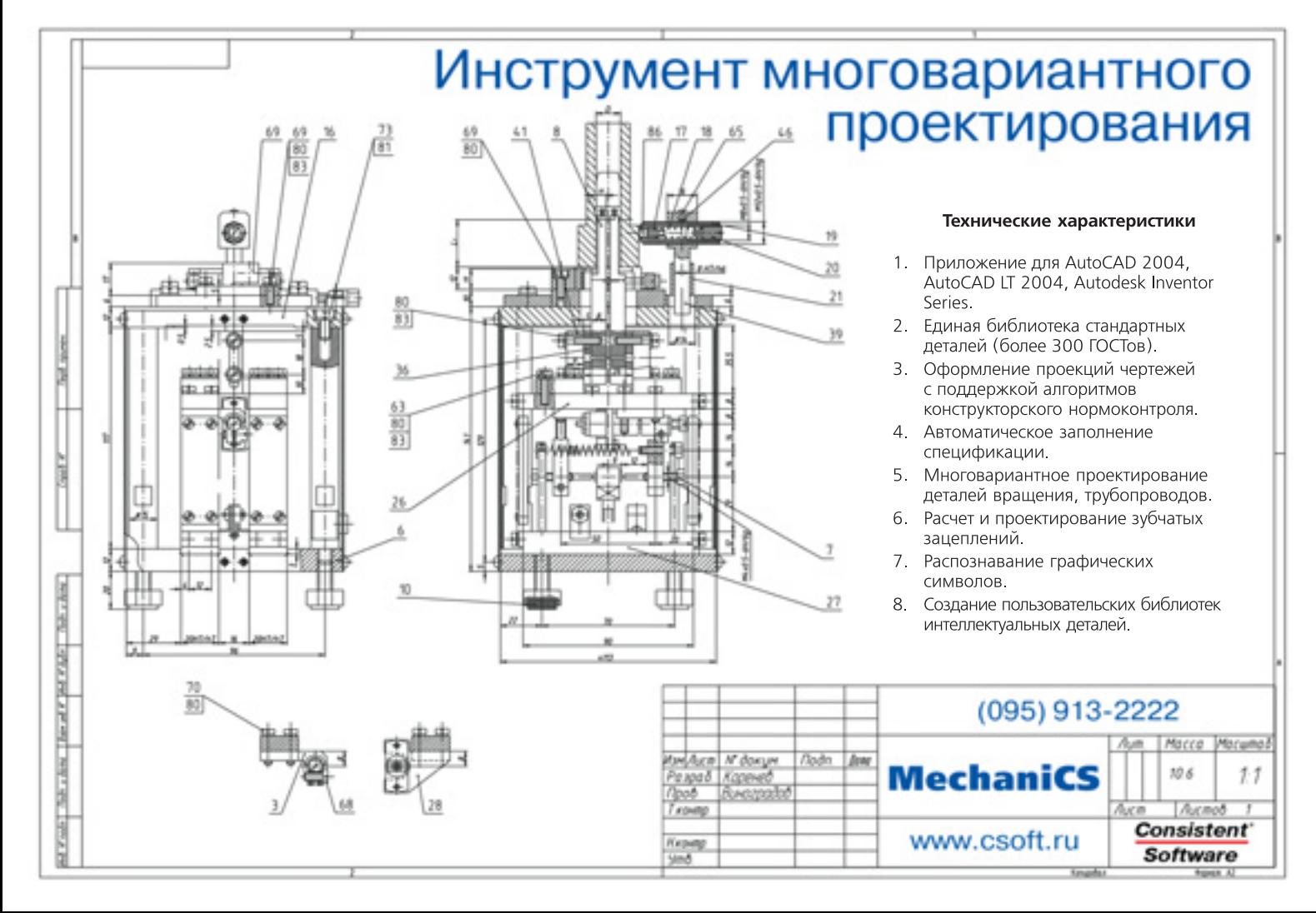

<u>MAWNHOCTPOEHNE</u>

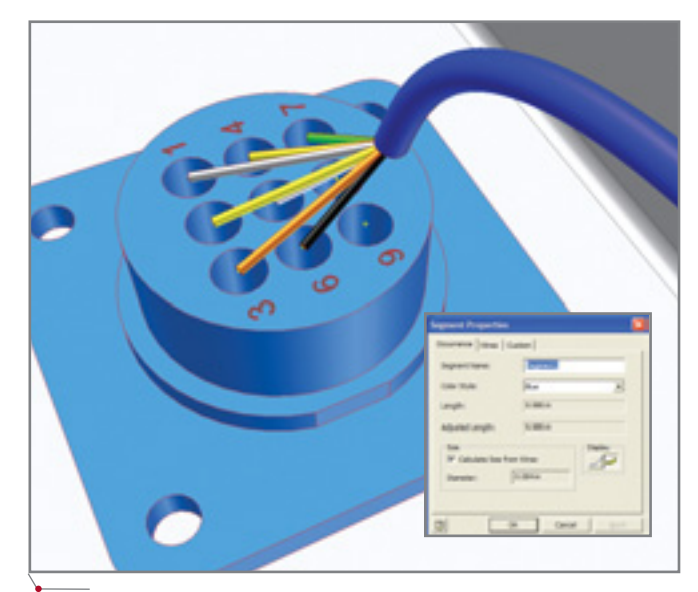

программное обеспечени

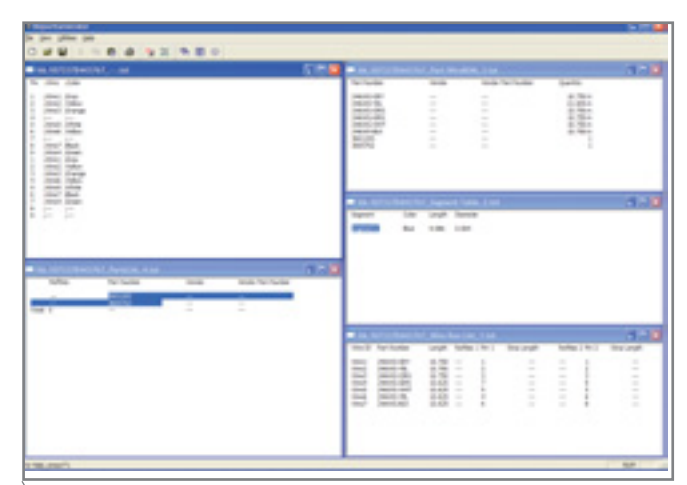

Inventor Professional формирует всю необходимую отчетную документацию: перечни элементов, трасс, проводов, таблицу подключений

Результат - набор жгутов с проводами. При этом Inventor Professional рассчитывает как длину провода и жгута, так и диаметр жгута

ры объектов, так и каркасной, характеризующей точки подключения и длины проводов.

Итог работы над проектом  $-$  это не только монтажный чертеж, получаемый штатными средствами Inventor, но и набор отчетной документации. Для ее формирования предусмотрен специ-

альный генератор отчетов, который позволяет представить в табличном виде всю необходимую документацию: перечни элементов, трасс, проводов, таблицу подключений. Формат таблиц и отражаемая в них информация настраиваются с помощью специальных конфигурационных файлов...

Изменения, коснувшиеся подсистемы проектирования трубопроводов, связаны в основном с удобством редактирования. Появился, к примеру, специальный режим прокладки трассы трубопровода, который включает только инструментарий создания и редактирования осевой линии будущей трубы. Инструменты перемещения сегмента и узловой точки трубы работают исходя из ограничений, заложенных в стиле трубы и определяемых положением ее соселних сегментов.

В числе прочих усовершенствований подсистемы - возможность

использования произвольных отводов, переавтоматической

бор вариантов прокладки трубы между двумя элементами арматуры (число предла-

ИТОГ РАБОТЫ НАД ПРОЕКТОМ - ЭТО НЕ ТОЛЬ-КО МОНТАЖНЫЙ ЧЕРТЕЖ, ПОЛУЧАЕМЫЙ ШТАТНЫМИ СРЕДСТВАМИ Inventor, НО И НАБОР ОТЧЕТНОЙ ДОКУМЕНТАЦИИ.

> гаемых вариантов ограничено возможным количеством и длиной

элементов), быстрый выбор текущего стиля трубы и многое другое.

Итак, очередная версия Autodesk Inventor наверняка порадует пользователей (многие из них уже получили ее в рамках годового обновления версий). Приверженцам же других САПР хочу сказать только одно не спешите делать окончательный выбор...

> Андрей Серавкин **Consistent Software** Тел.: (095) 913-2222 E-mail: andreis@csoft.ru

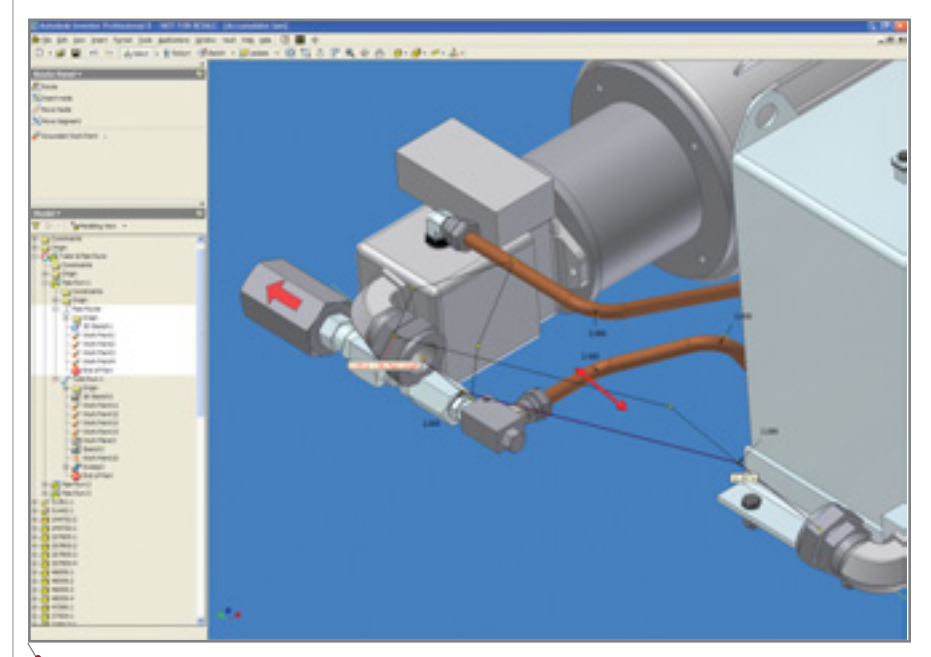

Специальный режим прокладки трассы трубопровода включает инструментарий для создания и редактирования осевой линии будущей трубы

CADmaster 1'2004

Специалист по исследованию рынка

Инженер-расчетчик

Специалист по покрытиям Конструктор оснастки

Программист ЧПУ

Инженер отдела САПР

Юридический отдел

Чертежник

Руководитель проекта

Прочнист

Инженер по подшипниковым опорам

Представитель заказчика

Заказчик

Постановщик задачи

Рабочий

Специалист по тепловым процессам

Хотите выйти на рынок быстрее и с минимальными издержками? Мы можем предложить отличное решение!

desk Inventor<sup>®</sup> Series 7 Autodesk Streamline™ 4 AutoCAD<sup>®</sup> Mechanical 2004 AutoCAD<sup>®</sup> 2004

Длительность цикла подготовки производства и жесткая конкуренция требуют параллельной работы служб технической подготовки производства. Это делает принципиально важной совместную работу над проектом. Предлагая полный спектр новых продуктов и технологий, Autodesk помогает вашим проектировщикам оставаться взаимосвязанной, высокопроизводительной и мобильной командой, что сокращает время выхода на рынок и себестоимость разработки новой продукции. Если ваши проектировщики могут свободно создавать проектные данные и обмениваться ими, путь от конструкторского бюро в цех и к заказчику становится прямым и свободным от любых помех.

Специалист по инструментальным системам

Контролер службы контроля качества

Поставщики

Наладчик

Технолог

Инженер по крепежным изделиям

Autodesk. Много перспектив. Одно решение.

Официальный дистрибьютор Autodesk в Росии Consistent Software® Тел.: (095) 913-2222, факс: (095) 913-2221 E-mail: sales@csoft.ru Internet: http://www.csoft.ru

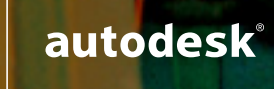

Специалист по гидравлическим системам

Конструктор механических узлов

Представитель маркетингового отдела

Autodesk, логотип Autodesk, AutoCAD, AutoCAD LT и Autodesk Volo View являются зарегистрированными торговыми марками или торговыми марками Autodesk, Inc. в США и/или других странах. Все другие товарные знаки, названия продуктов и компаний принадлежат соответствующим владельцам. © 2003 Autodesk, Inc. Авторские права защищены законом

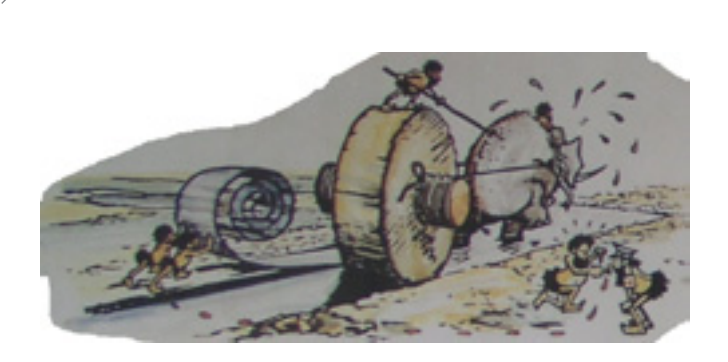

программное обеспе

**MAWMHOCTPOEHNE** 

# **COPRA Rollform**

# ПРОЕКТИРОВАНИЕ РОЛИКОВОЙ ОСНАСТКИ И ОПТИМИЗАЦИЯ ХОЛОДНОГО ПРОКАТА ПРОФИЛЕЙ, ТРУБ И ПРОФНАСТИЛОВ

Часть II. Производство профнастилов

апомню, что разговор о возможностях системы COPRA Rollform мы начали с процесса проектирования профилей открытого типа, а также закрытых асимметричных профилей<sup>1</sup>. Цикл проективключает пования несколько стадий: проектирование конструкции профиля, разработку цветка разверток, проектировочный анализ процесса проката с учетом характеристик прокатного стана и диаметров роликов, оптимизацию развертки, количества клетей и расстояния между ними, повторение цикла "анализ - оптимизация". Это относится к любым видам профилей, однако ряд особенностей самого процесса проката требует обратить особое внимание на прокат профнастилов, или, как их принято называть на Западе, трапециедальных профилей. Все представленные на иллюстрациях примеры отражают процесс проектирования и анализа проката профилированного листа типа Н114 согласно ГОСТ 24045-94.

Одна из основных проблем проката профнастилов заключена в большой ширине используемой полосы штрипса. При этом материал должен сильно стянуться от краев к середине, а край листа - выгнуться по дуге. Применительно к листовому материалу это означает наличие

высоких усилий растяжения, которые приводят к пластическим деформациям и удлинению материала в областях, прилегающих к краю листа. Возникает характерный для профнастилов технологический дефект: волна вдоль края листа.

Наилучший вариант - более или менее равные усилия на каждой клети: в этом случае на протяжении всего процесса формования пластическая деформация материала будет равномерна, не возникнет пиковых нагрузок на материал и, как следст-

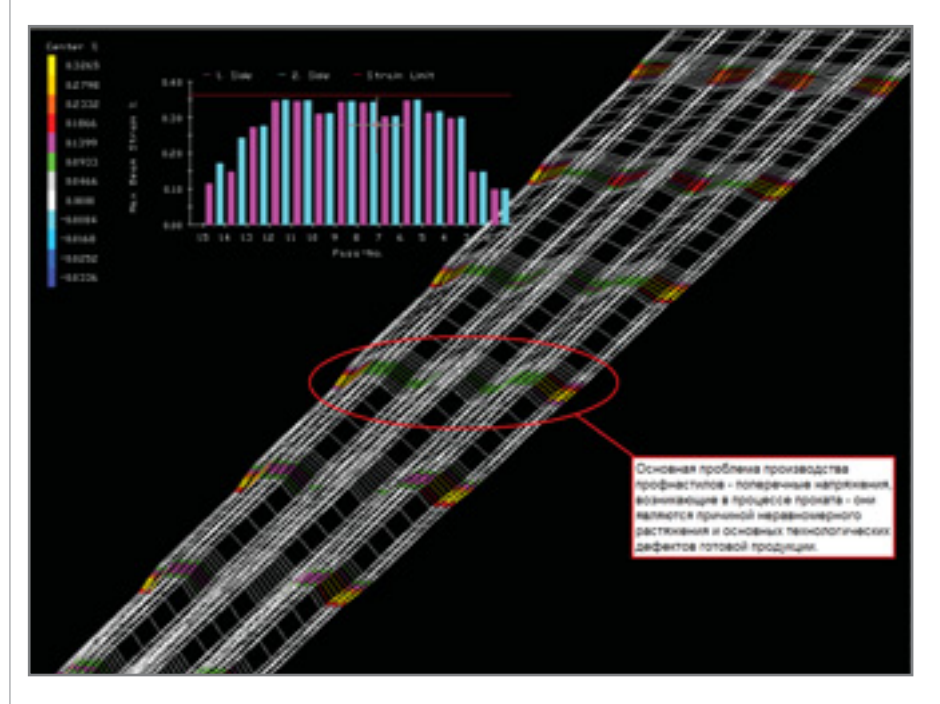

Очень важно, чтобы напряжение материала при продавливании листа сквозь ролики каждой клети стана не оказалось слишком большим.

вие, значительно снизится вероятность разрыва. Для проектирования, анализа и оптимизации развертки (последовательности про-

См. часть І: "Открытые и асимметричные сечения". Продолжение. Начало см.: CADmaster №5/2003.

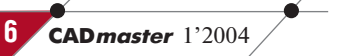

программное обеспечение

# **MAWHOCTPOEHNE**

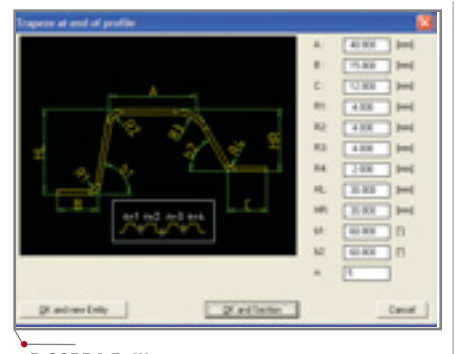

В COPRA Rollform предусмотрено множество утилит для автоматизации трех уровней процесса проектирования

филей листа в клети при прокатке) COPRA Rollform предоставляет весь набор необходимых инструментов, обеспечивая оптимальный режим работы прокатного стана и высокое качество продукции.

Начинаем, естественно, с формирования профиля будущего листа. Как уже сказано в первой статье, здесь удобно воспользоваться или встроенным инструментарием COPRA,

или средствами других САПР с возможностью экспорта данных в фор-AutoCAD, используемый мат COPRA Rollform в качестве графической платформы.

в любой САПР, имеются средства копирования и зеркального отражения, необходимые при размножении элементов профилей. Когда проектирование профиля завершено, автоматически рассчитывается ширина полосы штрипса и базируется сам профиль (методы расчета здесь не рассматриваются - они подробно изложены в предыдущем номере журнала).

При построении цветка развертки профиля для трапециедальных сечений лучше всего применять автоматический метод, использующий так называемые последовательности гибки для выбранных сгибов профиля. Цель процесса - обеспечить одинаковые напряжения при прохождении каждой клети. В этом случае величина напряжений отно-

ГЛАВНАЯ ИЗ ОТЛИЧИТЕЛЬНЫХ ОСОБЕННОС-ТЕЙ ПРОФНАСТИЛА - ВЫСОКАЯ ПОВТОРЯЕ-МОСТЬ ЭЛЕМЕНТОВ ПРОФИЛЯ, ПОЭТОМУ В **COPRA Rollform ПРЕДУСМОТРЕНО МНОЖЕСТВО** УТИЛИТ ДЛЯ АВТОМАТИЗАЦИИ ТРЕХ УРОВНЕЙ **ПРОЦЕССА** 

> сительно края листа на всех клетях должна находиться приблизительно на одной прямой. Переход из дуги в прямую непосредственно самого

листа достигается при последних проходах, когда на выходе мы получаем уже готовую продукцию. Таким образом, при правильном задании исходных данных мы получим приблизительно одинаковые напряжения на всех формообразующих клетях за исключением начальных и конечных, где осуществляется подача листа, выход и калибровка готовой продукции. Последовательность и количество углов система рассчитывает автоматически, исходя из оптимальных параметров процесса проката. После задания данной последовательности COPRA Rollform автоматически формирует последовательность профилей (цветок развертки) с полученными углами гибки. Процесс повторяется для остальных сгибов до получения плоского листа из готового изделия. В результате мы получаем разноцветный цветок развертки.

Применив специальные методы, развертку можно модифицировать (в том числе и автоматически).

Метод перехода сечения на сече- $\bullet$ ние. Используется по умолчанию. Каждое последующее сечение является производным от предыдущего - изменяются значения углов сгибов, при этом плоскость базирования (красная

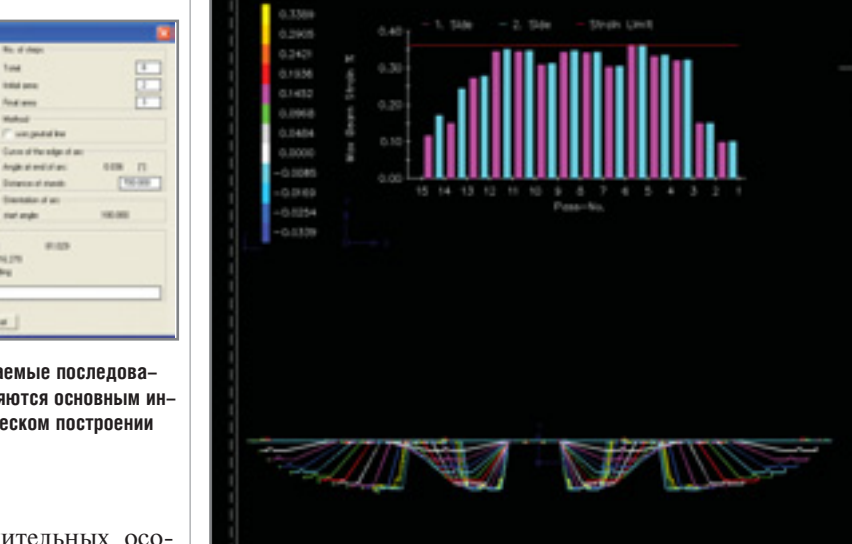

При правильном задании исходных данных мы получим приблизительно одинаковые напряжения на всех формообразующих клетях за исключением начальных и конечных

<sup>2</sup>Имеются в виду следующие уровни: примитивный - элементарные объекты типа линейных участков и сгибов; стандартный - типовые формы профилей, в том числе элементы простых профилированных листов типа С; высокий - стандартизованные готовые профили.

Автоматически рассчитываемые последовательности углов гибки являются основным инструментом при автоматическом построении цветка разверток

Главная из отличительных особенностей профнастила - высокая повторяемость элементов профиля, поэтому в COPRA Rollform предусмотрено множество утилит для автоматизации трех уровней процесса проектирования<sup>2</sup>. Кроме того, как и

<u>MAWNHOCTPOEHNE</u>

пунктирная горизонталь) остается неизменной.

программное обеспечение

- Метод сохранения положения иентра масс. Как следует из названия метода, сохраняется положение центра масс по отношению к плоскости базирования, которая проходит через сам центр Macc.
- Метод сохранения положения края листа. Сохраняется расстояние от края листа до плоскости

ческие возможности его применения) позволяет уменьшить растяжение материала на 50-75%.

Следующий шаг - анализ полученной развертки и ее оптимизация посредством изменения значений отдельных углов или всей последовательности гибки.

Отдельно следует сказать об ошибках, которые можно выявить в модели, получаемой при анализе процесса проката.

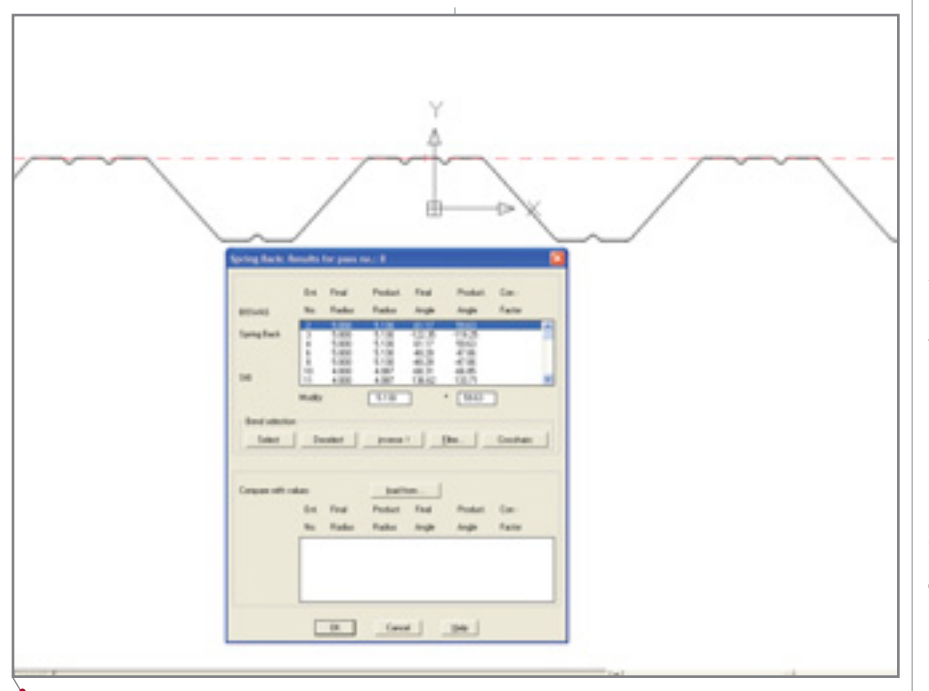

Встроенные расчеты обратного пружинения материала позволят рассчитать реально получаемые углы и радиусы готовой продукции при их исходных теоретических значениях в профиле

Первая и самая опасная - это обратное пружинение материала после прохождения каждой клети. Встроенные методы расчета COPRA Rollform позволяют рассчитать как реально получаемые значения углов и радиусов при заданных параметрах расчета, так и требуемые углы сгибов для получения заданных. Откорректировав углы или указав необходимые калибровочные прохолы, можно привести параметры теоретически идеальной развертки к реальным параметрам формообразования.

Другая проблема - волна вдоль кромки листа: волнообразная кромка различима на трехмерной модели невооруженным глазом. В своем примере я попробовал за один финишный проход сформировать ребра жесткости и получил не только высокие напряжения, но и резкое удлинение материала вдоль кромок а значит и волну. Избежать подобного можно разными способами: изменить формообразующее расстояние, если рассчитанное системой значение больше расстояния между клетями (раздвинуть клети), увеличить диаметр инструмента, добавить калибровочный проход или разбить один формообразующий проход на два.

Другие проблемы относятся скорее к неявным, что, впрочем, не делает их менее важными. К примеру, я провел следующий анализ. Из

базирования (в частном случае исходная полоса лежит на плоскости базирования).

Специальный метод оптимизации Downhillforming (в буквальном переводе с английского - "формирование по склону") снижает напряжение во время формообразования. Метод работает при условии, что в клетях прокатных станов по оси Y могут перемещаться как верхние, так и нижние оси роликов. При использовании этого метода нижние ролики на каждом последующем проходе опускаются всё ниже и ниже, создавая дополнительное натяжение листа и изменяя угол захода листа в формообразующую клеть. Оптимизация развертки с помощью метода Downhillforming (если, конечно, имеются техни-

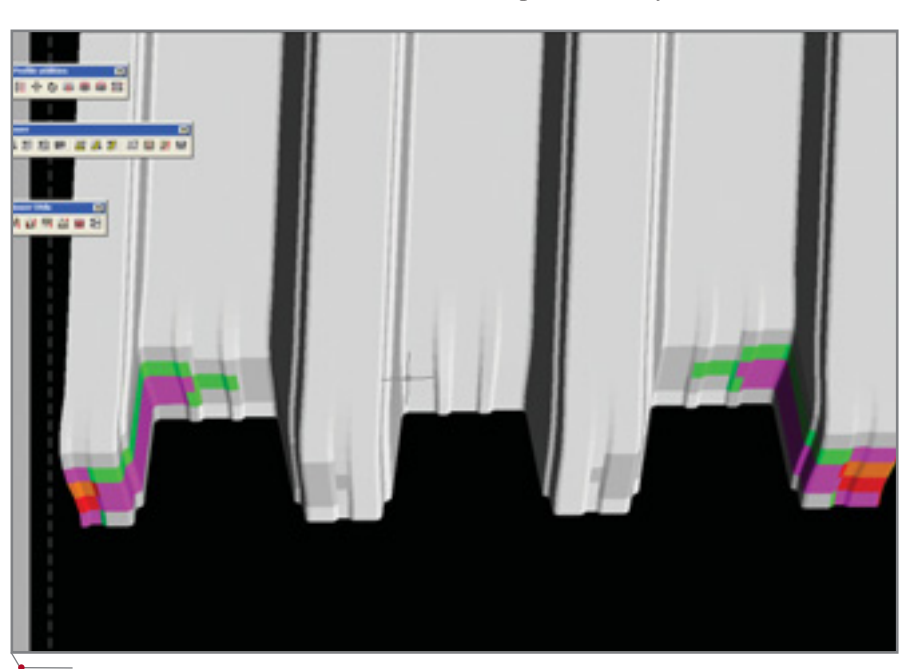

Другая серьезная проблема - волна вдоль кромки листа. На трехмерной модели она заметна даже невооруженным глазом

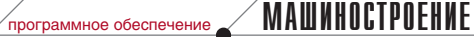

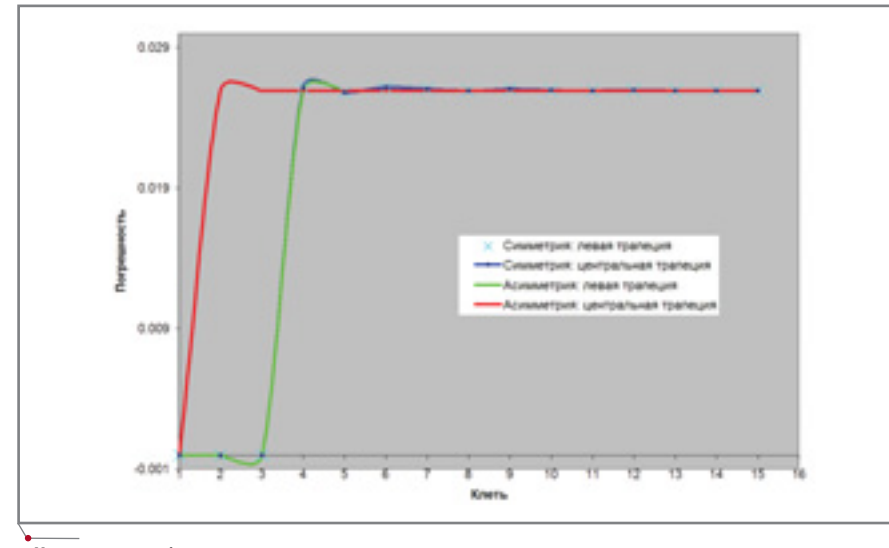

Некоторые проблемы можно оценить только с помощью комплексного анализа всего процесса, что и позволяет сделать COPRA Rollform

всех способов прокатки профиля Н114 наиболее очевидны два:

- 1. Сформировать ребра жесткости, уменьшив ширину полосы проката, а затем равномерно (поэтому я и назвал этот способ Симметрией) сформировать все три трапеции. Существенный недостаток способа - высокая стоимость инструмента: для всех трех трапеций практически уже с самой первой клети требуется использовать инструмент большого диаметра. По соображениям экономии многие предприятия предпочитают вторую стратегию.
- 2. Ширину сразу уменьшают за счет формирования центральной трапеции, после чего формируются боковые трапеции и, наконец, ребра жесткости. При тех же исходных данных этот способ

требует на 1-2 клети больше, но все-таки оказывается дешевле за счет меньшей стоимости инструмента. Однако это впечатление может оказаться ошибочным, если не провести точный анализ обоих вариантов.

Если проанализировать ошибку, связанную с обратным пружинением материала, можно выявить закономерность, отраженную на графике. При симметричном прокате всех трапеций обратное пружинение приблизительно одинаково влияет на все углы профиля, и профиль равномерно "просаживается" по высоте. Несколько калибровочных проходов быстро исправят ситуацию, а сами трапеции - и это самое главное! останутся одинаковыми. При использовании второго способа погрешность на среднем профиле,

естественно, появ-

ляется раньше. Ее

необходимо устра-

нять индивидуально, иначе левая и правая трапеции будут сформированы асимметрично по отношению к центральной. Асимметрия потребует выполнить в 1,5-2 раза больше калибровочных проходов (это зависит от толщины, размеров полосы и сложности профиля), так что здесь уже придется сравнивать возможные преимущества и недостатки двух стратегий проката...

Именно поэтому процесс проектирования и анализа в COPRA Rollform прежде всего является итерационным и многовариантным: с помощью этого инструмента проектировщик выбирает наилучшее соотношение "качество продукции/себестоимость оснастки".

Допустим, что мы получили практически идеальный профиль и переходим непосредственно к проектированию инструмента.

Первым делом следует выбрать прокатный стан, в котором заданы основные параметры проекта: положение осей инструмента (базовые диаметры) и просвет в клети (длины валов).

Затем мы можем в автоматическом режиме сгенерировать черновое представление верхнего и нижнего ролика для всех проходов: результатом этой операции станет набор роликов, полностью сопрягающихся с профилем и атрибутами по умолчанию (атрибуты задают наличие и форму отверстия, маркировки, отверстий под подшипники и других конструктивных элементов роликов). Поскольку в профнастилах велика повторяемость, достаточно спроектировать ролики для прокатки половины одной трапеции: всё остальное мы получим с помощью зеркального отражения, копирова-

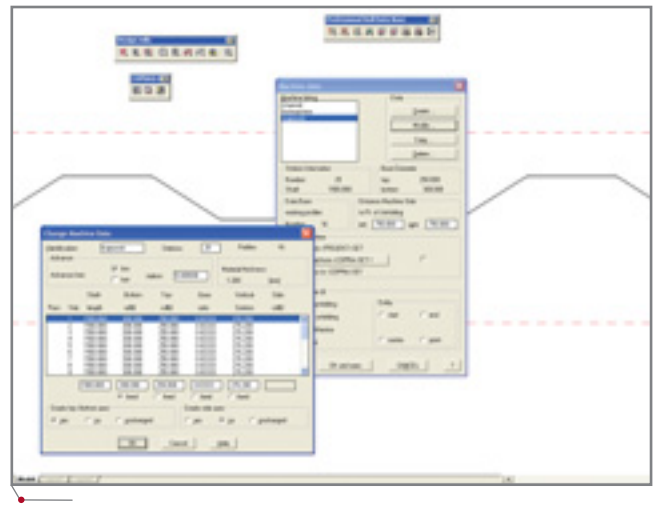

Как обычно, перед проектированием оснастки необходимо выбрать ппокатный стан

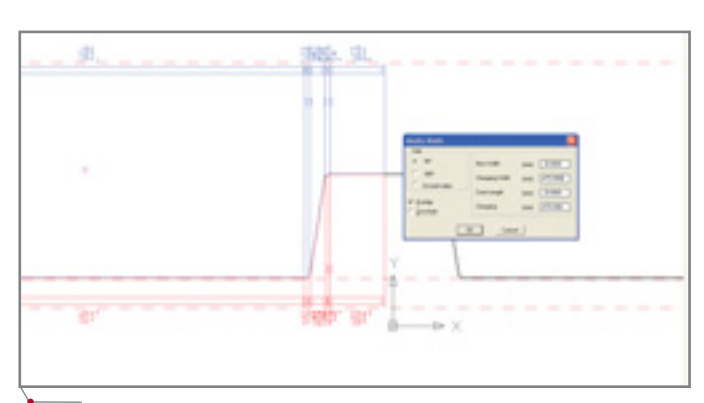

Черновое представление верхнего и нижнего ролика для всех проходов формируется в автоматическом режиме - это набор роликов, полностью сопрягающихся с профилем и заданными по умолчанию конструктивами

**MAWHOCTPOEHNE** 

программное обеспечение

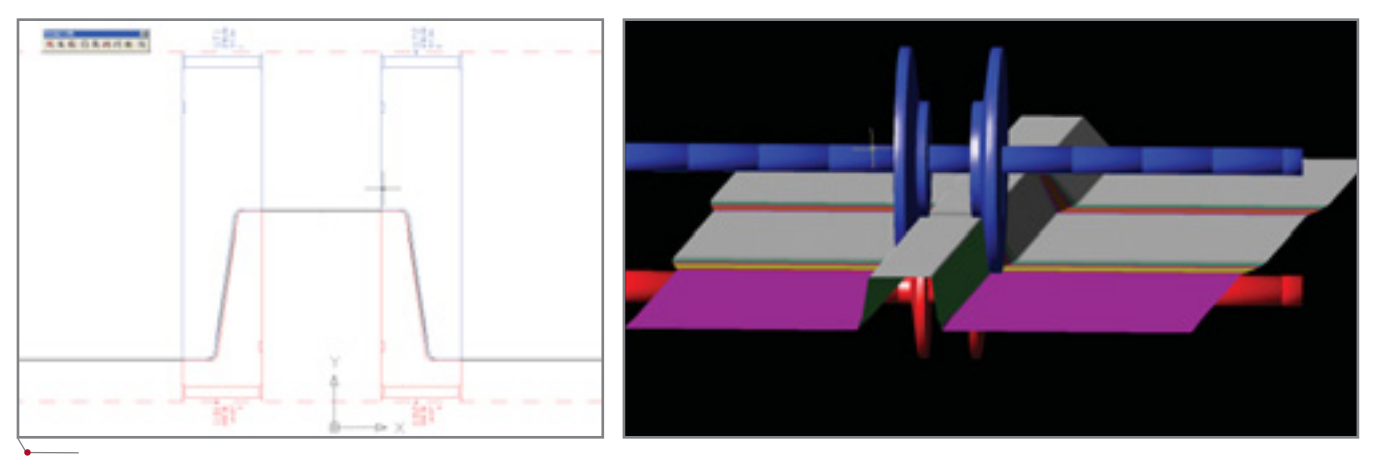

Получив левые верхний и нижний ролики, зеркально отражаем их относительно середины трапеции, после чего копируем на соседние трапеции (если они присутствуют в данном профиле)

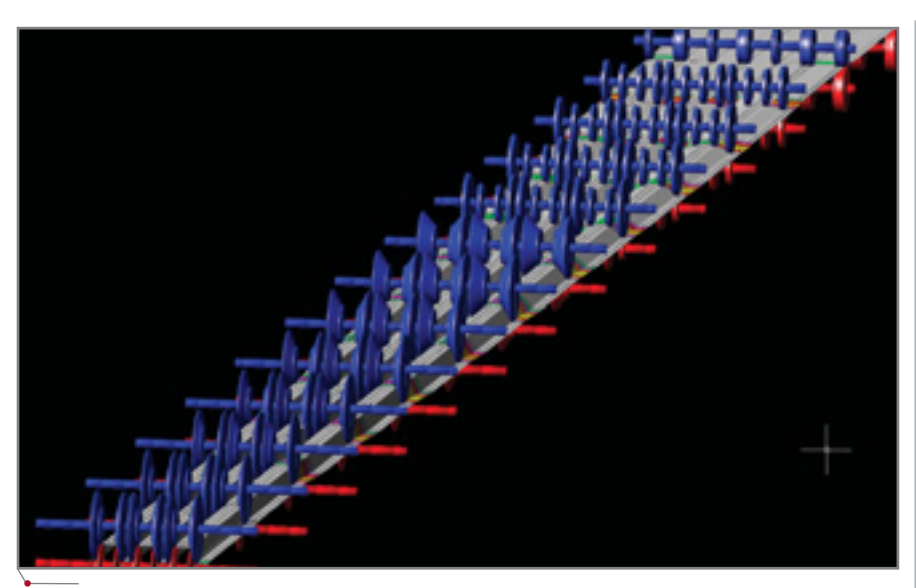

Проект готов. Теперь необходимо его задокументировать

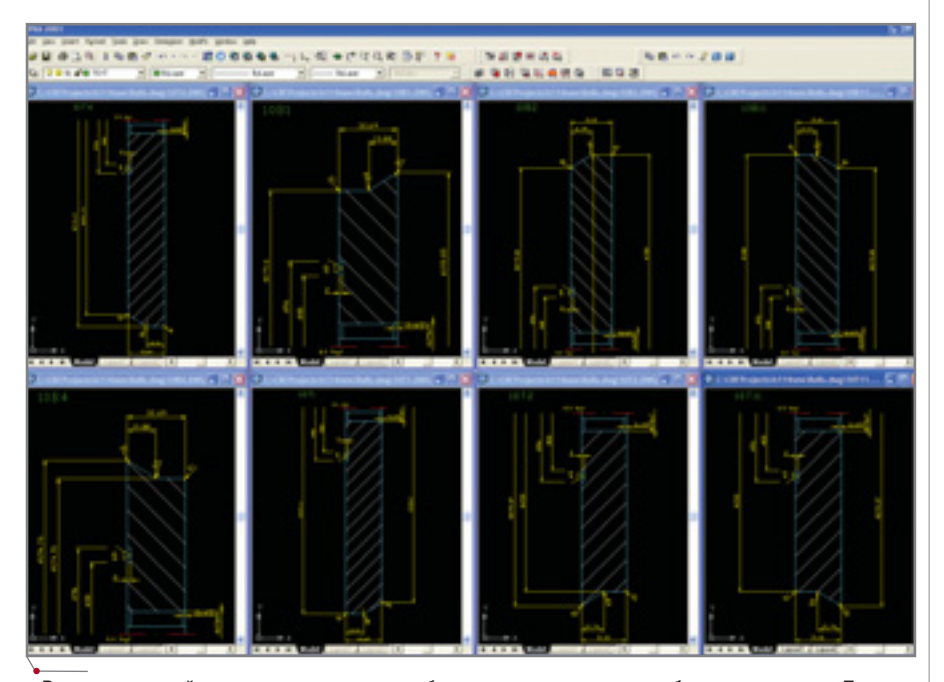

В папке чертежей проекта получаем все требуемые деталировочные и сборочные чертежи. При необходимости редактируем их средствами AutoCAD или AutoCAD+MechaniCS

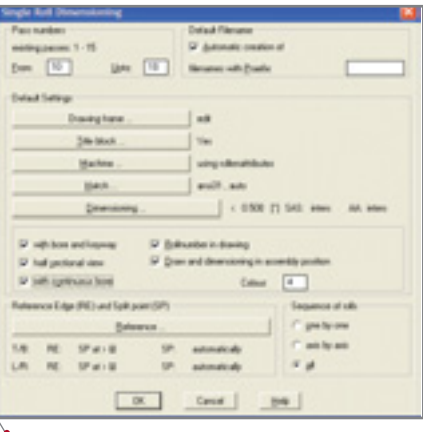

Задаем параметры автоматической генерации чертежей

ния и небольшого редактирования параметров.

Итак, черновое представление получено. Устанавливаем необходимую ширину прямолинейных участков ролика, удаляем неформообразующие радиусы и изменяем угол конусных участков, чтобы они не притирали лист. При необходимости можно добавить произвольные или нестандартные участки ролика с привязкой к профилю. Склеиваем участки в один ролик. Все модификации занимают несколько секунд!

Получив левые верхний и нижний ролики, зеркально отражаем их относительно середины трапеции, после чего копируем на соседние трапеции (если они присутствуют в данном профиле).

Проектирование пакета роликов завершается присвоением нестандартных атрибутов и формированием свободных звеньев (проставочных втулок-роликов или валков). Это действие выполняется автоматически по заданным параметрам -

20 CADmaster 1'2004

### программное обеспечение

# **MAWHOCTPOEHNE**

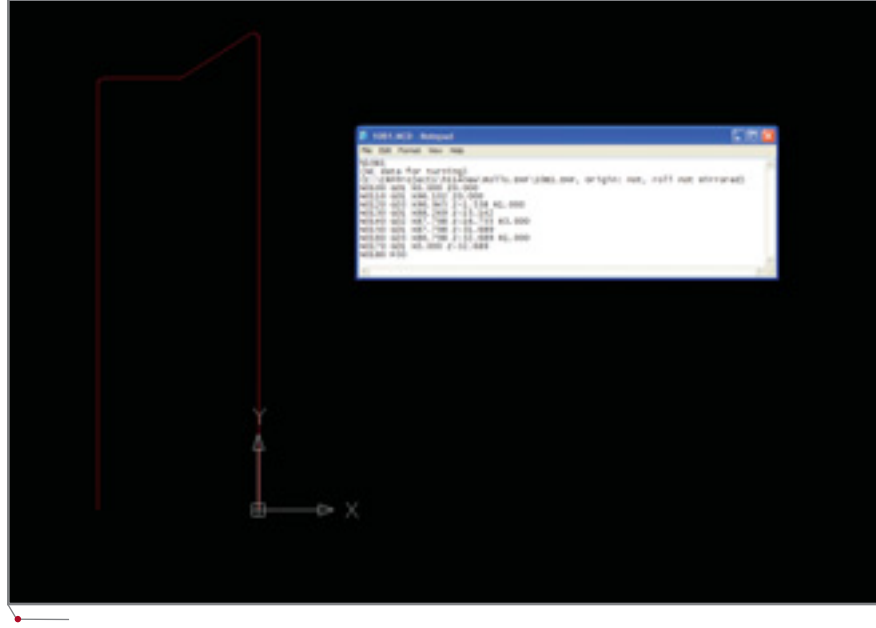

Аналогичным образом получается пакет DXF-файлов и ISO-кодов, описывающих контуры для изготовления роликов методом точения или фрезерования

типовому ряду или диапазону значений длин и диаметров этих деталей.

Проект закончен, остается его задокументировать. Вся документация по готовому проекту.

формируется в автоматическом режиме.

Выбрав шаблон и нажав кнопку Сформировать последовательность развертки, ных и сборочных чертежей роликов по проекту.

В диалоговом окне необходимо настроить параметры основной

НУ А ДЛЯ ТЕХ, КТО УМЕЕТ СЧИТАТЬ ДЕНЬГИ, СОРRA ROLLFORM ПОДГОТОВИТ УДОБНЫЕ ОТЧЕТЫ ДЛЯ РАСЧЕТА СЕБЕСТОИМОСТИ МЕ-ТАЛЛА.

получаем профили для всех клетей и общий вид развертки, запускаем пакетную генерацию деталировоч-

надписи, уточнить прокатный стан или набор атрибутов роликов, параметры простановки размеров и ви-

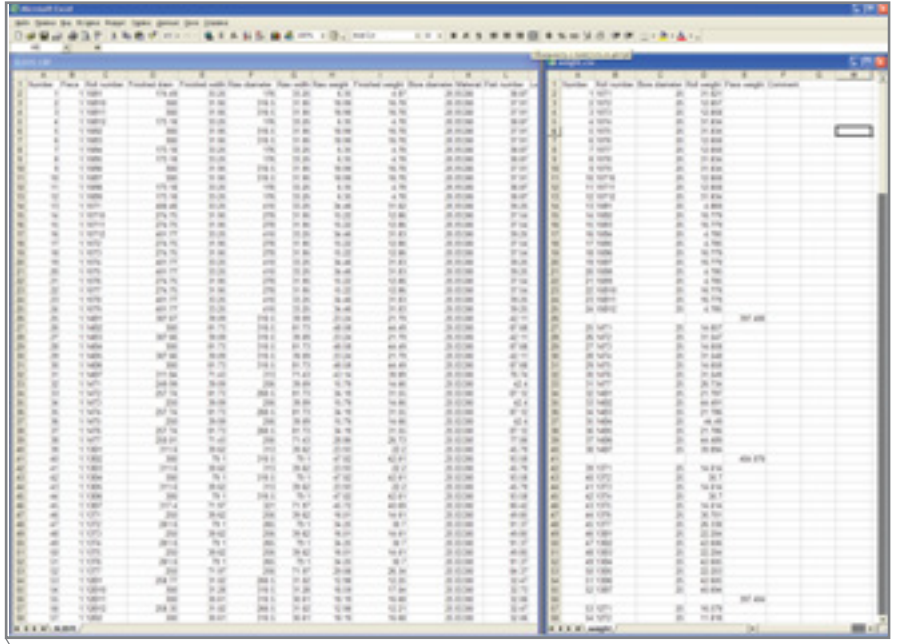

В табличном представлении формируется информация о черновых и чистовых размерах роликов (как формообразующих, так и вспомогательных), их материале, массе, обозначении

дов роликов. Финальный штрих шаблон для формирования обозначения файлов. После нажатия кнопки ОК система выдает в автоматическом режиме весь пакет чертежей для отдельных роликов и точно такой же для сборок по всем клетям.

Полученных результатов достаточно для заказа роликов или их самостоятельного изготовления на универсальном оборудовании. Но COPRA Rollform умеет не только это.

Выбираем способы изготовления роликов (фрезерование или точение) и позиционирования заготовки, метод нумерации кадров в программе для станка с ЧПУ, команду остановки станка - и получаем точно такую же серию файлов, но уже в виде DXF-контуров для обработки и текстового описания обрабатываемой геометрии в ISO-колах. Добавляем к ним заголовок запуска, назначения режимов, заготовки и инструмента - и вперед, на станок!

Ну а для тех, кто умеет считать деньги, COPRA Rollform подготовит удобные отчеты для расчета себестоимости металла. В табличном представлении формируется информация о черновых и чистовых размерах роликов (как формообразующих, так и вспомогательных), их материале, массе, обозначении. Таким образом, COPRA Rollform предоставляет всё необходимое для проектирования, анализа и оптимизации самого процесса проката, проектирования и изготовления роликовой оснастки, а также получения всех отчетов, которые могут понадобиться при закупке материалов и расчете себестоимости.

Конечно, эта статья охватывает только основные моменты и возможности системы - с подробностями проектирования процесса холодного проката профнастилов и разработки роликовой оснастки автор с удовольствием познакомит вас при личной встрече. Ну а на будущее остаются еще две темы: программный комплекс для проектирования процесса холодного проката труб и конечно-элементный анализ процесса холодного проката.

> Андрей Серавкин **Consistent Software** Тел.: (095) 913-2222 E-mail: andreis@csoft.ru

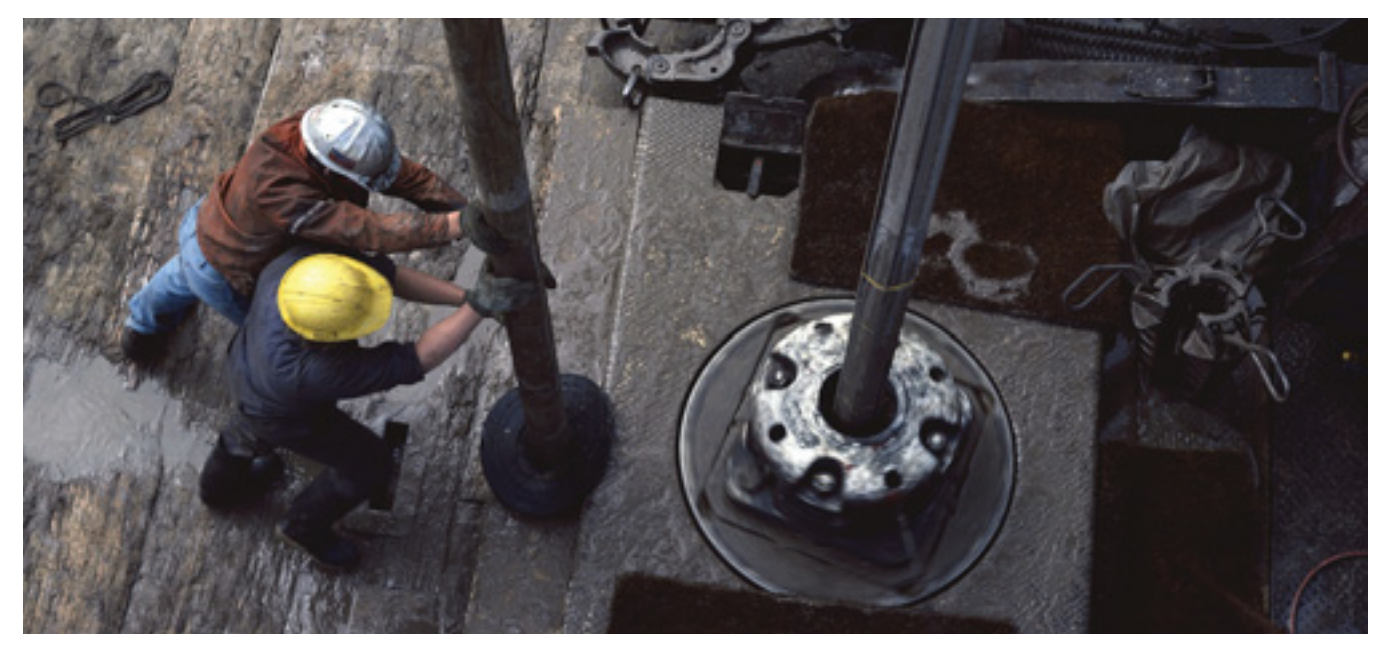

# От бумажной карты к ГИС

Опыт векторизации топографических карт в среде Spotlight

## Немного истории

"Тюменбургаз", филиал буровой компании Газпрома, по праву считается крупнейшим из буровых предприятий отрасли. Основные объекты бурения располагаются на

огромной территории, ограниченной 72 и 82 градусами восточной долготы и 63 и 69 градусами северной широты, отдельные месторождения располагаются и за пределами указанного участка. Наши основные заказчики крупнейшие газодо-

бывающие предприятия Газпрома используют государственную систему координат в проекции Гаусса-Крюгера 1942 года. Предприятия поменьше предпочитают условную систему координат 1963 года: благодаря снижению уровня секретности это обеспечивает им солидную экономию. По той же причине некоторые предприятия работают с местными системами координат. Кроме того, при производстве многих видов работ с использованием спутниковых геодезических комплексов

удобнее пользоваться системой координат WGS-84 в проекции UTM. Таким образом, единый стандарт оформления маркшейдерской документации невозможен: маркшейдерско-геодезической службе

### **OB ABTOPE**

ВАЛЕРИЙ НИКОЛАЕВИЧ ПОЛОЗЮК ОКОНЧИЛ В 1987 ГОДУ ФАКУЛЬТЕТ ПРИКЛАДНОЙ КОС-МОНАВТИКИ МИИГАИК. РАБОТАЛ В ПО "АЗЕР-БАЙДЖАНАЭРОГЕОДЕЗИЯ". С 1992 ГОДА - ТО-ПОГРАФ ФИЛИАЛА "СЕВЕРБУРГАЗ" (БУРОВАЯ КОМПАНИЯ ГАЗПРОМА). В НАСТОЯЩЕЕ ВРЕ-МЯ – ВЕДУЩИЙ МАРКШЕЙДЕР ФИЛИАЛА "ТЮ-МЕНБУРГАЗ".

> "Тюменбургаза" приходится оперировать картографо-геодезической информацией во всех перечисленных системах координат, причем в любой из них территория деятельности филиала располагается как минимум в двух зонах.

> Это обстоятельство стало определяющим при выборе геоинформационной системы (ГИС): "Тюменбургаз" приобрел программный продукт MapInfo Professional и набор электронных карт от Федеральной службы геодезии и картографии

(ФСГК). Со временем качество электронных карт ФСГК, созданных на основе устаревших листов топографических карт масштаба 1:200000, было признано недостаточным: требовалась самостоятельная векторизация крупномасштабных топографических карт на отдельные участки деятельности "Тюменбургаза". Поскольку ГИС МарІпбо для подобных целей совершенно не приспособлена, предстояло выбрать программу-векторизатор...

Прежде всего мы сформулировали основные требования к этой программе. Во-первых, ее инструментарий должен обеспечивать трассировку по цветному растру: топографические карты несут большой объем информации, заключенной именно в цвете. Во-вторых, для ускорения оцифровки необходимы средства автоматической векторизации. В-третьих, программа-векторизатор должна обеспечивать возможность импорта данных из формата DGN MicroStation и экспорта в форматы DWG (DXF) AutoCAD, MIF (MID) MapInfo: многие предприятия-заказчики требуют представлять материалы в формате AutoCAD, а в формате DGN предо-

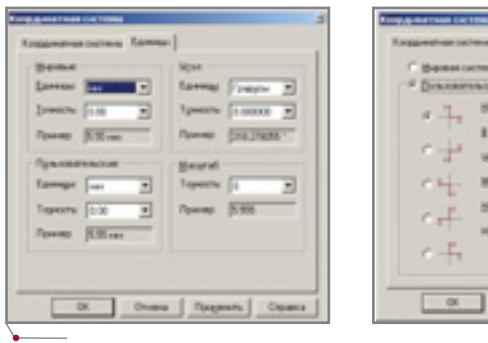

Рис. 1

ставляют электронные чертежи многие проектные организации.

Всем этим требованиям полностью соответствовала программа Spotlight Pro 5, разработанная компанией Consistent Software. Правда, сотрудники компании предупредили: для векторизации топографических карт Spotlight Pro 5 еще никем не применялся. С тех пор прошло полтора года. За это время появились новые версии программы, а мы накопили некоторый опыт, который, надеюсь, будет интересен пользователям Spotlight Pro, работающим с топографическими картами...

### Вначале был растр...

Несколько практических советов перед началом работы:

- лучшие результаты преобразования растра в вектор получают на растре с разрешением 600-700  $\text{dni}:$
- перед калибровкой убедитесь, что вокруг обрабатываемого растрового изображения имеется небольшая рамка (5-6 мм). При калибровке изображение, возможно, будет не сжиматься, а растягиваться - в этом случае наличие такой рамки убережет изображение от потерь;
- если возникли проблемы, не спешите громко возмущаться окружающие ни в чем не виноваты. Сообщите о проблеме в службу технической поддержки Consistent Software (ra\_support@  $\text{csoft}$ .ru) — вам всегда придут на помощь.

## Система координат

Итак, вы приступаете к векторизации топокарт в программе Spotlight Pro. Каким образом задать систему координат, чтобы полученные данные можно было использовать в МарІпбо совместно с уже имеющимися данными? Какие единицы использовать, какой залать масштаб, в какой последовательности вводить координаты? Немного поэкспериментировав, приходишь к выводу, что размерность единиц особого значения не имеет: можно использовать и дюймы, главное задать масштаб таким образом, чтобы получаемые числовые значения координат не противоречили истине. Мы использовали в качестве пользовательских и мировых единиц миллиметры и задали для карт 1:25 000 масштаб 25.

программное обеспечение

 $z/d$ 

 $\Box$ 

三三

 $=$ 

**Right** 

븨

**Arrow in Lines** 

a Toques Cox

**Fiscan** 

F.S.

Film.

 $7.7 -$ 

Обратите внимание на очередность записи координат проекции Гаусса-Крюгера: у, х. Координата у записывается с указанием номера зоны - это полностью соответствует структуре МІГ-файла. Такую же запись, используя ПСК по умолчанию, предпочитают практически все пользователи AutoCAD. Предложенный подход протестирован следующим образом: лист карты с задансистемой координат был ной экспортирован Spotlight B ИЗ AutoCAD, а затем в этот же файл были экспортированы данные, полученные при работе спутникового оборудования в том районе. Данные полностью совместились с изображением на карте.

## Калибровка топографических карт

Работая с топографическими картами в программе Spotlight, пользователь прежде всего должен решить проблему калибровки сканированного изображения. В противном случае работа по векторизации карт лишена всякого смысла.

Зеленые линии на рис.  $2 - 3$ то километровая сетка в системе координат листа карты. В данном случае

# **HOBOCTN**

#### **Consistent Software объявляет** о начале поставок программы RasteriCS для AutoCAD/ **AutoCAD LT**

Февраль 2004 - компания Consistent Software объявляет о начале поставок программы начале поставок программы<br>RasteriCS для AutoCAD 2000/<br>2000i/ 2002/2004 и AutoCAD LT 2002/2004.

RasteriCS позволяет получать цветные или монохромные растровые копии документов форматов DWG/DXF, созданных в AutoCAD или любых приложениях, работающих в среде AutoCAD. Копии сохраняются в TIFF-файле, параметры которого задаются пользователем.

Программа предназначена для организаций, которым требуется создавать электронные нередактируемые копии документов для их передачи заказчику или внутреннего использования. Позволяет растеризовывать загруженные до-.<br>кументы AutoCAD или обрабатывать в пакетном режиме все заданные пользователем файлы.

Почему RasteriCS - это правильное решение?

- Растеризованные электронные документы позволяют сохранить интеллектуальную собственность на проектную документацию при передаче проекта заказчику, подрядчику или партнеру.
- Растеризованные документы являются точной копией архивного подлинника.
- Растеризованные документы могут передаваться на любом электронном носителе, пересылаться по электронной почте.
- Растеризованные документы не нуждаются в специальных программных средствах просмотра и печати. Просмотр и печать осуществляются из любого стандартного Windowsприложения или из приложений на платформах Apple Macintosh u Linux.
- Растеризованные документы устраняют все проблемы, которые могут возникать при печати векторных данных (нарушение порядка вывода на печать наложенных объектов, некорректная печать пересечений и т.д.).
- При работе под AutoCAD процесс растеризации может быть полностью автоматизирован. Режим пакетной обработки обеспечивает высокую производительность создания растровых копий.

CADmaster 1'2004

#### **THEPHAHOE PEAAKTHPOBAHHE u BEKTOPH3AUHA** программное обеспечени

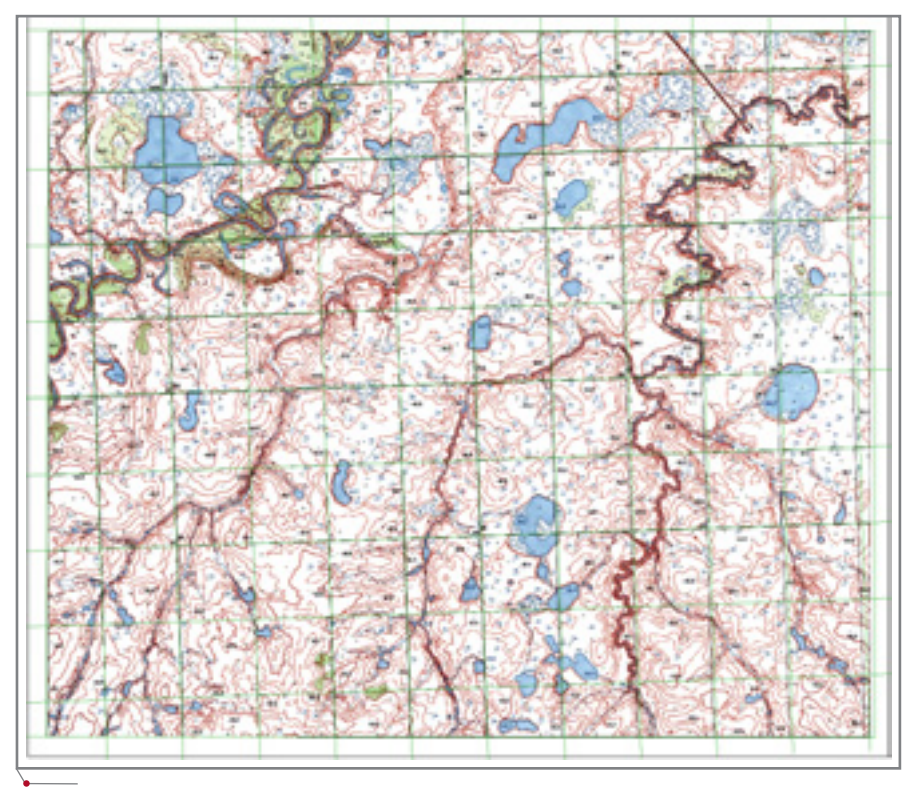

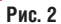

мы имеем дело с обычными незначительными деформациями, но для векторизации исходное изображение не годится.

Провести оцифровку чертежа необходимо в прямоугольной системе координат - на листе карты она задается координатной (километровой) сеткой. В то же время, выполнив калибровку только по точкам пересечения сетки координат (рис. 3), мы получим прекрасный результат внутри калибровочной области и совершенно непредсказуемый - на краях листа карты: в области между сеткой координат и рамкой трапеции, задаваемой геодезической системой координат (широта, долгота).

Совершенно очевидно, что для калибровки листа карты необходимо использовать точки пересечения координатной сетки и рамки трапеции. Программными средствами задать значения их реальных координат невозможно, поэтому применяем довольно удобный и простой графический метод.

1-й этап. В любой доступной программе перевычисления координат переводим геодезические координаты углов рамок трапеции и точек пересечения осевого меридиана

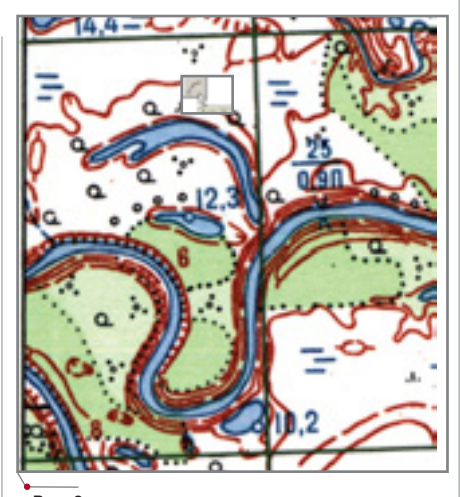

Puc<sub>3</sub>

листа с верхней и нижней стороной трапеции в прямоугольную систему координат, используемую на обрабатываемом листе.

2-й этап. После загрузки исходного растра карты и задания системы координат создаем в программе Spotlight вспомогательный векторный слой "Рамка". Используя инст-

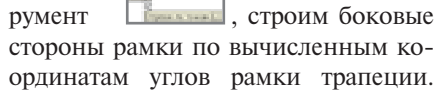

 $|J|$ 

С помощью инструмента  $\vert$  crpo-

им верхнюю и нижнюю стороны рамки: каждую - по трем точкам (например, верхний левый угол рамки + пересечение верхней стороны рамки и осевого меридиана листа + верхний правый угол рамки). Настраиваем сетку как километровую и включаем режим **Fig. 3a**тем, используя привязку к узлам сетки, инструментами Отрезок по точкам или Полилиния строим векторную километровую сетку так. чтобы концы отрезков сетки находились за пределами листа карты для получения пересечений построенной рамки и линий километровой сетки.

Теперь мы имеем полный набор векторных пересечений для создания набора калибровочных пар в диалоге Калибровка. Используя ин-

струмент и включив режим векторной привязки [ такжи], эту работу проделать совсем несложно. Калибровочные пары по километровой сетке проще и быстрее задать

с помощью инструмента |

В первый раз результат калибровки (рис. 4) вас просто ошеломит. Впрочем, это скоро проходит к хорошему привыкаешь быстро.

### Векторизация

Оговоримся сразу: "Тюменбургаз" ведет работы по векторизации карт тундровых областей, где практически отсутствуют населенные пункты, крайне бедна растительность, но часто встречаются области болот и заболоченности (рис. 2).

Формат обмена данных MapInfo накладывает жесткие ограничения на используемые типы графических объектов<sup>1</sup>: допустимы лишь точка, линия, ломаная (полилиния), область (замкнутая полилиния), дуга, текст, прямоугольник, скругленный прямоугольник, эллипс. Определиться с тем, какие типы объектов мы должны получить, лучше до начала векторизации. Присутствие в МІГ-файлах объектов типа "текст" нежелательно: весь текст на топографической карте является либо обозначением уровня (отметки), либо сообщением о свойствах какоголибо объекта - другими словами, его атрибутом. Кроме того, для пе-

'См. руководство пользователя MapInfo Professional, приложение "Формат обмена данными", раздел "Секция данных в файлах формата МІҒ".

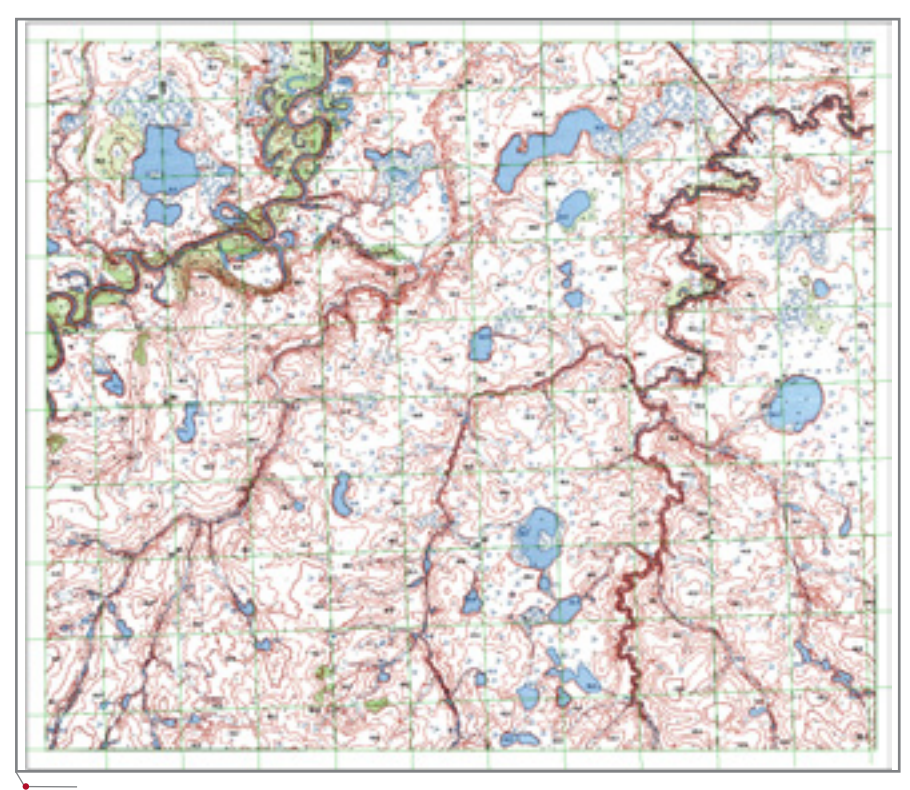

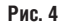

ресчета МІF-файлов из одной координатной системы в другую мы используем программу "Geographic Calculator 4.01", а с объектами типа "текст" эта программа работает, мягко говоря, некорректно. Объект типа "дуга" вполне может быть частью полилинии, описывающей горизонталь или ручей, но крайне неудобен при векторном редактировании (это личное мнение автора, с которым вы, разумеется, вправе не согласиться). Поскольку в нашем случае почти не встречаются населенные пункты, то и объекты правильной формы (прямоугольники, скругленные прямоугольники и эллипсы) создавать не приходится - по крайней мере в автоматическом режиме...

Наибольший объем работ по векторизации топокарт приходится на оцифровку рельефа и гидрографии. Первое место прочно удерживают горизонтали. Их удобно оцифровывать в автоматическом режиме - горизонталями является большинство объектов коричневого цвета. А вот при оцифровке гидрографии выяснится, что синим цветом на карте обозначено слишком много объектов. Так что для векторизации рек, ручьев и т.д. удобнее использовать трассировку. Но и горизонтали, и ручьи, и границы озер и рек желательно получить в виде полилиний и замкнутых полилиний, поэтому окончательный набор объектов для конверсии выглядит так, как это показано на рис. 5.

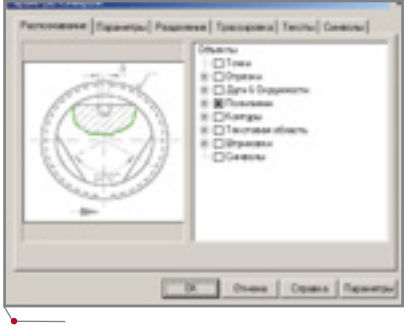

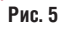

Вывод из опыта работы: если необходимо оцифровать одни только объекты гидрографии (например, для строительного проектирования, оформления земельных отводов крупных объектов), то использование трассировки по цветному растру повышает производительность в 2-2,5 раза. Применение автоматической векторизации при полной оцифровке листа карты ускоряет работу в 4-5 раз. Не сочтите это рекламой, но я искренне восхищен возможностями программы Spotlight Pro! Впрочем, вернемся к процессу оцифровки.

Выполнив бинаризацию оттенков коричневого цвета, получаем внедренный растр, при осмотре которого можно заметить, что он требует некоторого редактирования. В областях с большой плотностью горизонталей происходит слияние растровых линий (рис. 6), и программа вряд ли сможет самостоятельно разобраться в этой мешанине.

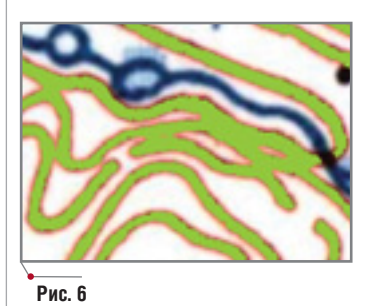

Справиться с ситуацией помога-

ет инструмент В. Несколько движений мышью - и внедренный растр приобретает осмысленный вид (рис. 7).

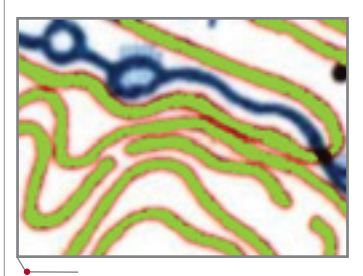

Puc<sub>7</sub>

В ситуациях, подобных той, что приведена на рис. 8, используется

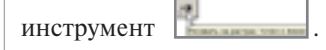

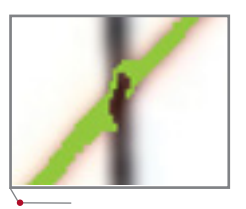

Puc<sub>8</sub>

Поскольку после векторизации потребуется время на редактирование векторной линии, проще привести растр к виду, представленному на рис. 9. По окончании редактирования растра достаточно будет выполнить операцию заливки дырок, и такие объекты будут распозна-

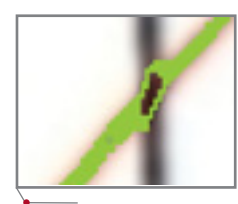

Рис. 9

ваться как одна непрерывная полилиния.

Итак, весь процесс оцифровки листа карты сводится к следующим процедурам:

- бинаризация рельефа (оттенки  $\bullet$ коричневого цвета);
- преобразование растра в вектоpы:
- редактирование полученных векторов (расслоение, задание уровней и атрибутов, объединение разрозненных полилиний и т.п.);
- трассировка объектов гидрографии;
- оцифровка оставшихся объектов вручную (консервативно настроенным пользователям AutoCAD рекомендую проделать эту часть работы в любимой программе: нажмите Сохранить как... и выберите формат DWG).

#### Экспорт

Экспорт полученных данных из Spotlight Pro в AutoCAD не представляет никакой сложности, а вот об экспорте в МарІпбо следует поговорить подробнее. По результатам экспорта Spotlight создает два файла с одинаковым именем и с расширениями МІГ и МІD. МІГ-файл - это база данных, где собрана информация о типах векторных объектов и координатах их узловых точек (графическая информация). МID-файл - база табличных данных, характеризующих соответствующий графический объект (имя слоя, атрибут, уровень, тип

и цвет линии и т.д.). Наличие MIDфайла не обязательно, но содержащаяся в нем информация пригодится для дальнейшей работы в MapInfo.

В заголовке МІF-файла прописывается система координат "Плансхема" ("NonEarth") и указываются единицы измерения, которые мы выбрали при создании системы координат (рис. 10).

Импорт в MapInfo будет корректным, если исправить предложение CoordSys, указав необходимую проекцию и единицы измерения<sup>2</sup>. Что касается примера, приведенного на рис. 10, координаты объектов получены для 4-й зоны проекции Гаусса-Крюгера (осевой меридиан - 21 градус, начальная широта - 0 градусов, масштабный множитель - 1, смещение осевого меридиана по оси у -4500000 м) в метрах.

Исправленный заголовок МІFфайла показан на рис. 11.

Теперь МІГ-файл готов к импорту в MapInfo. Правда, при экспорте данных из Spotlight Pro версии 5 (и всех ее модификаций) возникает еще одна проблема, избавиться от которой мы так и не смогли. Дело в том, что в процессе экспорта значений уровней объектов происходит их "масштабирование". То есть значение уровня, присвоенное при оцифровке объекта в Spotlight, изменяется кратно масштабу, выбранному при задании системы координат (напомню, что в нашем случае был задан масштаб 1:25). Получается, что горизонталь с уровнем 75 метров после экспорта расположится на уровне 3 метра.

Подобная информация записывается в MID-файле (рис. 12). В третьей колонке этого файла содержатся значения уровней, подлежащие исправлению. Исправляем мы их в Microsoft Excel, но сохра-

 $-011$ 0,Горязонтали осн. 2.800000, 65280. 2.1 1,Горизонтали утолщ, 2.000000, 65280, 2,1 2,Горязонтали осн.2.600000, 65280, 2,1 3,Горизонтали осн. 2.800000, 65280, 2,1 4,Горизонтали утолщ, 2.000000, 65280, 2,1 5 Горязонтали осн. 2.800000. 65280.2.1 6,Горязонтали осн. 2.400000, 65280. 2.1 7,Горнонтали утолщ, 2.000000, 65280, 2,1 8,Горятонтали осн. 2.600000, 65280, 2,1 9.Горязонтали осн.2.600000.,65280.2.1

#### Рис. 12

нять исправления приходится жонглируя форматами и бдительно следя за тем, чтобы в качестве разделителей оставались запятые, а в качестве десятичных разделителей - точки. Если кто-то сможет предложить более простой способ - пишите автору на e-mail mark@tbg.burgaz. gazprom.ru, буду очень благодарен. Пользователям AutoCAD, столкнувшимся с такой ситуацией, посоветую разве что указывать увеличенное значение при задании уровня объекта в Spotlight. Это довольно неудобно, но исправлять уровень каждого объекта из AutoCAD еще неудобнее.

Представители компании Consistent Software сообщили, что в шестой версии Spotlight Pro эта проблема решена. Англоязычный вариант версии уже готов, остается дождаться его русификации...

Валерий Полозюк, ведущий маркшейдер филиала "Тюменбургаз" E-mail: mark@tbg.burgaz.gazprom.ru

Автор выражает искреннюю благодарность менеджеру по продуктам Raster Arts компании Consistent Software EBreнии Рангаевой за огромную помощь при освоении программы Spotlight Pro.

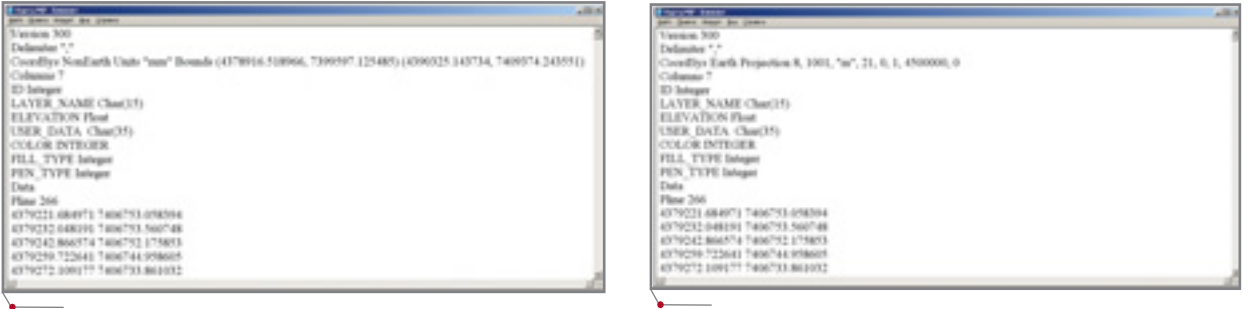

#### Рис. 10

<sup>2</sup>См. приложение J к руководству пользователя MapInfo Professional: "Формат обмена данными", раздел "Предложение CoordSys (Координатная система).

Рис. 11

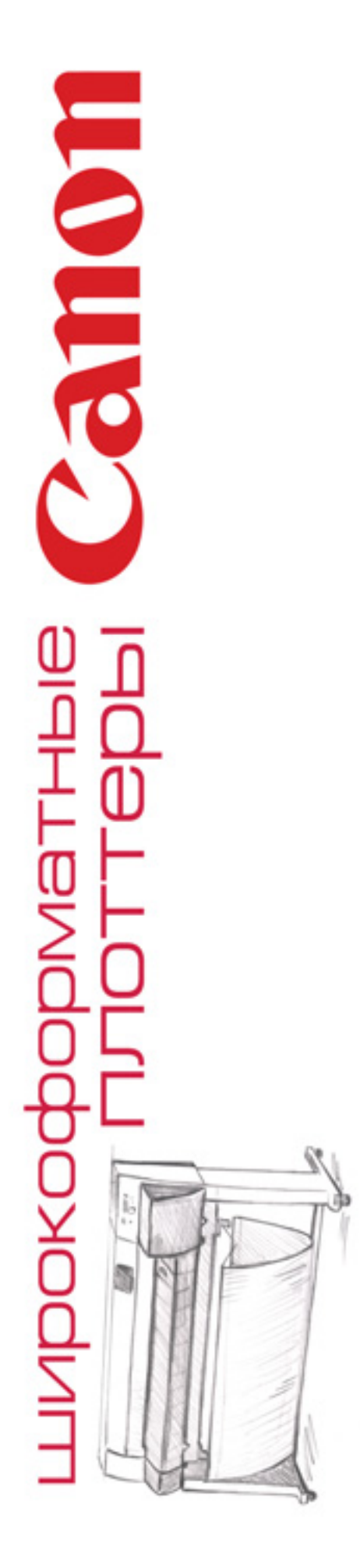

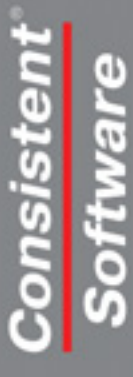

Ten.: (095) 913-2222, факс: (095) 913-2221 E-mail: sales@csoft.ru, Internet: http://www.csoft.ru Koмпания Consistent Software - авторизованный дистрибьютор фирмы Canon

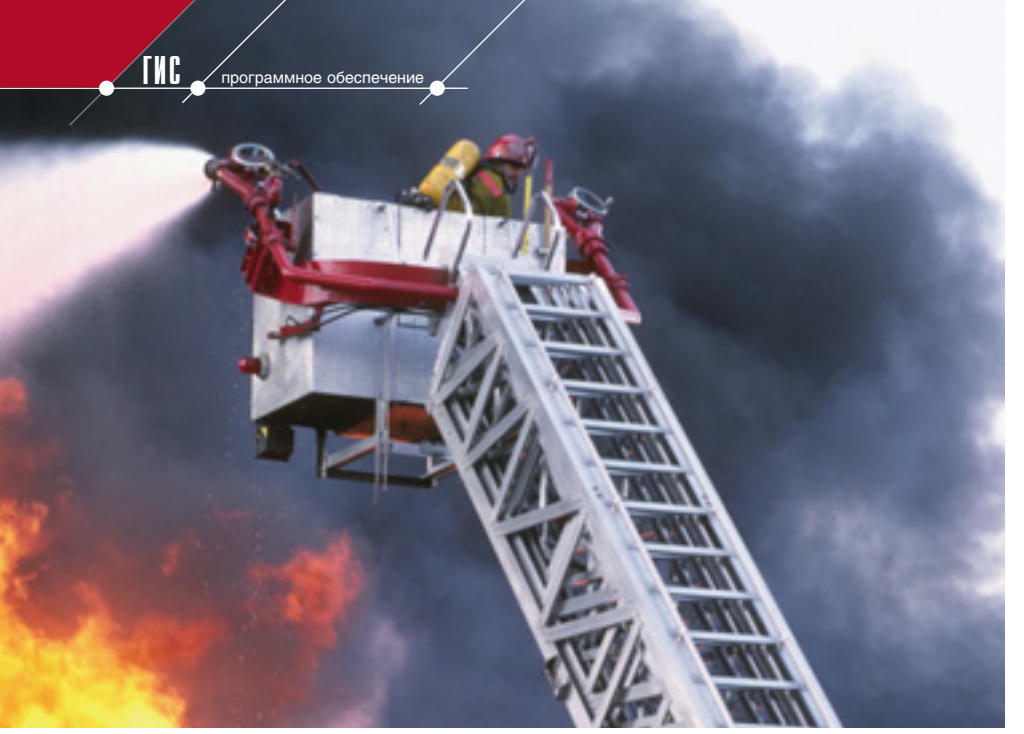

# ПЕСНЯ про<br>ЗАЙЦЕВ

аметившийся экономический полъем всё больше увеличивает спрос на продукцию промышленных предприятий - в первую очередь металлургических и нефтеперерабатывающих. Как следствие, растут нагрузки на и так уже изношенное оборудование, а это прямой путь к авариям и общему снижению уровня безопасности. Во многих случаях необходима полная реконструкция крупных производств, но такая реконструкция может растянуться на годы да к тому же сама по себе связана с повышением уровня риска. В качестве одной из неотложных мер, обеспечибезаварийную работу ваюших предприятия, может быть предложена разработка информационной системы промышленной безопасности, включающей мониторинг промышленной экологии, предупреждения ЧС и смягчения их последствий.

Результат такой разработки информационная система, позволяющая строить реалистические сценарии чрезвычайных ситуаций, связанных с авариями на опасных объектах, оценивать показатели социального и экономического риска. Кроме того, эта система опирается на специальную информацию, содержащую данные технического обследования и паспортизации зданий, сооружений и инженерных систем предприятия.

Такие меры обеспечат должный уровень безопасности как персонала предприятия, так и населения прилегающих территорий. Решится задача успешного декларирования безопасности производства. будут сведены к минимуму затраты на компенсацию ущерба в сложный для предприятий период реконструкции. И еще: высокий уровень безопасности всегда способствует повышению инвестиционной привлекательности. Следовательно, решая проблему безопасности, предприятие получает и некоторую косвенную выгоду.

Одна из главных возможностей предлагаемой системы - постоянное обновление информационных массивов, то есть приведение их в соответствие с реальным положением дел, формирование актуальных данных об уровнях опасности. Чтобы добиться этого, понадобится интеграция географической информационной системы предприятия (ГИС) с информационными потоками ACУ различных инженерных систем, характеризующими состояние технологических процессов и степень наполнения емкостей опасными веществами. Это исключит необоснованное дублирование элементов системы и повысит ее надежность. Эффективные и в то же время простые в использовании средства обновления картографической и семантической информации обеспечат возможность выполнения этих работ силами персонала предприятия, сократят расходы на сбор и обновление данных.

Повторим: успех гарантирует только глубокая интеграция всех информационных, инженерных, диспетчерских и технологических подсистем управления предприятием - в первую очередь информационно-справочной

системы и автоматических систем управления. Проблема в том, что создаваемая система должна объединить информацию, весьма разнородную по форме и содержанию. В базовой учетно-информационной системе собирается и хранится:

- информация технического ха- $\bullet$ рактера по системам и объектам;
- $\bullet$ информация справочного характера по системам и объектам;
- общая информация нормативно- $\bullet$ справочного характера;
- информация о территориальной  $\bullet$ инфраструктуре предприятия, местоположении его объектов.

Вторая система аккумулирует информацию о состоянии инженерных систем и сетей, а также о режиме их функционирования. Оба информационных блока связаны структурированными кабельными и информационно-вычислительными сетями.

Предлагаемое техническое решение (рис. 1) способно обеспечить эффективное взаимодействие различных компонентов системы (СУБД, САПР, ГИС, расчетных модулей) на основе картографического интерфейса и единого централизованного хранилища данных, обеспечивающих простоту управления программным обеспечением, автоматикой и данными.

Преимущества использования ГИС-технологии в этом решении очевидны:

- информация отображается по объектам учета в контексте их пространственного местоположения:
- обеспечен быстрый поиск объек- $\bullet$ тов по их картографическим и

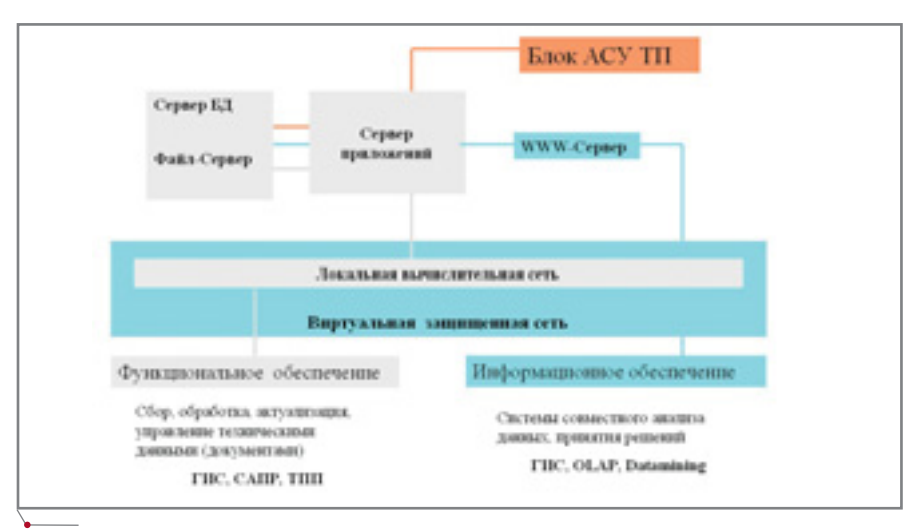

Рис. 1. Принципиальная схема решения

атрибутивным характеристикам;

- предоставлена возможность совместной обработки как семантических, так и картографических ланных:
- обеспечивается выполнение измерений, моделирование и отображение виртуальных сцен и динамических процессов, возможработой управления ность средств автоматики и т.д.

Получение оперативной и достоверной информации позволяет намного быстрее реагировать на измеобстановки, оперативно нение принимать обоснованные управленческие решения, снизить затраты на содержание персонала некоторых служб. Чтобы читатель яснее увидел пользу ГИС и важность обследований в общем деле автоматизации предприятий, приведу два примера.

Известно, что на каждом металлургическом комбинате есть шламохранилище - объект, требующий постоянного и пристального внимания. Как правило, это искусственный или естественный пруд, куда поступают отходы производства. Сдерживать напор всё увеличивающейся массы воды призвана насыпная дамба. Разумеется, состояние этой дамбы приходится постоянно контролировать, для чего периодически измеряется уровень грунтовых вод в пьезометрических скважинах. По полученным данным строят кривую депрессии. Если она не выходит за пределы своих критических значений - значит, всё в порядке, если приближается к эталону или даже располагается выше его - это сигнал опасности. Увы,

метод далек от совершенства: давно известны и неудобство требующихся для него измерений, и источники ошибок. Выход один - автоматизировать процессы сбора, обработки, хранения и использования данных.

Идея интеграции учетно-информационной системы с блоком АСУ ТП не нова<sup>1</sup>. Более того - опробована на практике: Западно-Сибирский металлургический комбинат (где, кстати, в 1978 году случился прорыв дамбы) использует созданную в ООО "ЦИЭКС" автоматизированную систему дистанционного контроля состояния плотины и прогнозирования последствий ЧС.

В основе системы два элемента. Первый - блок ACV ТП - осуществляет автоматизированный контроль уровня фильтрационных вод в теле плотины; второй - учетно-информационная часть - выполняет сбор и обработку данных с помощью специализированной ГИС (оценка риска и промышленной безопасности), которую после соответствующей доработки можно использовать для любого другого гидротехнического сооружения.

Именно ГИС позволяет проанализировать полученную информацию и на ее основе смоделировать развитие ситуации: определить возможное место прорыва плотины, узнать, какой объем воды хлынет в этот прорыв, куда и как быстро устремится, какой нанесет ущерб - и какие шаги надо предпринять, чтобы всего этого не случилось. Иными словами, ГИС обеспечивает полный цикл работ: измерение параметров,

О. Максименко. Компьютер противостоит стихии наводнений. - Наука и жизнь, №4/2002, с. 18-21.

# **HOBOCTN**

**TNG** 

### **CS MapDrive 1.2**

программное обеспечение

Компания Consistent Software объявила о выходе CS MapDrive 1.2 - новой версии инструментальной ГИС для непосредственной работы с единым хранилинем данных на основе СУБД.<br>Инструментарий программного<br>продукта пополнился множеством новых функций:

- Функция ODBC connection позволяет, используя универсальные Windows-службы, связать любую внешнюю таблицу из любой базы данных, не содержащую пространственной информации. В качестве примера приведем весьма распространенную ситуацию: слой домов содержит кроме геометрии только счетчик записей и уникальные ключи, а база БТИ - различную описательную информацию по строениям (и имеет то же поле уникального ключа).
- Выполнение операции Join в запросах позволит присоединять ODBC-таблицы к имеющемуся feature class.
- Значительно расширены возможности инструментов создания объектов и пространственного редактирования (вставка/удаление вершин и ребер).
- Добавлена функция *Print* с диалогом.
- Реализован экспорт данных из хранилища в SHP-файлы.
- При просмотре карты доступны функции Zoom Next и Zoom Previous с настройкой количества шагов запоминания.
- Вставка растра осуществляется по файлу геопривязки (\*.TFW) и вручную по рамке.

Работа над совершенствованием возможностей программы продолжается: уже в следующей верпоявится инструмент, сии позволяющий с помощью одной команды вставлять все растры,<br>находящиеся в каталоге. В пользовательский интерфейс планируется интегрировать функции программы Spotlight, наиболее значимые с точки зрения ГИС.

Патчевая технология, которую начали применять разработчики CS MapDrive, исключает необходимость процедур удаления и инсталляции версий.

Загрузить CS MapDrive 1.2 можздесь: http://www.mapdrive.ru/ HO. download/ru.

**CADmaster** 1'2004

программное обеспечение

**TKC** 

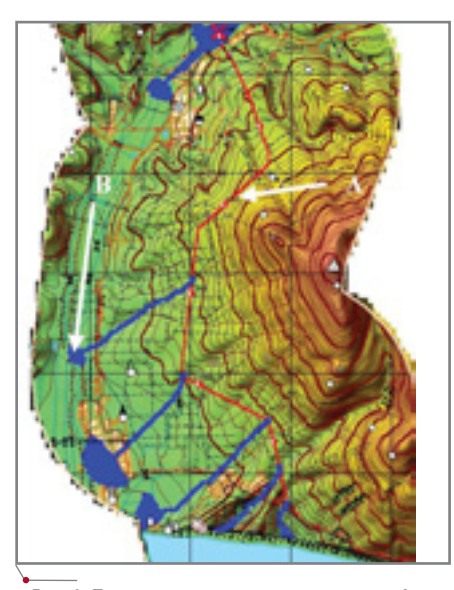

Рис. 2. Пример моделирования разлива нефти в случае аварии на трубопроводе в районе Новороссийска: А - трубопровод; В - зоны разлива нефти

оценку степени опасности и составление рекомендаций по предупреждению чрезвычайной ситуации.

Чтобы автоматически определять уровень воды в теле плотины, в каждую скважину ученые поместили специальные датчики давления. Наведенное напряжение датчиков, установленных в скважинах, пропорционально гидростатическому давлению столба воды. Усиленные и оцифрованные сигналы (в корпусе датчика находятся усилитель и цифровой преобразователь) передаются по кабелю на компьютер диспетчерского пункта, где обрабатываются и интерпретируются. Обработанная информация поступает в центральную базу предприятия. Сведения об уровне воды в плотине - не самое главное, важно извлечь из них пользу: оценить риск и последствия возможных аварий. Для этого необхолимы определенным образом организованные базы данных, которые содержат сведения, влияющие на принятие решения (карта рельефа, растительности, описание и расположение строений, сведения о населении, инфраструктуре территории, технические характеристики комбината и многое другое).

Основываясь на такой информации и показаниях приборов (в общем случае - ACУ TП), программа моделирует ситуацию и выдает сценарий ее развития, просчитывает возможные последствия и выдает рекомендации по ее предупреждению.

Итак, речь идет о системе, позволяющей не только контролировать уровень фильтрационных вод в теле плотины, но и формировать базу данных об уровнях воды в скважинах в зависимости от состояния плотины (или любого другого гидротехнического сооружения, а если взглянуть шире, то и любого технического) и гидрометеорологических условий. Информацию можно накапливать в базах данных из года в год - это позволит анализировать динамику состояния плотины.

Еще один пример получения новых знаний в среде ГИС<sup>2</sup>. Географическая информационная система может дополняться очень важным блоком - математическими моделями для решения специализированных залач. Именно такие молели позволяют оценивать и прогнозировать опасности природного и техногенного характера, рассчитывать зо- $H<sub>DI</sub>$ ЧС, уточнять воздействия возможный ущерб - и вырабатывать систему предупреждающих мер. Этот инструмент могут использовать проектные институты, а также подразделения ПКО и ОКС крупных промышленных предприятий, особенно при работе над проектами нефтегазопроводов.

В стране проложены десятки тысяч километров нефтепроводов, они пересекают тысячи рек. И в любой точке линейной части нефтепровода может произойти аварийный разлив; нефть растечется по суше, а затем попадет в воду (рис. 2).

Оценка возможного риска производится на этапе проектирования нефтетрубопровода: для этого предусмотрены разделы ОВОС (оценка воздействия на окружающую среду), ООС (охрана окружающей среды), ИТМ (инженерно-технические мероприятия) ГО и ЧС.

Например, при разработке раздела ОВОС прежде всего надо узнать, сколько нефти и в каком месте может вылиться из трубы. Это непросто. Какой объем нефти выльется из разрыва? Куда и как далеко она потечет? Где проходит основное русло? Только зная ответы на эти и многие другие вопросы, можно наилучшим образом спроектировать трассу трубопровода, оптимизировать размещение ловушек для нефти, определить самые слабые места трубопровода и обеспечить дополнительный запас прочности конструкций. А при разработке раздела ИТМ ГО и ЧС, помимо оценки экономического и экологического ущерба от аварии, разработать меры по ликвидации ее последствий, определить техническое оснащение, состав и численность аварийной бригады.

Такая работа требует самых разнообразных сведений о территории трубопровода. Другими словами, необходима цифровая модель местности, которая содержит информацию о свойствах растительного покрова, почвогрунтов, рельефе и микрорельефе, реках и водотоках, температуре воздуха, динамике испарения и всасывания в почву. Нужно учитывать и изменчивость общей картины разлива: если, к примеру, в момент аварии будет идти сильный дождь, нефть понесут мощные потоки воды.

Всю эту информацию следует собрать в специальных базах данных, после чего создать математическую модель (которая бы целиком и полностью описывала разлив нефти с учетом совокупного влияния всех параметров) и выполнить необходимые расчеты. Такая ГИС также разработана ООО "ЦИЭКС". В частности, она использовалась для разработки раздела ИТМ ГО и ЧС и декларирования безопасности объекта в проектах Каспийского трубопроводного консорциума, Балтийской трубопроводной системы, трубопроводов САХАЛИН-1 и СА-ХАЛИН-2. Подобным образом ГИС может быть использована и при решении задач, связанных с автоматизацией других производственных и хозяйственных функциональных подсистем (рис. 3).

Вроде бы все хорошо - разработанные системы можно внедрять и осваивать, но... не тут-то было. Масштаб явления и сложность задачи достаточно велики.

Созданию любой информационной системы должна предшествовать концептуальная фаза, которая включает следующие виды работ:

- изучение мотивации и требований заказчика;
- формирование идеи, постановку  $\bullet$ нелей и залач:
- сбор исходных данных и анализ  $\bullet$

<sup>2</sup>О. Максименко. Геоинформационные системы подсказывают, где "соломку подложить". - Наука и жизнь, №5/2003, с. 18-22.

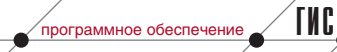

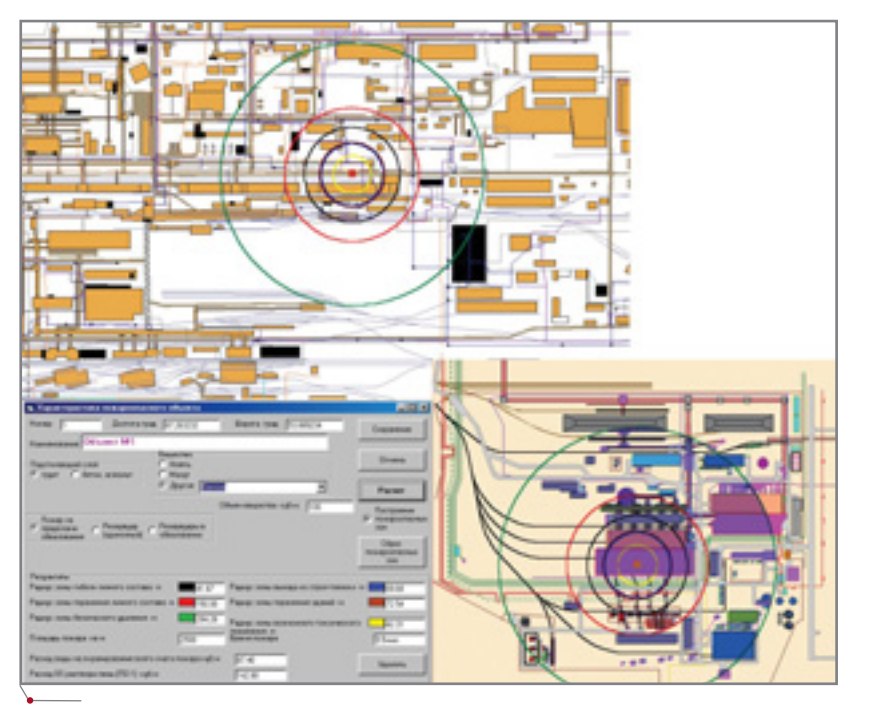

Рис. 3. Распространение теплового потока при горении легковоспламеняющихся жидкостей на Западно-Сибирском металлургическом комбинате

существующего состояния предприятия:

- определение основных требований и ограничений, необходимых материальных, финансовых и трудовых ресурсов;
- сравнительную оценку альтерна-TH<sub>R</sub>:
- разработку концепции системы, представление ее на экспертизу и утверждение.

С тем, что точность замысла во многом определяет успех всего мероприятия, заказчик не спорит. Но на выполнении первого этапа нередко стремится сэкономить. Заказчику многое ясно и понятно, он проработал на предприятии не один год и искренне удивляется, зачем здесь чтото исследовать и анализировать. Однако, как показывает опыт, недостаточная проработка стратегии автоматизации и отсутствие обоснованной последовательности внедрения компонентной системы снижают ее эффективность на более поздних этапах создания и эксплуатации.

Получается парадокс - заказчик бежит от того, к чему сам же и стремится. В чем причина нежелания выделить время и средства на обследование собственного предприятия, настройку или адаптацию программных пакетов?

В обсуждении будущей информационной системы на предприятии участвуют две стороны: руководители

и ИТ-подразделение. Высшее руководство обычно не имеет возможности лостаточно полно и всесторонне вникать во все аспекты, связанные с созданием и внедрением системы (причин тут множество: загруженность другими делами, специфичность ряда вопросов и т.д.). Как результат не возникает понимания качественных отличий системы управления предприятием от автоматизации той или иной технологической операции основного производства. Нет и намерения заблаговременно информировать собственное ИТподразделение о потребностях предприятия и направлениях его разви-Добавим  $\mathbf{K}$ сказанному тия. неразвитость практики реального делегирования полномочий, преувеличенную веру в командный стиль руководства...

Случается и другое: руководители предприятия и основных подразделений сознательно противятся повышению уровня интеграции - прежде всего из опасения, что это встряхнет привычные основы и изменит функции руководства высшего звена.

Со своей стороны многие руководители и сотрудники ИТ-подразделения желали бы определять ИС, исходя из собственных субъективных соображений. Они не готовы работать в одной команде с внешними консультантами, воспринимать их знания, не стремятся глубоко оценивать долговременные последствия внедрения. В итоге пролуктивность этапа обследования значительно снижается.

В подобных ситуациях любопытно наблюдать за действиями исполнителя. По большому счету он выбирает одну из двух линий поведения.

Одни стремятся убедить заказчика в необходимости и полезности внедрения системы комплексного характера, где любые последующие изменения будут проводиться как обновление или расширение основных компонентов и вычислительных ресурсов, а базовая структура и проектные решения останутся прежними. Словом, "тяжело в учении - легко в бою" (если понимать под учением этапы проектирования системы).

Другие ускоренными темпами "ведут" предприятие к подписанию договора и форсируют начало работ, не слишком стараясь выправить несовершенства концепции, предложенной заказчиком. Рано или поздно заказчик видит, что новые задачи, которые должна решать уже работающая система, вступают в конфликт с ранее принятыми решениями. А договор-то подписан. И деньги уплачены. В этой ситуации исполнитель - единственное спасение. Он и "спасает", но преследуя в первую очередь собственные интересы. Так может продолжаться довольно долго: срок определяют кредитоспособность заказчика  $\overline{M}$ порядочность исполнителя (хорошо еще если в какой-то момент исполнитель вообще не сворачивает сотрудничество, предоставляя заказчику самостоятельно выпутываться из множащихся проблем). Работы без начала и без конца попросту разоряют предприятие, цели и задачи формулируются уже кое-как, решения не увязываются между собой. Системы внедряются годами, выходят за рамки бюджета, не отвечают ожиданиям. Отсюда и лоскутно-кусочная автоматизация, технология типа "сломанный конвейер", когда автоматизированы некоторые операции или отдельные структурные подразделения, но при этом наличествует хроническая неготовность предприятия и персонала к внедрению ИС, восприятию новых бизнес-процессов и концепции функционирования системы. Итог: выброшенные на ветер деньги и

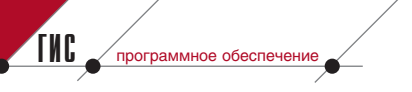

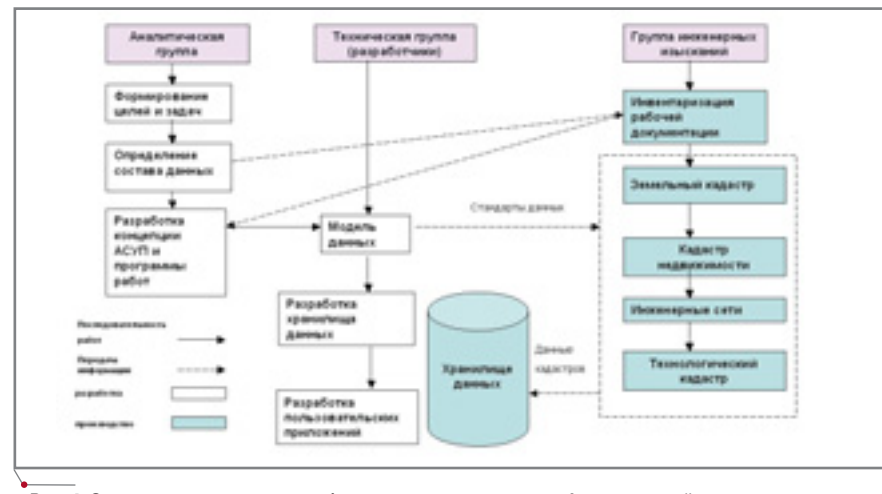

Рис. 4. Основные этапы и виды работ по созданию учетно-информационной системы предприятия

стойкое нежелание заниматься внедрением подобных систем впредь.

Другой аспект проблемы - быстро меняющийся мир. Если при разработке систем следовать требованиям ГОСТов (а их соблюдение еще никому не вредило), то создание систем растянется очень надолго. Причина не в нелостатке квалификации исполнителя и не в технологиях или средствах программирования. Здесьто как раз проблем нет: этап технического программирования системы редко занимает больше года. Дело в другом. Нельзя спроектировать систему, не спроектировав хранилище данных. К проектированию хранилища нечего и приступать, не опрелелив объектный состав данных. А перед определением состава нужна инвентаризация хотя бы рабочей документации. Последнее потребует денег и времени - в объемах, зависящих от качества системы учета документации по объектам предприятия заказчика. Когда такая система отсутствует или содержит документы, весьма далекие от реальности, у заказчика быстро пропадает всякая охота что-то внедрять и автоматизировать. Словом, если в управляющей компании даже приблизительно не знают, какими землями и недвижимостью они владеют, а на предприятии смутно представляют расположение и состояние инженерных сетей - проблем не избежать.

Всё, что мы говорили об учетноинформационной подсистеме, можно представить графически (рис. 4). Попробуем ее спроектировать, поймав при этом сразу трех "зайцев".

Первый "заяц" - руководство. Заказчик должен твердо знать, что при

внедрении системы на предприятии не придется крушить всю организационно-управленческую структуру, переиначивать функции служб и отделов, ломать существующие технологические схемы. Значит, решение должно допускать адаптацию проекта к реальному состоянию предприятия и его задачам. Этого легко добиться, если хранилище строится на основе серверной СУБД, которая использует открытую архитектуру для управления пространственными данными и обеспечивает полную интеграцию баз данных, содержащих разнородную информацию. В результате руководители получают гибкие инструменты, позволяющие в любое время предоставить любому из сотрудников доступ к данным централизованного хранилища.

Второй "заяц" - ИТ-подразделение. Это подразделение станет вашим единомышленником и партнером лишь когда ясно увидит, что в создании, внедрении и развитии системы ему отведено достойное место. Именно ИТ-подразделению, а не специалистам исполнителя предстоит в дальнейшем масштабировать систему и расширять ее функциональность. Следовательно, решение должно строиться на стандартных языках и средствах программирования, на методах, СУБД, вычислительных платформах, операционных системах, форматах от мировых разработчиков, которые гарантируют их своевременную модернизацию. В таком случае для управления данными не придется привлекать администраторов БД, специализирующихся исключительно на управлении пространственными данными (ГИС- данными), - это могут делать и администраторы общего профиля.

Третий "заяц" - время. Никто лучше самих сотрудников не знает сильные и слабые стороны предприятия. Именно поэтому при разработке первого этапа - концептуального проектирования системы - необходима рабочая группа из числа ведущих специалистов предприятия. Это позволит предложить наиболее адекватные критерии инвентаризации рабочей документации и определения объектного состава данных, что без ущерба для содержательной части сократит время первого этапа. Желательно, чтобы кроме руководителей служб в работе группы нашли возможность принять участие руководители предприятия - главный инженер или коммерческий директор. На первом этапе работ очень важно оптимизировать состав и объем данных, которые должны обеспечивать реализацию функциональных и информационных задач соответствующих подразделений. Это позволит ускорить сбор, обработку и наполнение БД.

Результаты:

- Предприятие получает централи- $\bullet$ зованное хранилище пространственных и описательных данных, настраиваемые "каналы" прямого доступа к ним и инструменты решения штатных задач.
- Службы предприятия получают  $\bullet$ приложения, "пошитые" по их мерке и не вызывающие затруднений в работе.
- ИТ-подразделение предприятия,  $\bullet$ четко представляя себе функциональность всего набора стандартных и заказных программных средств, в состоянии выполнять и координировать работы по расширению системы за пределы пилотной части проекта.
- Руководство предприятия отчет- $\bullet$ ливо видит пользу и перспективу автоматизации.
- Системный интегратор приобре- $\bullet$ тает опыт создания и проектирования ГИС-проектов в данной отрасли, причем с учетом специфики предприятий.

Андрей Макурин,  $K.M.H.$  $CS$ oft Тел.: (095) 913-2222 E-mail: makurin@csoft.ru

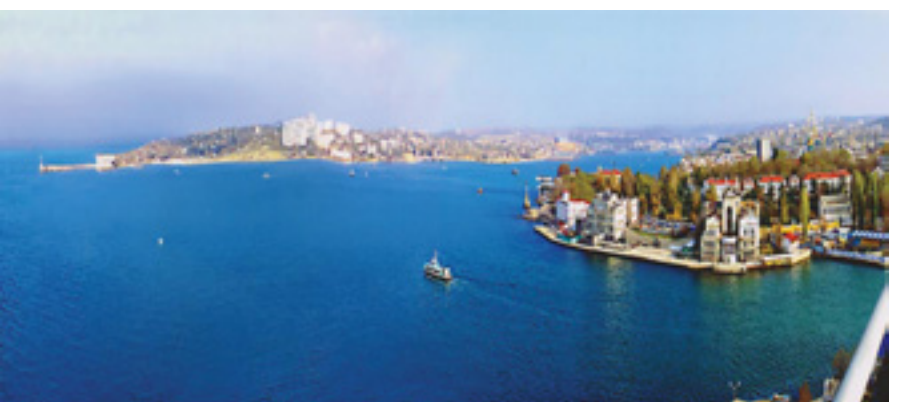

# Создание муниципальной<br>**ГИС**

программное обеспечение

**TNC** 

рекрасное расположение Севастополя, его история, высокий интеллектуальный и промышленный потенциал города вызывают устойчивый интерес инвесторов. На сегодня темпы социально-экономического развития Севастополя - одни из самых высоких в Украине.

Новые времена требуют внедрения новых технологий управления, современных методов использования информации - и городские власти хорошо это понимают. Сви-

# и генерального плана **ERACTOR**

детельством тому начало реализации в 2003 году двух масштабных геоинформационных проектов. В рамках первого из них ведущая проектная организация города ОАО "КрымНИОПроект" работает над созданием нового генерального плана Севастополя. Второй проект предполагает создание муниципальной геоинформационной системы города: заказчиком этого проекта выступила городская администрация, а в качестве исполнителей работ по внедрению информационных технологий выбраны ЗАО "АРКА-ДА" (Киев) и ОАО "НПП Юг" (Севастополь).

"Генеральный план - важнейший документ для проектирования и сохранения городской среды. Он

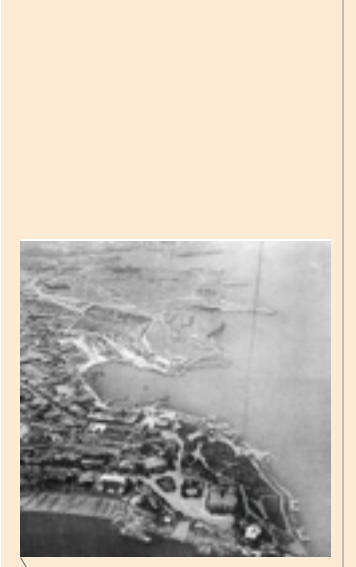

Генплан города в архивных снимках

Севастополь расположен на юго-западной оконечности Крымского полуострова, где холмистый берег изрезан десятками бухт и бухточек. Много веков назад оценили люди эти удобные для жизни места: остатки древнейших поселений, обнаруженные археологами, относятся к первому тысячелетию до нашей эры. Здесь жили племена тавров, скифов, сарматов. В V в. до н.э. на берегах живописной и тихой бухты. которую называют теперь Карантинной, поселились древние греки, выходцы из Гераклеи Понтийской. Они основали Херсонес Таврический - город-государство, просуществовавшее два тысячелетия (с V в. до н.э. до XV в. н.э.) И сыгравшее важную роль в исторических

судьбах Северного Причерноморья. Сегодня о нем рассказывают экспонаты Херсонесского историко-археологического музея-заповедника.

В конце XVIII века начал формироваться современный образ города. Севастополь стал не только первоклассной морской крепостью, но и самым большим городом Крыма. Он живописно раскинулся на берегах удобных бухт, разделивших его на три части (стороны): Городскую и Корабельную, расположенные на южном берегу Большой (Северной) бухты, и Северную - на противоположном ее берегу. Городскую и Корабельную стороны в свою очередь разделяет Южная бухта. Как выглядел Севастополь той далекой поры, позволяют узнать рисунки

# **OAKTH KCTOPK**

и описания современников, карты города-крепости. Картографические материалы отражают историю легендарного города, ПОЗВОЛЯЮТ проследить развитие сети фортификационных сооружений времен Крымской войны, Первой и Второй мировых войн. Они помогают понять, как осуществлялось управление обороной города в дни осадного положения и как происходило развитие городской инфраструктуры в мирные дни. Карты города снова привлекли к себе внимание совсем недавно, в годы длительного и болезненного раздела территориальной инфраструктуры главной базы Черноморского флота...

Сегодня город активно вступает в новый этап своего развития.

программное обеспечение

'TNC

должен оградить Севастополь и его обитателей от стихийных застроек, от появления экологически вредных предприятий и прочих покушений на городской ландшафт", - утверждает заместитель председателя горсовета Василий Пархоменко. Специалистами КрымНИОПроекта накоплен огромный объем векторных и растровых данных, которые характеризуют развитие города на ближайшие два десятилетия. Эти данные, сгруппированные по 40 слоям, представляют огромный интерес для городских служб, а также для организаций, участвующих в разработке решений по дальнейшему развитию инфраструктуры Севастополя. Из городского бюджета в разработку генплана уже вложено 500 тысяч гривен, но, по словам главного архитектора города Валерия Солодова, чтобы полностью реализовать все поставленные задачи необходим еще как минимум такой же объем инвестиний.

Лля создания генплана Севастополя и дальнейшего его ведения в электронном виде в КрымНИО-Проект поставлен комплекс программных средств  $\, {\bf B}$ составе Autodesk MapGuide, Autodesk Map Series и одиннадцати рабочих мест AutoCAD LT 2004. Это решение обеспечит совместный доступ всех заинтересованных организаций города к информации, предоставляемой КрымНИОПроектом.

Создание и ведение генерального плана является лишь одной из составляющих программы информатизации Севастополя. Логическим продолжением этого процесса стал проект разработки муниципальной геоинформационной системы (ГИС), которая призвана обеспечить органы власти и местного самоуправления инструментом принятия эффективных административных и правовых решений.

Информационная система градостроительного кадастра представляет собой упорядоченную базу данных (БД) с паспортами объектов населенного пункта. Каждый объект, будь то участок землепользования или землевладения, здание или сооружение, участок или узел инженерной сети, характеризуется утвержденным перечнем показателей, причем в качестве одного из важнейших рассматриваются геодезические координаты. Именно поэтому основой градостроительного кадастра является кадастровая карта города, которая позволяет вести измерения линейных и площадных характеристик участков территории с точностью, достаточной для принятия решений.

Главный организационный принцип сетевой региональной геоинформационной системы - распределенность процессов формирования и актуализации геоинформационного ресурса. Все руководители местных органов земельного, лесного, водного и других видов кадастров, архитектуры и градостроительства, коммунальных служб, предприятий и организаций ответственны за своевременную передачу всех необходимых данных в систему градостроительного кадастра и за достоверность предоставляемой информации. А подразделение ведения градостроительного кадастра обеспечивает актуализацию информации, хранение, архивирование, обслуживание запросов к данным, синтаксический и лексический анализ, обмен данными с иными информационными системами.

Создаваемая городскими властями система будет использоваться для управления общим муниципальным реестром и связывать с ним все локальные системы регистрации, а также пользователей на местах. Цифровая база данных реестра земельных участков Севастополя связывается с цифровой картой это обеспечит создание базовых карт земельных участков и кварталов для генплана города. В разрабатываемой системе будут храниться сведения об объектах коммунальной собственности, инженерных сетях, земельных участках и другая необходимая информация.

Главной задачей ГИС-проекта является предоставление абонентам системы цифровой картографической информации по району Большого Севастополя и обеспечение возможности построения распределенной муниципальной ГИС региона, основанной на технологии и стандартах Internet/Intranet. Поэтому в рамках проекта создания муниципальной ГИС Севастополя поставленные в городскую администрацию программные средства адаптированы для ведения градостроительного кадастра.

Использование технологии Autodesk MapGuide 6.3 позволяет поддерживать полнофункциональную ГИС любого уровня сложности. Программа предназначена для создания, управления, обработки и развертывания данных ГИС и цифровых карт в Internet, Intranet или на местах. При создании, анализе и представлении пространственных данных в проекте используется компонентный программный продукт Autodesk Map Series, который предназначен для специалистов в области картографии и землеустройства и поддерживает коллективную работу нал проектами.

С самого начала работ достаточно остро стоит проблема использования накапливаемых данных и совместного доступа к ним - до недавнего времени ее решение сводилось к периодическому распространению твердых копий, что всеми признано дорогим, неоперативным, неудобным и нерациональным способом.

Первый этап создания сетевой геоинформационной системы, построенной на основе Autodesk MapGuide 6.3, подходит к завершению. С помощью этой системы планируется решить вопросы взаимодействия разработчиков генплана (КрымНИОПроект), дежурного плана (Управление градостроительства и архитектуры), земельного кадастра (Управление земельных ресурсов), геодезических и многих других служб, занятых созданием геодезической и картографической информации.

Внедрение MapGuide 6.3 позволяет уже сейчас говорить по крайней мере о трех серьезных преимуществах:

1. Простота доступа клиентов к интересующим их данным. Клиенту необходим только URL, который

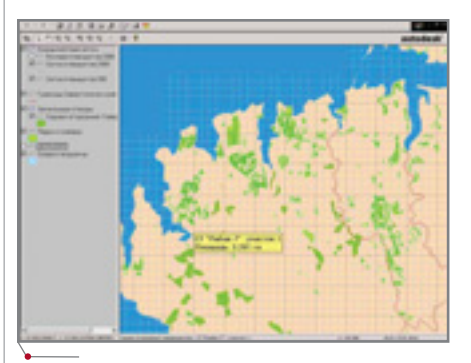

Разбивка растровой картографической основы в проекте MapGuide
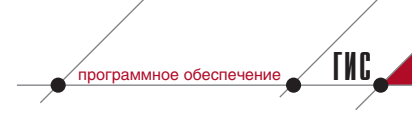

служит точкой входа в web-приложение. При этом все необходимые программные компоненты (ActiveX, applets) устанавливаются на его компьютер с централизованного узла автоматически, по мере надобности - и могут быть затем легко удалены. Как следствие, снижается стоимость сопровождения и обслуживания клиентских компьютеров.

- 2. Возможность обслуживания клиентов, находящихся как в Intranet, так и в Internet – в том числе меняющих местоположение, а также получающих доступ через коммутируемые соединения.
- 3. Отсутствие необходимости менять отлаженный процесс создания и модификации векторнорастровых данных. Существующие данные переводятся в формат SDF автоматически, с помощью утилиты SDF Loader. Такое преобразование необходимо для существенного повышения производительности Мар-Guide Server и обеспечения приемлемой скорости получения данных пользователями, подключающимися через Internet. Таким образом повышается актуальность публикуемых векторно-растровых данных.

В рамках реализации проекта разработано прикладное программное обеспечение, подразделяющееся на три группы:

• программные средства интеграции ГИС-сервера и базы данных семантики, настройки интер-

фейсов MapGuide 6.3 и СУБД Oracle 9i, которые обеспечили:

- создание web-интерфейса для ввода и редактирования семантической информации БД в соответствии с прототипом системы, поддержания ее связи с графической информацией ГИС-сервера;
- создание web-интерфейса для ввода и редактирования графических объектов соответствуюшего типа:
- решение проблем мониторинга работы системы, изменения данных, контроля безопасности, авторизации, подготовки системы к восстановлению после сбоев:
- программные средства для импорта, конвертации и интеграции графических и семантических данных пользователей на ГИС-сервере. При этом были решены следующие задачи:
	- □ вынесение семантических данных из файлов графической БД Autodesk Мар в промышленную СУБД Oracle с сохранением связей между ними;
	- формирование модулей конвертации графических данных форматов. **ОТЛИЧНЫХ**  $\Omega$ Autodesk, в форматы, соответствующие требованиям Мар-Guide Server; коррекция топологических ошибок в графических данных;
	- оптимизация используемой векторной и растровой графики с учетом доступа через низкоскоростные сети передачи данных;
- программные средства для поддержки актуальности данных ГИС-сервера:
	- контроль целостности графических и семантических данных;
	- автоматическое пополнение графических и семантических ланных системы на основе утвержденных форм представления данных, подлежащих импорту в систему.

Применение этих программных средств способствовало успешной адаптации базового программного обеспечения от компаний Autodesk и Oracle к задачам построения муниципальной ГИС города, сократило сроки ввода программно-технического комплекса в эксплуатацию.

Общий подход к реализации проектов создания генплана и муниципальной ГИС обеспечивает построение комплексной информационной среды города и будет способствовать развитию инфраструктуры всего региона, что позволит активнее вовлекать инвесторов в процесс реконструкции и развития городского хозяйства.

> Александр Мельник ЗАО "АРКАДА" Дмитрий Кулев ОАО "НПП Юг" Тел.: (10-38044) 257-1039 E-mail: common@arcada.com.ua

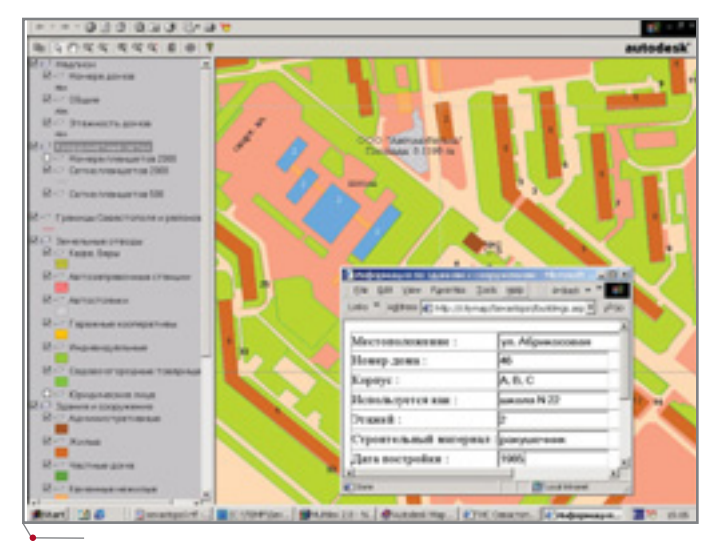

База данных по зданиям и сооружениям города

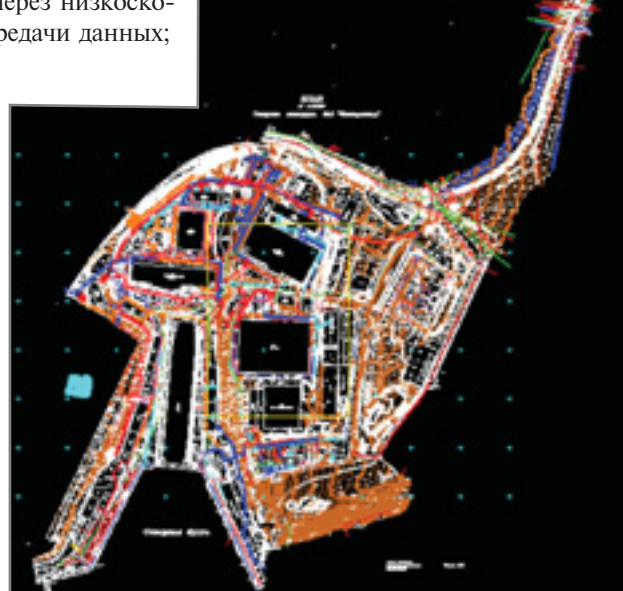

Планировка в Autodesk Мар территории одного из промышленных предприятий, расположенных на берегу бухты

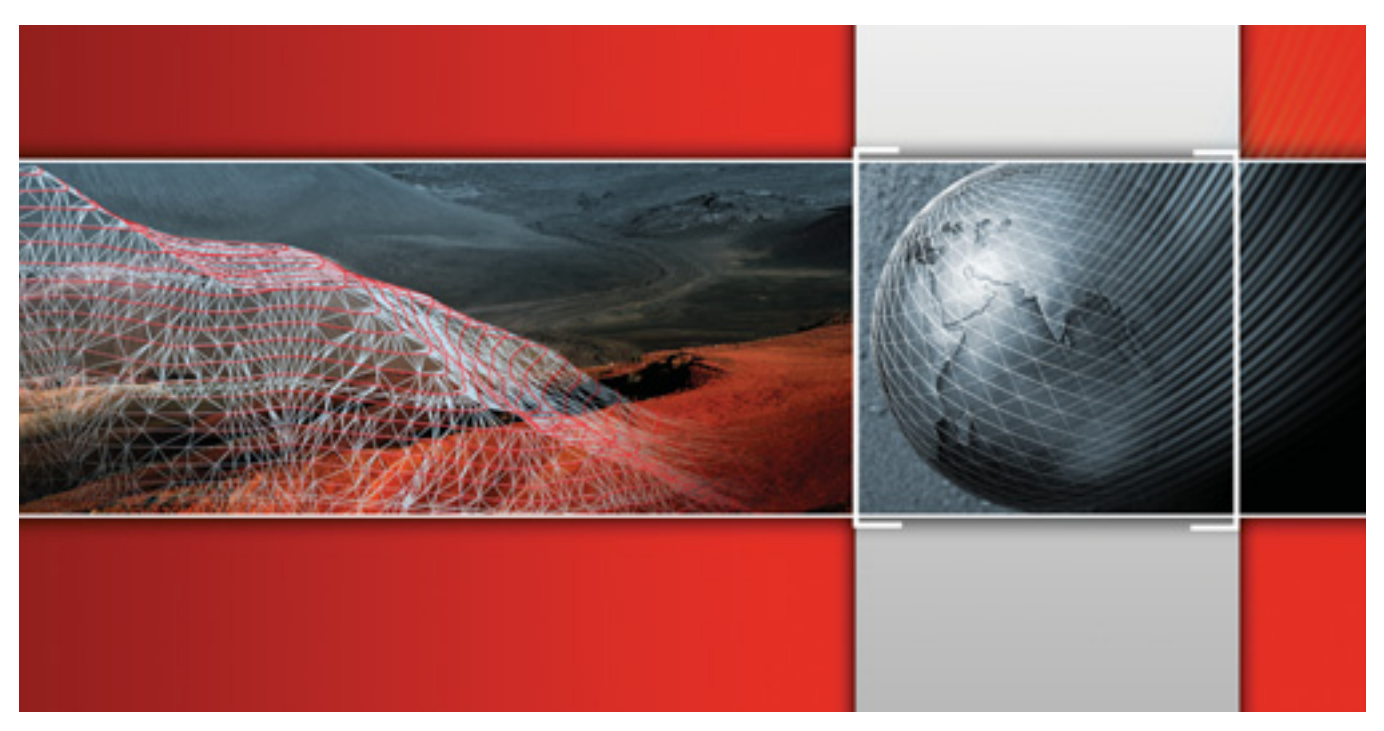

# **GeoniCS** Топоплан-Рельеф-Генплан

Создаем трехмерную модель рельефа

Предлагаем вашему вниманию первый из цикла материалов, посвященных приемам работы в популярной программе GeoniCS Топоплан-Рельеф-Генплан. Эти материалы помогут пользователям самостоятельно освоить продукт, а также узнать о его новых возможностях, которые будут появляться в приложении к AutoCAD 2004.

ема этой статьи - создание цифровой модели рельефа из тех исходных данных, которые обычно имеются у проектировщиков генплана или изыскателей. Перечислим три наиболее распространенных варианта:

- 1. Топоплан только на твердом носителе (бумага, планшет).
- 2. Топоплан в виде DWG-файла, примитивы которого имеют нулевую отметку по оси Z.
- 3. Текстовый файл с координатами и отметками точек съемки, полученный в результате обработки полевых наблюлений.

Рассмотрение вариантов начнем с самого трудоемкого.

#### Создание модели рельефа по растровой подложке

Напомню, что создание корректной модели рельефа потребует качественной растровой подложки. Сле-

довательно, в программе RasterDesk (или Spotlight, если удобнее задействомашину  $6e<sub>3</sub>$ вать AutoCAD) вам понадобится выполнить минимальный набор операций:

- сканирование исходного материала с разрешением 300-400 dpi;
- автоматическая чистка полученного файла, удаление "мусора" (эта операция значительно

улучшает вид выводимых на печать документов и сокращает размер файлов);

- редактирование растрового изображения: удаление, добавление или перенос частей растра;
- калибровка растра: корректировка геометрических искажений по координатной сетке или любому набору опорных точек;
- сшивка отсканированных фрагментов в один файл.

Итак, мы получили растровый файл с изображением топоосновы без "мусора" и геометрических искажений. Запускаем GeoniCS.

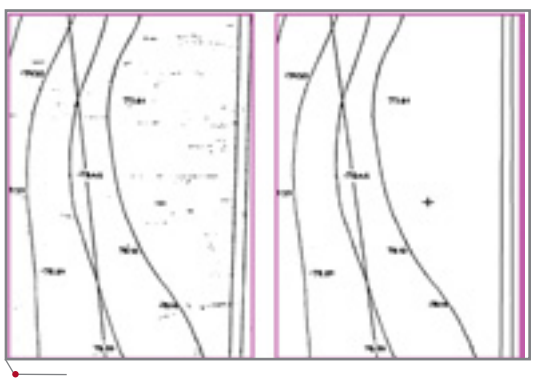

Рис. 1. Фрагмент растрового изображения до и после чистки

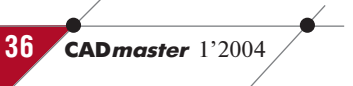

1. Задаем масштаб итогового чертежа (рис. 2).

Указанный масштаб повлияет только на размер отображаемых внемасштабных условных знаков, текстов, ширину полилиний. Все координаты и размеры в пространстве модели чертежа должны соответствовать реальным числам, выраженным в ме-

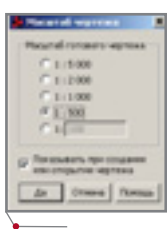

Puc<sub>2</sub>

трах (одна единица AutoCAD равна одному метру). Чертеж указанного масштаба программа сформирует в пространстве лис-Ta (layout).

2. Создаем проект, то есть папку с файлами и подпапками, в которых GeoniCS сохраняет модели поверхностей, созданных по данному объекту, базу точек съемки и т.д. Создать модель поверхности, не указав имя проекта, невозможно!

Для этого выбираем в Панели навигатора (левое окно на рис. 3) команду Открыть проект. В появившемся одноименном окне указываем путь для хранения папки проекта и нажимаем кноп-

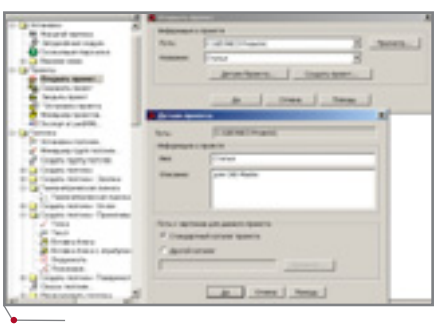

#### Puc<sub>3</sub>

ку Создать проект. Открывается окно Детали проекта: здесь нужно ввести имя проекта (как правило, оно соответствует названию объекта). Имя проекта становится и именем папки, которая образуется по указанному пути.

3. Сохраняем чертеж в подпапке **DWG** нашего проекта. Операция выполняется средствами Auto- $CAD$  ( $\Phi a\ddot{u}$   $\rightarrow$  Сохранить).

программное обеспечение

- 4. Средствами AutoCAD (Вставка  $\rightarrow$  Растровое изображение) вставляем растр в чертеж. Поскольку следующим шагом мы привяжем растр к истинным координатам, вставка осуществляется в любую точку чертежа и с любым масштабом.
- 5. Привязываем растр, то есть позиционируем его в изыскательской системе координат. Для выполнения операции нам достаточно знать координаты двух точек топоплана, желательно находящихся на его противоположных краях: к примеру, могут использоваться нижний левый крест и нижний правый. Операция выполняется средствами AutoCAD (Редактирование  $\rightarrow$  $3M$ -операции  $\rightarrow$  Выравнивание или \_Align из командной строки). На запрос "Выберите объекты" щелкаем по рамке растра, указываем центр первого креста, вводим с клавиатуры его координаты, указываем центр и вводим координаты второго креста, нажимаем ENTER и отвечаем "Да" на запрос "Масштабировать объ-

екты?". Все остальные кресты и опорные точки должны оказаться в соответствующих координатах, ведь растр откалиброван!

Имея такой чертеж, мы можем стандартными средствами AutoCAD v3нать координаты любой точки плана, измерить расстояния и т.д. - модель должна максимально точно отображать действительность. А где же чертеж заданного масштаба? Масштабированное отображение модели, рамка и зарамочное оформление автоматически генерируются программой в пространстве листа. Все измерения здесь приводятся в миллиметрах.

зарамочное 6. Скрываем оформление бумажного носителя: в процессе калибровки рамка и штампы могли исказиться.

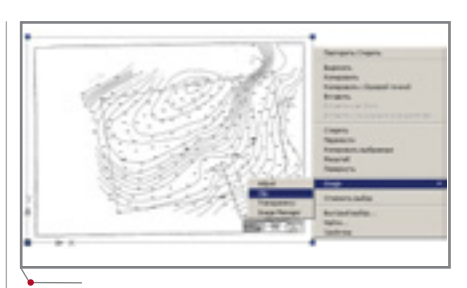

<u> N3ЫCKAHNA, ГЕНПЛАН u ТРАНСПОРТ,</u>

Рис. 4

Проше всего это слелать, шелкнув по рамке растра левой кнопкой мыши и нажав правую кнопку (рис. 4). Функция *Clip* позволяет задавать прямоугольную или многоугольную границу обрезки растра.

7. С помощью команды Оформление топопланшетов оформляем чертеж топографического плана в виле планшета.

Программа предлагает вариант разбиения модели на планшеты (голубые линии на рис. 5). Выбрав по правой клавише режим "Переместить", можно редактировать положение планшетов - например, введя координаты угла планшета с клавиатуры. Планшет заданного масштаба формируется в пространстве листа (рис. 6), сама

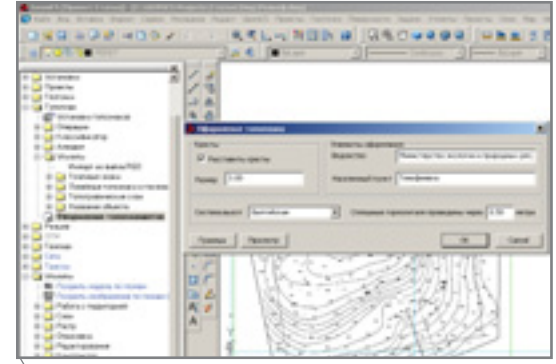

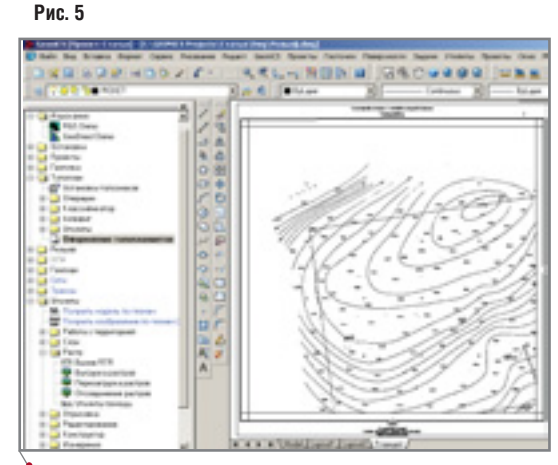

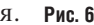

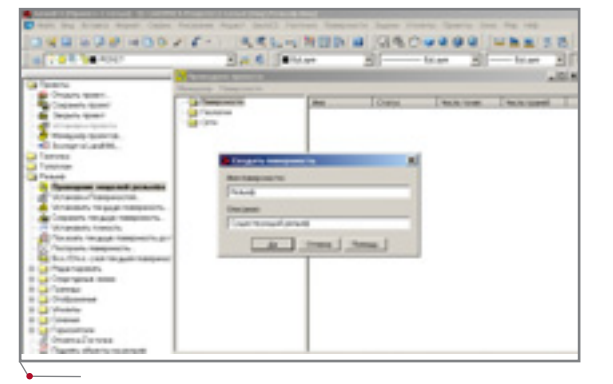

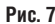

же модель не засоряется элементами зарамочного оформления. Если в дальнейшем вы собираетесь передавать чертеж соисполнителю, не забудьте передать и файл растрового изображения: чертеж DWG содержит только ссылку на файл растра и параметры его вставки. Кстати, в выпалающем меню  $\Phi$ aŭ a AutoCAD есть очень хорошая команда Сформировать комплект, как раз и предназначенная для компактной передачи данных. Она формирует файл самораспаковывающегося архива, в котором содержатся и сам DWG, и необходимые файлы растров, и даже файлы использованных шрифтов...

Вернемся теперь в пространство модели и приступим наконец к созданию модели рельефа.

8. Создаем в нашем проекте модель поверхности с именем "Рельеф". Для этого выбираем в Панели навигатора команду Проводник моделей рельефа и в открывшемся окне Проводник проекта указываем Создать поверхность (соответствующее контекстное меню появится при нажатии правой клавиши на папке Поверхности).

Имя поверхности задается в окне Создать поверхность (рис. 7). Мы дали имя модели поверхности, но для ее построения нам понадобится создать ряд объектов, имеющих не только соответствующие координаты (Х, Y), но и высотные отметки  $(Z)$ .

9. Цифруем горизонтали. Для этого выбираем в

CADmaster 1'2004

38

Панели навигатора команду Дигитализация горизонталей, задаем имя слоя, на котором будут отрисованы горизонтали, и отметку горизонтали, с которой начнется оцифровка. Устанавливаем интервал горизонталей и выбираем для них яркий цвет - иначе результаты оцифровки будут видны не очень хорошо (рис. 8).

Завершив оцифровку горизонтали, можно по правой клавише выбрать команду Замкни или Enter, а затем "+" или "-" (в этом случае отметка следующей горизонтали изменится на заданный интервал) либо ввести любую отметку с клавиатуры и выполнить оцифровку следующей горизонтали. Цифровать все горизонтали не обязательно: если мы работаем с фрагментом, гле горизонтали расположены параллельно и на одинаковом расстоянии, достаточно оцифровать первую и последнюю из них.

10. Добавим созданные горизонтали в состав исходных данных для построения модели "Рельеф". Входим в Проводник проекта, находим тему "Горизонтали", нажимаем правую клавишу мыши и выбираем Добавить данные го-

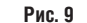

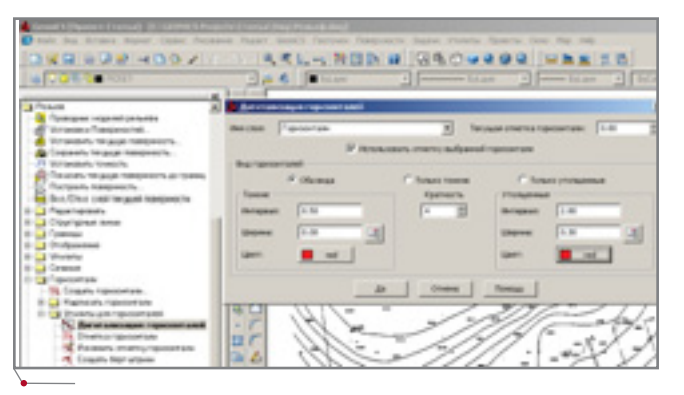

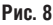

ризонталей (рис. 9). Далее задаем параметры "прополки" горизонталей (эта операция необходима для упрощения линий, полученных при автоматической векторизации растра) и указываем, с какого слоя взять примитивы. Добавленная информация отображается в окне Проводника проекта (рис. 10).

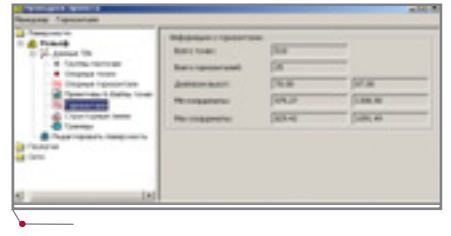

Рис. 10

11. После оцифровки горизонталей остается оцифровать характерные точки плана: на вершинах и в местах с редким расположением горизонталей. Для этого выбираем в Панели навигатора команду Создать геоточки → Вручную, последовательно указываем местоположение точек и вводим их отметки (рис. 11). Оцифрованные точки попадают

в базу данных проекта, где их

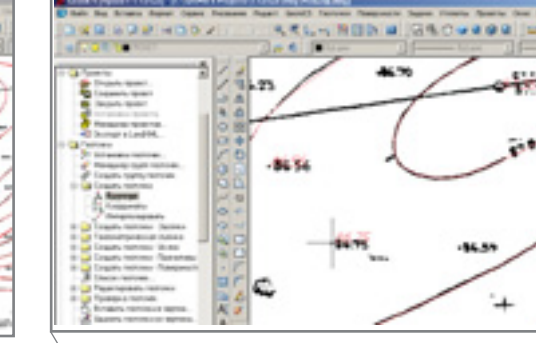

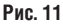

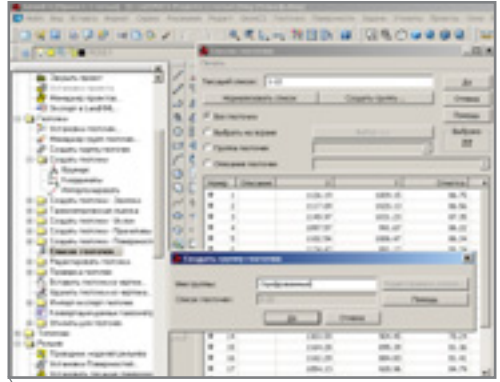

#### Рис. 12

можно просматривать, сортировать, редактировать и объединять в группы.

- 12. Создаем группу оцифрованных геоточек: в Панели навигатора указываем команду Список геоточек, а в одноименном окне выбираем режим Все геоточки и нажимаем кнопку Создать группу. Открывается окно Создать группу геоточек - здесь мы вводим имя группы (рис. 12).
- 13. Добавляем созланную группу геоточек в состав исходных данных для построения модели "Рельеф". Для этого в Проводнике проекта

нажимаем правую клавишу мыши на теме Группы геоточек и выбираем в появившемся контекстном меню строку Добавить группу. Открывается окно, в котором мы выбираем соответствующую группу (рис. 13).

14. Создаем границу модели - ее важно задать в том случае, когда граница съемки имеет вогнутости, и программа может постро-

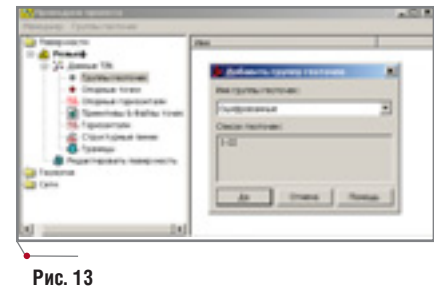

программное обеспечение

ить модель в тех участках, где съемка фактически не проводилась. В Проводнике проекта, щелкнув правой клавишей на теме Границы, выбираем Отрисовать внешнюю и в появившемся окне Параметры ввода границы (рис. 14) задаем Брать из указанной точки как способ получения координат и отмет-KИ.

Имейте в виду, что отметки вершин границы поверхности участвуют в построении модели, последует этому использовать объектную привязку к вершинам горизонталей и узлам геоточек. Для контроля программа выводит отметку каждой вершины в командной строке - ее нужно

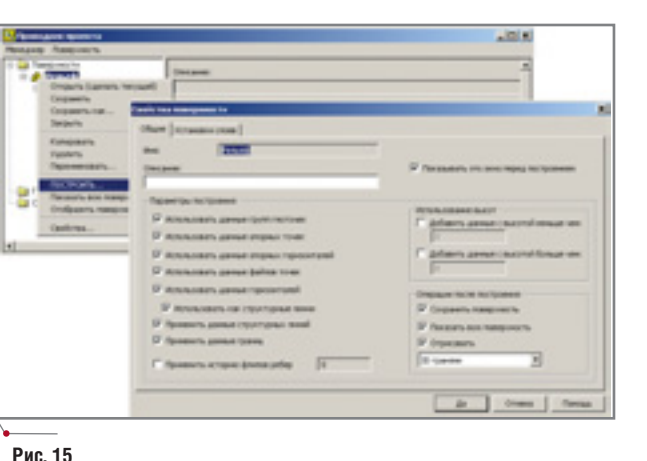

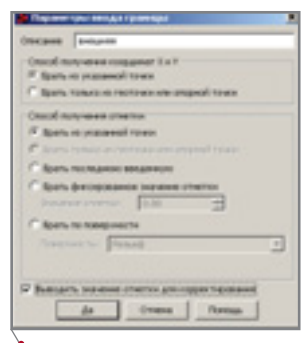

Рис. 14

или подтвердить щелчком по правой клавише мыши, или ввести с клавиатуры другое значение. Не забудьте замкнуть отрисованную границу.

15. Строим модель рельефа. В Панели навигатора выбираем функцию Построить (меню, где находится эта строка, вызывается нажатием правой клавиши на имени поверхности). Появляется окно Свойства поверхности (рис. 15), где нужно выбрать опции Использовать данные групп геоточек, Использовать данные горизонталей, Отрисовать ЗДгранями.

> Отрисованные 3D-грани представляют собой адекватное графическое отображение математической модели поверхности, которая хранится в соответствующих файлах проекта независимо от чертежа DWG. Мы отрисовали 3D-грани только для того, чтобы отобразить на экране результат построения (рис. 16).

> Трехмерные грани можно просматривать с помощью 3D-орбиты и тонировать (рис. 17).

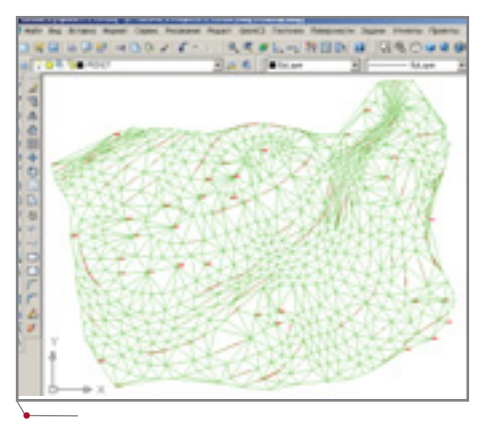

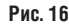

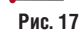

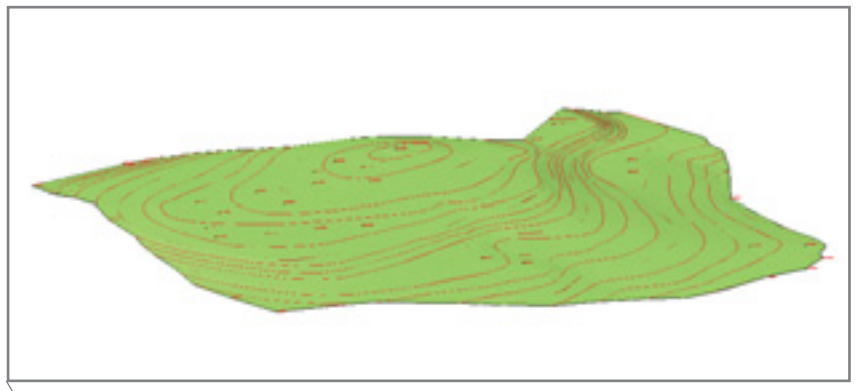

W3bICKAHWA, FEHNJAH U TPAHCNOPT nporpammhoe oбеспечение

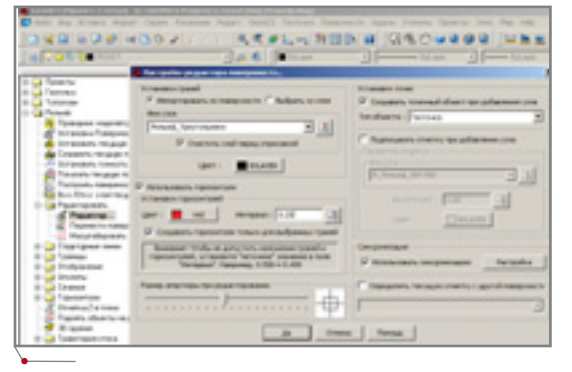

Рис. 18

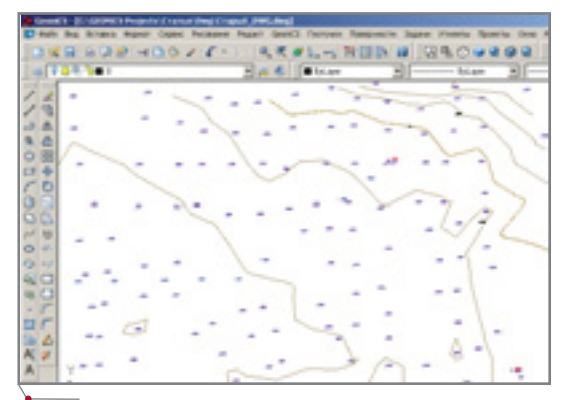

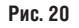

16. Редактируем модель. В состав GeoniCS включен уникальный редактор поверхностей, позволяющий быстро и наглядно корректировать модель, делая ее максимально адекватной. Выбираем в Панели навигатора функцию Редактор и в появившемся окне Настройки редактора поверхности задаем имя слоя для отрисовки 3D-граней, а также цвет и интервал виртуальных горизонталей, которые в процессе редактирования будут отображать состояние модели.

Редактируя модель, мы можем применять следующие операции: флип (переброска ребер треугольников), изменение отметки вершины (при этом меняются отметки вершины всех сопряженных треугольников), перемещение вершины. вставка вершины. вставка грани (ее часто называют треугольником), удаление грани. На рис. 19 можно видеть, как выгодно отличается вид горизонтали слева от отметки 87.35 после выполнения операции Флип; теперь нужно выполнить флип справа... Работа над моделью завершается

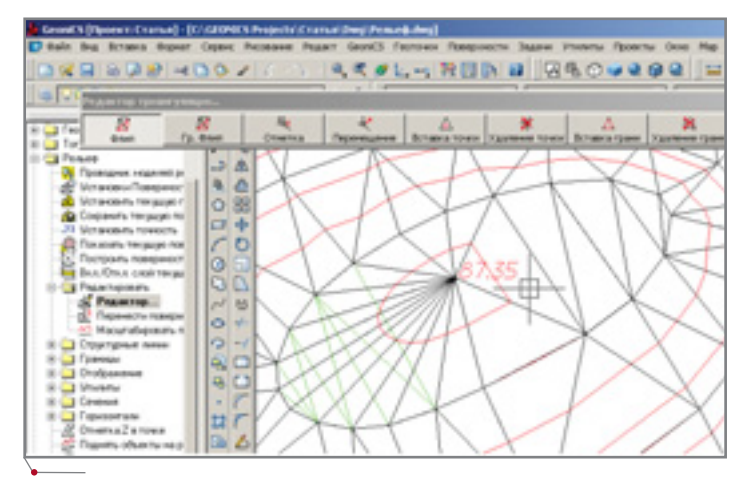

Рис. 19

ее тщательным просмотром и редактированием. После этого можно передавать чертеж и папку проекта проектировщикам - именно там, в папке, а не в чертеже хранится модель рельефа.

#### Создание модели рельефа по старому **DWG-чертежу**

Допустим, имеется старый DWG-файл, где расположение объектов в пространстве модели не соответствует их изыскательским координатам, горизонтали отрисованы полилиниями на отметке 0, а точки съемки - блоками с атрибутом, в котором содержится отметка. Создание модели рельефа по этому чертежу не потребует много сил и времени.

- 1. Открываем старый чертеж в программе GeoniCS 2004 (рис. 20).
- 2. Позиционируем чертеж в изыскательской системе координат. Для выполнения этой операции нам достаточно знать координаты двух точек съемки, отображенных на чертеже и желательно находящихся на его противоположных краях. На запрос "Выберите объекты" выбираем рамкой весь чертеж, указываем (с привязкой к узлу блока) первую точку, вводим ее координаты с клавиатуры, указываем вторую точку, вводим ее координаты, нажимаем ENTER и на запрос "Масштабировать объекты?" отвечаем "Да".
- 3. Задаем масштаб готового чертежа, выбрав команду в разделе Установки Панели навигатора  $(p<sub>MC</sub>, 21)$ .
- 4. Создаем проект<sup>1</sup>.
- 5. Сохраняем рисунок нового формата в подпапке DWG папки созданного проекта.
- 6. Создаем поверхность с именем "Рельеф".
- 7. Задаем отметки горизонталям нашего чертежа. Для этого выбираем в Панели навигатора команду Изменить отметку горизонтали, поочередно указываем каждую горизонталь и вводим в командной строке ее настоящую отметку (рис. 22).

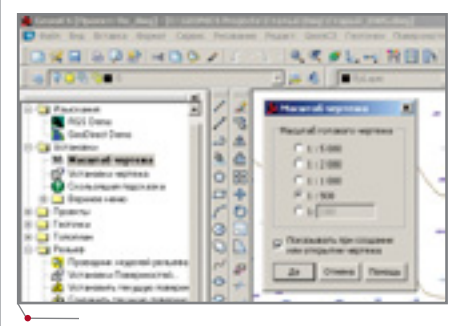

Рис. 21

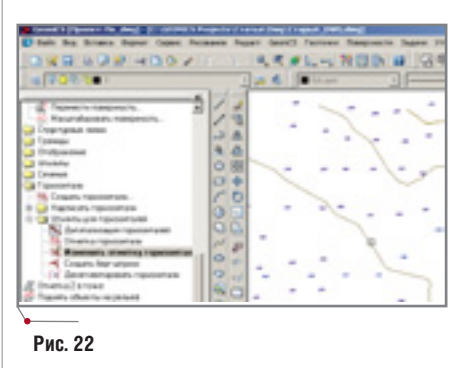

Во всех случаях, когда пункт приводится без комментария, смотрите соответствующий пункт раздела "Создание модели рельефа по растровой подложке".

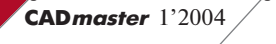

, M3ЫCKAHMЯ, ГЕНПЛАН u ТРАНСПОРТ

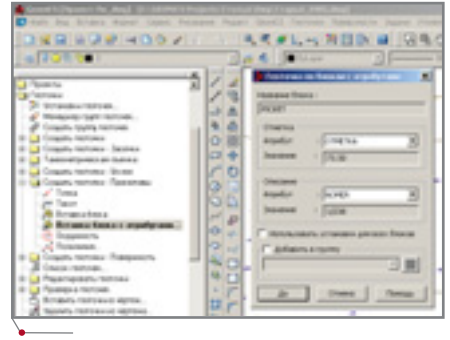

Рис. 23

- 8. Добавляем горизонтали в состав исходных данных для построения модели "Рельеф" - это предпочтительнее делать, предваривыбрав по тельно правой клавише опцию По слою. Если горизонтали были отрисованы на разных слоях, придется указать по одному примитиву каж- $\pi$ Oro  $c$  $\pi$ og
- 9. Создаем геоточки по имеющимся в чертеже блокам. Для этого выбираем команду Вставка блока с атрибутами из раздела Создать геоточки  $\rightarrow$  Примитивы (рис. 23). На запрос "Укажите блок" следует выбрать блок, отображающий в исходном чертеже точки с отметками, а в появившемся окне указать, из какого атрибута нужно взять отметку точки. После этого выбираем все соответствующие блоки опцией По слою.
- 10. Создаем из полученных геоточек группу "Рельефные".
- 11. Добавляем эту группу в состав исходных данных для построения модели "Рельеф".
- 12. Строим модель поверхности "Рельеф".

10000.0000 9928.1646 8425.8882 -99999 7<br>8987.3885 9698.2917 951.8778 9691.2957 9223.0066 968.5780<br>9800.3709 0731.9621 925.4770 8815.4463 8968.6886 874.668 9896.2112 9799.8562 188 1883.6438 9682.3847<br>2787.1819 9757.8425 998.798 9692.9418 9686.1152 968.5282<br>9598.2572 9881.6523 978.668 180 9479.7992 9684.3374 964.7646 1886 9388.8936 9883.8599 963.4779<br>9363.4A78 9613.4318 962.4683 1887 9878.7254 9686.9278 1<br>9164.8958 18888.4777 958 9166.7968 18816.1832 958.8586<br>9174.5842 9898.3633 955.4789 - 9195.8929 1888.7722 958.2722<br>- 9258.8929 9829.8412 958.9281<br>- 9258.8929 9888.8412 968.9291<br>- 9299.8612 9988.8262 968.9291<br>- 9299.8516 9868.8488 965.9612<br>- 9299.8516 9868.8488 965.9612<br>- 9289.5231 18828.2461 965.9612 1813

программное обеспечение

Рис. 24

#### Создание модели рельефа по файлу координат точек съемки

Допустим, в нашем распоряжении имеется текстовый файл. представленный на рис. 24.

Мы видим здесь пять колонок данных, разделенных пробелами. В первой колонке - номер точки съемки, во второй - координата X, в третьей - Y, в четвертой - отметка, в пятой - описание точки.

- 1. Создаем чертеж и открываем проект.
- 2. Создаем поверхность "Рельеф".
- 3. Создаем новый формат для импорта данных из текстового файла, для чего запускаем Менеджер форматов и в появившемся окне нажимаем КНОПКУ Добавить  $(p<sub>HC</sub>, 25)$ .

В появившемся окне Формат файла точек (рис. 26) вводим имя формата, расширение импортируемого файла, отмечаем опцию С разделителем и обязательно вставляем в окошко рядом символ пробела. Затем нажимаем кнопку Добавить колонку и выбираем назначение пер-

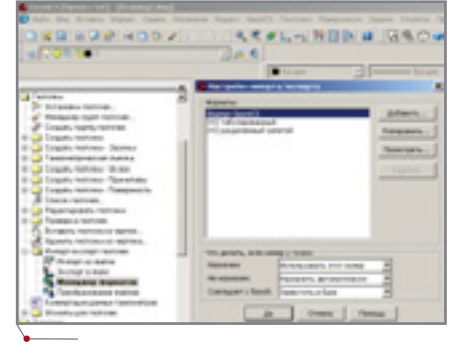

Рис. 25

вой колонки, снова нажимаем кнопку Добавить колонку и т.д. Для проверки правильности созданного формата можно здесь же загрузить и просмотреть исходный файл (кнопки Загрузить и Анализ).

- 4. Импортируем точки из текстового файла (рис. 27). Выбираем команду Импорт из файла и в появившемся окне указываем (через кнопку выбора) имя импортируемого файла и формат импорта. Точки импортируются очень быстро и попадают в базу проекта. Согласитесь, это гораздо удобнее, чем вводить их вручную!
- 5. Создаем группу точек.
- 6. Добавляем группу точек в данные поверхности "Рельеф".
- 7. Строим модель поверхности, отметив в окне Свойства поверхности (рис. 28) опцию Добавить данные с высотой больше чем. Дело в том, что в импортированном файле содержались точки без отметок (ситуационные), и эта опция отфильтрует их.

Петр Корбутяк **Consistent Software** Тел.: (095) 913-2222 E-mail: peterk@csoft.ru

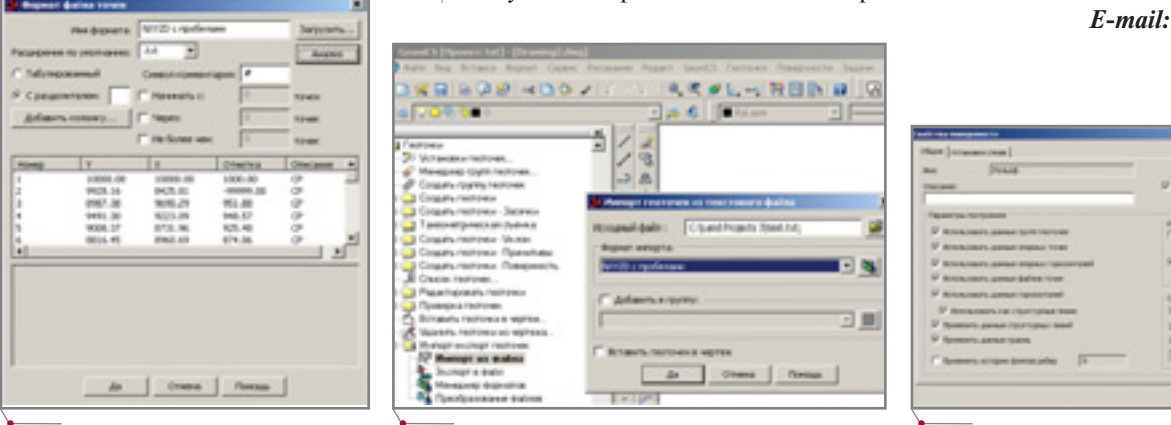

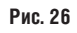

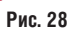

**W3bickahna, Fehnnah u Tpahcnopt.** программное обеспечение

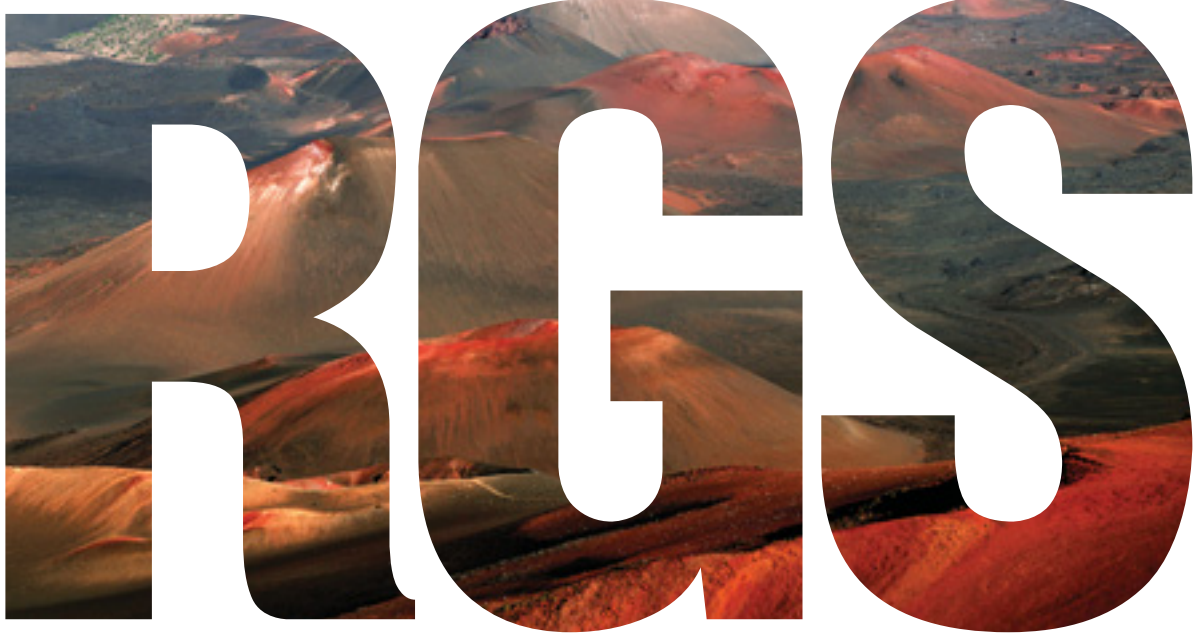

# ТЕОРИЯ И ПРАКТИКА

Тем, кто знаком с геодезическими работами, нет необходимости объяснять, насколько важна автоматизация процесса камеральной обработки геодезических измерений. Известно, что камеральная обработка занимает около 2/3 времени геодезических работ. При этом очень важны точность расчетов и качество выходных материалов - вычислительных ведомостей, планов, cxem.

ольшая часть организаций предпочитает сейчас работать с электронными материалами, тем более что современные геодезические приборы в ряде случаев позволяют избавиться от необходимости вести полевую документацию на бумажных носителях. Что касается ранее созданных графических материалов, то при наличии необходимой техники и программного обеспечения их перевод в электронный вид не составляет особого труда.

Как результат, ручная обработка геодезической информации сведена к минимуму - дело только за выбором оптимальных программных средств, которые позволят наилучшим образом автоматизировать процесс производства геодезических работ с учетом технического оснащения предприятия и при небольших затратах на дополнительное оборудование.

В качестве одного из таких средств может быть предложена программа RGS, предназначенная для решения геодезических задач. Получить общее представление о ее возможностях и особенностях можно, обратившись к следующим источникам: http://cadmaster.ru/articles/03 rgs classical and modern geo desical solutions.cfm, http://cadmas $ter.ru/articles/11 \, rgs. cfm$ , a  $\pi$ мы не будем останавливаться на функциональных особенностях программы, тем более что она уже достаточно широко распространена. В то же время подробного разговора заслуживают вопросы ее практического применения: наряду с решением собственно геодезических задач, RGS поддерживает импорт данных с электронных приборов, обеспечивает обмен данными с графическими приложениями, предоставляет возможность ведения каталога исходных пунктов. По сути, пакет

RGS позволяет реализовать все звенья технологической цепочки производства геодезических работ: про- $\overline{\phantom{0}}$ ekt - полевые измерения камеральная обработка - отчетные материалы.

Изначально программа RGS создавалась для внутреннего использования в геодезической фирме "Румб". Задачи, которые она призвана решать, сформулированы полевыми геодезистами - в соответствии с реальными условиями геодезических работ. Для реализации алгоритмов уравнивания и решения различных геодезических задач были привлечены научные сотрудники МИИГАиК.

Программа совершенствовалась по мере развития геодезического приборостроения, повсеместного внедрения вычислительных средств, расширения рынка программных продуктов. Продолжается этот процесс и теперь: добавления и изменения, вносимые в RGS, отвечают как пожеланиям пользователей, так и современным требованиям к качеству геодезических работ. Опыт применения программы дал все основания утверждать, что оперативность и качество выполняемых фирмой геодезических работ примерно на 50% обеспечиваются эффективной организацией производственного процесса, то есть использова-

Новое коммерческое название программы RGS - GeoniCS Изыскания. В статье для краткости программа приведена под прежним названием.

'ИЗЫСКАНИЯ, ГЕНПЛАН U ТРАНСПОРТ,

нием RGS практически на всех этапах - разумеется, вкупе с компьютерами и современными электронными приборами.

Вопросам применения программы RGS при производстве основных видов геодезических работ мы планируем посвятить цикл из нескольких статей.

#### Построение геодезических сетей

Геодезические сети различного назначения фактически представляют собой сеть пунктов с известными координатами, определенными с требуемой точностью. Как при полевых, так и при камеральных работах создание геодезических сетей сопряжено с определенными проблемами. В области полевых работ бывает затруднительно выбрать оптимальный метод построения сети, поскольку условия производства таких работ (например, плотная городская застройка) зачастую существенно ограничивают выбор. В камеральной обработке некоторые сложности вызывает необходимость строгого уравнивания результатов измерений в сетях: нестрогое (раздельное) уравнивание не позволяет получить однозначную оценку точности конечного положения пунктов сети. При производстве полевых работ желательно соблюдать условие равноточности измерений и не допускать большого количества избыточных измерений - в дальнейшем это упростит процесс уравнивания.

Программа RGS полностью избавляет от этих сложностей: из всего многообразия методов создания сетей можно выбирать наиболее подходящий для конкретной задачи или применять любую комбинацию методов, не задумываясь о последующей обработке - она будет выполнена автоматически или при минимальном участии пользователя.

Полевые измерения, импортированные или введенные в программу, автоматически распределяются по станциям плановых и/или высотных сетей. Далее для выполнения расчета и уравнивания координат пунктов сети нужно только нажать соответствующие кнопки.

При реализации алгоритма уравнивания по методу наименьших квадратов в качестве обратного веса измерения принимается его средняя квадратическая ошибка (СКО), по-

программное обеспечение

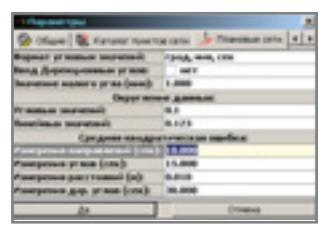

этому допускается уравнивание и неравноточных измерений.

Программа позволяет выполнить пользовательские настройки основных параметров, участвующих в уравнивании сетей. Если настройка осуществляется в окне Параметры, указанные величины СКО будут по умолчанию использоваться для всех измерений.

Рассмотрим обработку геодезических измерений при построении плановой сети с использованием RGS. В качестве примера приводятся измерения, выполненные элек-ТРОННЫМ тахеометром Sokkia SET500. Специальное программное обеспечение позволяет перенести данные с накопителя прибора и сформировать текстовый файл с результатами измерений (в нашем случае данные с прибора перекачи-

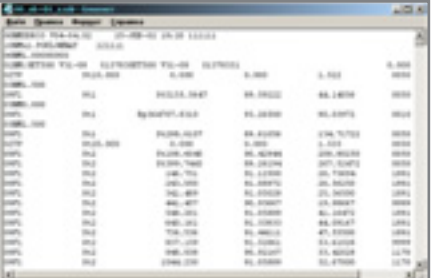

вались на компьютер посредством программы ProLink).

Импорт результатов измерений в программу осуществляется через меню Файл: Импорт → Импорт дан- $HbX$ 

В окне Импорт данных указываются необходимые параметры:

- формат данных (зависит от типа прибора);
- тип данных ("сырые" измерения или готовые координаты);
- $\bullet$ способ распределения.

В исходном файле могут одновременно содержаться данные для расчетов геодезических сетей и рас-

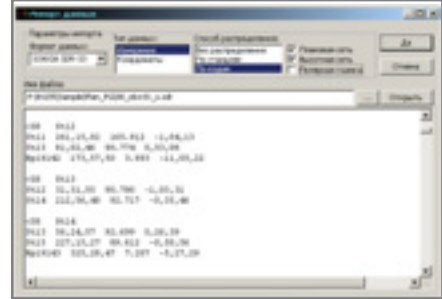

чета полярной съемки. Чтобы разлелить их, следует выбрать один из способов:

- по станциям пунктами сети считаются только те точки, которые в исходном файле участвуют как пункты стояния (станции). Остальные точки относятся к полярной съемке;
- по кодам распределение про- $\bullet$ исходит исходя из значений кодов точек (более подробно кодировка точек будет обсуждаться в следующих статьях).

В том же окне, где определяется способ, требуется указать, какие группы измерений формируются в выходном файле (плановая сеть, высотная сеть, полярная съемка). Данные, автоматически преобразованные в формат RGD, появятся в текстовом окне и будут доступны для редактирования.

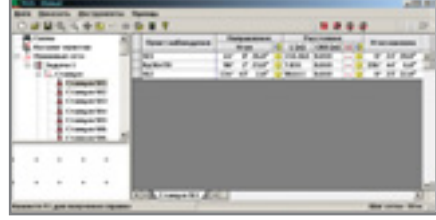

Таким образом создается файл RGD-формата, в котором по данным полевых измерений сформирована задача плановой сети и измерения распределены по станциям плановой сети.

Все данные, собранные в файле, можно редактировать, причем в любой момент и в любой последовательности - как до, так и после выполнения уравнительных вычислений. Пользователю ничто не мешает изменять их, удалять, исключать из уравнивания, импортировать в другие задачи и файлы и т.д.

Измерения, выполненные обычным прибором (с записью в полевые журналы), можно ввести вручную.

# <u> N3ЫCKAHNA, ГЕНПЛАН U ТРАНСПОРТ,</u>

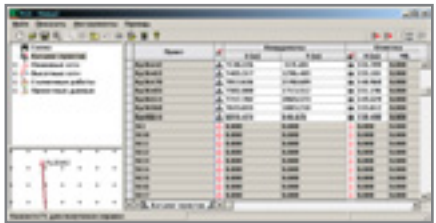

Все пункты, задействованные в задачах, автоматически заносятся в таблицу Каталог пунктов. При этом тип пунктов по умолчанию назначается как "Определяемый", значения координат равны нулю. Перед началом обработки необходимо установить для соответствующих пунктов тип "Исходный" и ввести их координаты (ввод координат исходных пунктов возможен и перед вводом измерений). Пользователь может вводить координаты вручную, импортировать их из внешнего текстового файла или другого файла RGD, а также из Каталога опорных пунктов.

Каталог опорных пунктов представляет собой отдельную программу, входящую в комплект поставки RGS и предназначенную для создания и ведения банка данных опорных пунктов. Она позволяет вводить координаты (X, У, Н), тип и текстовое описание пункта, подключать графический файл абриса. Для удобства работы предусмотрена возможность выборки пунктов по различным параметрам (тип, название, описание, координаты) или их комбинации. По выборке можно создать отчетную ведомость в виде текстового файла или графическое изображение для AutoCAD.

После ввода всех исходных данных выполняется расчет приближенных координат определяемых пунктов, а затем уравнивание. Для пользователя реализация этих процедур заключается в последовательном нажатии кнопок Расчет и Уравнивание.

На этапе расчета программа автоматически определяет необходимые измерения и вычисляет по ним приближенные координаты. Более того, она самостоятельно, без участия пользователя находит решение всех известных методов построения геодезических сетей и привязок к исходным пунктам - в этом одна из отличительных особенностей RGS.

CADmaster 1'2004

Сущность задачи уравнивания сводится к представлению всех измеренных величин в виде функций некоторых выбранных параметров. Уравненные значения измеренных величин вычисляются через параметрические уравнения связи. Это небольшое научное отступление приводится здесь для того, чтобы показать, какой объем работ выполняет программа...

программное обеспечение

Если бы уравнивание выполнялось вручную, пользователю пришлось бы шаг за шагом выполнить следующую последовательность действий:

- определить систему измеренных величин и их весов;
- установить независимые параметры в количестве, соответствующем числу необходимых измерений:
- представить измеренные величины в виде функций выбранных параметров;
- вычислить приближенные значения параметров;
- составить уравнения поправок;
- $\bullet$ составить нормальные уравнения для нахождения поправок к приближенным значениям коорлинат:
- вычислить поправки к измеренным величинам и их уравненные значения;
- вычислить уравненные значения параметров и выполнить оценку точности результатов измерений и их функций.

Учитывая, что в качестве параметров при уравнивании плановых сетей принимаются координаты определяемых пунктов, объем уравнительных вычислений для сети даже с двумя определяемыми пунктами будет весьма значительным. Очевидно, что и без того увлекательный процесс ручных уравнительных вычислений приобретает характер стихийного бедствия, если на каком-то из этапов уравнивания или в самих измерениях допущены ошибки...

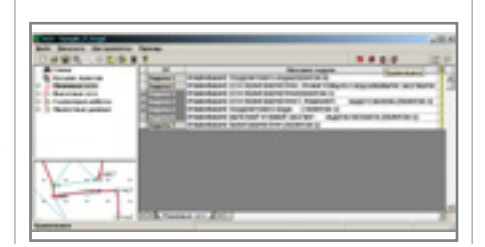

Программа RGS полностью автоматизирует уравнивание сети любой сложности и конфигурации. Его можно выполнять для плановой сети в целом или для отдельных задач и станций в любом сочетании. По результатам уравнивания авто-

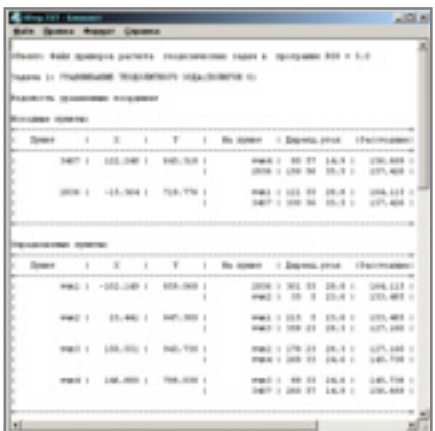

матически формируются отчетные ведомости, которые будут выведены в стандартном текстовом редакторе.

Ведомости координат пунктов и уравненных измерений позволяют оперативно оценить точность выполненных измерений и отследить грубые ошибки в измеренных величинах.

Для поиска ошибок, допущенных при измерении или при вводе данных, предусмотрен специальный инструмент.

Когда ошибка при вводе исключена, а проведение повторных полевых измерений невозможно, пользователь может исключить данное измерение из уравнивания оно отключается в таблице ввода данных.

Если полевые измерения производились электронным прибором и данные заносились в накопитель, весь процесс обработки (независимо от размеров сети и способов ее построения!) займет 5-10 минут. В десятки раз ускоряется процесс обработки и при ручном вводе данных - в этом случае основное время потребуется непосредственно на ввол.

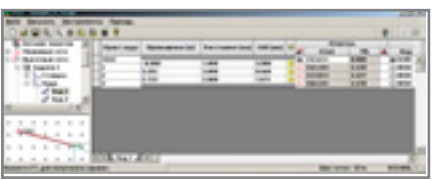

### **ИЗЫСКАНИЯ, ГЕНПЛАН U ТРАНСПОРТ**

Аналогичным образом выполняется обработка результатов измерений в высотных сетях. Измеренные данные импортируются или вводятся вручную, осуществляется распределение данных по задачам высотных сетей, производится уравнивание. Возможны расчет и уравнивание сетей геометрического и тригонометрического нивелирования.

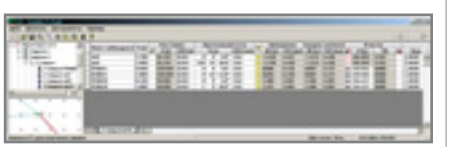

Для обработки геометрического нивелирования данные заносятся по ходам. Вводятся превышения между пунктами, расстояния (или число штативов) и значения СКО превышений.

Для обработки тригонометрического нивелирования требуется ввести или импортировать следующие данные: высоту прибора, высоту наведения на точку наблюдения, расстояние  $\pi$ <sup> $\alpha$ </sup> точки наблюдения, СКО измерения расстояния, вертикальный угол, СКО

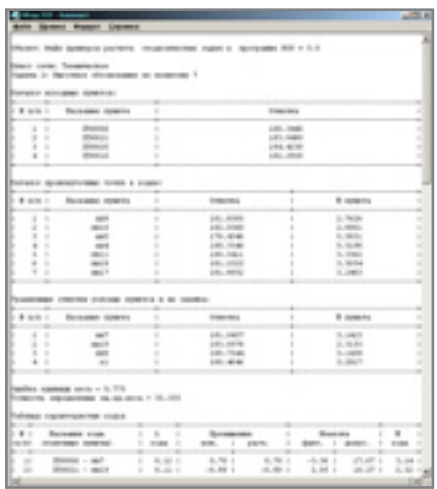

измерения вертикального угла. По этим данным программа вычисляет превышения и СКО превышений. Расстояния между пунктами можно не вводить, воспользовавшись уравненными из задач плановых сетей. Если измерения между парой пунктов производились несколько раз (в прямом и обратном направлениях, на разные высоты наведения, при разных кругах),

программа автоматически находит эти измерения и выводит средние значения превышений и СКО. В дальнейшем эти значения участвуют в уравнивании.

программное обеспечение

Измеренные величины, так же как и приведенные в таблицах плановых сетей, можно в любом порядке и в любой момент удалять, изменять, исключать из задачи.

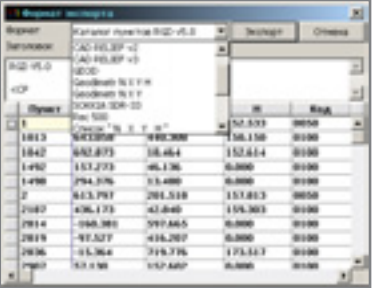

Точность измерений можно установить в окне Параметры или указать для отдельных измерений непосредственно в таблице ввода. Кроме того, в настройках параметров уравнивания высотных сетей предусмотрена возможность ввода поправок на кривизну земли и рефракцию атмосферы, что позволяет уравнивать высотные сети, создаваемые на значительных площадях и в высокогорных районах.

При уравнивании высотной сети автоматически распознаются хода, полигоны, узловые пункты и учитываются все геометрические условия данной сети. Значение уравненной отметки пункта автоматически заносится в каталог пунктов.

После выполнения команды Уравнивание автоматически генерируются и выводятся в текстовом редакторе отчетные ведомости, по которым оценивается качество измерений. Значения допустимых невязок полигонов определяются в зависимости от класса высотной сети и принятой размерности (длина/штативы).

Уравненные координаты можно экспортировать в текстовые файлы различных форматов и графические приложения - программа предлагает специальный инструмент, позволяющий настроить формат экспорта в зависимости от выбранного приложения. В текстовые файлы производится экспорт из каталога пунктов; при этом в файл могут записываться название пункта, его порядковый номер, координаты, отметка, код. Когда выбран формат текстового файла, соответствующего вашему электронному прибору, автоматически создается файл данных, готовый для передачи на накопитель прибора.

Возможен экспорт графического изображения результатов расчета в AutoCAD, GeoniCS и ряд других программ. Для работы с графическими данными в среде AutoCAD предназначен модуль RGS\_PL, осуществляющий импорт графического изображения из файформата RGD. Модуль ЛОВ RGS\_PL включен в комплект поставки программы RGS. Использование этого инструмента позволяет получить изображение уравненной геодезической сети в условных знаках (при условии кодировки пунктов в RGS) и в требуемом масштабе.

Обобщая всё сказанное, рекомендуем следующий порядок обработки результатов измерений в геодезических сетях:

• Ввод данных геодезических измерений:

← с накопителя прибора;

← вручную;

 $\leftarrow$   $\rightarrow$  объединение данных по задачам.

- Ввод координат исходных пунк- $\bullet$ TOB:
	- ← импорт из каталога;
	- ← ввод вручную;
	- → экспорт в каталог.
- Предварительный расчет.
- Уравнивание.  $\bullet$
- Анализ ведомостей уравненных координат и оценки точности.
- Поиск ошибок (при необходимости).
- Редактирование введенных дан- $\bullet$ НЫХ.
- Повторное уравнивание (при не- $\bullet$ обходимости).
- Экспорт уравненных координат  $\bullet$ в различные приложения.

(Продолжение следует)

Любовь Дробышева, Сергей Пудов ПК "Румб" Тел.: (095) 912-0309 E-mail: drobisheva@pisem.net pudov@rumbgeo.ru

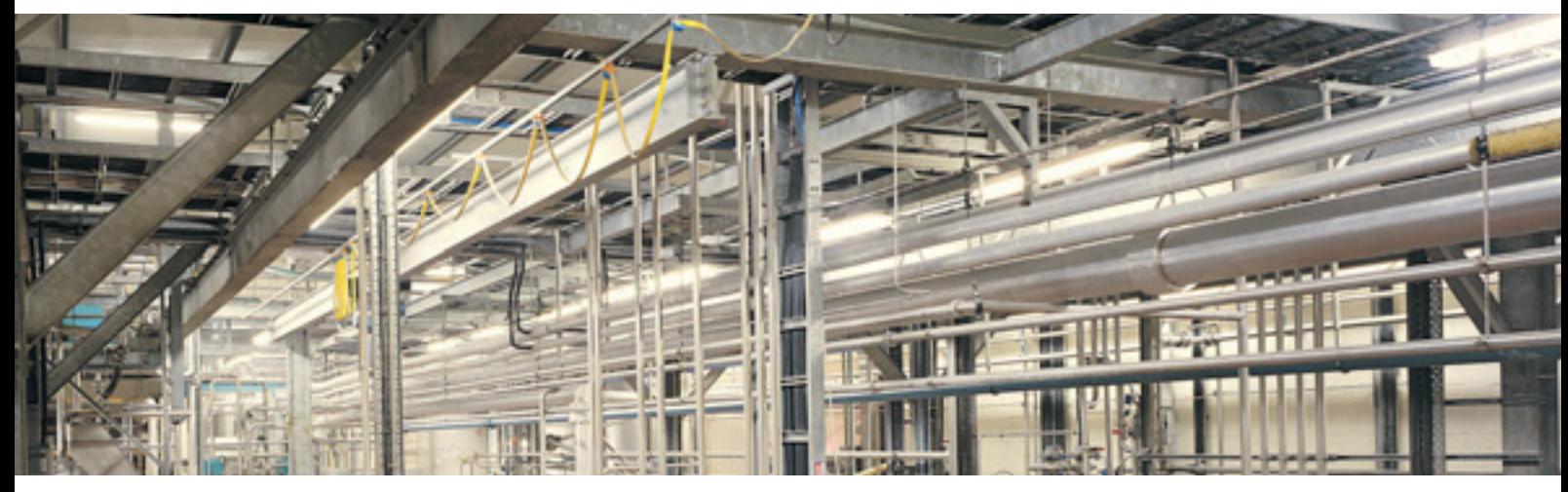

# ПУТИ и СПОСОБЫ

СОЗДАНИЯ ЭЛЕКТРОННОЙ МОДЕЛИ ДЕЙСТВУЮЩЕЙ ПРОМЫШЛЕННОЙ ПЛОЩАДКИ ООО "ПО КИРИШИНЕФТЕОРГСИНТЕЗ"

## Отчет о стажировке молодого специалиста

#### От редакции

Само по себе примечательно то, что автор этой статьи - недавняя выпускница Санкт-Петербургского технологического университета. Вы, очевидно, обратите внимание на завидную легкость подачи материала и искреннюю увлеченность автора темой. В подавляющем большинстве организаций, где запускаются процессы автоматизации проектирования, едва ли не основное условие успеха - нацеленность конкретных людей на результат. Бывает, что присутствие в коллективе хотя бы одного такого сотрудника, "горящего" идеей воплотить проект в жизнь, бывает достаточно, чтобы дело пошло. Состояние "горения" без лишнего пафоса - весьма заразительно. Без него, как показывает практика, процессы автоматизации проектирования либо вовсе затухают, либо происходят медленно и малопродуктивно...

#### Введение

Первоначально словом "модель" обозначалась уменьшенная копия или, как выразился В. И. Даль, "образец в малом виде". Способность человека видеть мир объемно всегда считалась само собой разумеющейся. Мы определяем реальность, привязывая информацию к пространст-

венным осям, - благодаря этому наш разум может воспринимать искусственную трехмерную модель как реальную. Так зачем же при проектировании изначально работать с двумерными плоскими данными? Тем более у нас есть PLANT-4D, модульная система для проектирования "с нуля" или реконструкции объектов технологических установок и производств. С ней человеку позволено виртуально пролететь над объектом, приблизить и рассмотреть детали, увидеть варианты возможных пересечений (коллизий). Одним словом, PLANT-4D служит связующим звеном между объемной реальностью и плоскими двумерными чертежами.

Создать красивую электронную модель промышленной площадки предприятия, используя PLANT-4D, - дело занятное. Вот только, спросите вы, что с ней делать дальше.

Можно ее раскрасить и визуализировать, передав, к примеру, в 3ds max. Но это не всё. В PLANT-4D объемная модель является базовой для генерации планов, разрезов и сечений. На основе модели можно выпустить полный комплект монтажно-технологических чертежей и спецификаций.

Уже сейчас мы можем привязать модель к местности, взяв за основу

импортированный генплан.  $\overline{R}$ AutoCAD из ArcView. В перспективе - возможность передать твердотельную модель в генплан (используя ГИС-систему), привязать к объектам модели информационные таблицы и использовать ее в работе заводских служб. При таком раскладе отпадает надобность в локальных решениях для хранения информации и делается весьма важной разработка архитектуры хранения данных с возможностью распределенного доступа к заложенным в специальных таблицах проектным решениям.

#### Ознакомление с устройством **PLANT-4D**

PLANT-4D имеет сертификат соответствия Госстроя России. Первая русскоязычная версия появилась в начале 2000 года. Поставку и внедрение PLANT-4D на Северо-западе России осуществляет компания Consistent Software SPb (www.csoft.spb.ru).

PLANT-4D предполагает возможность работы в двух версиях локальной и сетевой. Локальная версия позволяет разработать проект индивидуально: один проектировщик, одна задача, один проект. Сетевая версия делает возможной коллективную разработку: много проектировщиков, много задач,

# 

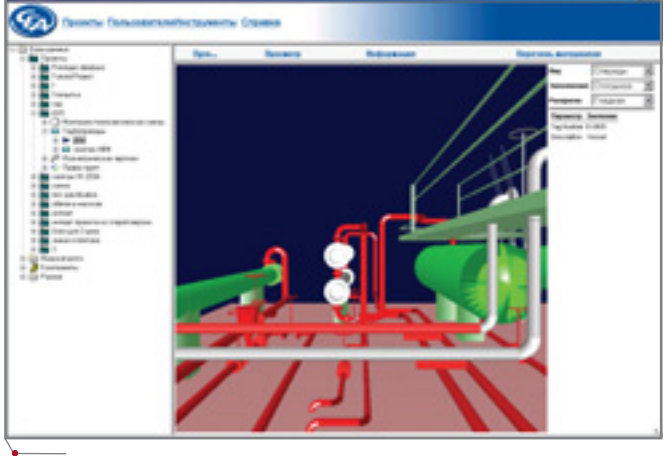

Рис. 1

один проект. Система состоит из независимых друг от друга модулей, которые связаны между собой единым ядром 4D-Explorer (рис. 1).

4D-Explorer управляет системой и проектами, осуществляет контроль доступа пользователей. Он выглядит как привычный Проводоперационной системы ник Windows, но содержит не файловую структуру, а технологические схемы, комплект чертежей и прочие документы, связанные с проектами. Эти документы хранятся в едином окружении; с ними работают пользователи, имеющие авторизованный доступ к системе. Параметры проекта и его элементов можно просматривать, не запуская AutoCAD.

Из прикладных модулей основными являются PLANT-4D Схемы (PLANT-4D P&ID), PLANT-4D Tpv-(PLANT-4D бопроводы PIPE), PLANT-4D Оборудование и металлоконструкции (PLANT-4D Equipment/ Steel), PLANT-4D BP (PLANT-4D Virtual Reality) и PLANT-4D ИзоГен (PLANT-4D ISOGEN). Кроме того,

ми и логическими данными с программами других разработчиков. СТАРТ Р4D предназначен для передачи данных из трехмерной модели PLANT-4D в сертифицированную Госстроем России программу расчета жесткости и прочности трубопроводов СТАРТ. PLANT-4D PDS и PLANT-4D PDMS служат для импорта данных из систем проектирования промышленных объектов PDS (Intergraph) и PDMS (CADCENTRE) соответственно.

PLANT-4D позволяет проектировать схемы КИПиА (AutomatiCS), системы вентиляционных каналов, трассировать желоба и короба под электрокабель (ElectriCS 3D). Думаю, вскоре появятся новые модули и функции.

#### **3D-моделирование**

Работая в PLANT-4D, можно сократить путь, который проходит инженер-конструктор с момента получения им технического задания на проектирование до выпуска готовых чертежей и спецификаций. Ра-

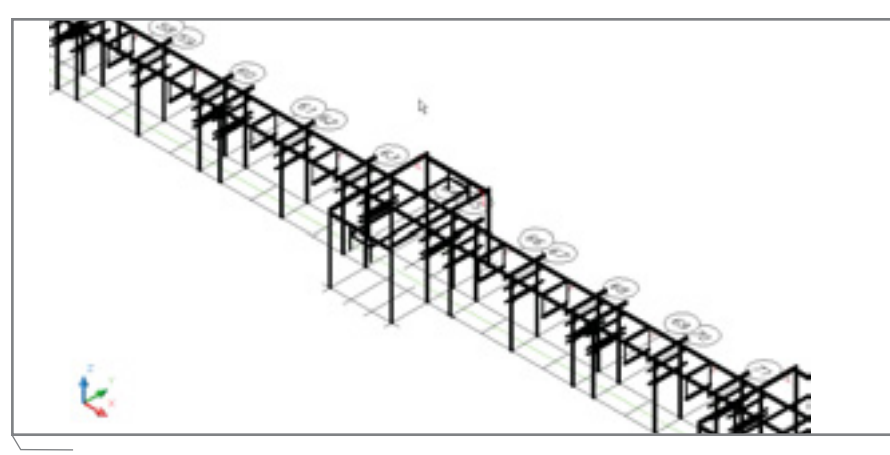

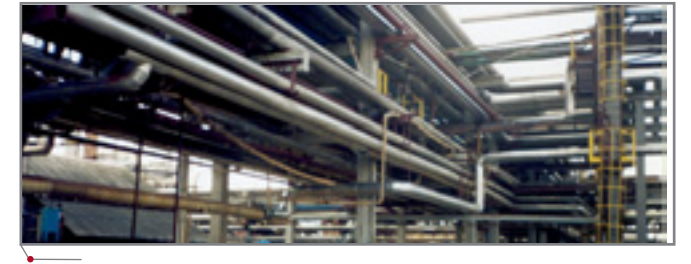

Рис. 2

программное обеспечение

разработчики предлагают PLANT-4D Интерфейсы, то есть модули, предназначенные для обмена графическизумеется, прежде чем это произойдет, придется изрядно "поплутать", но со временем любые затруднения перестают казаться непреодолимыми. Пока еще рано говорить о выигрыше во времени, но уже сейчас определенные преимущества этой программы налицо.

В PLANT-4D, повторю, всё начинается с 4D-Explorer, который управляет данными проекта, осуществляет запуск остальных модулей, располагает встроенными функциями динамической визуализации модели.

Перед началом работы необходимо задать имя проекта, подключить используемые базы данных (БД), выбрать миникаталоги. Другими словами, настроить рабочую среду проектирования. Полный доступ к проекту можно предоставить группе или одному пользователю, который в этом случае получает права администратора.

Для работы мы выбрали несложное, но вполне реальное задание от цеха №6 (проект вывода н-пентана с ГФУ до буллитов Л-35/11-300 по ряду 4/6). И, прежде чем приступить к моделированию в PLANT-4D, проработали вместе с главным инженером проекта и смежниками трассу новой линии (рис. 2).

Поскольку модуля металлоконструкций PLANT-4D в нашем распоряжении не было, пришлось задуматься, как же создать модель эстакады. Размышляли, впрочем, недолго: получить желаемое можно средствами AutoCAD, в нем есть инструменты твердотельного моделирования! Создали стойки (процесс оказался хоть и нетрудным, но длительным). Из стоек сформировали блоки. Из блоков - эстакаду (рис. 3).

Для трехмерного моделирования систем трубопроводов служит модуль PLANT-4D Трубопроводы. Подключить в него ссылку на чер-

**CADmaster** 1'2004

**TIPOEKTHPOBAHKE OPOMbIWAEHHbIX OGGEKTOB** 

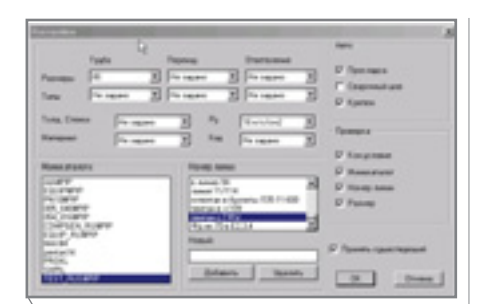

Рис. 4

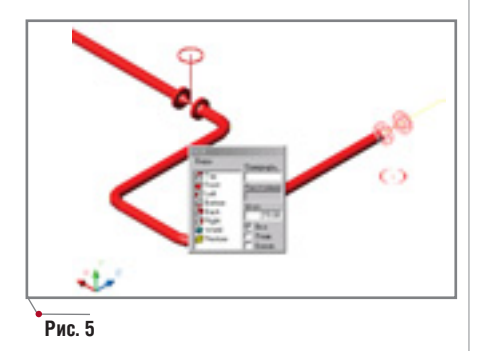

теж AutoCAD с моделью эстакады ряда 4/6 не составило особого труда.

Модуль содержит библиотеки компонентов (трубы различного назначения, арматура и т.д.), выполненных в соответствии со стандартами. Можно создать и добавить в библиотеку новый компонент или даже сформировать собственный миникаталог, отобрав элементы по какому-нибудь параметру (библиотека труб, отводов, переходов, тройников, заглушек, арматуры, фланцев, шпилек, прокладок и многого другого) - для этого в PLANT-4D предусмотрен генератор миникаталогов (PLANT-4D SpecGen). При решении сходных проектных задач миникаталоги могут многократно использоваться в различных проектах.

Перед тем как приступать к размещению компонентов, необходимо задать настройки, которые управляют уровнем доступа к информации, процессом отбора из БД и автоматической вставкой компонента. Как и во многих других программах, настройки остаются активными до очередного изменения в процессе работы, что позволяет не вводить их каждый раз для компонентов одной ветки технологического трубопровода. В окне настройки нужно указать диаметр и номер линии, задать (в зависимости от миникаталога) пользовательские параметры. Можно заказать автоматическое размещение прокладок, крепежа и свар-HHIX IIIBOB.

программное обеспечение

Я не случайно так подробно останавливаюсь на настройках: в PLANT-4D очень важно правильно настроить рабочее пространство и разобраться с описанием элементов в  $E\mathcal{I}$  (рис. 4).

По ходу моделирования система автоматически отрисовывает компонент в тонких линиях. Чтобы выбрать точки привязки компонента. их последовательно перебирают правой кнопкой мыши. Далее необходимо задать точку вставки на модели, а также направление и ориентацию штурвала (рис. 5).

Среди инструментов этого удивительного модуля особо отмечу возможность моделирования по осевой линии: пользователь проводит

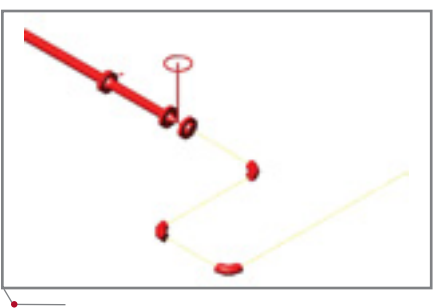

Рис. 6. Автоматически размещенные отводы

осевую линию трубопровода, а система "надевает" на нее соответствующие трубу и отводы (рис. 6 и 7).

Кроме того, существует возможность автоматической отрисовки осевой линии. Когда пользователь выбирает две произвольные точки, система предлагает варианты соединения, не выходя при этом за рамки стандартов. Предусмотрена трассировка осевой линии по центру, низу или верху трубы. Эта функция

чрезвычайно удобна при отрисовке трубопровода по опорам или "по потолку" (под перекрытием), поскольку она автоматически смещает осевую линию на величину половины наружного диаметра (рис. 8).

Выбрав точку привязки "по низу", вы совершенно спокойно привязываетесь к любой точке на поверхности опоры, а осевая будет отрисована так, чтобы после запуска автоматической отрисовки труб все они лежали на должной высоте. Добавим, что для отрисовки осевой линии можно использовать все стандартные "автокадовские" способы, среди которых ввод абсолютной или относительной отметки, отрисовка осевой под уклоном и другие.

В PLANT-4D отрабатывается установка фланцевых соединений,

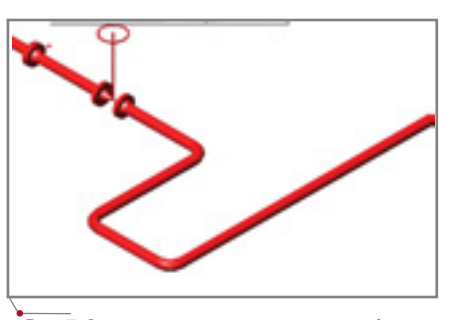

Рис. 7. Автоматически размещенная труба

прокладок и крепежа. Фланцевые соединения бывают разного исполнения, причем фланцы первого и второго исполнения друг с другом не стыкуются. Следовательно, при вставке фланца в модель система должна проверить правильность соединения и в случае отрицательного результата выдать соответствующее сообщение. При установке ответного фланца выполняется проверка соответствия фланцевых поверхнос-

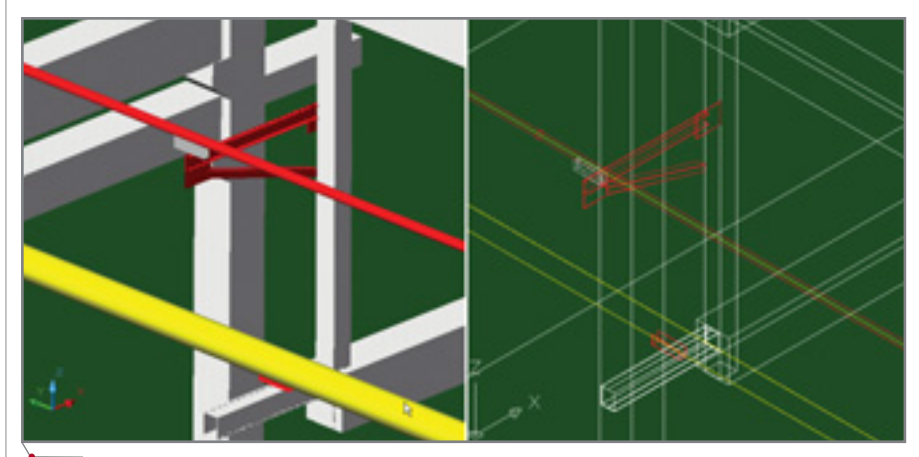

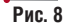

# <u> Проектирование промышленных объектов</u>

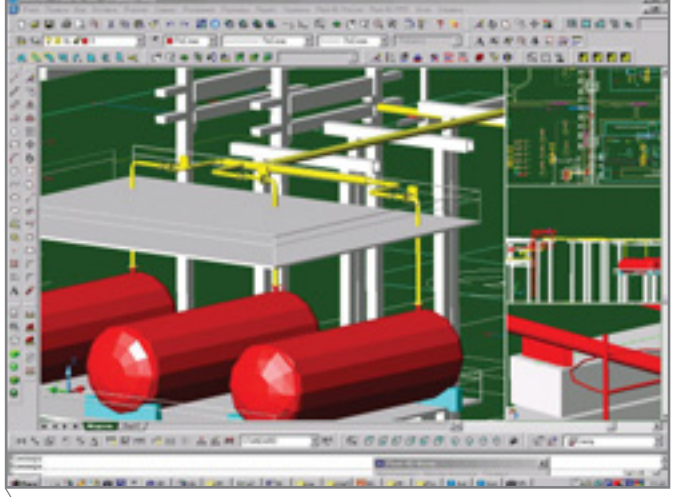

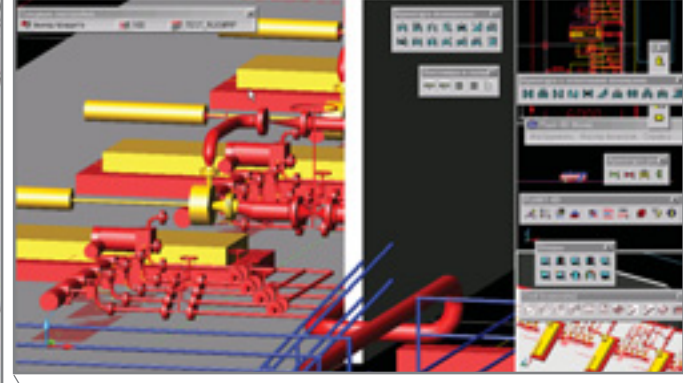

Рис. 9а. Насосная узла ввода присадок

программное обеспечение

Рис. 9. Совместная работа модулей PLANT-4D Трубопроводы и PLANT-4D Оборудование и металлоконструкции

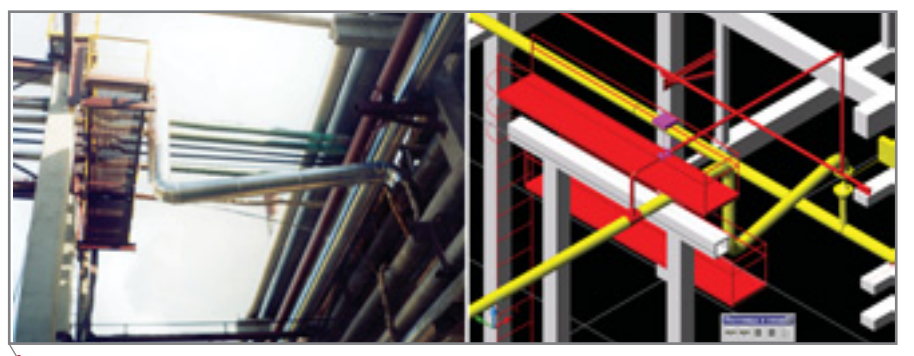

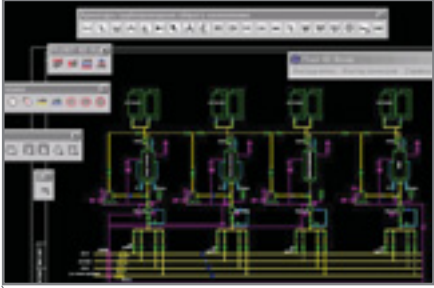

Рис. 11. Узел ввода присадок

Рис. 10

тей, после чего автоматически подбираются крепеж и прокладка. Если при установке вы неверно выбрали исполнение ответного фланца, система сообщит вам об этом. Автоматически устанавливаемые прокладки и крепеж подбираются исходя из условий работы соединения и геометрических параметров, то есть в зависимости от Ру (давления) и Ду (условного прохода). При установке определяются и назначаются марка, размер и количество крепежных элементов.

Модуль PLANT-4D Оборудование и металлоконструкции работает совместно с модулем PLANT-4D Трубопроводы (рис. 9). Здесь собраны библиотеки стандартного оборудования (насосы различных типов, емкости и т.д.), металлических платформ, лестниц (рис. 10).

Сложные элементы опорных конструкций, строительный каркас зданий можно создать в программе Mechanical Desktop, а затем, подключив строительную модель в PLANT-4D, выполнить расстановку

и обвязку технологического оборудования.

Для проектирования схем служит модуль PLANT-4D Cxeмы. Русские ба-ЗЫ элементов нам удалось подключить совсем недавно, и основная работа с модулем ЭТИМ только началась.  $V<sub>3</sub>e<sub>π</sub>$ ввода

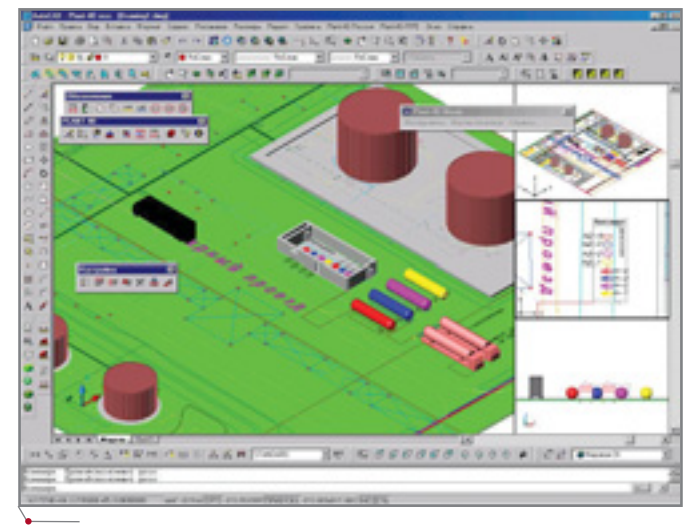

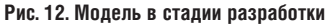

присадок (рис. 11) мы начали с разработки технологической схемы, а при создании трехмерной модели выполним в соответствии с этой схемой технологическую обвязку оборудования. Совместная работа модулей PLANT-4D позволяет, указав некий участок технологического трубопровода, включенный в монтажно-технологическую схему, автоматически получить данные об этом участке.

Модуль PLANT-4D ИзоГен производит автоматическую генерацию изометрических чертежей с простановкой всех обозначений и размеров - на базе модели, выполненной в PLANT-4D Трубопроводы (рис. 13). Простановка размеров, позиций, составление спецификации, разбивка на монтажные участки, вычисление суммарного веса участка и системы в целом, нумерация соединений происходят в автомати-

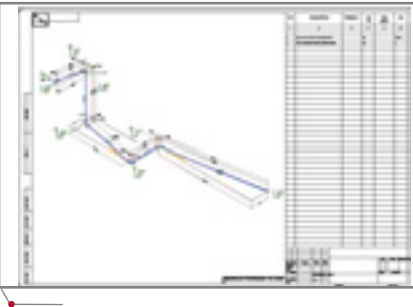

Рис. 13

ческом режиме: участие проектировщика ограничено запуском молуля и указанием технологических линий. К сожалению, демо-версия PLANT-4D не позволяет настроить работу модуля в соответствии с российскими стандартами.

Спецификация по линии выводится на чертеже. Если линия слишком велика и не помещается

перебросив модель можно. AutoPLANT, для которого все элементы окажутся "родными". Пример поиска коллизий в AutoPLANT (модель выполнена в PLANT-4D) представлен на рис. 15.

После корректировки коллизий (на рис. 15 они выделены красным) модель окрашивается в один цвет (рис. 16).

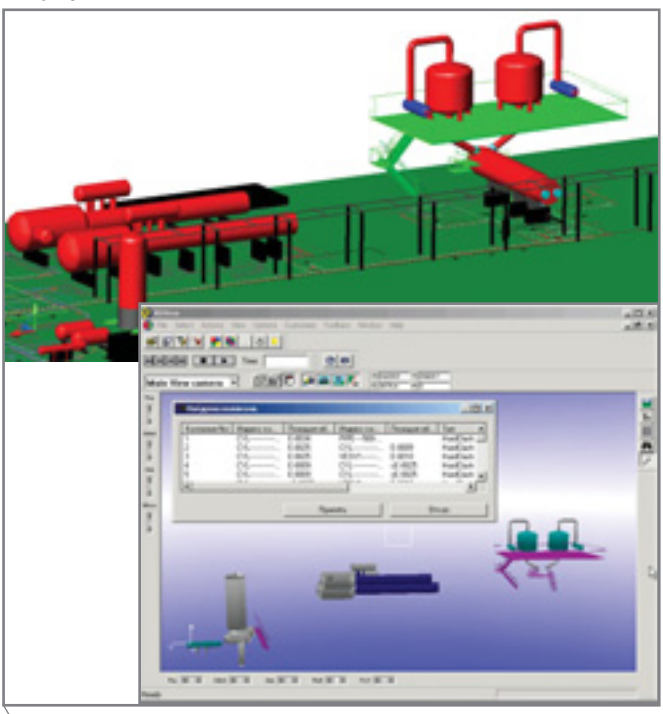

Рис. 14. В окне Virtual Reality утрачено отображение технологической эстакады

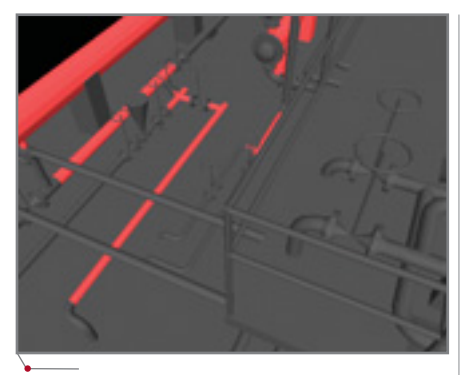

Рис. 15

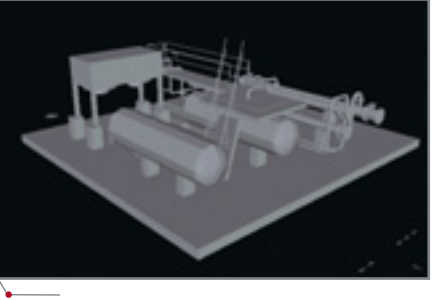

Рис. 16

50

на одном листе, модуль расположит ее на нескольких листах заданного формата.

Рис. 17

PLANT-4D **BP**  $(PLANT-4D)$ Virtual Reality) отслеживает коллизии и обеспечивает доступ к данным проекта без запуска САПРплатформы. Например, отслеживается ситуация, при которой один участок трубопровода врезается в другой, а проектом это не

предусмотрено. Результаты поиска представлены в таблице и не отображаются на модели (демо-версия). Впрочем, их можно выделить цве-

том - с помощью специального фильтра в модуле PLANT-4D

Трубопроводы.

Virtual Reality по умолчанию не ВИДИТ твердотельных объектов AutoCAD, что закрывает возможность отыскать и проверить все пересечения<sup>1</sup>. Найти эти коллизии

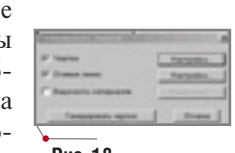

Рис. 18

特別州 作曲示 人名林

 $\overline{A}$ дальше просто жмем на кнопку Генерировать чертеж (рис. 18).

чить.

Планы и разрезы генерируются с осевыми линиями, на чертежах отображаются скрытые линии и, что самое главное, формируются по-настоящему плоские объекты: генери-

"Проверка коллизий с включением твердотельных объектов из других систем осуществляется после конвертации этих объектов при помощи модуля RealiStorm, который является дополнением к PLANT-4D VR Viewer (Прим. редакции).

#### Генерация планов и разрезов

 $\frac{1}{2} \mathcal{M} \parallel \mathcal{O} \parallel \mathcal{O} \parallel \mathcal{O} \parallel \mathcal{O} \parallel \mathcal{O} \parallel \mathcal{O} \parallel \mathcal{O} \parallel \mathcal{O} \parallel \mathcal{O}$ 

Для автоматической генерации планов, разрезов и сечений объемной модели или ее фрагмента в PLANT-4D предусмотрена специальная функция - Генератор чертежей. Результат его работы - соответствующая проекция с осевой линией. Если же установлена опция Ведомость материалов, будет автоматически создан и этот документ, который впоследствии можно разместить непосредственно на листе, внутри DWG-файла.

Представить модель на мониторе удобно с помощью видовых экранов. Поддерживается работа с не-

сколькими окнами (рис.

17), при этом один из ви-

довых экранов должен

быть в той проекции, ко-

торую мы хотим полу-

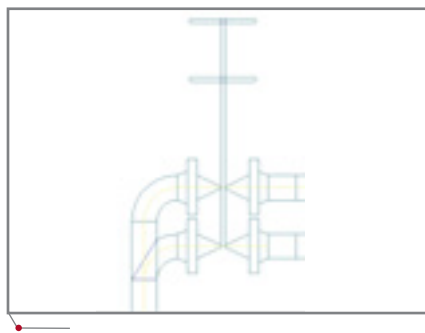

Рис. 19. Планы и разрезы генерируются с осе-**ВЫМИ ЛИНИЯМИ** 

руемый DWG-файл состоит из родных примитивов AutoCAD - линий, окружностей, дуг и т.д. Это позволяет передавать чертежи в "простой" AutoCAD и без проблем просматривать их в различных вьюерах.

программное обеспечение

Сгенерированные проекции можно компоновать по своему усмотрению, обрабатывать, передавать другим пользователям AutoCAD.

Стойки (ссылка из AutoCAD) тоже генерируются (рис. 24).

#### Выпуск спецификации

Трехмерные модели проектируемых объектов производят неизгладимое впечатление, но целью работы инженера-конструктора являются все-таки не они. Модель - основа для выпуска документации.

Данные отчетов связаны с их графическим представлением в PLANT-4D Трубопроводы, что обеспечивает автоматическое обновление документов при внесении

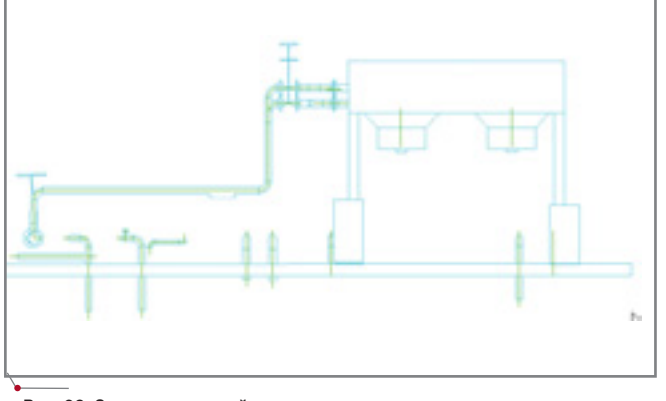

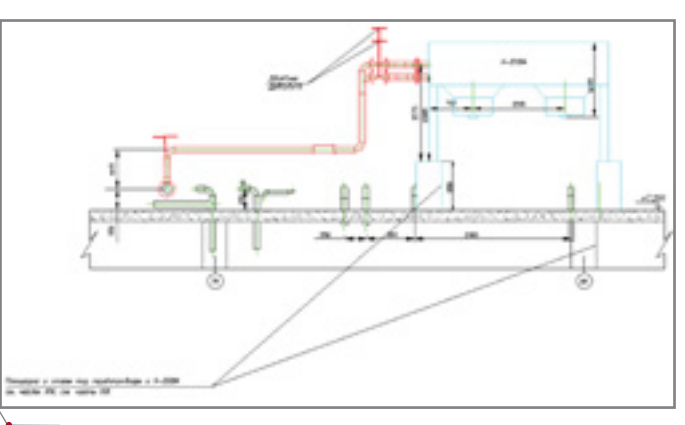

Рис. 21. Проработанный вид

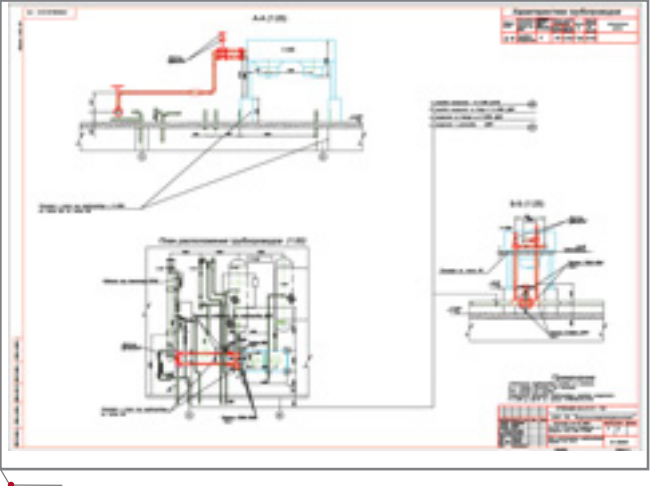

Рис. 22. Скомпонованный чертеж

Рис. 23. Чертежи генерируются в соответствии с трехмерной моделью

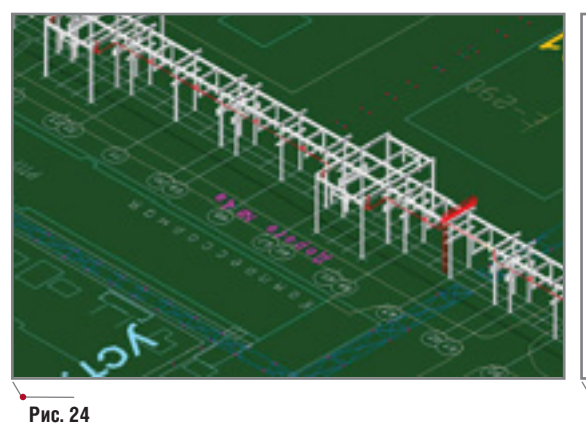

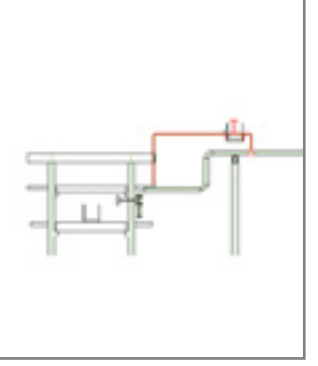

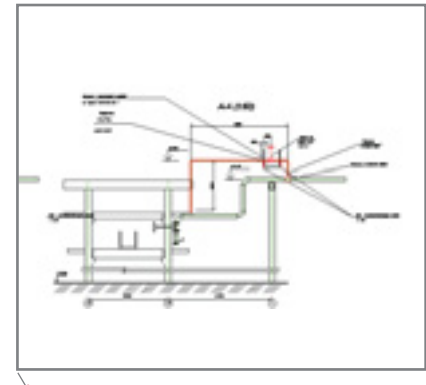

Рис. 25. Сгенерированный вид

Рис. 26. Проработанный вид

#### Рис. 20. Сгенерированный вид

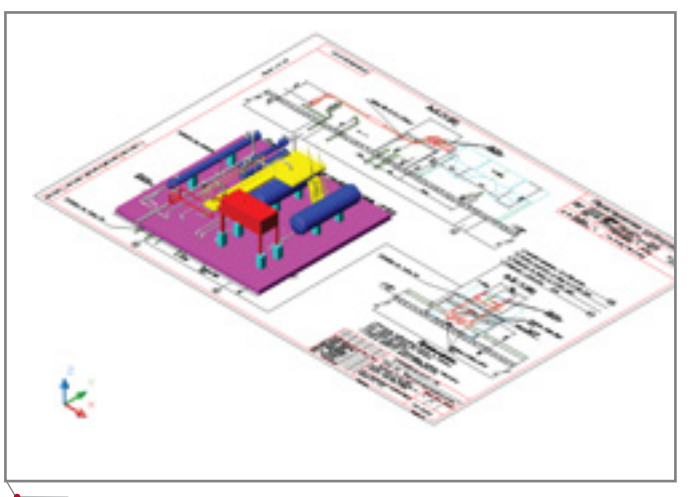

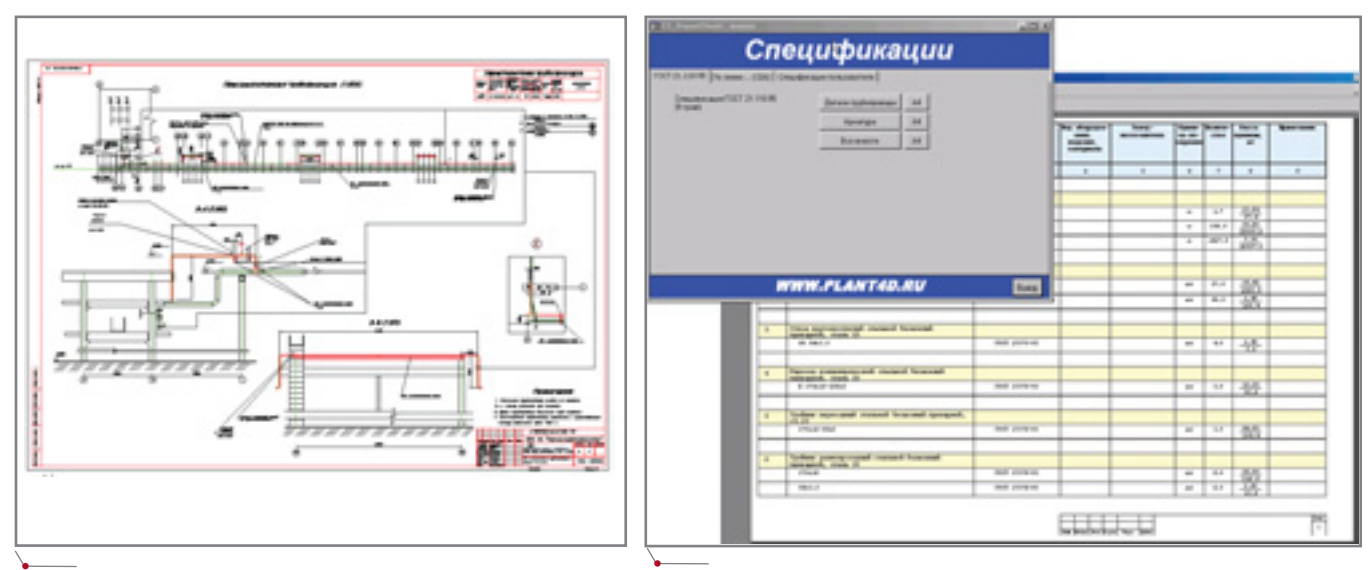

Рис. 27. Скомпонованный чертеж

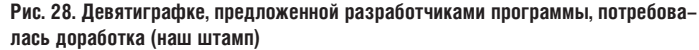

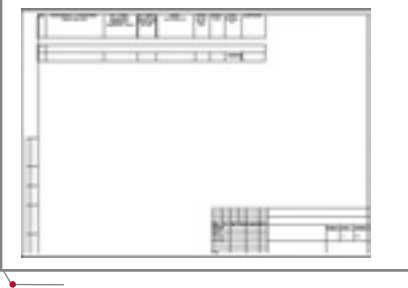

#### Puc. 20

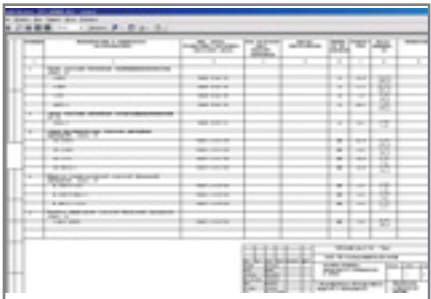

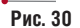

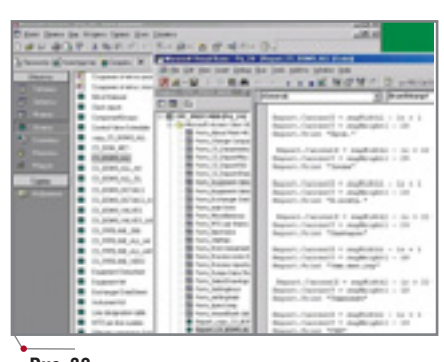

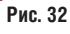

изменений в разрабатываемые трехмерные модели. Прежде чем генерировать спецификацию, необходи-

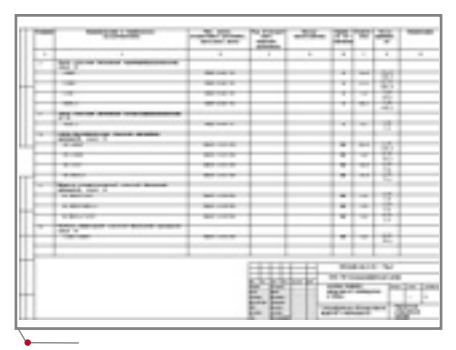

Рис. 31

мо настроить заполняемую форму под наши отраслевые стандарты. Лля выпуска спецификаций PLANT-4D использует стандартный Microsoft Access.

Новую форму спецификации пользователь может добавить непосредственно в прототип (файл pri prot.mdb). Можно определить порядок заполнения формы и ее состав (рис. 29), после чего по заданным правилам группирования и сортировки данных система будет заполнять формы автоматически. Подключение, выполненное один раз, используется во всех последуюших проектах.

В нашем случае важно было не столько разграфить бланк спецификации, сколько настроить его под конкретный системный принтер (рис. 30). В конце концов наша спецификация приобрела вид, представленный на рис. 31.

Лля заполнения штампа используется редактор Visual Basic (рис. 32), но чтобы упростить этот путь, специалисты из Нижнего Новгорода пробуют перебросить спецификанию в Word.

#### Шаг навстречу генплану...

Выпускать проекты, имея возможность проверять коллизии, избежать благодаря этому возможных ошибок при проектировании, получать изометрические чертежи по линиям и проводить расчеты - всё это, безусловно, здорово. Но на основе параметрической модели выполняют и множество других операций.  $\overline{R}$ PLANT-4D модель составляется из элементов, сведения о которых (наименование, позиция, размеры, материалы и т.д.) находятся в базах данных Access. Нельзя ли использовать эту информацию в других подразделениях предприятия? Что, например, если разместить твердотельную модель на генплане и добиться отображения информации, хранящейся в базах данных, для конкретных единиц оборудования? Ведь если это реально, то, организовав удобный доступ к электронному генплану всех заинтересованных специалистов, можно проводить пространственный анализ взаимного расположения и влияния объектов в масштабах предприятия, формировать запросы на определение объекта по номеру позиции, техническим характеристикам и т.д.

Генплан нашего завода представлен в ArcView (продукт системы ArcGIS), причем описание каждого объекта ArcGIS имеется в DBF-

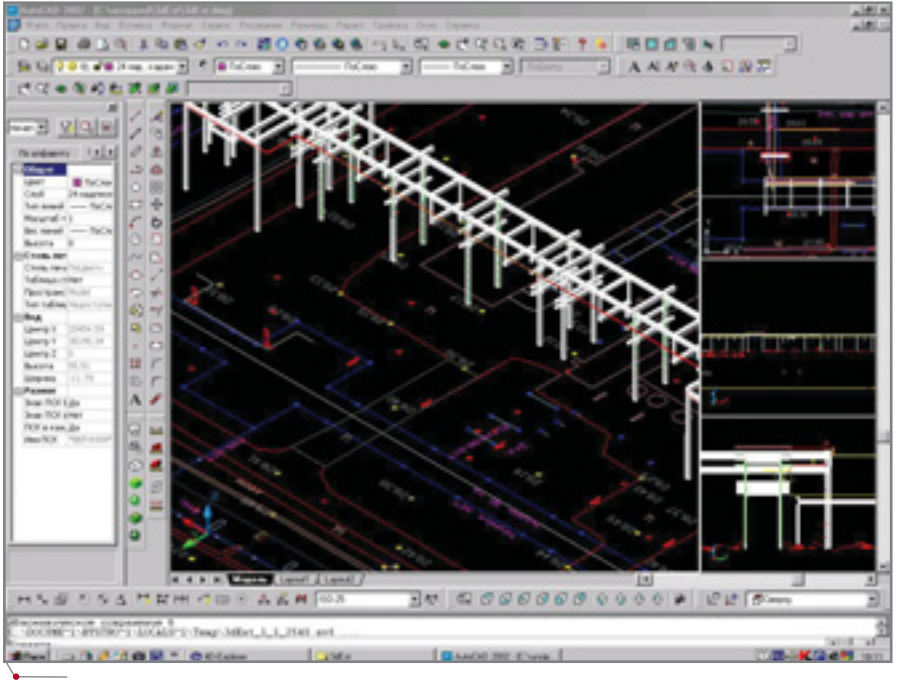

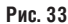

структуре. С помощью АгсМар в эту структуру можно трансформировать и сохраненные в МDB-формате (Access) базы данных PLANT-4D. Для двумерных чертежей проблема

перевода давно решена: при конвертации из AutoCAD в ArcView поддерживаются полигоны, линии, точки. Блоки конвертируются как точка, которой присвоено символьное отобра-

жение. Природа образования трехмерных моделей в AutoCAD и ArcView различна, так что после конвертации блок придется отрисовывать заново. В ArcView 8.1 возможности АгсМар расширились, но для процесса конвертации существенна именно проблема описания пространственно распределенных объектов, а способа посмотреть, как описываются трехмерные объекты, пока не появилось.

Можно было бы использовать систему STAR, в которой графическое представление примитивов отделено от их пространственных данных и определяется ссылкой, а к графике привязываются существующие базы данных. Вот только для начала нужно конвертировать в STAR сам генплан. Кроме того, система, сохраняя доступ клиентов к данным, отводит каждому из них свое "хозяйство", которое защищено от изменения другими пользователями.

программное обеспечение

Итак, пока специалисты выбира-

**ЕЩЕ ОДНА "ИЗЮМИНКА" СИСТЕМЫ PLANT-4D** СВЯЗАНА С ПРИНЯТЫМ В НЕЙ СПОСОБОМ ХРА-НЕНИЯ ИНФОРМАЦИИ. В ОТЛИЧИЕ ОТ ТРАДИ-ЦИОННОГО ХРАНЕНИЯ ДАННЫХ ПРОЕКТА В **ГРАФИЧЕСКИХ ФАЙЛАХ, PLANT-4D ИСПОЛЬЗУ-**ЕТ ОТКРЫТЫЙ И НЕЗАВИСИМЫЙ ФОРМАТ БД.

> ют и анализируют, пользователям остается использовать альтернативный вариант: перетащить модель в генплан, конвертированный  $\overline{B}$ AutoCAD из ArcView. Получаемая картина - на рис. 33. При этом сохраняются координаты объекта, планировочные отметки и возможподключать генплан ность PLANT-4D как ссылочный чертежподложку. Правда, в этом направлении еще нужно поработать...

#### Модель для соседа

Еще одна "изюминка" системы PLANT-4D связана с принятым в ней способом хранения информации. В отличие от традиционного хранения данных проекта в графических файлах, PLANT-4D использует открытый и независимый формат БД. Это делает возможным создание библиотек изделий, выпускаемых отечественной промышленностью, с соблюдением типоразмеров и характеристик, соответствующих государственным и отраслевым стандар-Кроме того, там. благодаря открытости баз ланных пользователь PLANT-4D может пополнять компонентную базу, создавая новые параметрические объекты. Такой способ хранения данных позволяет вынести систему PLANT-4D за пределы САПР-платформ, с которыми она работает, а значит и обеспечить независимость данных от САПРплатформы. В настоящее время система поддерживает платформы AutoCAD и MicroStation, причем поддержка эта абсолютно прозрачна: при работе с любой из платформ используется один и тот же файл проекта без какого-либо преобразования форматов.

Для решения узких задач используются уже упоминавшиеся нами миникаталоги: "специализированные" базы данных, созданные из основной, - то есть наборы элементов, удовлетворяющие определенным условиям (к примеру, можно выделить в миникаталог элементы трубопровода для проектирования участков со строго определенным давлением 40 кгс/см<sup>2</sup> для неагрессивных сред - все остальные элементы при работе с этим миникаталогом будут игнорироваться).

Работа на основе миникаталогов сужает диапазон используемых элементов, делает более логичным процесс проектирования, позволяет использовать "однозначные" решения. Скажем, при вставке фланцев PLANT-4D вставит из миникаталога в чертеж необходимые прокладки. болты и гайки.

Используя миникаталоги, избежать многих "смысловых" ошибок проектирования сумеет даже не очень опытный специалист. Напомним: указав на некий участок технологического трубопровода, включенный в монтажно-технологическую схему (PLANT-4D Схемы), пользователь автоматически получит данные о нем. При выполнении трехмерной модели они будут использоваться по умолчанию. Не нужно напрягаться, вспоминая диаметр трубопровода, материал, условия эксплуатации, - все эти пара-

# 

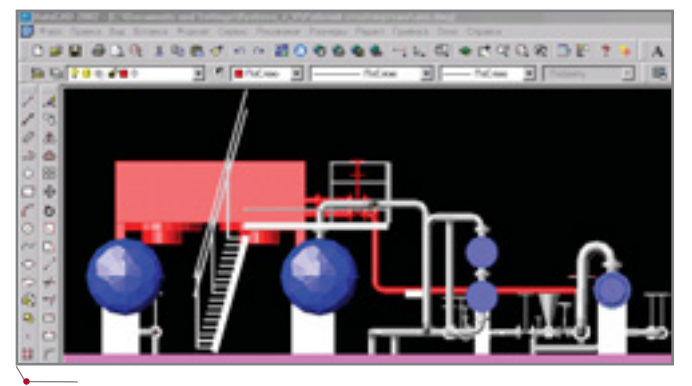

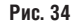

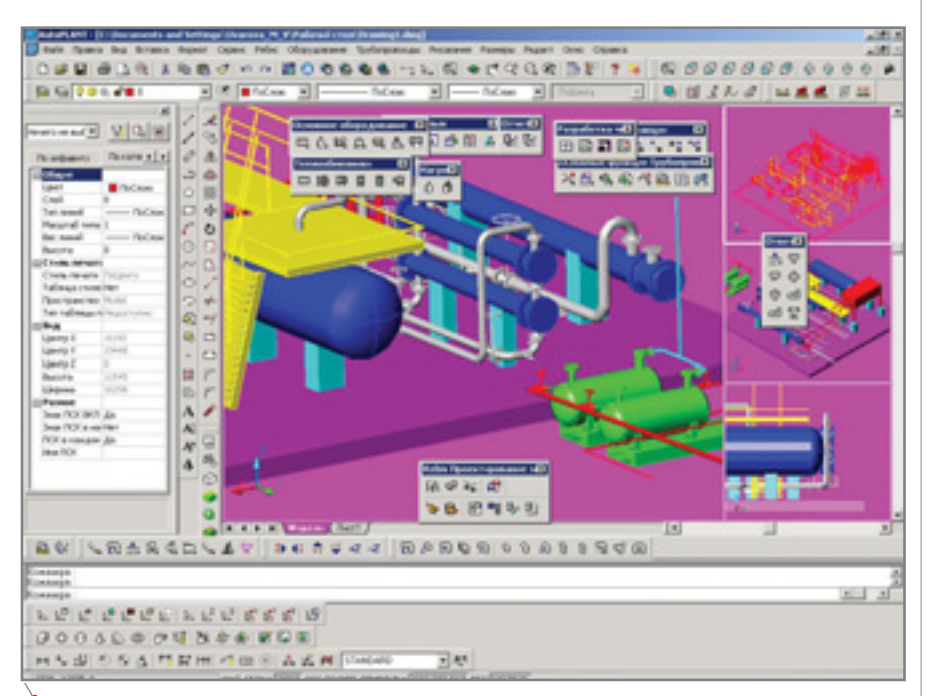

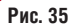

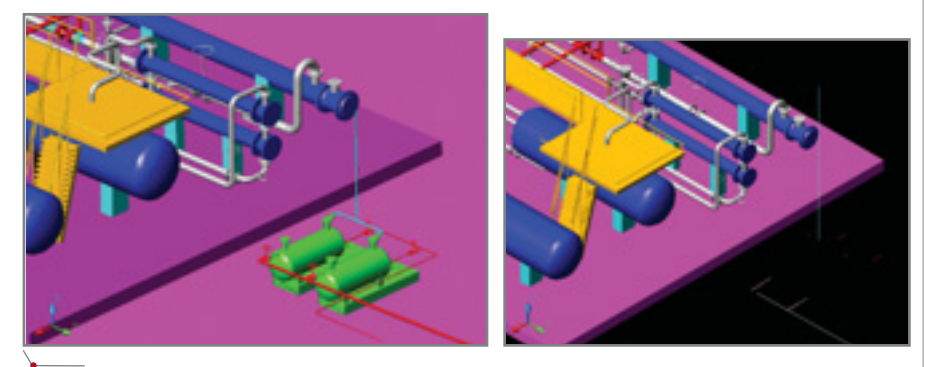

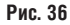

метры передаются в автоматическом режиме. Аналогичный обмен данными происходит при внесении изменений. Например, с изменением параметров участка трубопровода или оборудования в трехмерной модели автоматически изменятся соответствующие параметры на схеме. А при изменении параметров схемы будут изменяться соответствующие параметры модели (контроль соответствия осуществляет специальная утилита).

программное обеспечение

PLANT-4D предоставляет множество средств обмена данными с коллегами. Мой ближайший сосед,

а точнее соседка, работает в среде AutoPLANT, который, как известно, хранит файлы в DWG-формате<sup>2</sup>. Хотя система PLANT-4D использует для хранения проекта базу данных, передать рабочие чертежи человеку, у которого этой системы нет, довольно просто: достаточно открыть чертеж и сохранить его в DWG. Кстати, сохранять файлы для их передачи соседям-смежникам можно в любых форматах, которые поддерживаются используемыми САПР-платформами.

Приведем в подтверждение сказанного пару примеров (рис. 34 и 35). В первом случае DWG-файл (монтаж АВМ, установка ЛЧ-24/9) открыт в AutoCAD без установки  $PLANT-4D$ . Во втором - файл DWG открыт внутри проекта, выполненного в AutoPLANT.

Между прочим, пользователи AutoPLANT такой возможности лишены. Да, файлы сохраняются в DWG-формате, но если попытаться открыть такой файл в PLANT-4D, то работать с чертежом будет нельзя: теряется форма объекта (рис. 36, изображение на черном фоне).

#### Выводы

PLANT-4D - мощный инструмент, автоматизирующий наиболее трудоемкую часть работы инженераконструктора: проектирование технологических трубопроводов. Работая в этой программе, можно прогнозировать возможные коллизии и, значит, ускорить процесс принятия проектных решений. Модуль поддерживает работу с несколькими окнами, а в некоторых случаях на экране удобно размещать и модель, и ее объекты в стандартных проекциях, причем объекты отображаются в разных режимах раскрашивания (рис. 37).

Автоматическое заполнение спецификаций позволяет избежать и лишних расходов, и недостачи материалов, а при условии безупречной работы программы сэкономить время и заметно снизить сроки выполнения проектных работ.

Из проекта, выполненного в PLANT-4D, весьма просто передавать информацию в другие программы. Трубопроводы, оборудование и металлоконструкции (лестницы и площадки) мы подключали в проект

Особенности формата DWG, используемого в AutoPLANT, подробно рассмотрены в статье "Комплексная система проектирования должна быть надежна и долговечна". - CADmaster, №5/2003 (Прим. редакции).

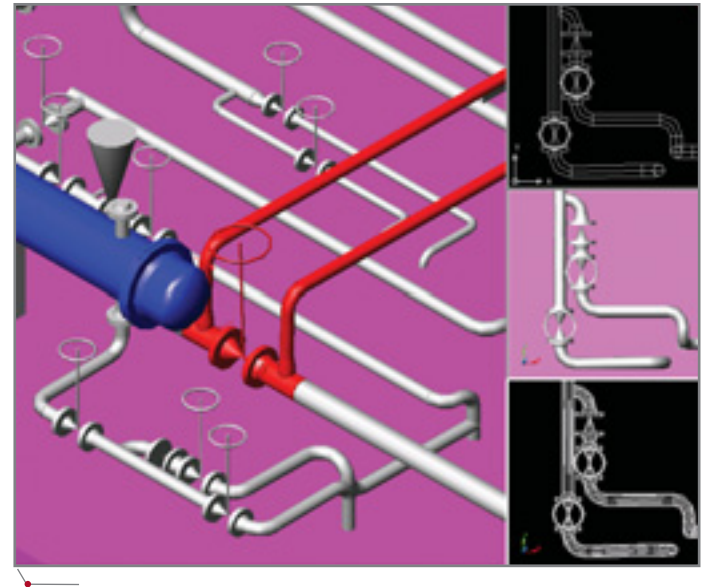

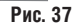

системы AutoPLANT, которая, в свою очередь, находила коллизии

объединенной модели. Кроме того, переключение между различными САПР-платформами в среде PLANT-4D происходит без какого-либо преобразования форматов, что обеспечивает абсолютную целостность данных.

По ходу работы выяснилось, что в PLANT-4D можно подключать как ссылочный чертеж-подложку

конвертированный из ArcView генплан. Полобная молель легко запо-

PLANT-4D - МОЩНЫЙ ИНСТРУМЕНТ, АВТОМА-ТИЗИРУЮШИЙ **НАИБОЛЕЕ** ТРУДОЕМКУЮ ЧАСТЬ РАБОТЫ ИНЖЕНЕРА-КОНСТРУКТОРА: ПРОЕКТИРОВАНИЕ ТЕХНОЛОГИЧЕСКИХ ТРУ-БОПРОВОДОВ.

> минается и соотносится с реальным объектом. В перспективе появится возможность, расположив объемную модель на ГИС-платформе ген

плана, проводить пространственный анализ взаимного расположения и влияния объектов в масштабах предприятия, формировать запросы на определение объекта по номеру позиции, техническим характеристикам и т.д.

В то же время переход к трехмерным технологиям - процесс непростой, и работа по освоению PLANT-4D на ПО "Киришинефтеоргсинтез" еще далека от завершения (не все возможности опробованы, не все консультации получены). Но сделано по-настоящему многое, и на сегодня мы имеем очень неплохие результаты: выпускаются проекты, нарабатывается опыт. Для дальнейшей работы с программой очень важна ее масштабируемость: покупается разумный минимум модулей PLANT-4D, который затем расширяется по мере необходимости и окупаемости.

Человек, освоивший работу в AutoCAD, уже не сядет за чертежную доску (ведь производительность труда возросла в несколько раз!). Рано или поздно надо выходить на новый уровень проектирования: отставать от передовых технологий не хочется. Да и имидж, согласитесь, - величина значимая...

> Юлия Быстрова, инженер-конструктор ПО "Киришинефтеоргсинтез" Тел.: (81268) 9-90-16 E-mail: Bystrova J V@kinef.ru

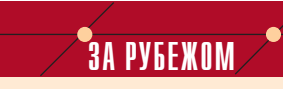

#### PLANT-4D и 4D Explorer: область применения расширяется

ВВС США объявили о завершении исследований, призванных определить наиболее эффективное программное обеспечение для проектирования, строительства и эксплуатации объектов.

Рассматриваемые программные продукты должны были удовлетворять четырем базовым требованиям:

- возможность выпуска чертежей в среде AutoCAD  $\bullet$ и/или MicroStation;
- обеспечение многократного использования единожды введенных данных;
- возможность коллективной работы над одним проектом;

дружественный интерфейс и простота администрирования.

Программными решениями, которые полностью отвечают заявленным условиям, признаны разработки голландской компании CEA Technology - PLANT-4D и 4D Explorer.

Официальным дистрибьютором компании СЕА Technology в России и странах СНГ является компания Consistent Software.

CADmaster 1'2004

**ПРОЕКТИРОВАНИЕ РАСПРЕДЕЛИТЕЛЬНОЙ** СЕТИ СОБСТВЕННЫХ НУЖД НА ОСНОВЕ КОМПЬЮТЕРНОЙ МОДЕЛИ С ИСПОЛЬЗОВАНИЕМ ПРОГРАММЫ

# ElectriCA

Проектирование низковольтной распределительной сети собственных нужд ТЭС связано со значительными трудозатратами, что объясняется, с одной стороны, большой размерностью задачи, а с другой - большим количеством разноплановых расчетов. При этом необходимо учитывать достаточно сложные физические процессы, приближенное моделирование которых при ручных расчетах дает значительную погрешность.

По существующей технологии проектирования сети собственных нужд ТЭС весь комплекс проектных работ разбивается на следующие этапы:

- 1. Анализ состава потребителей электрической энергии и их ориентировочное распределение по возможным источникам питания.
- 2. Расчет электрических нагрузок трансформаторов, выбор их числа и мошности.
- 3. Разработка структуры схемы питания потребителей.
- 4. Определение токовых нагрузок для линий, питающих отдельные потребители, силовые сборки и распределительные щиты.
- 5. Выбор марок и сечений кабелей по допустимому току и, возможно, по экономической плотности тока

6. Расчет токов коротких замыканий (ТКЗ) - для выбора основного оборудования.

программное об

- 7. Выбор коммутационных аппаратов по отключающей способности и уставок их срабатывания.
- 8. Оценка (как правило, экспертная) времени срабатывания основных и резервных защит.
- 9. Проверка выбранных сечений кабелей по термической стойкости и по условию невозгорания. При этом определяются минимально допустимые сечения жил кабелей, а все кабели с сечением жил меньше допустимых заменяются минимально допустимыми.
- 10. Проверка отклонений напряжения в нормальном режиме и при пусках двигателей. Расчеты отклонений напряжения выполняются для наиболее критичных

участков сети (наиболее протяженные, самые загруженные или с наименьшим сечением жил кабелей). Выбор участков проектировщик осуществляет самостоятельно

- 11. Расчеты токов короткого замыкания и проверка защит по чувствительности для наиболее критичных участков сети. В отличие от расчетов ТКЗ для выбора оборудования, здесь необходимо учитывать дугу в месте КЗ и изменение сопротивлений при нагревании жил кабелей током КЗ. Кроме того, на рассматриваемом участке сети следует рассчитать не максимальный, а минимально возможный ток короткого замыкания. Критичные участки (наиболее протяженные или с наименьшим сечением жил кабелей) выбираются по усмотрению проектировщика.
- 12. По результатам расчетов и проверок формируются следующие проектные документы:
- таблица обоснования результатов выбора кабелей и защитных аппаратов;
- предварительный кабельный журнал для раскладки кабелей по трассам;

- электрические схемы заполнения ячеек распределительных сборок и шитов.
- 13. Выполнение раскладки кабелей и формирование кабельных журналов. Если в процессе раскладки произошло увеличение длин отдельных кабелей, требуется повторить операции 10-го и 11-го этапов, а также внести изменения в документы, полученные на  $12$ -м этапе.
- 14. По кабельным журналам формируются заказные спецификации на кабельную продукцию, а по схемам заполнения ячеек распределительных сборок и щитов - задания заводам на изготовление оборудования и заказные спецификации на комплектование шкафов и щитов.

При проектировании распределительной сети ТЭС используются различные компьютерные программы, а большинство расчетов, как правило, не представляет особой сложности. Наиболее трудоемкие из них - это расчеты токов коротких замыканий. В то же время применение множества расчетных программ приводит к необходимости по несколько раз готовить и вводить одну и ту же информацию, сохраненную в разных форматах, а это повышает риск появления ошибок.

Применение компьютерных программ расслабляет расчетчика: он полностью полагается на полученные результаты, тогда как даже лучшие программы лишь отображают картину, основанную на введенных данных по рассматриваемой проблеме. Так, в ряде проектных организаций используют достаточно совершенную программу, которая позволяет учитывать и токи подпитки от асинхронных двигателей, и тепловой спад токов КЗ, и сопротивление дуги в зависимости от условий ее возникновения. С другой стороны, к моменту выполнения расчетов могут отсутствовать данные о подключенных к сети электроприемниках. Если во время расчета электроприемники не определены и, как следствие, не учитываются их токи подпитки, это приводит к получению неправильных, заниженных результатов. Конечно, рассматриваемая аварийная ситуация на спроектированном объекте может никогда и не возникнуть или ее развитие пойдет по наименее тяжелому

варианту, но последствия такой ошибки могут оказаться и куда более неприятными.

программное обеспечение

Другая сложность: в крупной проектной организации различные этапы проектирования распределительной сети собственных нужд ТЭС, как правило, выполняются разными сотрудниками. Это серьезно ограничивает поиск лучшего решения. Так, например, если на присоединении некоторого электроприемника обнаружено пониженное напряжение при пуске, или выяснилось, что резервная защита для некоторого присоединения нечувствительна к минимальным токам короткого замыкания, то проектировщики обычно увеличивают сечение проблемного присоединения. Проще и лучше было бы изменить структуру сети, но в этом случае пришлось бы переделывать работу многих проектировщиков, а они, как правило, на это не ИДУТ.

Избежать подобного позволяет объединение всего комплекса работ по проектированию распределительной сети в одних руках - а это возможно только с использованием программного комплекса, построенного на основе единой модели распределительной сети и обеспечивающего выполнение всех этапов ее проектирования. Такой программный комплекс, ElectriCA, разработанный в ОАО "Зарубежэнергопроект", позволяет решать следующие задачи:

- определение (различными методами) расчетных токовых нагрузок для всех элементов распределительной сети;
- расчет рабочих токов во всех фа- $\bullet$ зах и в нулевом проводе четырехпроводной сети по заданным нагрузкам;
- расчет фазных и линейных на- $\bullet$ пряжений в каждой точке сети, симметричных составляющих напряжений и соответствующих коэффициентов несимметрии, а также определение наибольших отклонений напряжения в установившемся режиме;
- расчет потоков и потерь мощности во всех элементах сети в установившемся режиме работы;
- расчет величины тепловыделе- $\bullet$ ний в электрооборудовании (в заданных помещениях);
- расчет пиковых (пусковых) то- $\bullet$ ков и времени их протекания во

всех элементах сети, а также напряжений в каждой точке при протекании пиковых токов - с оценкой наибольших отклонений напряжений от номинальных значений;

- определение для каждого эле- $\bullet$ мента сети максимальных токов в начальный момент времени при трехфазном и однофазном коротком замыкании (КЗ), а также наибольшего значения ударного тока КЗ. Для трехфазных КЗ учитываются возможные подпитки от синхронных и асинхронных двигателей;
- определение для каждого эле- $\bullet$ мента сети минимальных токов при однофазном, двухфазном и трехфазном КЗ с учетом сопротивления дуги и нагревания токоведущих частей рабочим током и током КЗ (учет теплового спада):
- определение для каждой возможной точки короткого замыкания времени его отключения основными и резервными защитами по заданным характеристикам срабатывания защитных аппаратов;
- оценка температуры жил прово- $\bullet$ дов и кабелей при рабочих токах и на моменты отключения токов КЗ основными и резервными защитами (для проверки кабелей на термическую стойкость и невозгорание);
- автоматический выбор (из встро- $\bullet$ енной базы данных) сечений проводов и кабелей, номинальных токов коммутационных и защитных аппаратов;
- $\bullet$ проверка селективности срабатывания защитных аппаратов с зависимой или независимой от тока характеристикой времени срабатывания, а также построение карт селективности;
- автоматизированный выбор уставок автоматов и номинальных токов плавких вставок предохранителей.

Исходными данными для программного комплекса ElectriCA являются перечни потребителей электрической энергии (с указанием требований к их электроснабжению), помещений, возможных источников питания, а также каталог оборудования с необходимой справочной информацией (рис. 1).

#### **TIPOEKTHPOBAHKE NPOMbIWNEHHbIX OGbEKTOB** программное обеспечение

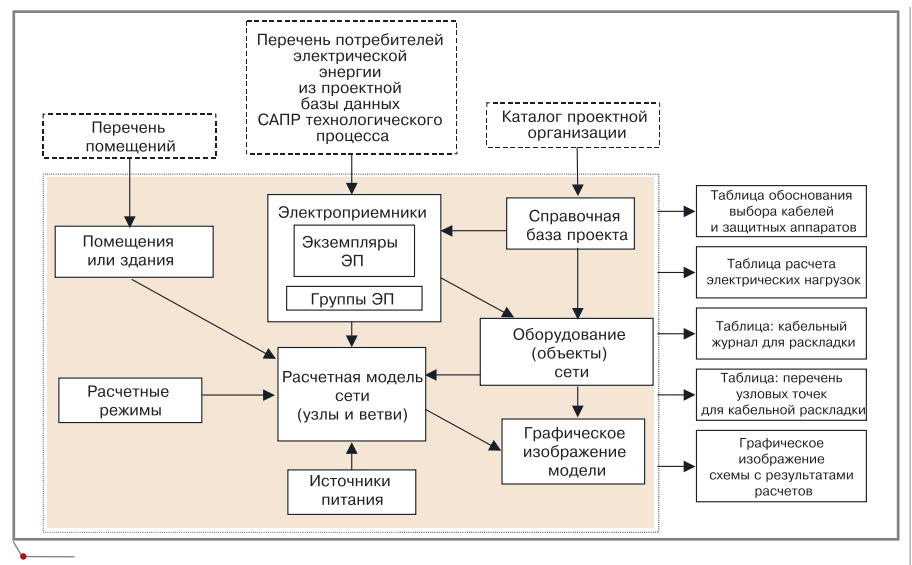

Рис. 1. Структурная схема внутренней базы данных программы ElectriCA

Все расчеты выполняются с помощью расчетной модели электрической сети, которая отражает конфигурацию схемы и основные свойства ее объектов: кабельных и воздушных линий, трансформаторов, коммутационных аппаратов, электроприемников и т.д. При вводе (вычерчивании) объектов схемы и указании их свойств в соответствующих таблицах расчетная модель формируется автоматически. Для этого в системе предусмотрен специальный графический редактор.

Все свойства элементов подразделяются на идентифицирующие, схемные и режимные.

Идентифицирующие свойства несут информацию о положении элемента в графе сети. Так, каждый элемент внутри программы идентифицируется по номеру узла начала и порядковому номеру присоединения к узлу. Элементы, связанные с двумя узлами, имеют второе свойство-идентификатор: номер узла конца и номер присоединения к нему. Идентифицирующие свойства автоматически определяются при вычерчивании схемы сети.

К схемным свойствам относятся состояние элемента (включенное или отключенное), тип элемента, длина и число в пучке для кабелей, положение ПБВ для трансформаторов, уставки для защитных аппаратов и т.д. На основе схемных свойств и каталожной информации, которая хранится во встроенной справочной базе данных, рассчитываются параметры схемы замещения каждого объекта.

Режимные свойства представляют собой результаты комплексного расчета. Перечислим их полностью:

- расчетные токи;  $\bullet$
- $\bullet$ расчетные напряжения;
- отклонения расчетных напряже- $\bullet$ ний от номинальных:
- пусковые токи:
- напряжения при пусках;  $\bullet$
- отклонения напряжений при пу- $\bullet$ сках:
- минимальные токи при однофаз- $\bullet$ ных, двухфазных и трехфазных коротких замыканиях;
- времена отключения при минимальных токах коротких замыканий:
- максимальные токи при одно- $\bullet$ фазных и трехфазных коротких замыканиях без учета подпитки от двигателей, а также при трехфазных КЗ с учетом подпитки;
- ударные токи при максимальном токе из перечисленных выше;
- токи при отключении короткого замыкания основной и резервной защитами;
- время отключения максимально- $\bullet$ го тока короткого замыкания основной и резервной защитами;
- возможные температуры жил при отключении тока короткого замыкания основной и резервной защитами - для проверки по термической стойкости и невозгоранию;
- список нарушенных условий работы на основе сравнения режимных параметров с характеристиками оборудования;
- интеграл Джоуля (B=I<sup>2</sup>t) при от- $\bullet$ ключении короткого замыкания

основной и резервной защитами. Эта величина определяется численным интегрированием и может использоваться для проверки промежуточных расчетов;

- эквивалентные односекундные токи, которые вычисляются как квадратный корень из интеграла Джоуля. Эта величина может использоваться непосредственно для проверки допустимости использования оборудования по термической стойкости;
- коэффициенты загрузки обору- $\bullet$ дования - для оценки степени их недогрузки или перегрузки;
- потоки мошности:  $\bullet$
- потери мощности;
- токи по фазам для оценки не- $\bullet$ симметрии загрузки фаз. Эти токи определяются без учетов неодновременности максимумов; фазные напряжения;  $\bullet$
- $\bullet$
- линейные напряжения;  $\bullet$
- симметричные составляющие напряжений и коэффициенты несимметрии напряжений;
- сопротивления ветвей с учетом  $\bullet$ нагрева рабочим током;
- ЭДС подпитки АД и СД. Поскольку токи КЗ рассчитываются в соответствии с ГОСТ, ЭДС подпитки определяется на основе расчета режима, предшествующего моменту возникновения короткого замыкания;
- состав тока КЗ (Система/АД/  $\bullet$ СД). В программе упрощенно учитывается затухание тока КЗ от асинхронных и синхронных двигателей. Для каждой точки возможного короткого замыкания определяется та доля тока, которая обусловлена именно подпиткой. Кроме того, определяется сумма номинальных токов двигателей, создающих эту подпитку (в эту сумму не входят двигатели, оказывающие шунтирующее действие на ток КЗ).

Режимные свойства могут определяться по результатам единственного или многовариантного расчета.

Ввод конфигурации сети осуществляется с использованием редактора графов. Графическое изображение сети составляют всего два класса примитивов - это узлы, которые могут изображаться в виде горизонтальных и вертикальных шин или кружка, и ветви, соответствующие объектам (элементам) сети. Каждая

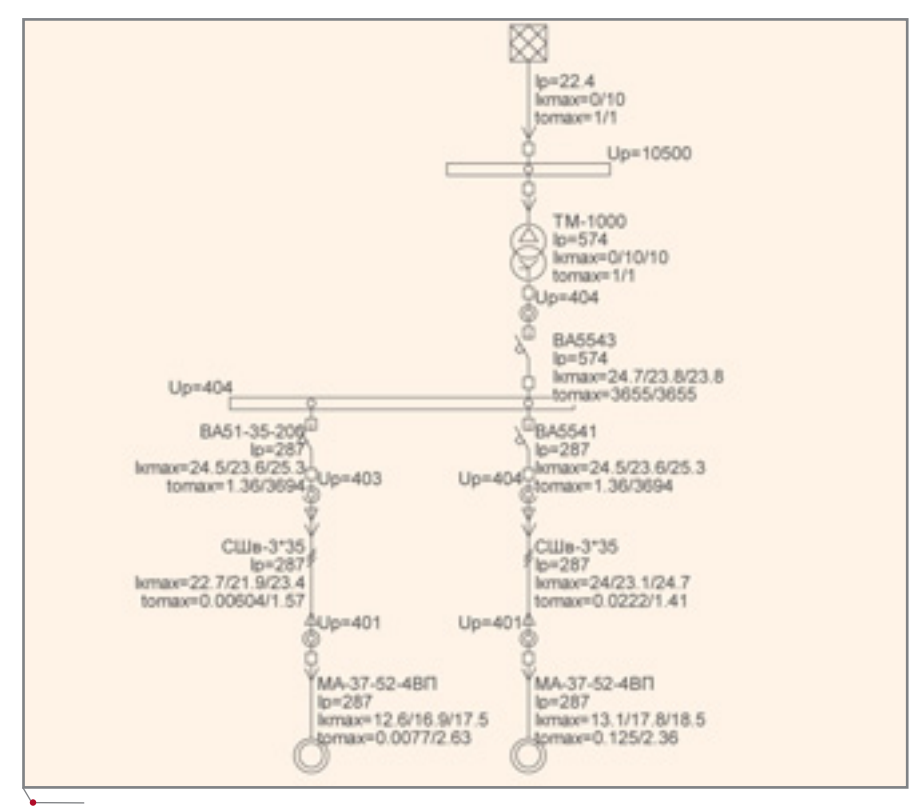

Рис. 2. Пример выполнения рисунка схемы в программе

ветвь может подключаться к одному или двум узлам. Ветвь содержит значок, вид которого определяется моделируемым элементом. Каждый элемент может сопровождаться надписью: списком свойств с их значениями. Список свойств определяется расчетчиком в соответствии с решаемой задачей (рис. 2).

Графическое представление схе-

мы сети оптимизировано для сокращения трудозатрат на ввод конфигурации сети и комплексный анализ ее режимов.

В программном комплексе предусмотрено техническое документирование любых резуль-

татов расчетов, что позволяет получать твердые копии участков изображения схемы сети и необходимые таблицы. Полученную информацию можно анализировать уже без компьютера и затрат времени на обдумывание решения. Основное итоговое документирование осуществляется с использованием программ MS Word (для таблиц) и AutoCAD либо подобной графической системы (для графического изображения схемы).

Собственно выходной проектной документацией, получаемой в программном комплексе ElectriCA, являются:

программное обеспечение

- таблица с обоснованием расчетов по выбору защитных аппаратов и силовых кабелей;
- предварительный кабельный  $\bullet$ журнал и таблица с перечнем точек присоединения силовых ка-

ОСНОВНЫЕ ЗАДАЧИ ПРОЕКТИРОВЩИКА, РАБО-ТАЮЩЕГО В ПРОГРАММЕ ELECTRICA, СВОДЯТ-СЯ К СЛЕДУЮЩЕМУ: СОЗДАТЬ РАСЧЕТНУЮ МО-ДЕЛЬ РАСПРЕДЕЛИТЕЛЬНОЙ СЕТИ, ВЫБРАТЬ РАЦИОНАЛЬНУЮ СТРУКТУРУ СЕТИ, ОПРЕДЕ-ЛИТЬ НАИБОЛЕЕ КРИТИЧНЫЕ РЕЖИМЫ РАБО-ТЫ И ПРОАНАЛИЗИРОВАТЬ ОБОРУДОВАНИЕ НА ПРЕДМЕТ ЕГО СООТВЕТСТВИЯ РАССМАТРИВА-ЕМЫМ РЕЖИМАМ.

> белей - для получения полного кабельного журнала с указанием трасс, который формируется в программе кабельной раскладки ElectriCS 3D:

задание на формирование схем заполнения ячеек распределительных устройств, которое используется для получения в соответствующей программе (например, в ElectriCS ADT) однолинейных электрических схем, а также схем заполнения ячеек.

Основные задачи проектировщика, работающего в программе ElectriCA, сводятся к следующему: создать расчетную модель распределительной сети, выбрать рациональную структуру сети, определить наиболее критичные режимы работы и проанализировать оборудование на предмет его соответствия рассматриваемым режимам. Оборудование. параметры которого этим режимам не соответствуют, программа покажет специальными значками и цветом, но решение о замене оборудования либо об изменении конфигурации сети проектировщик принимает самостоятельно. Оптимальная конфигурация сети определяется опытным путем, то есть простым переносом одного или множества присоединений из одного узла в другой. При этом может автоматически производиться выбор сечений кабелей в пределах выбранной марки, а также автомата в пределах выбранной серии и подбор уставок настраиваемых автоматов.

Последнее слово всегда остается за специалистом - вплоть до того, что при выборе того или иного оборудования программа оставит неоптимальное решение, если так сочтет нужным проектировщик. Например, может оказаться, что вводной автомат нечувствителен к коротким замыканиям в конце некоторого присоединения с кабелем сечением 35 мм<sup>2</sup>. Для обеспечения требуемой чувствительности приходится увеличивать сечение этого кабеля до 120 мм<sup>2</sup>, что нежелательно. Прочие варианты связаны либо с разделением распределительного щита на две секции с короткими сильнозагруженными и длинными малозагруженными кабелями, либо с использованием двух последовательных автоматов с одинаковыми параметрами на одном присоединении. Следует рассмотреть и другие решения: при созданной модели сети затраты времени на анализ возможных вариантов исчисляются минутами.

> Н. Б. Ильичев, к.т.н., доцент В. А. Серов. к.т.н., доцент "Зарубежэнергопроект"

**TIPOEKTHPOBAHKE NPOMbIWNEHHbIX OSBEKTOB** программное обеспечение

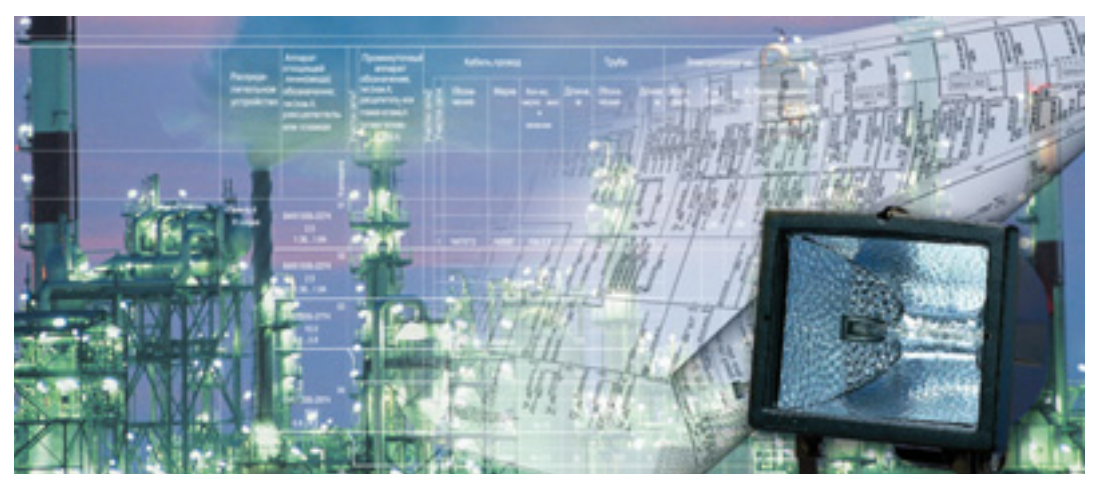

# **АВТОМАТИЗАЦИЯ CBETOTEXHIMYECKIX ElectriCS Light**

Система ElectriCS Light предназначена для светотехнических расчетов при проектировании осветительных установок промышленных предприятий. ElectriCS Light позволяет выполнять расчеты как для внутреннего освещения зданий и сооружений, так и для наружного (в том числе прожекторного) освещения промплощадок.

К существенным преимуществам системы, заметно отличающим ее от программ аналогичного назначения, следует отнести:

- прямой расчет освещенности с  $\bullet$ использованием кривых силы света светильников (с отслеживанием затенений и отражений от поверхностей);
- возможность расчета освещенностей в помещениях произвольной конфигурации (прямоугольной, овальной, Г- или Т-образной и т.п.);
- получение сводного результата по расчету множества помещений и всего здания (проекта);
- возможность детального анализа распределения освещенности по области расчета, построение полей освещенности, а также оценка освещенности в произвольных точках пространства с различной ориентацией расчетной поверхности;
- возможность ввода исходных данных - координат светильников, стен, точек контроля и т.д. с использованием графических средств AutoCAD (оцифровка планов в AutoCAD) с параллель-

ной выдачей информации на планы:

- просмотр в трехмерном виде (аксонометрии) исходных данных для расчетов: источников света (светильников) с вектором направленности светового потока, точек контроля, а также стен, зданий и сооружений, создающих тень;
- просмотр в трехмерном виде результатов расчета как световых полей, что позволяет визуально оценить распределение освещенности по площади освещаемой поверхности;
- отображение на плане (в Auto-CAD) линий заданного уровня освещенности, что позволяет визуально оценить и вывести на планы границы области заданного уровня освещенности;
- итоговая документация в форматах AutoCAD и MS Word.

В инженерной практике для выполнения светотехнических расчетов приняты два метода: метод коэффициента использования точечный. Первый из них пригоден для расчета общего освещения, если не требуется учитывать особенности

размещения оборудования и светильников. Второй позволяет учесть освещенность от каждого светильника в произвольной точке пространства, но для его использования необходимы заранее построенные кривые равной освещенности (изолюксы).

B ElectriCS Light для расчета освещенности применяется метод силы света. Исходной информацией о помещении служат его геометрические размеры и коэффициенты отражения поверхностей потолка, стен и пола. Число стен помещения произвольно, а само помещение может иметь различную конфигурацию в том числе и овальную. В один проект (расчет) допускается включение нескольких помещений. Исходные данные о светильнике включают его геометрические размеры, описание кривых силы света (КСС), площадь выходного окна светильника, коэффициент полезного действия, число ламп, их мощность и величину светового потока. Светильники могут быть круглосимметричными, иметь две или одну плоссимметрии. <sub>B</sub> кость ОЛНОМ помещении возможно совместное использование светильников разных типов.

При выполнении расчетов принимается ряд допущений - менее жестких, чем те, что используют в традиционных расчетах освещенности:

все светильники рассматривают- $\bullet$ ся как точечные источники или

совокупности точечных источников света с заданными характеристиками кривых силы света;

отражающие поверхности считаются однородными диффузными с заданным коэффициентом отражения, в расчете они представляются множеством элементарных площадок с однородной освещенностью.

Освещенность в произвольной точке пространства определяется как  $E_i = E_{ci} + E_{oi}$ 

где  $E_{ci}$  – освещенность, создаваемая в расчетной точке прямым светом светильников;  $E_{oi}$  - освещенность, создаваемая в расчетной точке светом, отраженным от поверхностей потолка, стен и пола.

Освещенность, создаваемая прямым светом всех светильников  $S_i$  в расчетной точке  $A_i$  (рис. 1):

$$
E_{ci} = \sum_{j=1}^{N} \frac{I(\alpha_j, \beta_j) \cos(\gamma_j) \Phi_j n_j \eta_j}{1000 R_{ij}^2},
$$

где  $N -$  количество светильников;  $I(\alpha_i,\beta_i)$  — сила света *j*-го светильника, приведенная к потоку 1000 лм в направлении, определяемом углами  $\alpha_i$  и  $\beta_j$ ;  $\alpha_j$  – плоский угол, образуемый перпендикуляром к излучающей плоскости и лучом, направленным на расчетную точку;  $\beta_i$  - угол между плоскостями, проходящими через перпендикуляр к плоскости светильника и его продольную ось и через перпендикуляр к расчетной поверхности, проходящий через точку A;  $\gamma_i$  - угол, образованный перпендикуляром к расчетной по-

верхности и падающим лучом света ј-го светильника в расчетной точке;  $\Phi_{ai}$  – световой поток одной лампы *j*-го светильника;  $n_j$  - число ламп в светильнике;  $\eta_i$  - коэффициент полезного действия светильника;  $R_{ii}$  – расстояние от светильника  $S_i$  до расчетной точки  $A_i$ .

программное обеспечение

Величина силы света  $I(\alpha_i,\beta_j)$  вычисляется на основе каталожных кривых силы света светильников с использованием линейной интерполяции табличных значений в продольной и поперечной плоскостях светильника и последующей аппроксимации эллипсом в направлениях, не принадлежащих плоскостям симметрии светильника.

Освещенность от отражающих поверхностей определяется как сумма освещенности от всех элементарных площадок отражающих поверхностей:

$$
E_{oi} = \sum_{k=1}^{M} \frac{E_{ck} F_k \cos(\alpha_k) \cos(\beta_k) \rho_k}{1000 \pi R_{ik}}
$$

где  $E_{ck}$  — освещенность  $k$ -й элементарной площадки, создаваемая прямым светом всех светильников;  $F_k$  площадь k-й элементарной отражающей поверхности;  $\rho_k$  – коэффициент отражения k-й элементарной площадки;  $\alpha_k$  - угол, образуемый отраженным лучом и перпендикуляром к отражающей поверхности  $k$ ;  $\beta_k$  угол, образующийся лучом и перпендикуляром к расчетной поверхности;  $R_{ik}$  – расстояние от центра отражающей элементарной поверхности  $k$  до расчетной точки  $A_i$ .

Выбор светильников и ламп производится из базы данных. Число

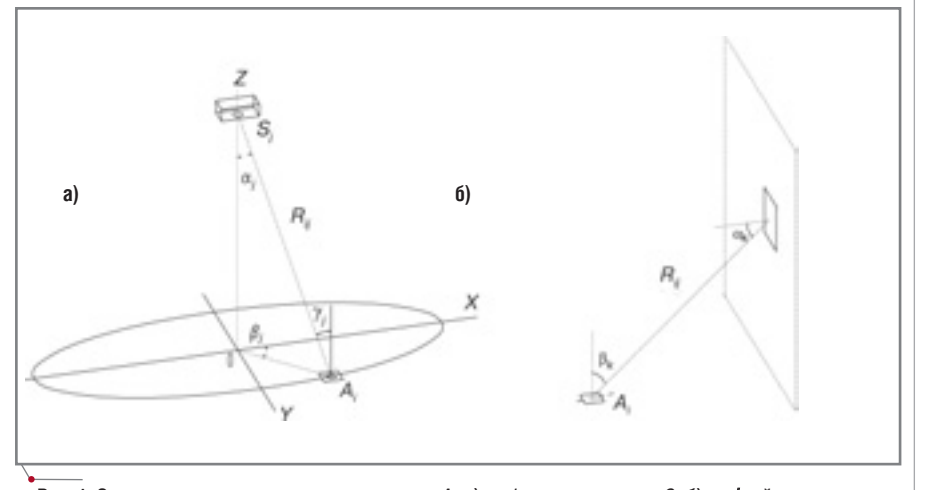

Рис. 1. Схема к расчету освещенности в точке  $A_i$  a) от  $i$ -го светильника  $S_i$  б) от  $k$ -ой элементарной площадки отражающей поверхности

# HOBOCTN

#### Комплект ПО для проектирования металлоконструкций

Компания Consistent Software начала поставки "реальных" рабочих мест для проектирования металлоконструкций. В предлагаемый комплект вошли лучшие решения для выпуска чертежей марки KM: REAL Steel для AutoCAD 2004 (система формирования конструкторской и расчетной модели металлоконструкций и выпуска чертежей) и STAAD. Pro (расчетный процессор, в основу работы которого положен метод конечных элементов).

"Реальное" рабочее место для проектирования металлоконструкций включает:

- средства формирования трехмерной параметрической молепи:
- средства формирования со- $\bullet$ единений конструкций;
- средства подготовки данных для расчета (препроцессор);
- систему расчетов, обеспечивающую двустороннюю связь между графической системой и расчетным ядром;
- средства выпуска конструкторских документов.

Комплект содержит эффективные инструменты проектирования и обеспечивает высокое качество документации. Использование унифицированного рабочего места конструктора-расчетчика позволяет избежать повторного ввода информации и повысить качество инженерных решений.

Подтверждением соответствия российским нормам и стандартам служит сертификат на расчетную часть, выданный Госстроем России.

Цена комплекта, состоящего из STAAD PC-250 и REAL Steel, также вполне реальна и составляет 5800 у.е. (долларов США), что значительно ниже стоимости программных комплексов, обеспечивающих аналогичный функционал.

CADmaster 1'2004

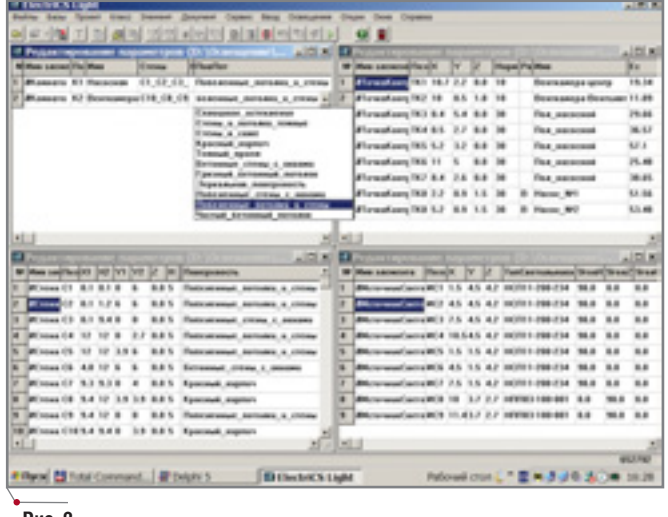

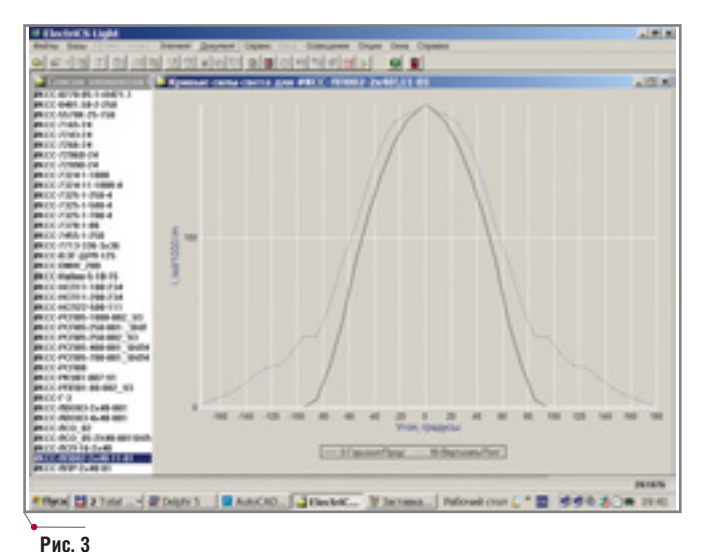

#### Рис. 2

светильников, а также способ их расположения в пространстве помещений определяются на основе вариантных расчетов с учетом обеспечения заданных уровней освещенности в контрольных точках и допустимой степени ее неравномерности. Размещение светильников выполняется как вручную (диалоговый режим), так и в графическом режиме на планах помещений (генпланах).

Предварительное определение числа светильников производится по методу коэффициента использования, который при работе с упрощенным вариантом можно задать в диалоге, а при более сложном варианте автоматически получить на основании исходных данных проекта, касающихся размеров помещения (вычисляется индекс помещения), усредненного коэффициента отражения поверхностей и усредненной КСС по формуле:

$$
N = \frac{E_{\kappa}F_{\kappa}}{0.7K_{\omega}n\Phi_{\kappa\alpha\kappa}},
$$

где  $E_n$  – норма освещенности;  $F_n$  – площадь помещения;  $K_u$  – коэффициент использования;  $n -$  число ламп в светильнике;  $\Phi_{\mu \alpha \mu}$  - номинальный световой поток лампы.

Оптимальное проектное решение определяется как результат итерационного процесса, состоящего из выбора светильников, размещения их в пространстве с последующей оценкой освещенности в контрольных точках и по 3D-поверхностям освещенности. На план (генплан) могут выводиться изолинии, то есть линии равной освещенности. Табличные документы проекта - таблицы расчета освещенности помещений и выбранных светильников - выводятся в Word.

Исходными данными для светотехнических расчетов являются перечни источников света (светильников), точек контроля, стен, комнат (помещений), мачт, а также зона расчета и группа примитивов зданий и сооружений. Последнюю составляют здания, резервуары, цистерны, сферы, трубы - они используются только для формирования теней (учета затененности при расчете освещенности). Координаты исходных данных можно вводить на строительных планах (генпланах)  $\overline{B}$ AutoCAD. Пример окон ввода исходных данных для светильников, точек контроля, стен и комнат (помещений) показан на рис. 2.

База данных ElectriCS Light co-

стоит из таблицы ламп. таблиц кривых силы света (КСС), таблицы светильников со ссылками на таблицу ламп и одну из таблиц KCC, таблицы отражающих поверхностей и таблицы коэффициентов использования, которая используется для упрощенного выбора коэффициента использования в зависи-

мости от индекса помещения и усредненного коэффициента отражения поверхностей помещения при расчете числа светильников.

Кривые силы света можно просматривать как в декартовой (рис. 3), так и в полярной (рис. 4) системе координат.

Расчет освещенности проводится как для точек контроля, так и для заданных поверхностей (расчет изолиний). При расчете точек контроля для каждой из них рассчитывается прямой свет от всех источников (светильников) в данном помещении и отраженный свет от всех отражающих поверхностей в соответствии с координатами этой точки и расположением нормированной поверхности (В или Г).

Расчет числа светильников производится в проекте с исходными данными по стенам и комнатам. На основе исходных данных по габари-

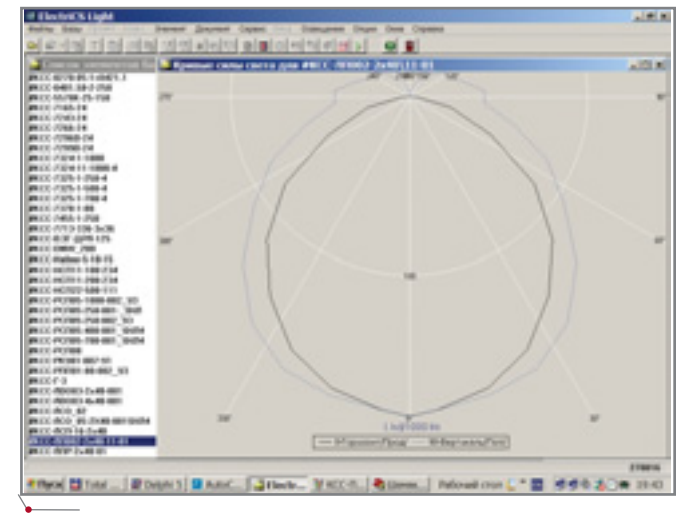

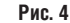

## 

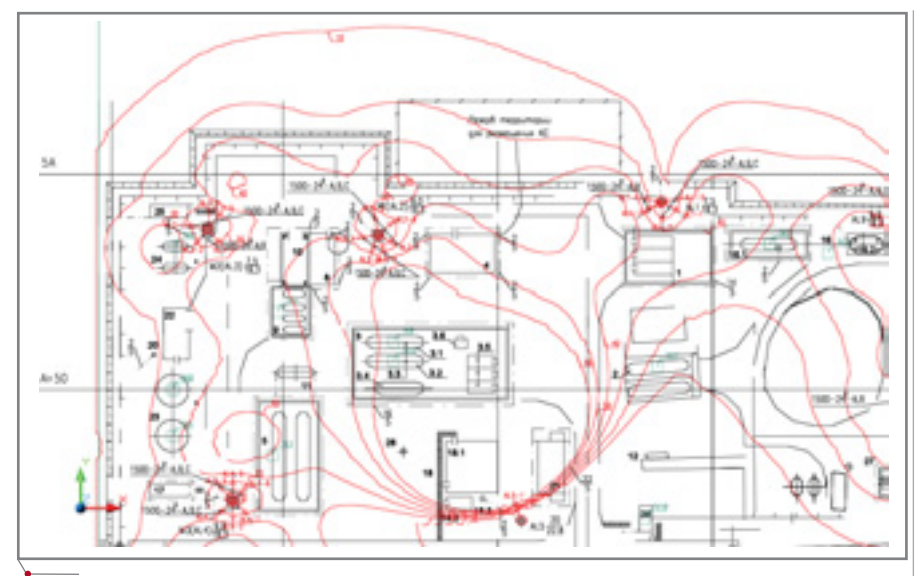

программное обеспечение

Рис. 5

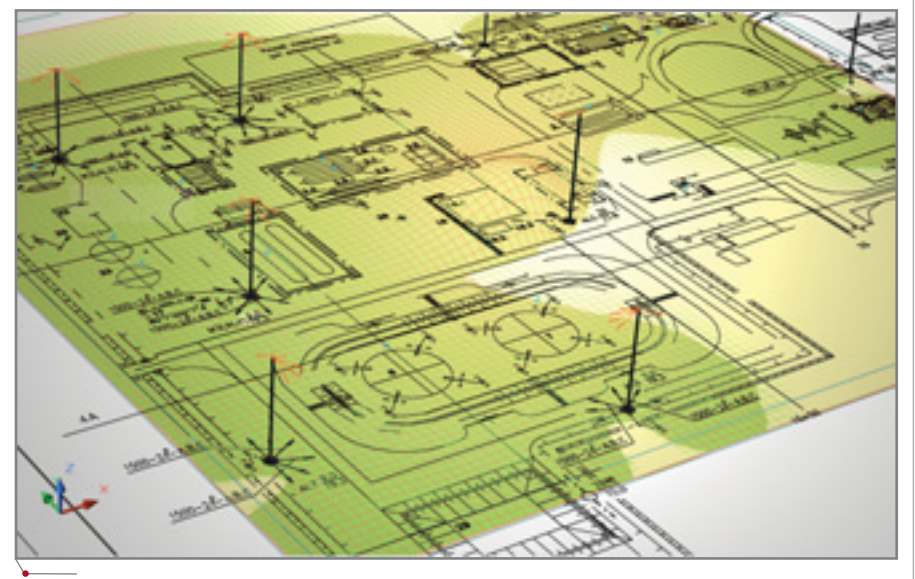

#### Рис. 6

там комнаты вычисляется ее индекс помещения  $I_{now}$ :

$$
Inom = \frac{ab}{h(a+b)}.
$$

где *а* – длина помещения; *b* – ширина помещения;  $h$  – расчетная высота. По вычисленному усредненному коэффициенту отражения и индексу помещения вычисляется коэффициент использования (КСС светильников считается равной Д-2).

Исходные данные и результаты расчета можно выдавать в AutoCAD как в трехмерном представлении, так и в виде плана.

В 3D-виле вылаются:

результаты расчета - как две поверхности (первая - горизонтальная тонированная плоская поверхность на заданном уровне освещенности, вторая - тонированная неплоская поверхность, заданная расчетными точками освещенности, где освещенность приведена к координате Z);

- изолинии как замкнутые ли- $\bullet$ нии для заданного уровня освещенности;
- источники света (светильники) как круг или ориентированный прямоугольник заданных размеров с 3D-вектором;
- точки контроля как тонированный шар стандартных размеров с выноской проектной позиции;
- $\bullet$ стены - как тонированный вертикальный прямоугольник;
- мачты как тонированный вертикальный цилиндр;
- зона расчетов как тонированный ортогональный параллелепипед:
- здания и сооружения как тонированные объекты различного типа (резервуар, сфера и т.д.). В виде плана представляются:
- источники света (светильники) как круг или ориентированный прямоугольник стандартных размеров с выноской проектной позиции. Если вектор светильника направлен не строго вертикально, на план выдается плоская стрелка как проекция вектора;
- точки контроля как квадрат стандартных размеров с выноской проектной позиции;
- стены как линия с выноской проектной позиции;
- зона расчетов как ортогональный прямоугольник.

В состав ElectriCS Light включены пять контрольных примеров: два посвящены наружному (прожекторному) освещению, остальные - внутреннему.

Первый контрольный пример представляет собой проект наружного освещения технологической площадки при обустройстве нефтяного месторождения. На территории расставлены девять прожекторных мачт различной высоты: восемь мачт с 45 прожекторами типа ПКН-1500 и одна мачта со светильником КНУ01-20000. На рис. 5 приведен трехмерный вид исходного плана с расставленными прожекторными мачтами и изолинией уровня 10 лк как результатом расчета. На рис. 6 показан трехмерный вид (график) результатов расчета, где отображается граница освещенности, равной 10 люксам. Здания и сооружения в этом примере не оцифровывались, поэтому их тени не учтены. На рис. 7 - таблицы источников света и точек контроля с результатами расчета освещенности, выведенные в Word.

Второй контрольный пример это проект наружного освещения части площадки геотермальной электростанции. На плане установлены две прожекторные мачты с тремя светильниками типа Haline-2-1500W на каждой. На рис. 8 показан трехмерный вид исходного плана с расставленными прожекторными мачтами и изолинией уровня 10 лк как результатом расчета. Рис. 9 пред-

|                                     |     | Electric's Liste                                                          |                |                  |             |                                          |                            |                          |                           |
|-------------------------------------|-----|---------------------------------------------------------------------------|----------------|------------------|-------------|------------------------------------------|----------------------------|--------------------------|---------------------------|
|                                     | No. | Deserve                                                                   |                | <b>Korporate</b> |             | Ten cartuments                           | <b>Yres</b><br>Fogrational | Yrus<br><b>Brignians</b> | <b>Yrun</b><br><b>OGR</b> |
|                                     |     | $\frac{1}{2} \left( \begin{array}{cc} 0 & 0 \\ 0 & 0 \end{array} \right)$ | 11             | w                |             | TROI-1500/RT 120-1500                    | 34.6                       | 2564                     | 6.8                       |
|                                     |     | ÷.                                                                        | $+1$           | $-1$             | H           | ERO 4-1500-RT 120-1500                   | 24.0                       | $100 - 5$                | 6.8                       |
|                                     |     | ALS:                                                                      | 13             | m                | 14.1        | FROM 1500 BT 120-1500                    | 34.6                       | 1.86-6                   | m                         |
|                                     | ×   | $16 - 14$                                                                 | Y.             | 9T B             | 14.1        | FB36-1500 BT 120-1500                    | 34.6                       | <b>ME</b>                | 容                         |
|                                     | ï   | $A = 7 - 4$                                                               | Y              | m                | 10.1        | TB/30-1500/BJ 120-1500                   | 34.0                       | 44.6                     | $-11$                     |
|                                     | ×   | ALL Tue                                                                   | Y.             | $N_{\rm H}$      | <b>HELE</b> | <b>FROM PROVINT LONG PRO</b>             | 34.6                       | <b>WELL</b>              | m                         |
|                                     |     |                                                                           |                |                  |             |                                          |                            |                          |                           |
|                                     |     | ALB 1                                                                     | 66.8           | 15.8             | 19.11       | The 24-1400-B-T Link 1-400               | 34.0                       | 1774.41                  | 8.8                       |
|                                     |     |                                                                           |                |                  |             |                                          |                            |                          |                           |
| <b>3 October 1999</b> Street Avenue |     |                                                                           | ⊷              | Word             |             |                                          |                            |                          |                           |
| Detect Dec                          |     | <b>Brand</b>                                                              | <b>Santane</b> |                  |             | Salvage Deal Dames of a                  |                            |                          | <b>Resume Avenue</b>      |
| 関山性 導注子                             |     |                                                                           |                |                  |             | 10歳で のいい もほごなりる むち のいする。                 |                            |                          |                           |
| <b>Ball</b>                         |     |                                                                           |                |                  |             |                                          |                            |                          |                           |
|                                     |     |                                                                           |                |                  |             |                                          |                            |                          |                           |
|                                     |     |                                                                           |                |                  |             |                                          |                            |                          |                           |
|                                     |     | and the Louise                                                            |                |                  |             |                                          |                            |                          |                           |
|                                     |     | Doceton                                                                   |                | Listingston      |             |                                          | Плоск                      | Hopse,                   |                           |
|                                     | h   | ٠                                                                         |                |                  |             | <b>Thus</b>                              | JUSTS.                     | $\sim$                   | E, au                     |
|                                     |     | 19.1                                                                      | 14.7           | 41               | 48          | Programp saquabout Nd                    | $7 + 6$                    | $\equiv$                 | 36.1                      |
|                                     | 7   | TK.                                                                       | 56.3           | 41.5             | 4.0         | Progresso exceedings No.                 | $F = 4.0$                  | m                        | $1^{+}$ AH                |
|                                     | 3   | TK1                                                                       | 40.4           | 84.6             | 1.8         | EMINO IS SHEADERSTEIN AND<br>оброск воды | $B = 1.0$                  | ×                        | 47.47                     |

Рис. 7

ставляет трехмерный вид результатов расчета в виде световой поверхности на уровне 10 лк без плоскости сечения. В этом КП указаны (оцифрованы) некоторые резервуары, поэтому он показателен в смысле учета затененности от зданий и сооружений и оценки распределенности освещенности по всей плошалке.

Для третьего **КОНТРОЛЬНОГО** примера взят проект внутреннего освещения пожарной насосной. Здание насосной состоит из двух помещений: собственно насосной

и венткамеры. В насосной под потолком на высоте 4,7 м вертикально размешены семь светильников типа НСП11-200-234. На стене венткамеры - два светильника типа НПП03-

100-001, горизонтально размещенные на высоте 2,7 м. На рис. 10 представлен трехмерный вид исходного плана с расставленными светильниками и стенами. На рис. 11 трехмерный вид результатов расчета в виде световой поверхности. Здесь хорошо заметно влияние теней от некоторых стен на уровень освещенности в различных точках насосной.

Четвертый контрольный пример - это проект внутреннего освещения спортивного зала, где под потолком размещены в три ряда 90 светильников типа ЛП002-2х40/  $11 - 01.$ 

В качестве пятого контрольного примера взят проект внутреннего освещения комнаты отбора проб. По потолком на высоте 4 м расположено 8 светильников типа 7266/24 (два ряда по четыре светильника).

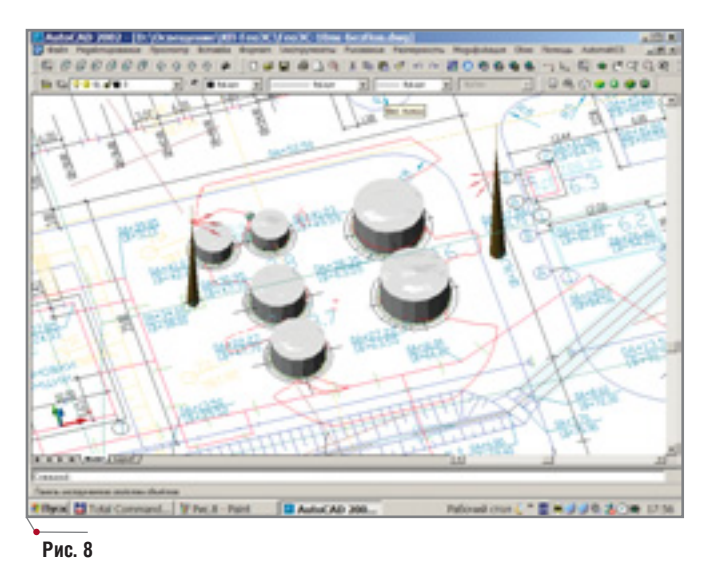

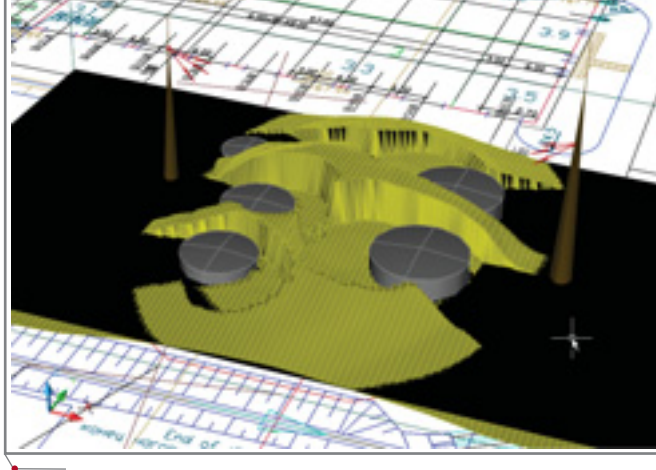

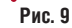

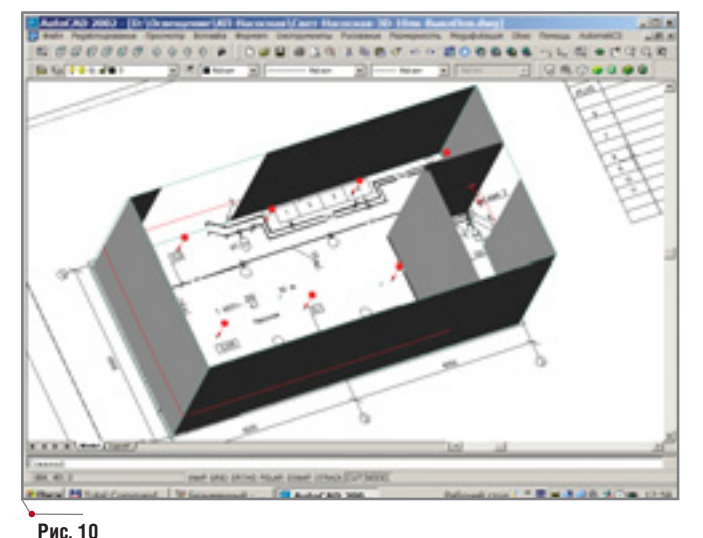

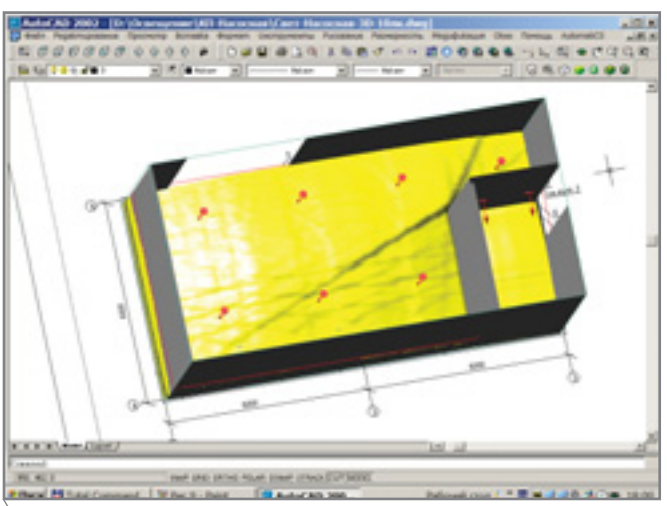

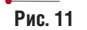

# <u> Indektupobahue npombiwaehhbix obdektob</u>

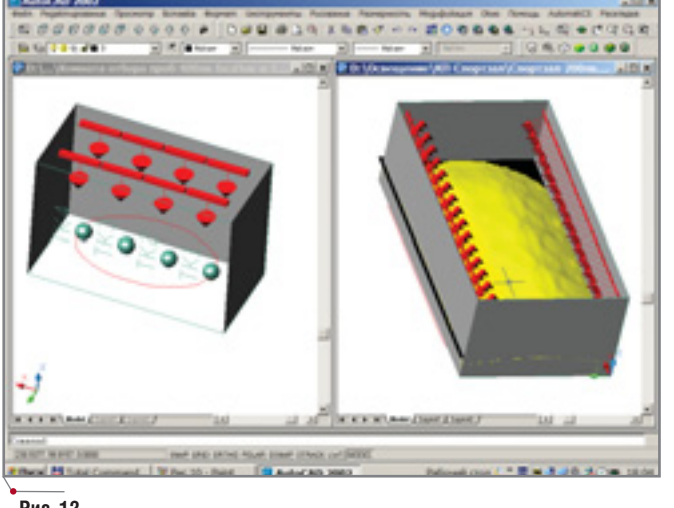

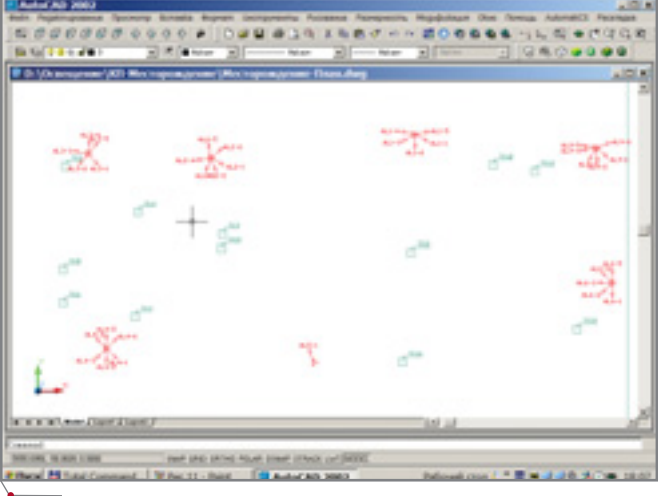

Рис. 12

Рис. 13

На рис. 12 приведены трехмерные виды четвертого и пятого контрольных примеров с результатами расчетов в виде изолиний и световой поверхности. Рис. 13 иллюстрирует фрагмент выданных на план (плоскость) исходных данных (прожекторов и точек контроля). Можно выдавать их и на существующий план в AutoCAD.

Система ElectriCS Light работает под управлением MS Windows NT 4.0 и выше (MS Windows 98). Минимальные требования к компьютеру: ПК типа Pentium II с оперативной памятью 64 Мб. В качестве документатора используется MS Word 2000, а в качестве графического трехмерного редактора (для просмотра планов и работы с ними) - AutoCAD 2000.

программное обеспечение

Александр Салин, Николай Ильичев, Александр Шемякин, Михаил Целищев Ивановский государственный энергетический университет, "Зарубежэнергопроект"

Созданная инженерами и для инженеров программа REAL Steel<sup>®</sup> - это реальный продукт для реальных задач, работающий в реальном времени и реальном мире.

**REAL Steel** 

П Реально обеспечивает инженеров-конструкторов современными средствами выполнения трехмерного параметрического моделирования, расчета и анализа, деталировки узлов, автоматизированного выпуска чертежей и спецификаций металлоконструкций.

Реально обеспечивает прямую n. "бесшовную" интеграцию между графической средой AutoCAD и программами расчета и анализа STAAD Pro, SCAD, LIRA.

Реально сокращает время про-П ектирования и снижает стоимость проектных решений, позволяет повысить эффективность и качество проектных работ.

Реально приспособлена как для индивидуального использования на персональных компьютерах, так и для коллективной работы в компьютерных сетях.

Программа совместима с Autodesk Mechanical Desktop и Autodesk Architectural Desktop

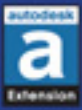

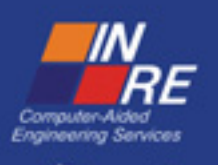

Москва, 105066, Токмаков пер., 11. Тел.: (095) 913-2222, факс: (095) 913-2221 E-mail: sales@csoft.ru Internet: http://www.csoft.ru

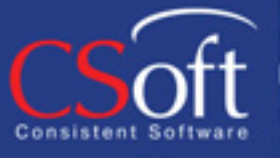

Приложение для AutoCAD Приложение для STAAD.Pro/SCAD/LIRA

# ИНТЕГРИРОВАННАЯ СИСТЕМА **ABTOMATИЗИРОВАННОГО ПРОЕКТИРОВАНИЯ**

# **TIPOEKTHPOBAHNE OPOMbIWJEHHbIX OFTERTOR**

## **AHOHC**

#### $$

Компания Flite, разрабатывающая программное обеспечение для гидравлических расчетов,<br>анонсировала выпуск очередной версии программы Piping Systems<br>FluidFlow. Бета-версия Piping Systems FluidFlow<sup>3</sup> уже размещена на сайте компании (http://www.flu-<br>idflowinfo.com/Downloads/BetaForm. аяр), принять участие в ее тестировании могут все желающие.

Пользователям предложены новые библиотеки, усовершенствованный интерфейс и множество новых расчетных возможностей. Piping Systems FluidFlow<sup>3</sup> BKJIOYAeT весь функционал предшествующей версии, но при этом намного расширяет ее возможности, обеспечивая большую применимость системы при решении различных инженерных задач (теплопередача, двухфазный поток, сжимаемый поток).

Благодаря новой модульной архитектуре Piping Systems Fluid-Flow<sup>3</sup> пользователь может оптимизировать свое рабочее место, выбрав только необходимые ему инструменты программы.

### Основные возможности Piping Systems FluidFlow<sup>3</sup><br>Общий тепловой баланс. Piping

Systems FluidFlow<sup>3</sup> позволяет задавать температуру только в граничных элементах расчетной модели все остальные температуры будут рассчитаны автоматически. В общем тепловом балансе могут учитываться изменения давления, теплопотери или температурные изменения под воздействием окружающей среды, а также теплообмен (представленный в третьей версии программы новым типом компонентов "Теплообмен").

Неограниченное количество сред в одной системе. Пользователь может задать граничные среды, после чего алгоритмы Piping Systems FluidFlow<sup>3</sup> самостоятельно рассчитают состав результирующих смешанных сред. Это означает возможность моделирования систем с неограниченным количеством сред.

Более 40 новых компонентов расчетной модели. Piping Systems FluidFlow<sup>3</sup> предлагает новые ком-<br>поненты для формирования расчетной модели (ранее такие ком-<br>поненты замещались "обобщен-<br>ными"). В числе прочих появились такие компоненты, как аккумуляторы, возвратно-поступательные насосы и компрессоры, циклоны, кожухотрубные и пластинчатые теплообменники, градирни, емкости с кожухом, разрывные мембраны, трехходовая арматура.

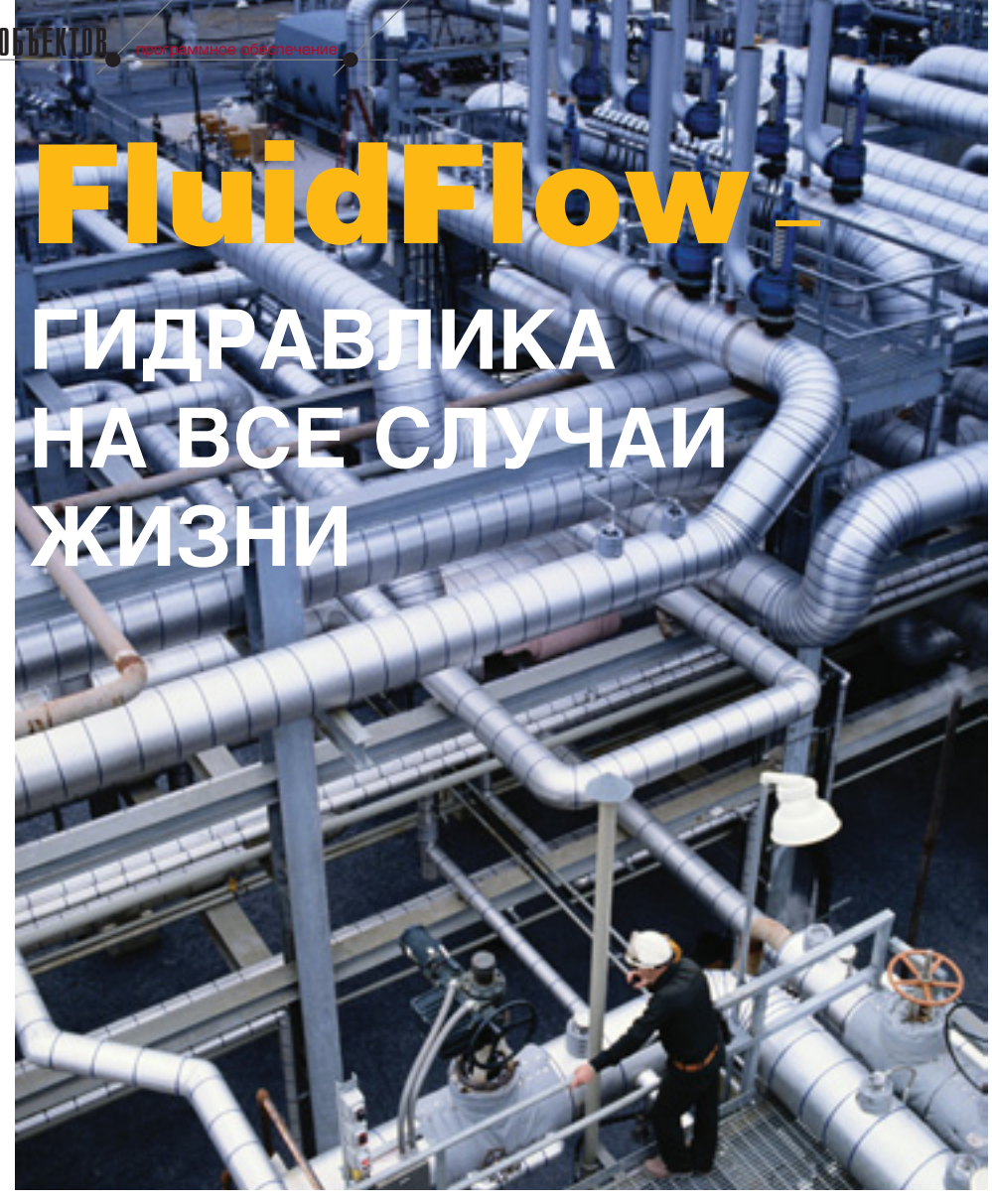

Программа расчета гидравлических систем Piping Systems FluidFlow воплотила в себе все лучшее из созданного компанией Flite Software за двенадцать лет ее существования. Практическая ценность программного продукта не подлежит сомнению: специалисты Flite Software имеют богатейший опыт сотрудничества с ведущими производителями трубопроводов и гидравлического оборудования.

сновное назначение FluidFlow  $-$  obecneчить все необходимые условия для проектирования и инженерного анализа новых, а также оптимизации действующих систем трубопроводов. На практике применяются самые разные системы трубопроводов - от простейших, состоящих из одной трубы, до сложных с большим числом труб и комплектующих узлов. Основной модуль FluidFlow позволяет разработать такие системы как

для сжимаемых, так и для несжимаемых жидкостей.

Используя FluidFlow, вы быстро и эффективно решите все проблемы, связанные с расчетами гидравлических систем. Ниже мы рассмотрим примеры задач, легко решаемых с помощью этого программного пакета.

#### Установка клапанов сброса давления в системе сбора газов

В качестве первого примера рассмотрим задачу расширения

действующего химического завода. Вредные выбросы химического производства требуется свести в один поток и пропустить через газоочиститель. Содержание воздуха в газовых выбросах из каждого резервуара превышает 99,6%, все резервуары функционируют при температуре окружающей спелы. Величина потока газовых отходов для каждого из четырнадцати резервуаров задана как технологическое требование (исходные данные). Рабочее давление в резервуарах различно и составляет от 120 до 130 кПа.

Чтобы снизить затраты на очистку труб и газоочистку, а также избежать возникновения промежу-

точных ПОТОКОВ между резервуарами, система сбора должна ОТХОДОВ работать при более низком давлении. Было принято следующее ресборник шение: отходов, изготовленный из нержа-

веющей стали, и газоочиститель для давления 108 кПа; на входные точки каждого резервуара устанавливаются регуляторы давления (значение давления в этих точках требуется вычислить).

Расчетная схема - конфигурация системы и все известные исходные данные - задана с использованием FluidFlow.

Следует отметить, что диаметры труб обычно подбираются исходя из скорости потока и с учетом экономических показателей. В нашем случае диаметры определялись на основе данных по аналогичной си-

стеме сбора и очистки газов, действующей на другом, менее крупном заводе. Хотя скорости потоков системы оказались меньше экономически целесообразных, все принятые диаметры были сохранены.

программное обеспечение

Когда задана модель со всеми исходными данными, а результаты расчетов отслеживаются в реальном времени, остается решить одну-единственную задачу - выбрать предохранительный клапан для сброса давления и определить давления на подключениях к резервуарам.

Рассчитывать по отдельности каждый резервуар и предохранительный клапан, мягко говоря, нерационально (добиваясь соответст-

РАССЧИТЫВАТЬ ПО ОТДЕЛЬНОСТИ КАЖДЫЙ РЕЗЕРВУАР И ПРЕДОХРАНИТЕЛЬНЫЙ КЛАПАН, МЯГКО ГОВОРЯ, НЕРАЦИОНАЛЬНО. МЕХАНИЗ-Mbl FluidFlow ПОЗВОЛЯЮТ ИЗБЕЖАТЬ ТАКИХ РАСЧЕТОВ - НУЖНО ЛИШЬ ПРАВИЛЬНО ОПРЕ-ДЕЛИТЬ ГРАНИЧНЫЕ УСЛОВИЯ МОДЕЛИ.

> вия исходным данным по потокам на резервуарах, придется решать задачу со многими итерациями, а по сути свести процесс к методу проб и ошибок). Механизмы FluidFlow позволяют избежать таких расчетов - нужно лишь правильно определить граничные условия модели. В нашем примере ситуация еще более прозрачна: поскольку все потоки на резервуарах установлены технологическими требованиями (исходные данные), в качестве граничных условий модели будут заданы точки входа/вы-

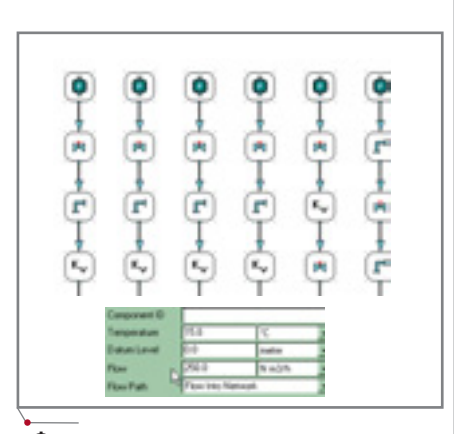

Формирование схемы с исходными данными

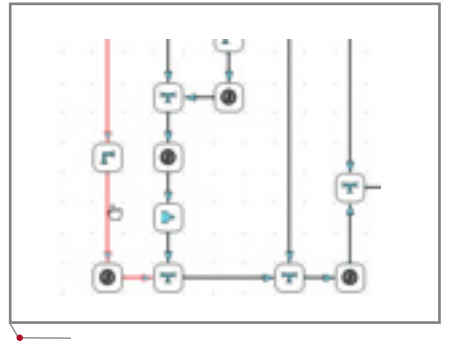

При отрисовке расчетной модели система автоматически показывает проблемные места (в нашем примере малые скорости выделены цветом)

# AHOHC

Расширение расчетных возможностей программы путем добавления нового подключаемого функционала (plug-in). К инструментам этой группы относятся подпрограммы автоматического подбора оборудования, автоматический подбор типоразмеров, гидравлический расчет двухфазных сред (жидкость-газ), гидравлический расчет двухфазных сред (жидкость-твердое тело), гидравлический расчет вязкопластичных жидкостей и ряд других.

Обновление интерфейса и графического редактора. Пользователь может работать с несколькими документами одновременно, причем, работая как с одним документом, так и с несколькими, можно использовать операции копирования и перемещения. Графический редактор позволяет задавать расчетную модель в виде плоской схемы или изометрии, а также добавлять любой текст и выводить любые данные - рассчитываемые или вводимые вручную. Гибкие инструменты нового редактора упрощают обмен данными со смежниками и обеспечивают выпуск чертежа в форме, необходимой для осуществления совместной работы над проектом. Расчетная модель, графики, таблицы результатов могут экспортироваться в Microsoft Excel и Microsoft Word.

Новые методики расчетов. Расчет газовых сред не упрощает допущения для идеальных, адиабатных, изотермических процессов и т.д. Потери давления определяются путем совместного решения уравнения импульса (уравнения движения среды) и соотношений, описывающих зависимость физических свойств среды (вязкость) от параметров потока. Изменение методик повышает точность результатов - в частности для больших значений числа Маха. Добавлены новые методы расчета физических свойств веществ с использованием современных расчетных моделей и методик.

Расширенные базы данных. Базы данных, поставляемые с Piping Systems FluidFlow<sup>3</sup>, содержат более 700 веществ с точно заданными параметрами в жидком, газообразном и двухфазовом состоянии, а также несколько сотен насосов, регулирующих клапанов, спринклеров, предохранительных клапанов, труб и иных изделий, выпускаемых различными производителями.

Официальным дистрибьютором компании Flite на территории России и стран СНГ является компания Consistent Software.

#### программное обеспечение

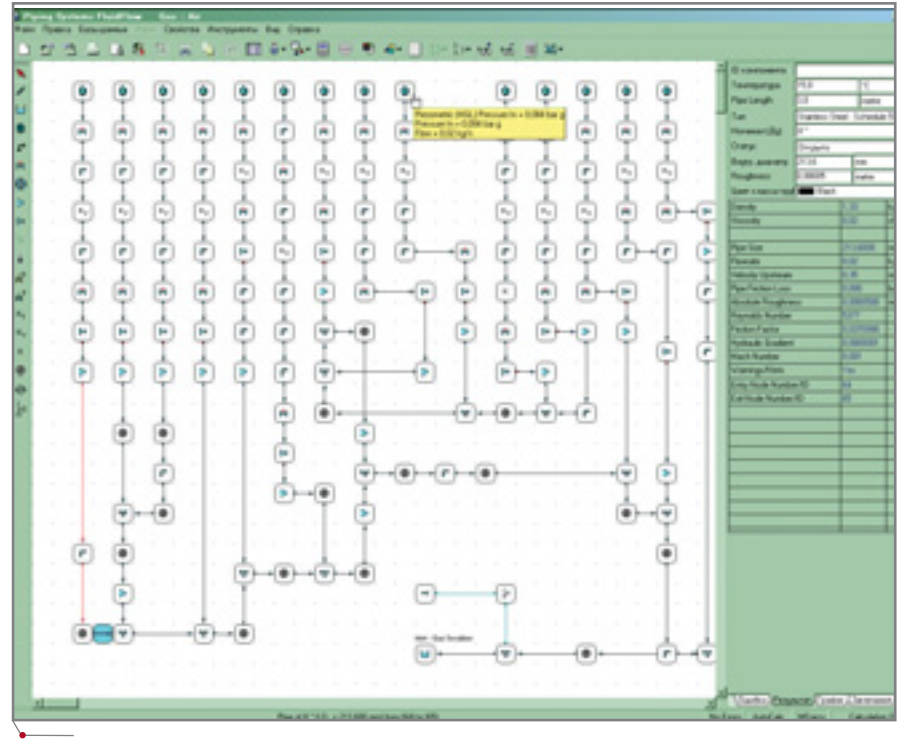

Расчетная модель с известными расходами

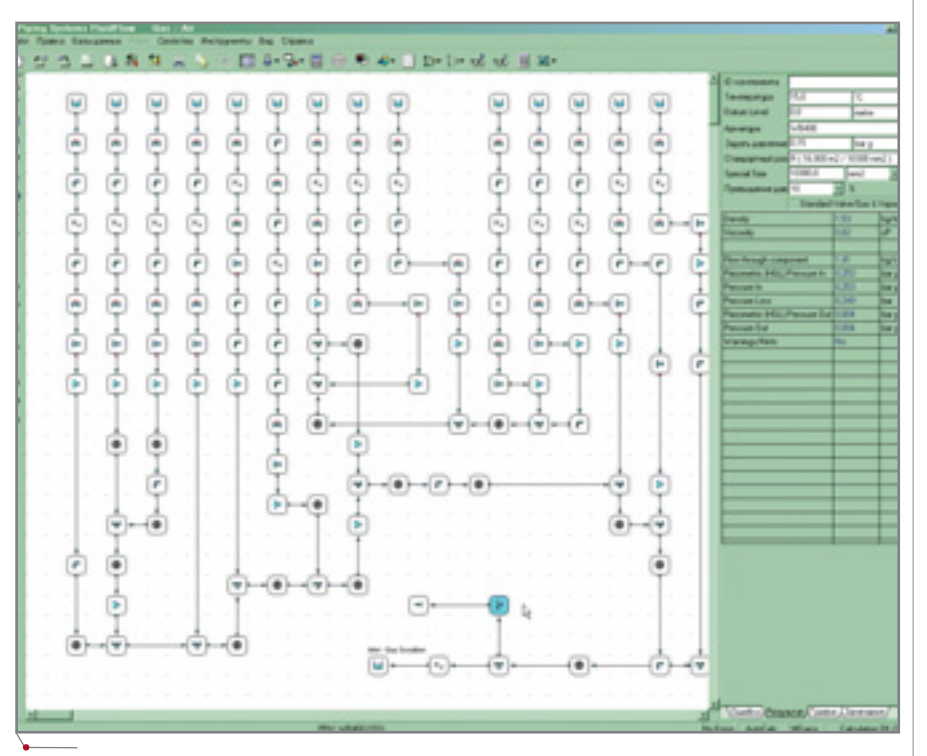

Расчетная модель, измененная для проверки аварийной ситуации

известным хола  $\mathbf{c}$ потоком (14 входных линий от резервуаров) и один выход (газоочиститель) с заданным давлением  $\Box$ .

Результатом являются рассчитанные давления на каждом входном отверстии; регулирующие клапаны на резервуарах должны работать именно в таких режимах.

Было бы неверно начинать конструирование системы, не проверив критический режим работы. Что произойдет с давлением в системе, если все клапаны сброса давления

по ошибке окажутся полностью открытыми? В этом случае давление во всех отводных линиях будет равняться полному давлению резервуаров: 130 кПа.

Вносим коррективы в расчетную схему: вместо указания в исходных данных расходов на резервуарах задаем предельные давления 130 кПа и указываем, что в качестве промывателя используется Кукомпонент (этим компонентом можно описать работу теплообменников, фильтров и т.д., для которых потеря напора для данного потока, как правило, известна или может быть указана изготовите- $TEM$ ).

Изменив начальные условия и цели задачи, получаем следующие результаты:

- отводные линии трубопровода могут выдержать повышенное давление. При этом максимальное давление, которое способен выдержать промыватель, равняется 250 кПа - соответственно, требуется определить давление у входного отверстия промывателя;
- для защиты промывателя от воздействия повышенного давления открывается клапан сброса давления - при открытом клапане давление на промывателе не превышает нормального рабочего давления и находится на безопасном уровне.

Мы привели пример лишь одной из задач, решаемых с помощью FluidFlow. В следующих номерах журнала публикация примеров будет продолжена, но получить максимально подробную информацию о возможностях и сфере применения FluidFlow можно уже сейчас поставщики программы готовы ответить на все интересующие вас вопросы.

(Продолжение следует)

Примеры предоставлены компанией Flite Software

По вопросам приобретения или технического сопровождения программы FluidFlow обращайтесь в компанию  $CSoft$ 

#### Консультант по лифтам

Дизайнер зрительских мест

Владелец

Юрист

Управляющий

Инженер по водоотводам

Кассы

Инженер-электрик

Инженер по системам водоснабжения и отопления

Инспектор

Консультант по системам телекоммуникаций

Консультант по рекламе

Аудиовидеоинженер

Инженер по акустике

Консультант по освещению Архитектор

Инженер по стройконструкциям

Консультант по парковке

Инженер-водопроводчик

Медицинский комплекс

Консультант по кровле

Консультант по питанию

Консультант по общественной безопасности

#### **Мы создали инструменты для воплощения вашей олимпийской мечты**

AutoCAD® 2004 AutoCAD LT® 2004 Autodesk Volo® View 3

207

Задолго до того как игроки разыграют мяч, участники проекта должны "разыграть" огромное количество проектных данных. Ничто не делает процесс обмена данными проще и безопаснее, чем программное обеспечение Autodesk. Если вы хотите забить гол, участники вашего проекта должны работать как одна команда. Это значит, что необходимо изначально формировать самые подробные данные, обмениваясь ими в нужное время и в нужном формате. Чтобы помочь вам в этом, Autodesk предлагает AutoCAD® 2004, AutoCAD LT® 2004 и Autodesk Volo® View 3. Эти продукты позволят вам взять самое лучшее от передовых технологий в области проектирования и создать уникальный проект. Если в ваш проект вовлечено множество игроков – ориентируйте их на работу с Autodesk.

**Autodesk. Много перспектив. Одно Решение.**

Официальный дистри nsistent Software® г. (095) 913-2222, факс: (095) 913-2221 E-mail: sales@csoft.ru Internet: http://www.csoft.ru

autodesk®

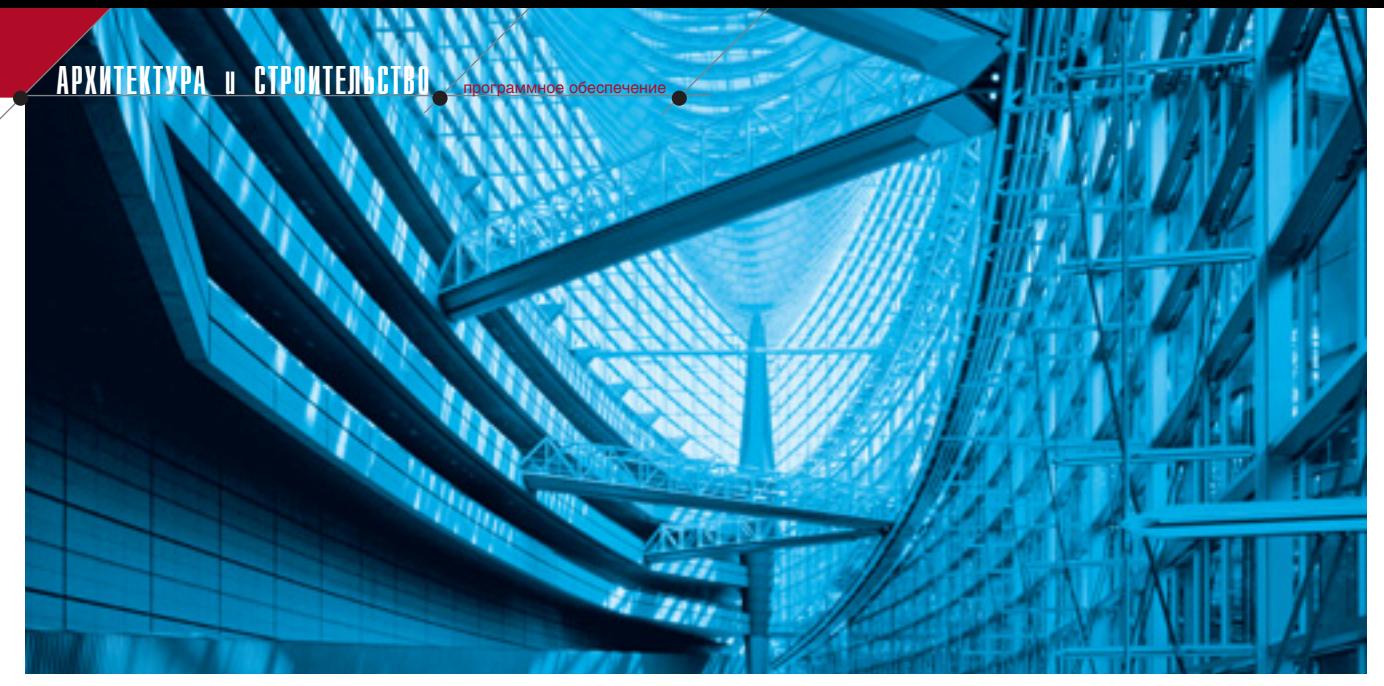

# **Autodesk Architectural Desktop 2004 - MEYTH C56IBAЮTCЯ**

Знающие этот пакет с первых выпусков согласятся, что Autodesk<sup>®</sup> Architectural Desktop 2004 – не просто новая версия, это шквал новых возможностей, новая высота. Высота, поддержанная и инструментами встроенного AutoCAD 2004, и новыми возможностями самого архитектурностроительного проектирования.

объектами рисунка и потому автоматически обновляются при изменении проектируемой модели. В новой версии стала возможной постраничная разбивка спецификаций, можно получить данные со ссылочных объектов, дополнить спецификацию информацией из внешних рисунков (например, всеми данными для полностью сконструированного здания).

Но все же отечественному проектировщику нужен инструмент, полностью соответствующий рос-

#### тектор Наталья Абрамова: "С помощью этой программы возможно все! Не говоря уже об архитектурных изысках вкупе с визуали-

Рассказывает московский архи-

зацией, я в ней и мебель считаю, и периметры помещений, вношу в спецификацию отделку по плинтусу, и плитку напольную обсчитываю. Любые формы спецификаций можно построить за считанные минуты. Любые свойства не только архитектурных объектов, но и объектов AutoCAD можно ввести и "заспецифицировать". Присвоить любому объекту - стене, окну, проему, столярной сборке, кровле, перекрытию необходимый набор свойств или задать формулу для вычисления этого свойства и получить их в спецификации. А возможности моделирования архитектурных объектов просто безграничны...'

И это действительно так. Другое дело, что не каждый может и должен владеть пакетом на таком уровне.

Инструмент создания спецификаций Autodesk Architectural Desktop обеспечивает возможность отслеживания любых объектов в рисунке. Данные в спецификациях динамически связаны с соответствующими

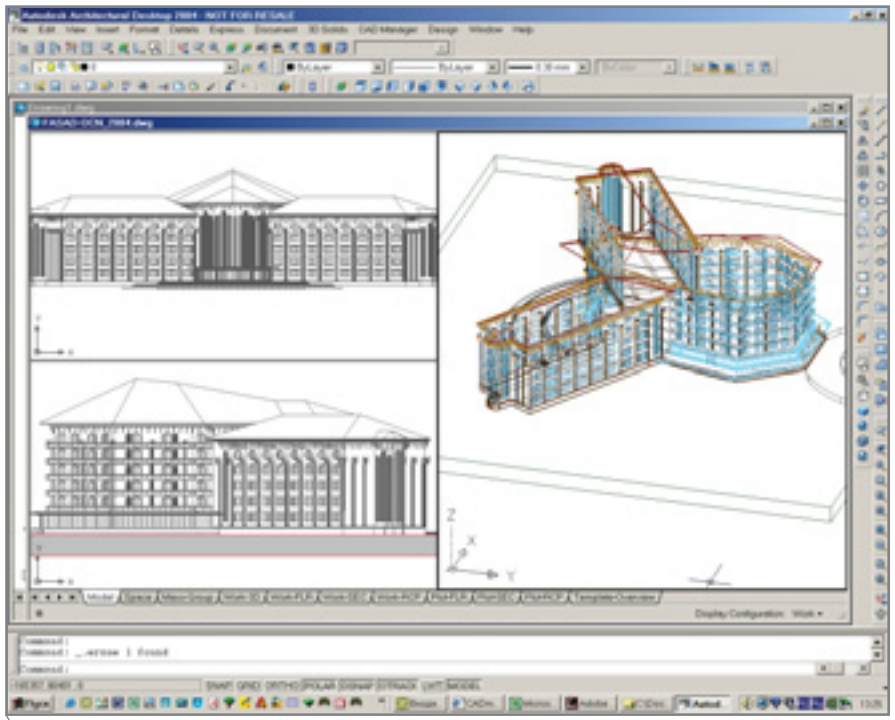

Концепция отеля в Магнитогорске: каркасное представление модели, фасад здания

70
### APXWTEKTYPA u CTPOWTEЛЬCTBO

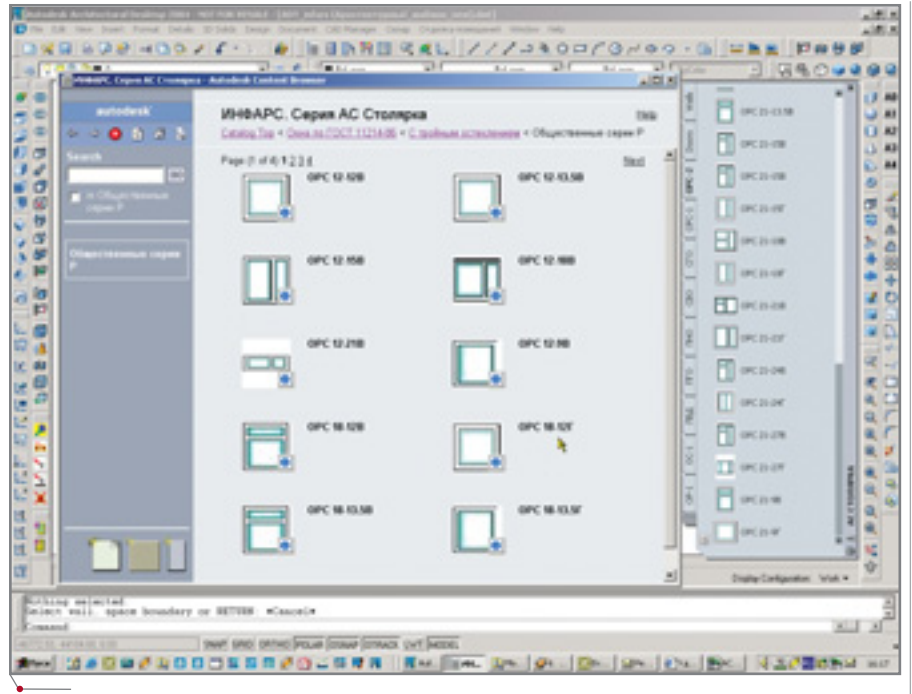

Интерфейс Серии АС. Столярка

сийским стандартам, "говорящий на родном языке". Теперь можно утверждать, что решена и эта задача: впервые одновременно с выхолом русскоязычной версии Autodesk Architectural Desktop 2004 на рынке появляются новые версии приложений к нему, разработанных в компании ИНФАРС и обеспечивающих выполнение наиболее трудоемких работ по отечественным нормам.

### Серия АС. СТОЛЯРКА

- "Окна и двери для общественных и жилых зланий с лвойным остеклением" по ГОСТ 11214-86.
- "Окна и двери для производственных зданий" по ГОСТ 12506-81 и ГОСТ 14624-84.
- "Окна и двери для общественных и жилых зданий с тройным остеклением" по ГОСТ 16289-86.

化离记码

389 IJ O

D B O

- Ведомость проемов.  $\bullet$
- Спецификация элементов запол- $\bullet$ нения проемов.

программное обеспечение

Экспликация помещений  $\overline{u}$  $\bullet$ ГОСТ 21.501-93 (СПДС - Правила выполнения архитектурностроительных рабочих чертежей).

Спецификации автоматически формируются из созданного чертежа и мгновенно обновляются при любом изменении элементов проекта.

### Серия АС. ОТДЕЛКА

"Ведомость отделки помещений" по ГОСТ 21.501-93 (СПДС - Правила выполнения архитектурностроительных рабочих чертежей).

Довольно долго считалось, что Autodesk Architectural Desktop - ин-

струмент исключительно рабочего проектирования, да к тому же не

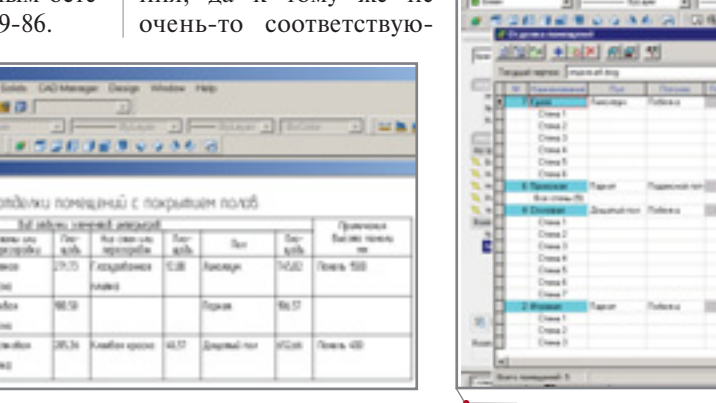

Ведомость отделки помещений, выполненная в Autodesk Architectural Desktop 2004

щий нашим нормам. Вы еще сомневаетесь, что это заблуждение?

Рассказывает генеральный лиректор проектно-строительной компании "АЛЬМАДЕН XXI" (г. Королев) архитектор Евгений Филимонов:

"С помощью инструментов концептуального моделирования Autodesk Architectural Desktop я быстро набросаю модель здания, установлю камеру, покажу любую перспективу - и мое решение станет понятным заказчику. Автоматически снимаются проблемы со смежниками - они ведь тоже работают в AutoCAD. Нет никакой проблемы с трансляцией форматов. А приложения по ГОСТовской столярке и отделке не заставляют архитектора тратить время на нудные подсчеты ведомостей, площадей и отслеживание изменений проекта. Все изменения программа отслеживает автоматически и сразу же обновляет спецификации".

Конечно, Autodesk Architectural Desktop - далеко не самый простой инструмент. Отдачу от его применения пользователь получает не сразу (заметим попутно, что безусловным катализатором процесса освоения программы является обучение в сертифицированном Учебном центре Autodesk). Зато специалист, освоивший систему, получает замечательную свободу выбора инструментов и возможностей: спроектировать в Autodesk Architectural Desktop можно и автозаправочную станцию, и объект промышленного назначения, и храм, музей или ледовый дворец... Не могу здесь не вспомнить чудесную статью наших давних друзей и партнеров из Киева об использовании Autodesk Architectural Desktop при реконструкции Одесского оперного те-

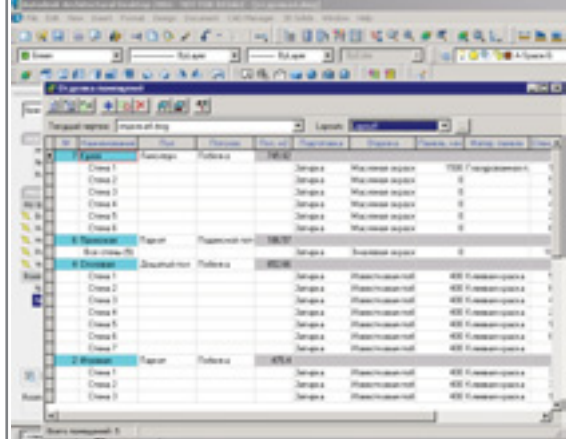

Интерфейс Серии АС. Отделка

71

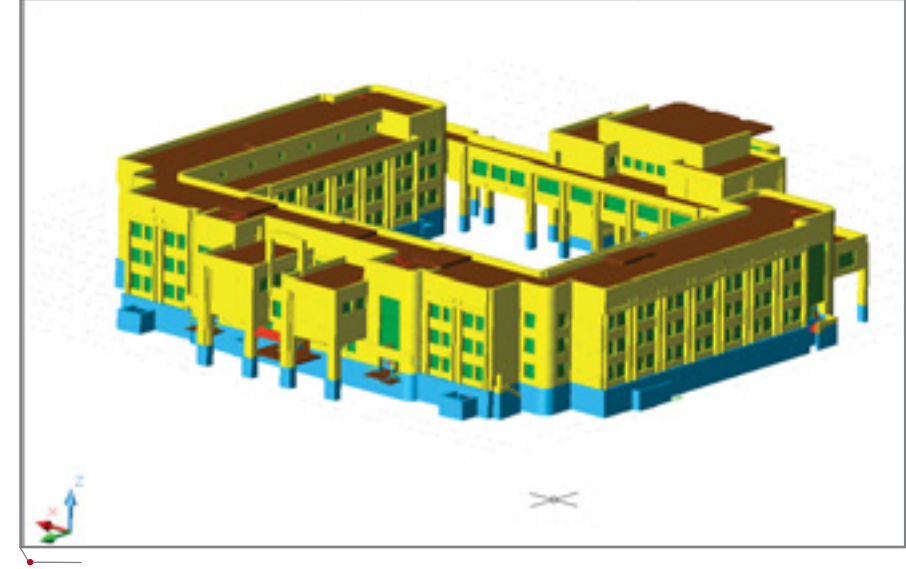

Здание Петрозаводского государственного университета. Сборная модель

атра<sup>1</sup>. Приступая к задаче такой сложности, нужно владеть уже всем арсеналом инструментов...

Существует, конечно, множество программ, не требующих продолжительного освоения - для них своя ниша, свой пользователь. В такой системе, как, например, "Аркон", можно в присутствии заказчика быстро сделать набросок коттеджа, показать его, произвести корректировку текстур и интерьера, но вот проект выпустить нельзя. Это макет. Кроме того, нет точности, не хватает возможностей для реализации всех идей...

Теперь посмотрим на Autodesk Architectural Desktop: объекты легко создавать и несложно редактировать, при этом разрезы и спецификации динамически перестраиваются в реальном времени. Если же необходимо установить многослойную стену, да еще с нишами, пилястрами, парапетами, либо спроектировать витраж с ленточным остеклением, будьте уверены - на это способен только Autodesk Architectural Desktop.

Рассказывает начальник группы САПР петрозаводского института "Карелпроект" Дмитрий Мелехов (начинал работать еще во второй версии программы, пишет собственные приложения):

"Не хочу ругать другие сильные системы, такие как ArchiCAD или Allplan. Просто мы не можем позволить себе их использовать. У нас в институте 300 проектировщиков. Как мы будем передавать архитектурную подоснову в смежные отделы, если генпланисты, отделы ОВ, ВК, электрики работают в AutoCAD? Может, проблему передачи в одном направлении - от архитектора - мы и решили бы, а как получать информацию от смежников? Поэтому мы остановили выбор на Autodesk Architectural Desktop".

Посмотрите на эти удивительные фасады, разрезы - и прикиньте, сколько понадобится времени, чтобы представить "в голове" и выдать точное сечение по спроектированному зданию? Плюс изменения, корректировки - без них ведь не обходится... A Autodesk Architectural Desktop справляется с этим на все сто.

В программе введено расширенное редактирование элементов разреза/фасада. Стала возможной интегрированная штриховка объектов фасада и сечения, появилось так называемое "живое сечение". Объектам, входящим в область разреза, могут быть назначены материалы, отличные от объектов, не входящих в эту область. Эффект получаем ошеломляющий: внимание концентрируется на выделенном трехмерном фрагменте модели! При подготовке презентаций такую возможность трудно переоценить.

Дополняют картину выполненного сечения "интеллектуальные"

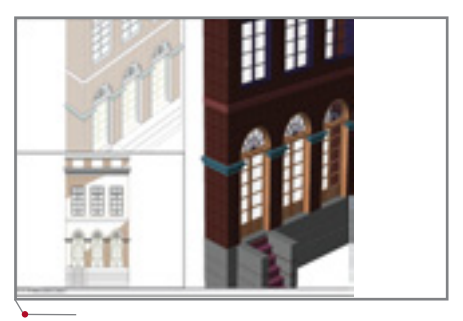

Фрагмент фасада в Autodesk Architectural Desktop 2004

высотные отметки. Достаточно определить положение нуля - и Autodesk Architectural Desktop сделает всё остальное. Архитектору нужно только указать место, куда установить отметку: точное значение определит программа.

Кстати, в следующей редакции Серии АС появятся и условные обозначения по ГОСТ.

Для визуализации архитектурных объектов в Autodesk Architectural Desktop 2004 включен модуль VIZ Render. Основанный на технологии Autodesk VIZ и 3ds max. модуль позволяет создавать собственные материалы и затем "перетаскивать" их в рабочую среду Autodesk Architectural Desktop, сохранять их в инструментальной палитре или в библиотеке каталогов так, чтобы все члены проектной группы могли иметь к ним доступ.

С помощью встроенной технологии световых эффектов и инструментов для наложения материалов создаются световые эффекты (освещение отраженным светом, небольшое затенение, изменение яркости изображения), позволяющие добиться замечательной реалистичности изображений.

Упомянутая библиотека каталогов является универсальным средством хранения каталогов проектов, инструментальных палитр, дизайнерских объектов и любых элементов, созданных архитектором для использования в последующих моделях. Располагаться она может или на сервере, или на компьютере архитектора. Любой объект или каталог можно всегда "перетащить" в инструментальную палитру, а затем удалить его и загрузить новый. Хранилище не отнимает драгоценные мегабайты -

<sup>1</sup>С. Назимко, Ю. Моссоковский. Архитектура плюс генплан: Autodesk Architectural Desktop и Autodesk Land Desktop новое качество проектирования. - CADmaster, №5/2003.

### **APXWTEKTYPA u CTPOWTEJIbCTBO,** программное обеспечение

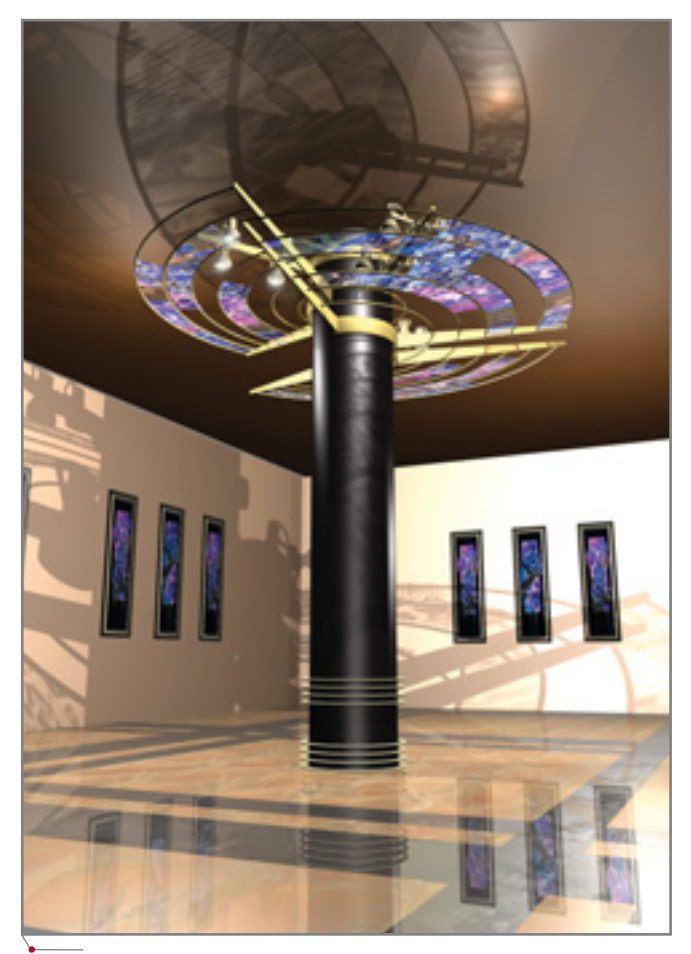

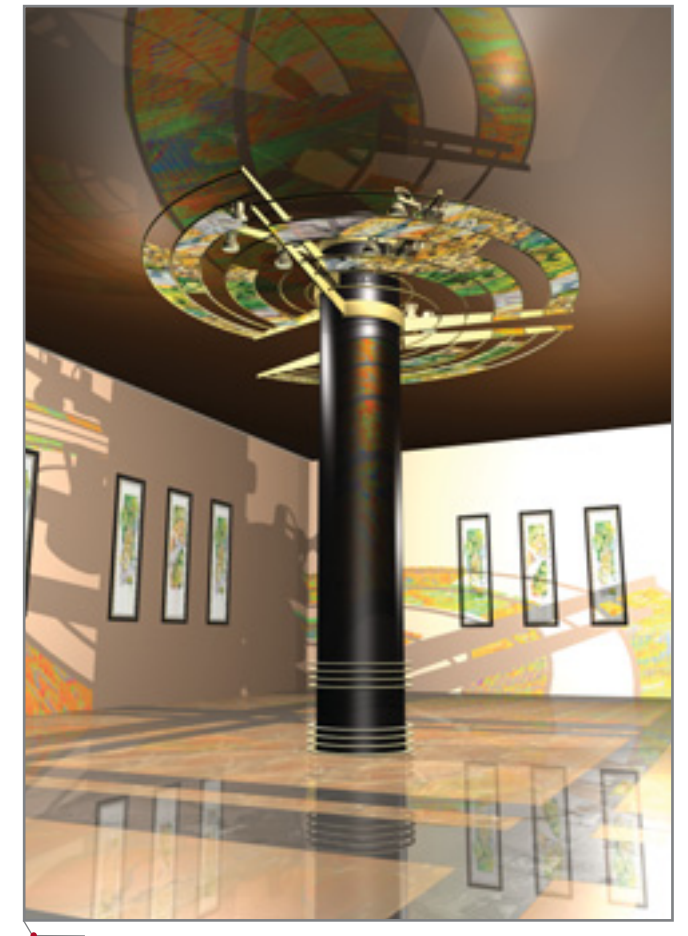

Визуализация витражной колонны. Вариант 1. Autodesk Architectural Desktop 2004 + VIZ Render

Визуализация витражной колонны. Вариант 2. Autodesk Architectural Desktop 2004 + VIZ Render

как это случалось раньше, когда все наработки хранились в шаблонах и чертеж "распухал" до невероятных размеров.

Благодаря внутреннему компрессору файлов AutoCAD 2004 чертежи стали более компактными и "весят" намного меньше.

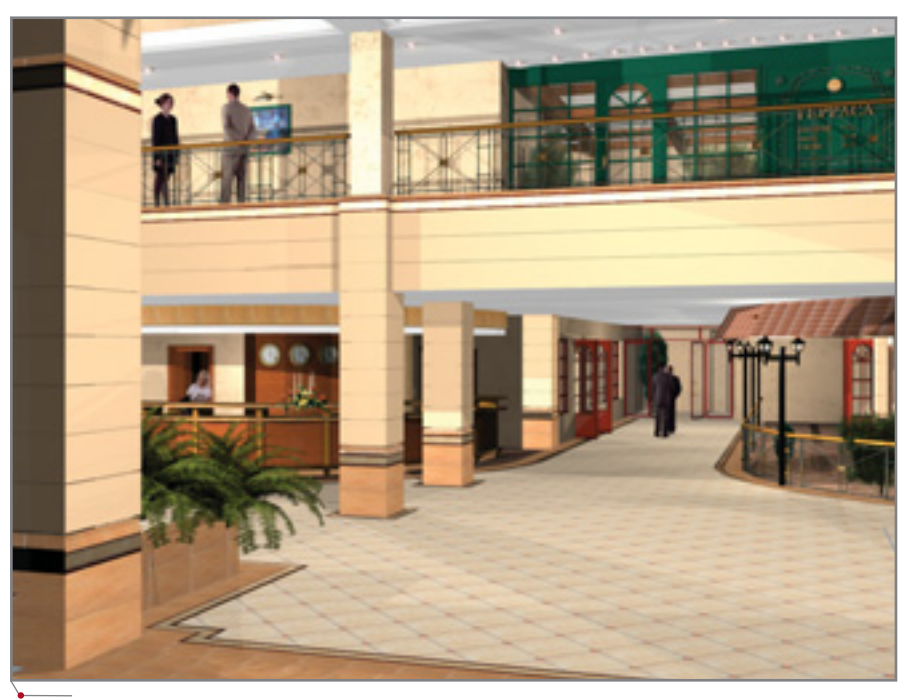

Холл отеля в Солнечногорске. Архитектор Наталья Абрамова

При создании уровней модели здания, сборке этажей в пространственную модель, определении видов и компоновке листов для печати используется новый инструмент Менеджер проекта (Project Navigator).

Прислушиваясь к пожеланиям пользователей, разработчики постоянно совершенствуют и дополняют систему. Коротко перечислим лишь некоторые из возможностей, реализованных в Autodesk Architectural Desktop 2004:

- возможность отображать в 3D  $\bullet$ проемы с четвертями;
- редактирование поперечного  $\bullet$ профиля обычной стены и ячеистой по месту;
- расширенный инструмент созда- $\bullet$ ния собственных форм несущих конструкций: новый Мастер создания стилей несущих элемен-TOB Structural Member Style Wizard:
- новые компоненты для детализа- $\bullet$ ции лестниц. Кроме того, реализовано взаимодействие лестниц со стенами и перекрытиями, до-

CADmaster 1'2004

### APXWTEKTYPA U CTPOWTENbCTBO nporpammHoe OSecrieHerine

бавлены новые винтовые лестницы и расширены возможности работы с забежными ступенями;

- расширенные возможности нанесения интеллектуальных размеров (AEC Dimensions);
- поддержка полноцветрежима ного (True Color) и сторонних библиотек цветов (PAN-TONE и др.). Возможвыполнения ность градиентных заливок и подготовки чертежей презентационного качества. Печать видов с раскраской.

Совершенствование системы Autodesk Architectural  $Desktop$  – процесс непре-

рывный, а потому самым надежным способом быть в курсе всех изменений остается подписка на обновления. Программа подписки Autodesk Subscription Program  $-$  это не просто средство получения новых возмож-

StruCad

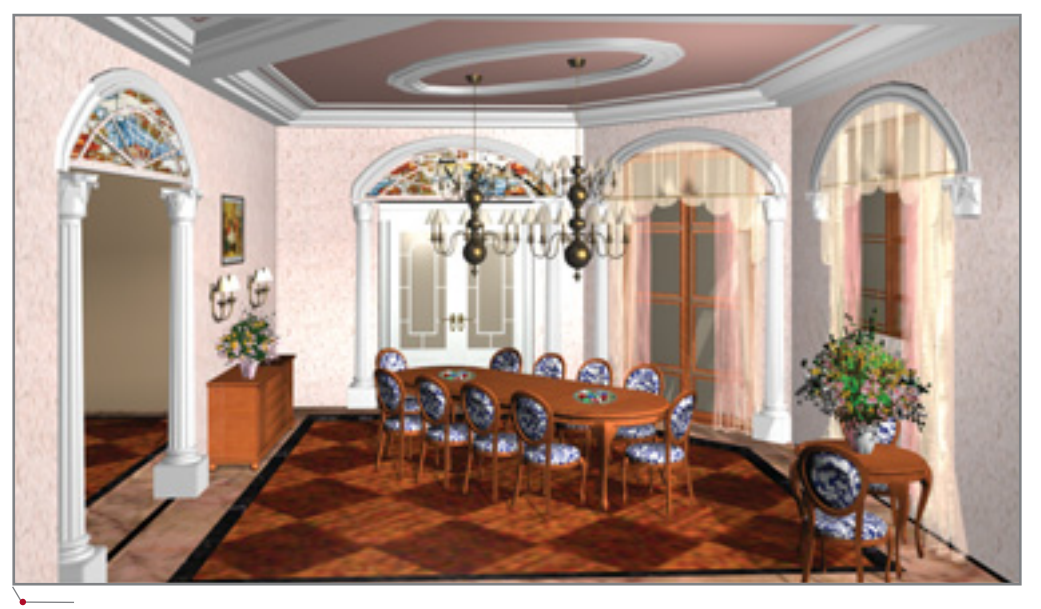

Жилой дом в Праге. Столовая

ностей. Это гарантия того, что в вашем распоряжении всегда будет самый совершенный инструмент проектирования.

Ольга Князева, начальник отдела автоматизации проектирования компании "ИНФАРС" E-mail: knyazeva@infars.ru Internet: www.infars.ru

Трехмерное проектирование металлоконструкций с автоматическим **ВЫПУСКОМ КОМПЛЕКТОВ МАРОК КМ и КМД** 

- Конструирование каркасов и основных элементов зданий и сооружений
- Анализ конструкций
- Конструирование и расстановка узлов и баз (анкеров, опорных плит...)
- Генерация комплектов документации КМ и КМД
- Экспресс-конструирование стандартных (типизованных) конструкций
- Подготовка производства и производство

# **Consistent Software**

NFW!

Москва, 105066, Токмаков пер., 11. Тел.: 913-2222, факс: 913-2221 E-mail: sales@csoft.ru Internet: http://www.csoft.ru

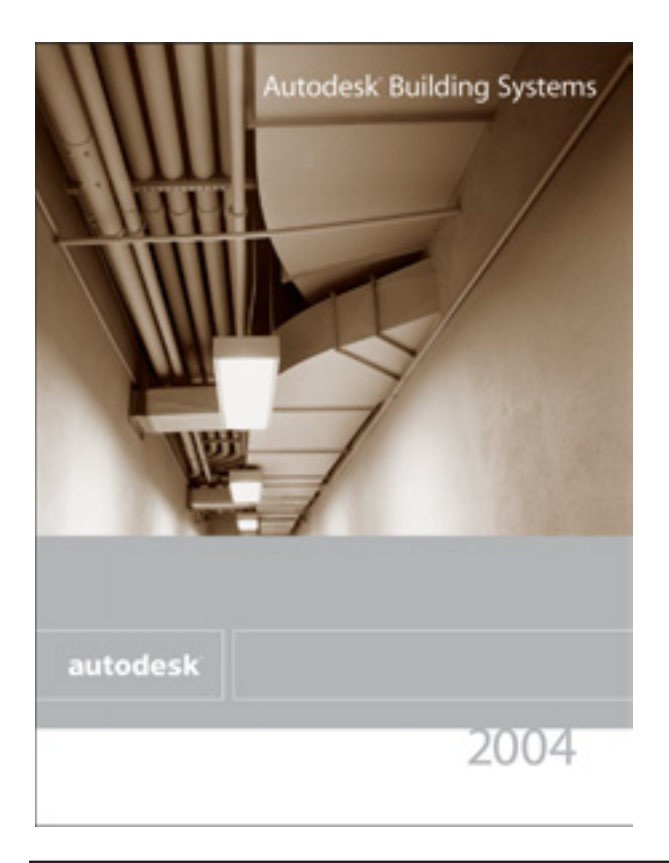

# **Autodesk Building Systems 2004**

НОВЫЙ ЭТАП В РАЗВИТИИ ПРОЕКТИРОВАНИЯ **BHVTPEHHUX ИНЖЕНЕРНЫХ КОММУНИКАЦИЙ** 

азработка внутренних инженерных коммуникаций с полным на то основанием отнесена к одному из основных разделов архитектурно-строительного проектирования: помимо объемно-планировочных решений, а также расчетов на прочность и устойчивость строительных конструкций, необходимо обеспечить комфортные условия пребывания человека в помещении: запроектировать системы отопления и вентиляции, водопровода, канализации, электроснабжения и электроосвещения, автоматики и телефонии.

Летом прошлого года компания Autodesk выпустила Autodesk<sup>®</sup> Building Systems  $2004 -$  новую версию комплексной системы проектирования внутренних инженерных коммуникаций, которая охватывает практически весь круг этих задач.

Ядром программного комплекса стал AutoCAD 2004, что позволяет без потерь обмениваться данными со смежниками (например, с разработчиками генплана). Кроме того, в

состав пакета включена система архитектурно-строительного проектирования Autodesk Architectural Desktop 2004 со встроенным модулем фотореалистичной визуализа-**VIZ** Render. Собственно ЦИИ Building Systems состоит из трех модулей. Модуль Mechanical обеспечивает проектирование трубопроводных систем (вентиляция, кондиционирование, отопление и т.д.), модуль Electrical - проектирование систем электроснабжения, электроосвещения, слаботочки. Разработка систем внутренних водопровода и канализации выполняется средствами модуля Plumbing.

Первый и главный вопрос, который задает российский проектировщик: "Есть ли в программе отечественные базы оборудования?" Увы, должен огорчить: программа американская и отечественное оборудование там не представлено. Тем не менее в пользу программы есть три вполне серьезных аргумента. Вопервых, база данных полностью открыта для пополнения (рис. 1). По заказу пользователя и на основании его каталогов пополнение базы данных может выполнить компания "АвтоГраф", в то же время пользователю ничто не препятствует пополнять базу самостоятельно. В БД уже включены вентиляторы BP-300-45 производства завода "МОВЕН" и новые конвекторы УНИВЕРСАЛ-ТБ (при поставках Autodesk Building Systems 2004 эти каталоги передаются бесплатно, в качестве бонуса). Во-вторых, представьте себе общий объем каталогов оборудования, используемых в России при проектировании внутренних инженерных коммуникаций, а затем - объем работ, необходимых для внесения этих каталогов в базу данных. Как вы думаете, во сколько раз увеличилась бы стоимость программы? Ну и, наконец, третий аргумент: на российском рынке попросту нет аналогов Autodesk Building Systems 2004, работающих на платформе AutoCAD.

Чем привлекает программа? Конечно, обширным набором модулей для проектирования инженерных коммуникаций, но прежде всего -

CADmaster 1'2004

### **APXWTEKTYPA u CTPONTEJIbCTBO**

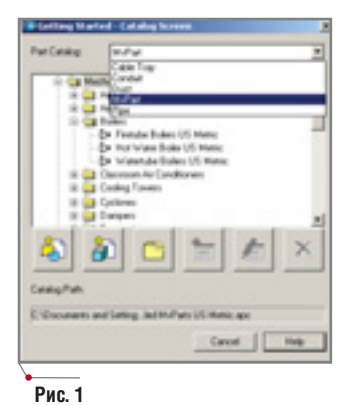

скоростью выпуска проекта, обеспеченной наличием нескольких специализированных функций.

Для создания инженерных коммуникаций программа использует интеллек-

туальные объекты. Любой элемент Autodesk Building Systems 2004 не явпяется простым Примитивом AutoCAD, а представляет собой объект, которому присвоены определен-

ные свойства: насос имеет свойства насоса, вентилятор вентилятора, воздуховод - воздуховода и т.д. (рис. 2). Это открывает колоссальные возможности редактирования трехмерной модели коммуникаций (а ни

для кого не секрет, что при создании проекта большая часть времени уходит именно на редактирование). Редактирование элементов - оборудования и линий - выполняется одним шелчком левой клавиши мыши.

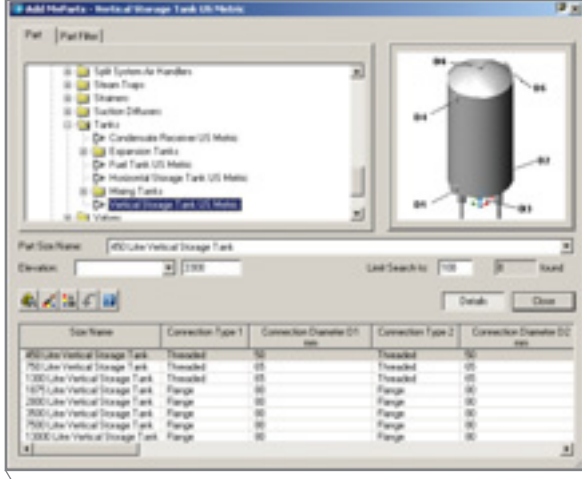

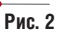

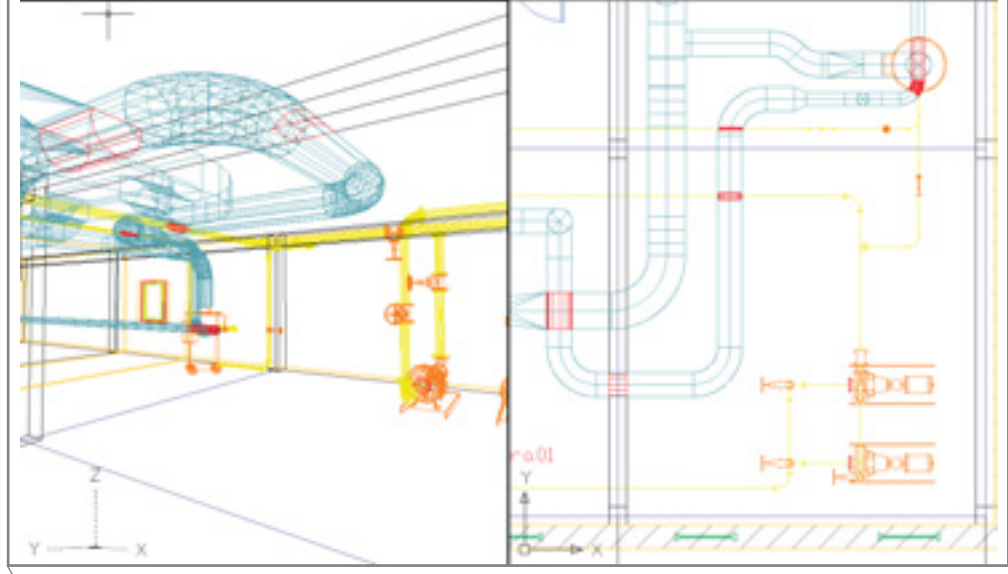

Рис. 3

программное обеспечение

Программа сама распознает, какой именно элемент пользователь выбрал для изменения, и предлагает для редактирования параметров соответствующую таблицу. Учитыва-

ЛЮБОЙ ЭЛЕМЕНТ Autodesk Building Systems 2004 НЕ ЯВЛЯЕТСЯ ПРОСТЫМ ПРИМИТИВОМ Auto-САД, А ПРЕДСТАВЛЯЕТ СОБОЙ ОБЪЕКТ, КОТО-РОМУ ПРИСВОЕНЫ ОПРЕДЕЛЕННЫЕ СВОЙСТ-BA: HACOC UMEET CBOЙCTBA HACOCA, ВЕНТИЛЯТОР - ВЕНТИЛЯТОРА, ВОЗДУХОВОД -ВОЗДУХОВОДА И Т.Д.

> ются и связанные элементы: если, например, изменить сечение и форму воздуховода, программа выдаст запрос об изменении присоединенных к нему фитингов и воздуховодов. Если от изменения отказаться.

> > будут автоматически отрисованы переходы.

Кроме того, интеллектуальность позволяет точно присоединить трубопровод, **ВОЗЛУ**ховод, кабель или кабельный лоток к патрубку на оборудовании или к трассе коммуникации. Размеры и форма отходящей линии при этом автоматически определяются по форме и размеру патрубка. Для реализации этой функции  $\mathbf{B}$ Autodesk **Building**  Systems 2004 появились специализированные объектные привязки.

Весьма комфортно для проектировщика решен вопрос создания трехмерной модели трасс инженерных коммуникаций. Отрисовать целую линию с прямыми участками и отводами пользователь может одной командой. Опции программы позволяют по ходу проектирования изменять отметку, размер и форму трассы. Использование функции Компас обеспечивает выполнение поворота коммуникаций на дискретный (заданный проектировщиком) угол, а переключатель ПСК дает возможность выполнить эту операцию, не выходя из команды. Кроме того, благодаря дополнительным опциям привязки оси коммуникации к курсору AutoCAD, трассу можно отрисовывать с определенным отступом от курсора в любом направлении - такая возможность необходима в случаях, когда инженерную коммуникацию требуется отрисовать с отступом от стены, потолка, колонны или балки.

На должном уровне решены и инструменты поиска ошибок в проекте: средствами Autodesk Building Systems 2004 можно обнаружить большую часть коллизий (рис. 3). Автоматически подсвечиваются пересечения инженерных сетей с другими коммуникациями, а также колоннами и балками. Маркируются некорректные соединения и неподсоединенные участки трасс инженерных коммуникаций. Это позво-

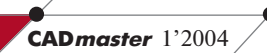

<u>APXWTEKTYPA u CTPOWTEЛЬCTBO,</u> программное обеспечение

ляет проектировщику оперативно вносить изменения в проект еще до начала окончательного согласования рабочей документации, а следовательно, ускорить этап конечного согласования проекта...

Трехмерная модель, конечно, выглядит очень эффектно, но конечным результатом проектирования является все-таки не она, а комплект рабочей документации. Этот вопрос решен в Autodesk Building Systems 2004 весьма элегантно. Планы в две или одну линию, а также изометрические схемы создаются в пространстве листа автоматически (рис. 4) - нужно лишь щелкнуть мышью на соответствующей закладке. Разрезы выполняются в полуавтоматическом режиме: пользователь определяет линию сечения (она может быть и ступенчатой), задает направление взгляда и глубину разреза - после чего автоние о том, как будет выглядеть инженерное оборудование злания.

И, наконец, еще один вопрос, который всегда интересует отечественного проектировщика: интерфейса. язык Интерфейс программы англоязычный. но для проектировшика, знакомого с AutoCAD, особых трудностей это не создает. Идеология построения модели полностью соответствует идеологии рабо-

ты в "чистом" AutoCAD, а оформить документацию в соответствии с российскими стандартами поможет новейшая версия программы СПДС

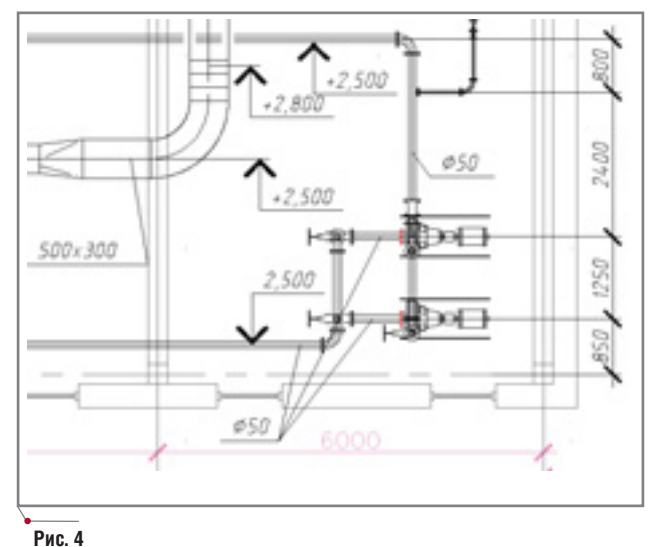

GraphiCS, как раз и созданной для оформления рабочей документации по отечественным нормативам. При поставке Autodesk Building Systems 2004 компания "АвтоГраф" предоставляет СПДС GraphiCS бесплатно.

Итак, господа проектировщики, на российском рынке представлен инструмент для проектирования внутренних инженерных коммуникаций. Он достаточно удобен, надежен и доступен по цене. Выбор за вами!

> Дмитрий Борисов "АвтоГраф" Тел.: (095) 256-7145 E-mail: dima@autograph.ru Internet: www.autograph.ru

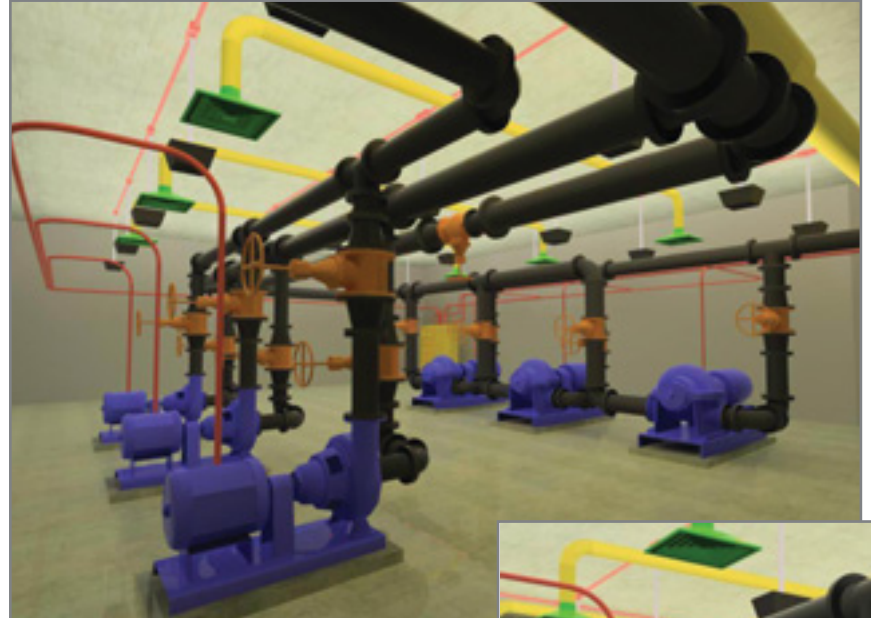

Пример проекта

матически формируется плоская проекция, которую проектировщик вставляет на чертеж. Полуавтоматический режим предусмотрен и для специфицирования инженерных коммуникаций.

Как уже сказано, в программу включен модуль визуализации Autodesk VIZ Render, который позволяет создать фотореалистичное изображение инженерных коммуникаций, дать наглядное представле-

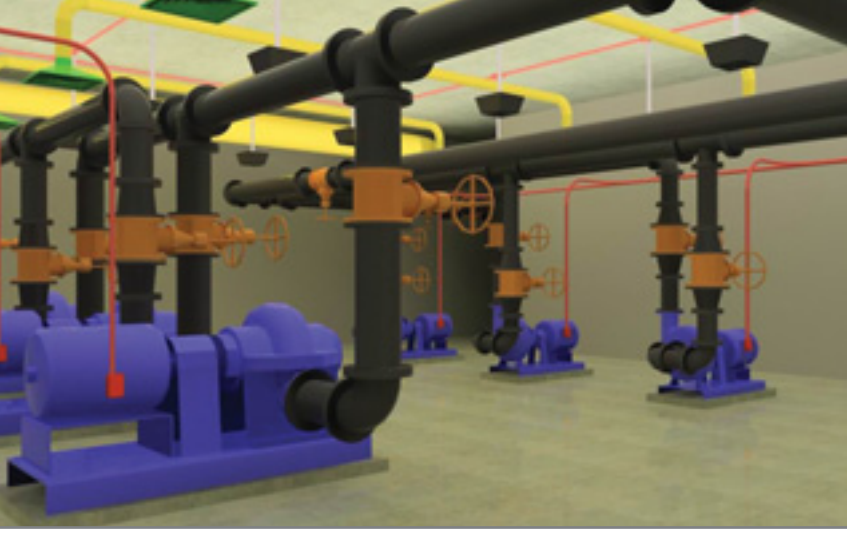

Пример проекта

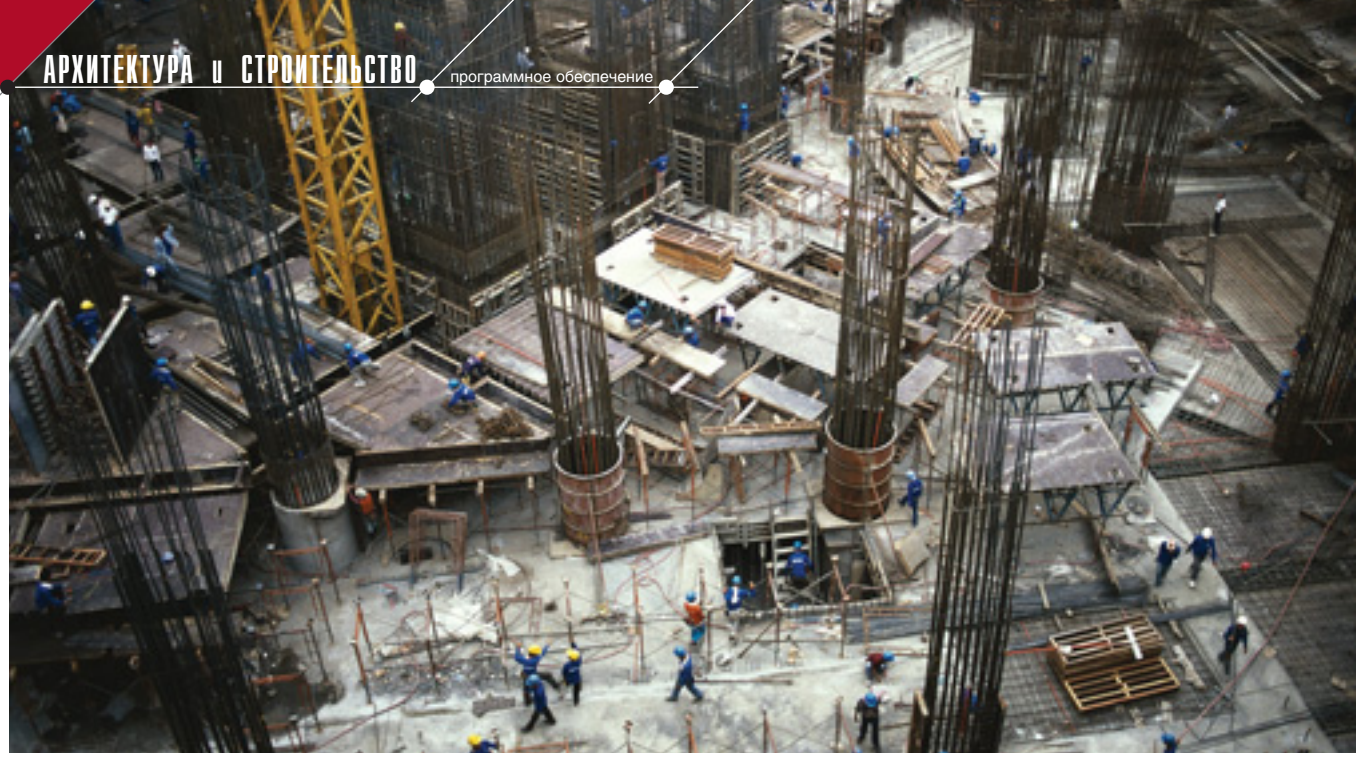

# **Project Studio<sup>cs</sup> КОНСТРУКЦИИ** новый уровень проектирования железобетонных конструкций в среде AutoCAD

Мы

разносчики новой веры, красоте задающей железный тон. Чтоб природами хилыми не сквернили скверы, в небеса шарахаем железобетон. В. Маяковский. "Мы идем"

осподство сборного железобетона закончилось стремительно. В рыночных условиях очень скоро выяснилось: там, где есть бетоносмесительные узлы и заводы, предпочтительнее монолитное строительство. Вот только к качественной реализации монолитного строительства многие конструкторы и строители оказались попросту не готовы...

Начнем со строительных норм и стандартов СПДС по монолитным конструкциям - точнее, с пробелов в этих документах. В Москве, например, индивидуальные жилые и гражданские многоэтажные здания проектируются и строятся с безбалочными монолитными перекрытиями, расчет и конструирование которых нормами не регламентируются. Отсутствует современная методологическая, справочная и учебная литература по монолитным железобетонным конструкциям.

Наличие дешевой рабочей силы и недостаточно детализированные комплекты рабочей документации не стимулируют подрядчиков использовать арматурные изделия заводского изготовления. В основном применяют вязаную арматуру, детали которой изготавливаются самой подрядной организацией непосредственно на стройке - по схематическим чертежам и без соблюдения необходимых размеров.

Бурный рост капитального строительства привлек в проектирование, строительство и технический надзор множество случайных людей, не имеющих ни опыта, ни специального образования.

Таким образом, на сегодняшний день профессиональная культура конструкторов, строителей и инженеров технадзора, занятых в монолитном строительстве, пребывает на низком уровне. Как следствие, оставляет желать лучшего и качество монолитных конструкций.

Спрос на программное обеспечение для расчета и конструирования железобетонных конструкций остается стабильно высоким, но конструкторы предъявляют к такому ПО противоречивые требования. Мно-

гие же просто ждут от программы чуда, которое компенсирует недостаток их квалификации.

Нас часто спрашивают: "Для чего нужна такая высокая точность построения отдельных арматурных деталей, узлов и фрагментов армирования?" Чтобы не обидеть конструктора, от прямого ответа приходится уходить. Не объяснять же в самом деле, что этот вопрос подсказан либо невысокой культурой проектирования, либо намеренным стремлением заработать больше денег меньшими усилиями, но в ущерб качеству...

Скажем сразу: новый модуль Project Studio<sup>cs</sup> Конструкции предназначен для квалифицированных конструкторов, понимающих преимущества точности и качества чертежей арматурных узлов, деталей и изделий. Модуль гарантирует создание точных и качественных чертежей, а по функциональным возможностям не дублирует ни одно из отечественных приложений для проектирования железобетонных конструкций.

Project Studio<sup>cs</sup> Конструкции входит в разработанную российской компанией Consistent Software архитектурно-строительную линейку проектирования, которая также включает модули Project Studio<sup>cs</sup> Apхитектура, Project Studio<sup>cs</sup> Фундамен- | армирования в крупном масштабе | ние), арматурные детали и изделия.

программы Project Studio<sup>cs</sup> строго следуют требованиям отечественных норм и стандартов и предназначены для выпуска рабочей проектной документации.

### Концепция Project Studio<sup>cs</sup> Конструкции

Project Studio<sup>cs</sup> Конструкции - специализированное графическое приложение на базе AutoCAD 2002/2004, предназначенное для конструкторов, разрабатывающих комплекты рабочих чертежей марки КЖ (Конструкции железобетонные). Средствами модуля вычерчиваются схемы армирования в мелком масштабе  $(1:50)$  $1:100 -$  схематичное армирование), узлы и фрагменты

ты, Project Studio<sup>cs</sup> Электрика. Все (1:10, 1:20 - детальное армирова-

программное обеспечение

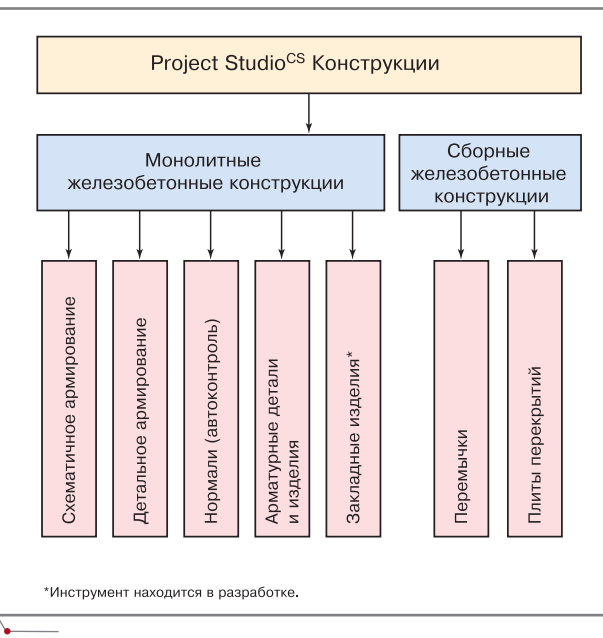

Схема 1

Полученные детали и изделия авто-

матически специфицируются, в автоматическом режиме производятся и вычисления нормативных параметров. Модуль самостоятельно контролирует загибы стержней. соотношения диаметров хомутов и огибаемых ими стержней, а также ряд других параметров, которые регламентированы нормами.

**B** Project Studio<sup>cs</sup> KOHCTрукции реализованы разделы проектирования сборных железобетонных конструкций: перемычек и плит перекрытий. Программа позволяет создавать и редактировать элементные базы данных, которые хранятся в формате таблиц Microsoft Access.

Структура модуля представлена на схеме 1.

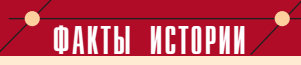

### Железобетону полтора века!

Слово "бетон" появилось в XVIII веке во Франции (французское beton, от латинского bitumen - горная смола). Римляне же материал, подобный бетону, называли по-разному. Так, литую кладку с каменным заполнителем они именовали греческим словом "эмплектон" (emplekton). Встречается также слово "рудус" (rudus). Впрочем, чаще всего для обозначения раствора, используемого при возведении стен. сводов. фундаментов и тому подобных конструкций, в римском лексиконе употреблялось словосочетание "опус цементум" (opus caementitium), которым и стали называть римский бетон.

На роль родины железобетона претендовали и Англия, и США, но приоритет был отдан Франции. В 1949 году французы отпраздновали столетнюю годовщину создания этого материала. Основанием послужил эпизод, вошедший во многие строительные учебники: в 1849-м Жозеф Монье изготовил кадку для садовых растений, обмазав проволочный каркас цементным раствором. Сочетание этих двух материалов стало называться железобетоном.

Признали Жозефа Монье и в России. К примеру, профессор А. Ф. Лолейт, выступая в 1903 году на съезде, посвященном расширению применения железа в России, озаглавил свой доклад так: "Система Монье. Ее применение, промышленное значение и вопросы, связанные с распространением железобетона". Сам Монье получил в разных странах множество разнообразных патенжелезобетонные **TOB** на конструкции: шпалы, трубы, балки и даже мосты. Был среди них и российский патент (1880 г.). Добавим, что с середины 50-х годов прошлого века железобетон стал в нашей стране основным строительным материалом...

В Англии на шести мостах, построенных в период с 1903 по 1926 год, имеются мемориальные доски, утверждающие, что именно это сооружение стало первым железобетонным мостом. Там же в 1875 году был получен первый патент на конструкцию двухэтажного дома из сборного железобетона. В 1864-м Франсуа Куанье построил во Франции первую церковь из железобетона. Появилась такая церковь и в Англии - но почти двадцатью годами позже.

Первая железобетонная обопочка была возлвигнута в Париже над вокзалом Де Берси (1910 г.). Спустя семь лет Эжен Фрейсине впервые применил для уплотнения бетона вибрацию - до этого бетон трамбовали. Тот же Фрейсине разработал метод предварительного напряжения арматуры, открывший новый этап развития железобетонных конструкций. В 1953 году он предложил концепцию вантовых мостов, которые сейчас строятся во всем мире. Рекорд по длине пролета принадлежит мосту "Нормандия" в Гавре (853 метра). Фрейсине является основателем (1953 г.) и первым президентом ФИБ - Международной федерации по железобетону.

Железобетон высоко ценили выдающиеся архитекторы XX века. Ле Корбюзье (Франция) широко применял сборный железобетон. Оскар Нимейер (Бразилия) выстроил из железобетона новую столицу страны - Бразилиа. Пьетро Луиджи Нерви (Италия) создал с использованием этого материала объекты, уникальные по своим строительным характеристикам.

Несколько лет назад завершилось строительство транспортного тоннеля под Ла-Маншем кратчайшего пути между Англией и Францией. Три "нитки" общей протяженностью 150 километров облицованы тюбингами из сборного железобетона

Ежегодный выпуск железобетона превышает 2 миллиарда кубометров - в таких объемах на Земле не производится никакой другой продукт. В железобетоне выполнены самые выдающиеся здания и сооружения, построенные в развитых странах за последние десятилетия. По уровню технических и экономических показателей бетон и железобетон по-прежнему остаются основными конструкционными материалами. Сохранят они лидирующие позиции и в XXI веке.

### Схематичное армирование

Панель инструментов Схематичное армирование (рис. 1) включает набор утилит для создания и редактирования условных изображений арматурных стержней и сеток.

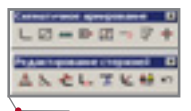

Рис. 1. Панель Схематичное армирование

С помощью инструментов панели конструируются схемы армирования монолитных железобетонных конструкций, имеющих значительные опалубочные размеры: плит перекрытий, фундаментных плит и т.д. На схемах армирования (они являются основными чертежами комплекта КЖ) обозначаются узлы и фрагменты, а также маркируются арматурные детали и изделия - для их дальнейшей разработки средствами панели Детальное армирование.

Панель включает следующие основные инструменты:

- отрисовка арматурных стержней;  $\bullet$
- условное изображение арматурных сеток;
- отрисовка сечения арматурной сетки:
- отрисовка группы сеток;
- раскладка сеток на участке;
- изображение анкеров;
- редактирование стержней;
- указатель распределения арматуры.

При отрисовке схематичного отображения арматурного стержня доступны опции задания перепусков и дуговых сегментов.

Инструмент Условное изображение сетки (рис. 2) служит для создания условного изображения арматурной сетки (вид сверху) на схеме армирования в мелком масштабе в соответствии с ГОСТ 21.501-93. Инструмент отрисовки поперечного

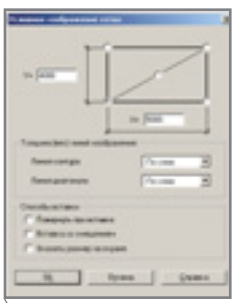

CADmaster 1'2004

Рис. 2. Условное изображение сетки

сечения арматурных сеток (рис. 3) предназначен для создания услов-

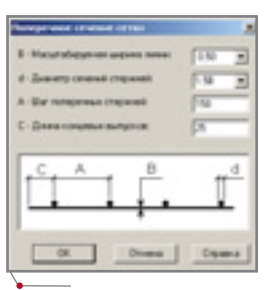

программное обеспечение

Рис. 3. Поперечное сечение сетки

ных изображений поперечных сечений арматурных сеток в мелком масштабе.

С помощью инструмента Изображение анкеров (рис. 4) создаются присоединения условных изображе-

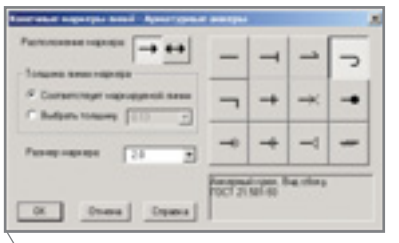

Рис. 4. Арматурные анкеры

ний арматурных анкеров к концам схематичных стержней.

Команда Раскладка сеток на участке (рис. 5) создает условное изображение группы (раскладки) одинаковых арматурных сеток на схеме армирования в соответствии  $\mathbf{c}$ 

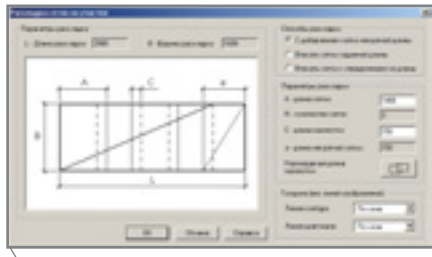

Рис. 5. Раскладка сеток на участке

ГОСТ 21.501-93. В пределы указанного прямоугольного участка изображение сеток вписывается автоматически - для этого в программе предусмотрены три возможных способа. При отрисовке пользователь может вызвать нормативно-справочное диалоговое окно Стыки арматурных сеток внахлестку (рис. 6): содержащаяся здесь информация поможет определить минимально

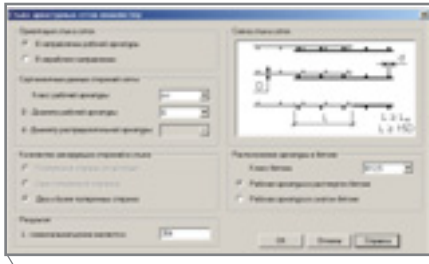

Рис. 6. Стыки арматурных сеток внахлестку

допустимое значение длины нахлестки сварных сеток (по СНиП  $2.03.01 - 84$ <sup>\*</sup>).

Пример чертежа, созданного с использованием инструментов Схематичное армирование, показан на рис. 7.

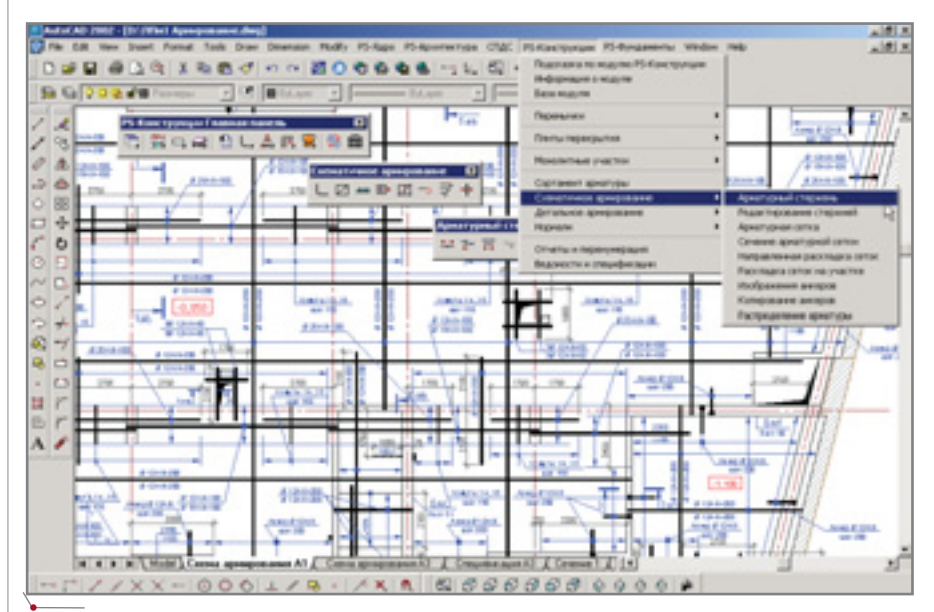

Рис. 7. Пример схематичного армирования

80

### <u>APXWTEKTYPA u CTPOWTEJIbCTBO,</u>

### Детальное армирование

Инструменты панели Детальное армирование (рис. 8) служат для рисования арматурных стержней и их сечений в крупном масштабе (1:5,

**GEAUFACE** 

Рис. 8. Панель Детальное армирование

1:10. 1:20) с точным соблюдением размеров.

Стержни представляют собой объекты со всеми свойствами, необходимыми для составления спецификаций арматурных излелий (класс и диаметр арматуры, осевая длина и масса). Свойства стержней доступны в стандартном окне Свойства (рис. 9).

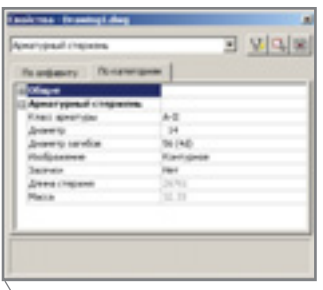

### Рис. 9. Свойства стержней

Отдельные стержни автоматически рисуются в местах изломов с загибами, минимальный диаметр и угол которых контролируются на предмет соответствия нормативным требованиям. Огибающие стержни (хомуты, шпильки, скобы, спирали) программа строит после выбора стержней, которые они огибают. Кроме того, в автоматическом режиме контролируется соотношение их диаметров. Предусмотрены как контурное, так и сплошное изображение стержней, а также возможность изменения порядка следования в местах пересечений стержней.

С помощью этих объектов конструируются следующие изображения:

- узлы и фрагменты с точным расположением арматурных стержней относительно друг друга и опалубки:
- закладные изделия, включающие арматурные стержни;
- арматурные детали и изделия. Все арматурные и закладные

изделия, сформированные из объектов-стержней, автоматически специфицируются.

программное обеспечение

Точное изображение узлов и фрагментов армирования имеет ряд принципиальных преимуществ перед схематическим изображением:

- существует возможность точно  $\bullet$ определить размеры арматурных стержней, их расположение относительно друг друга и опалубки. Благодаря этим возможностям соблюдается необходимая толщина защитного слоя, исключены коллизии при укладке стержней и арматурных изделий;
- пользователю не приходится тратить время на рисование отдельных арматурных деталей (арматурных отгибов и анкеров,

автоматически проверяются параметры выбранного анкерного отгиба или анкерной петли.

Панель Детальное армирование включает следующие основные инструменты:

- отдельный стержень (рис. 10);  $\bullet$
- редактирование стержней;
- изменение свойств стержней;  $\bullet$
- порядок следования стержней;  $\bullet$
- граница защитного слоя:  $\bullet$
- поперечное сечение стержня;  $\bullet$
- распределение поперечных сече- $\bullet$ ний стержней (рис. 11, 11а);
- соединение стержней петлей;  $\bullet$
- хомуты и шпильки (рис. 12-15);  $\bullet$
- вид хомутов и шпилек сбоку;  $\bullet$
- арматурная спираль;  $\bullet$

Рис. 11. Распределение стержней

Рис. 11а. Минимальный шаг стержней

 $\bullet$ фиксатор-разделитель (рис. 13).

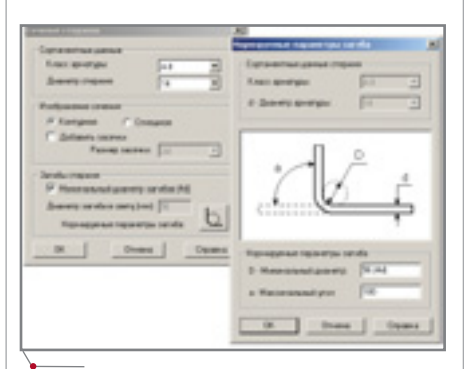

### Рис. 10. Отдельный стержень

хомутов, шпилек, скоб). Арматурная деталь создается методом копирования арматурного стержня из узла или фрагмента - со всеми свойствами, необходимыми для ее автоматического специфицирования:

обеспечен автоматический ввод  $\bullet$ 

сортаментных и геометрических значений лля созлания плоских каркасов по их сечениям в узлах и фрагментах:

автоматически определяется процент армирования поперечного сечения конструк-ЦИИ (балки, колонны  $\overline{M}$  $T.A.$ );

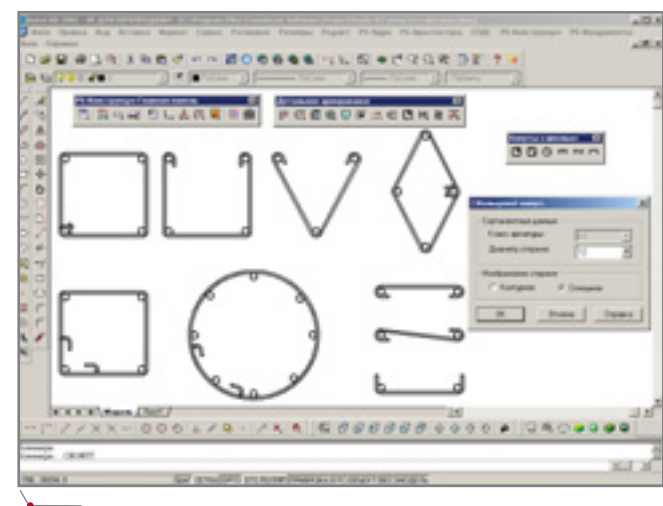

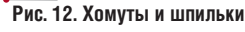

81

### **APXWTEKTYPA u CTPONTEJbCTBO** программное обеспечение

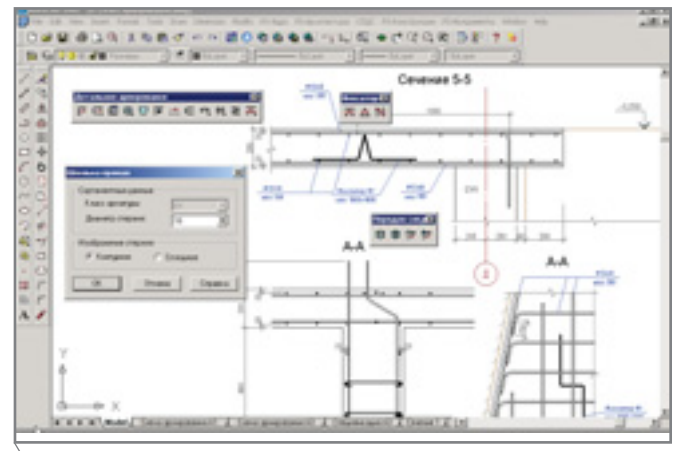

Рис. 13. Пример детального армирования

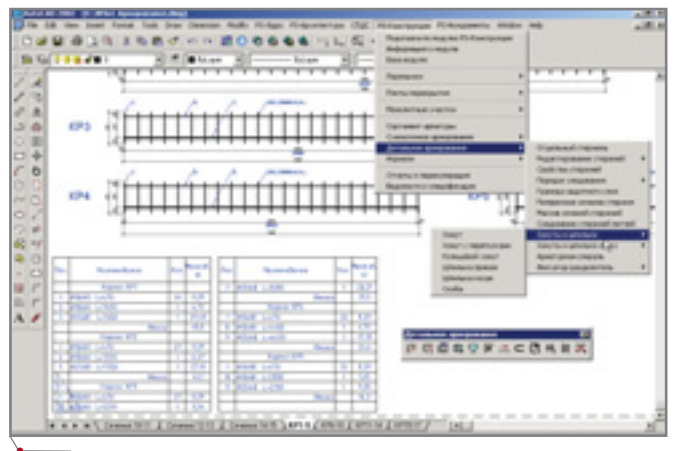

Рис. 15. Пример детального армирования

Инструмент Отдельный стержень предназначен для детального рисования отдельных арматурных стержней произвольной формы в крупном масштабе. Минимальное значение диаметра загиба в свету и угол загиба стержня регламентируются пособием к СНиП 2.03.01-84. Нормативно-справочное диалоговое окно Нормируемые параметры загиба (рис. 10) открывается нажатием одноименной кнопки.

Утилита Распределение поперечных сечений стержней обеспечивает различные способы тиражирования поперечных сечений. Минимальные расстояния между стержнями арматуры указаны в СНиП 2.03.01-84\*. Необходимые нормативные данные доступны в диалоге (рис. 11а), который открывается нажатием кнопки Минимально допустимый шаг (рис. 11). Открыть диалог можно и из панели инструментов Нормали.

Инструмент Порядок следования стержней (рис. 13) позволяет изменить порядок размещения контур-

турные стержни, которые охватывают продольные стержни с внешней стороны и препятствуют их выпиранию из железобетонной конструкции. Шпильки поперечные стержни, которые соединяют два продольных стержня и также препятствуют их выпиранию. И хомуты, и шпильки являются соединительными элементами вязаных каркасов. В каркасе они закрепляются с помощью загибаемых крюков.

Программа существенно ускоряет трудоемкую операцию вычерчивания хомутов и определения их длины. При отрисовке хомута осуществляется автоконтроль минимально допустимого значения диаметра его арматуры.

На рис. 13-15 приведен пример чертежа, выполненного с использованием инструментов Детальное армирование.

### Нормали

Инструменты панели Нормали (рис. 16) предназначены для вызова

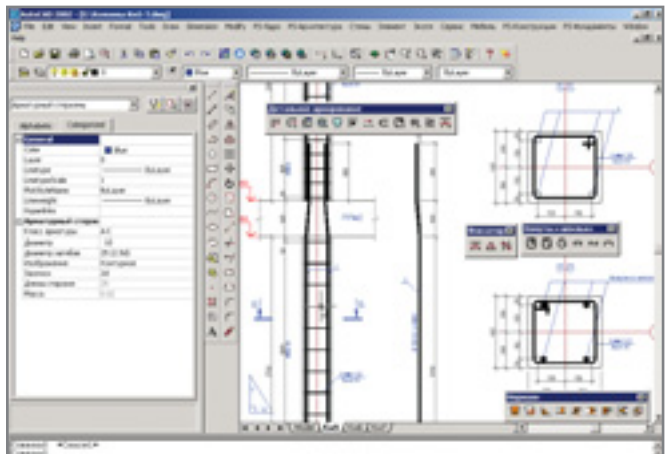

Рис. 16. Панель Нормали

Рис. 14. Пример детального армирования

ных изображений стержней на чертеже с учетом их взаимного перекрытия в местах пересечений.

В программе реализована отрисовка практически всех типов хомутов и шпилек (рис. 12-15). Хомуты представляют собой поперечные арма-

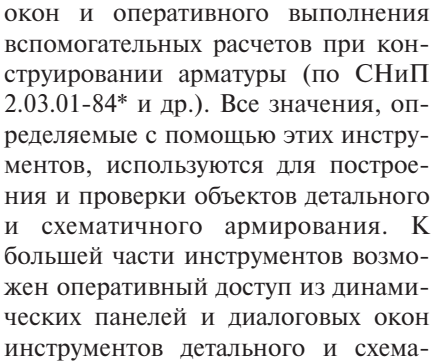

нормативно-справочных диалоговых

инструментов детального и схематичного армирования. Получаемые данные регламентированы нормативными документами. Кроме того, некоторые нормативные требования автоматически контролируются при построении детальных объектов армирования (см. таблицу 1).

### Сетки сварные по ГОСТ 23279-85

Этот инструмент (рис. 18) предназначен для выбора параметров и вставки в рисунок сварных арматурных сеток. Выбираемые параметры сеток соответствуют значениям ГОСТ 23279-85 (упомянутый стандарт распространяется на плоские и рулонные сварные сетки промышленного изготовления, предназначенные для армирования сборных и монолитных железобетонных конструкций и изделий).

Все параметры сетки задаются в диалоговом окне выбором из раскрывающихся списков - ручной

### <u>APXWTEKTYPA u CTPOWTEJIbCTBO,</u> программное обеспечение

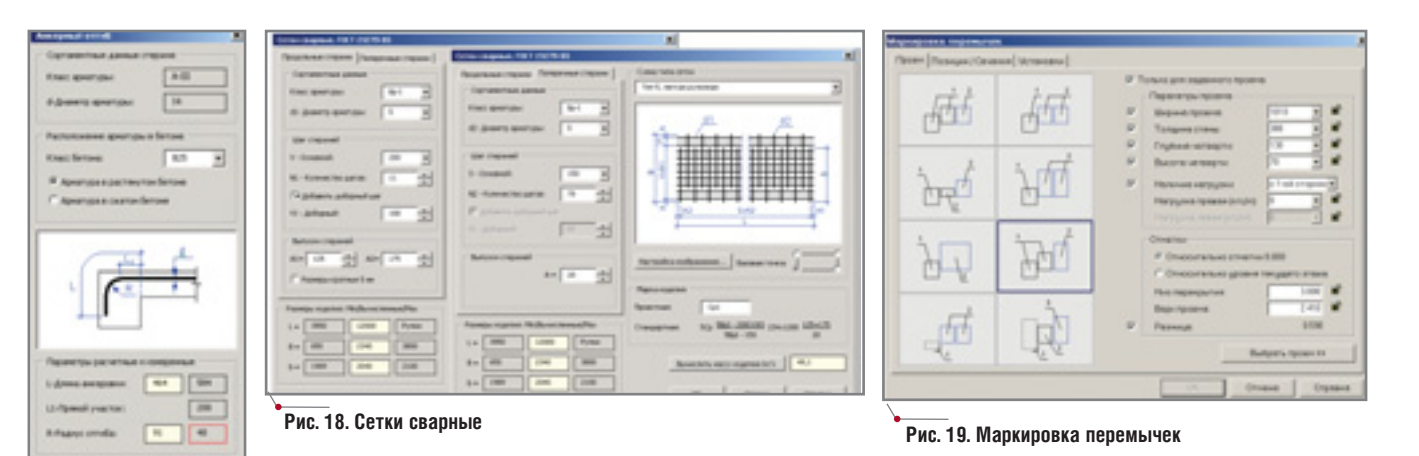

Рис. 17. Анкерный отгиб

ввод параметров не предусмотрен. Разумеется, списки содержат только допустимые стандартом значения. При этом:

- автоматически контролируются
- наборы диаметров продольных и

поперечных стержней по условию их сварки;

- на основе выбранных парамет- $\bullet$ ров изделия автоматически калькулируются общие размеры сетки (длина и ширина);
- $\bullet$ автоматически генерируется стандартная марка изделия. В некото-

Таблица 1

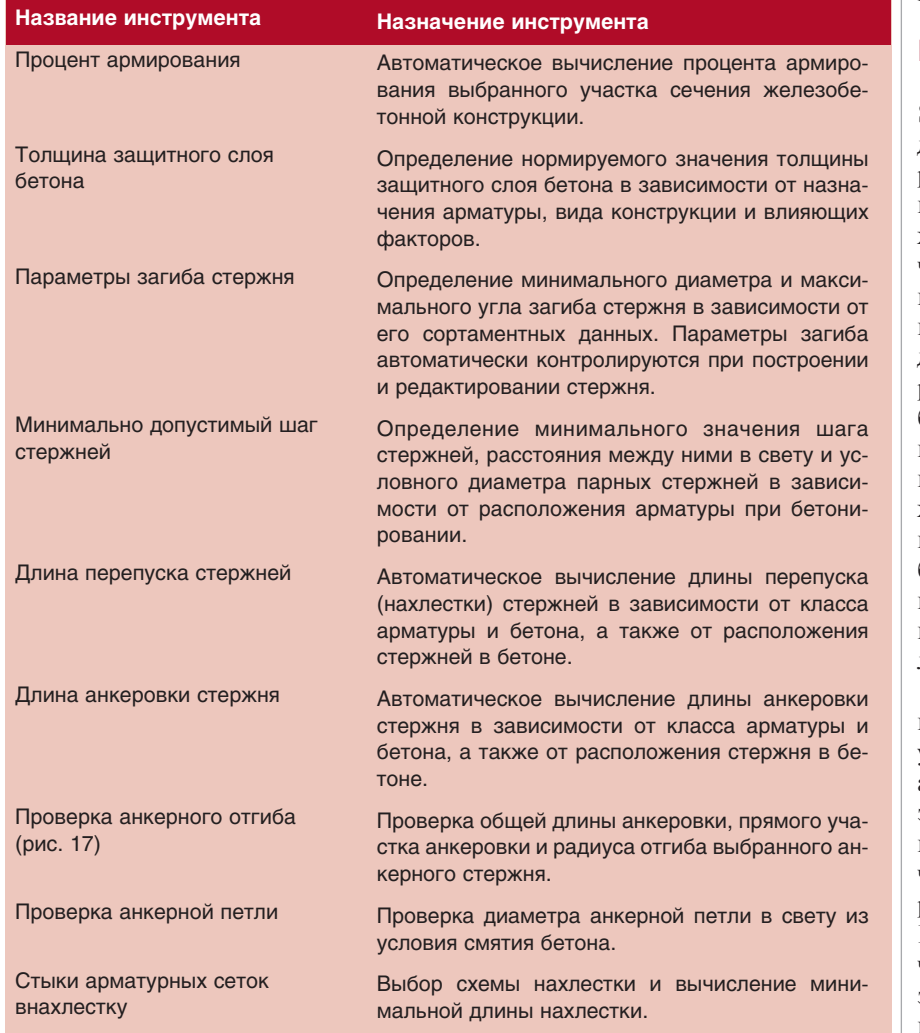

рых случаях завод-изготовитель не требует изображения самой

сетки - нужна только эта марка. Общая масса изделия вычисляется нажатием одной кнопки.

Инструмент Сетки сварные. ГОСТ 23279-85 позволяет быстро и корректно выбрать значения параметров, автоматически выполнить вычисления, а также подготовить изображение для вставки в чертеж.

### Перемычки

Один из разделов модуля Project Studio<sup>cs</sup> Конструкции предназначен для подбора и проектирования перемычек над стандартными проемами в зданиях и сооружениях, а также для маркировки перемычек на чертежах и автоматического получения ведомостей и спецификаций по использованным перемычкам. Раздел, который так и называется "Перемычки", содержит редактируемую базу типовых сечений перемычек под проемы в стенах различных толщин, с четвертями и без них, а также базу элементов, которые могут использоваться для реализации выбранного сечения. Инструментарий программы позволяет проектировщику подобрать режим работы под любую технологию проектирования.

Основная работа по созданию и подбору перемычек осуществляется в универсальном многостраничном диалоговом окне. На закладке Проем этого диалога (рис. 19) выполняется подбор нужного сечения из базы сечений или готовой, с заданными параметрами, перемычки под проем. Параметры проема могут быть получены из чертежа (программа распознаёт как "собственные" проемы, так и те, что выполнены с помощью Autodesk Architectural Desktop) или

### **APXWTEKTYPA U CTPOWTEJIbCTBO** porpamminoe ofecreverine

## HOROCTN

### Компания Autodesk выпускает новую свободно распространяемую **программу DWF Writer**

Компания Autodesk, мировой лидер в области САПР, объявляет о выходе Autodesk DWF Writer свободно распространяемого приложения, позволяющего создавать файлы в формате Design Web Format (DWF) из любой САПР или другого приложения для Microsoft Windows

Autodesk DWF Writer obecneчивает специалистам в области машиностроения, строительства, ГИС и объектов инфраструктуры быстрый и безопасный обмен проектами и чертежами в формате DWF, созданными в любой системе проектирования. При этом сохраненные в файлах данные полностью соответствуют оригиналу и содержат реквизиты разработчика.

Формат DWF специально разработан для обмена проектными данными с возможностью просмотра, печати, многостраничного представления и публикации в Internet. Файлы DWF обладают малым размером, имеют высокую степень сжатия и не допускают редактирования. Применение DWF-формата позволяет оптимизировать бизнес-процессы, защитить права интеллектуальной собственности и значительно упростить передачу документации заказчикам и партнерам. Пользователи AutoCAD, Autodesk Inventor, Autodesk Revit и других продуктов компании Autodesk уже давно по достоинству оценили преимуще-<br>ства DWF-файлов. Теперь Autodesk DWF Writer предоставляет пользователям и других САПР<br>(таких как SolidWorks или Micro-Station) возможность быстро создавать файлы DWF для стандартизации проектной документации всей группы разработчиков.

Основные возможности Autodesk DWF Writer:

- высокая степень сжатия файлов;
- быстрая передача больших объемов информации по электронной почте или через Internet:
- поддержка многостраничных файлов;
- возможность публикации многостраничных проектов в одном DWF-файле;
- высокое качество просмотра и печати.

Просмотр и печать файлов формата DWF осуществляются при помощи Autodesk Express Viewer на основе запатентованной технологии Autodesk, которая обеспечивает высочайшее качество выполнения этих операций.

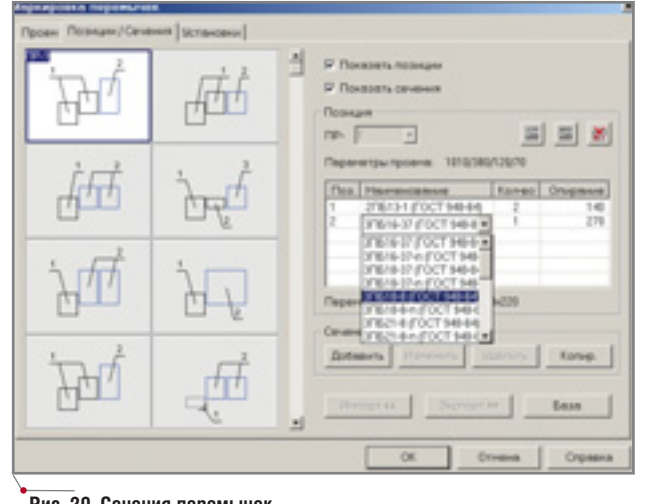

Рис. 20. Сечения перемычек

введены пользователем непосредственно в диалоге. Подбор сечения может выполняться как по всей совокупности параметров, так и по любой их комбинации - для этого достаточно снять флажки у тех параметров, которые не будут задействованы в процессе. Результат отображается в левой части диалогового окна как перечень готовых маркировок или сечений, удовлетворяющих критериям отбора. Дважды щелкнув мышью на одном из вариантов сечения, пользователь может приступать к определению конкретных конструктивных элементов для реализации выбранного варианта. При решении этой задачи следует перейти на закладку Позиции/Сечения (рис. 20).

Левая часть диалогового окна на закладке Позиции/Сечения представляет собой набор сечений (потенциальных перемычек) и готовых номеров позиций (реализованных перемычек), отвечающих критериям, определяемым на закладке Проем. Правая часть окна содержит инструменты управления для решения таких задач, как подбор конкретных

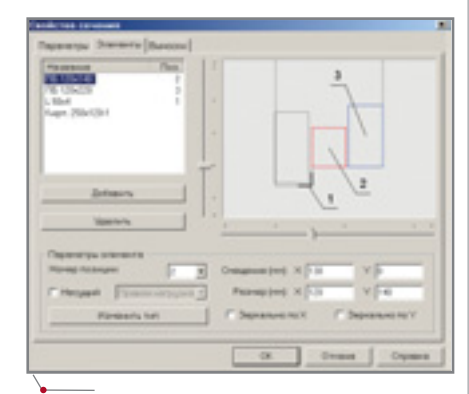

Рис. 21. Редактор сечений перемычек

элементов сечения перемычки, создание, редактирование и удаление марок (позиций) перемычек, редактирование библиотеки сечений. Программа автоматически определяет количество типов элементов, а также характеристики каждого типа в выбранном сечении и осуществляет в базе данных проекта предварительный подбор реализации для каж-

дого типа. Результат подбора отображается как список возможных значений, из которого проектировщик может в любой момент выбрать наиболее подходящий для конкретных условий. Для ввода данных по нестандартному элементу предусмотрен специальный диалог. Если реализация определена для всех элементов в составе сечения, то на базе этого сечения можно создать новую позицию маркировки: понадобится лишь нажать кнопку Создать позицию. Готовые позиции могут быть использованы для маркирования перемычек одного или нескольких проемов - при этом в программе предусмотрен как режим жесткого связывания проема с маркировкой (для последующего контроля), так и режим свободной расстановки маркировок без привязки к конкретному проему.

Если проектировщика не устраивает ни одно из предложенных программой сечений для новой позиции перемычек, он может, не выходя из программы, создать новое сечение и сохранить его в базе. Разработчики постарались сделать процесс формирования нового сечения максимально простым, удобным и оперативным. Подпрограмма редактора сечений (рис. 21) имеет диалоговое окно с тремя закладками, на каждой из которой решается определенная задача: ввод базовых параметров геометрии сечения, определение состава сечения, присвоение номеров позиции и фиксация положения выносок. Форма верхней части проема с учетом толщины стены и размера четверти отобража-

84 CADmaster 1'2004

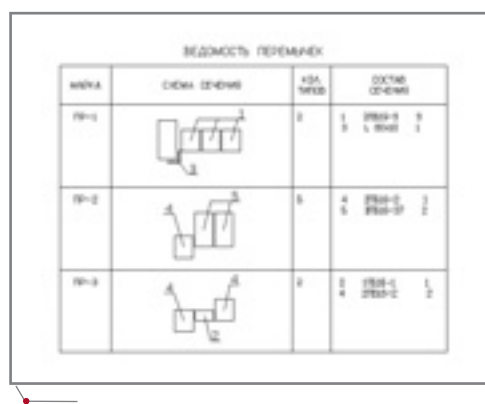

Рис. 22. Ведомость перемычек

программное обеспечение

Рис. 23. Раскладка плит

ется как фон при отрисовке сечения, что упрощает контроль расположения элементов. Для отрисовки самих элементов пользователю предоставлена большая библиотека сечений, сгруппированных по типам (перемычки брусковые, фасадные, плитные, элементы металлопроката и т.д.). Существует возможность добавлять вспомогательные графические элементы, которые не имеют

позиции и не специфицируются. При нажатии кнопки ОК новое сечение, созданное в редакторе, автоматически заносится в базу и становится доступным в программе подбора сечений. Подсчет количества использованных перемычек и формирование типовых табличных форм осуществляется в автоматическом режиме. Информация о составе и сечении всех созданных и использованных позиций перемычек заносится программой в соответствующие колонки ведомостей и спецификаций (рис. 22).

### Раскладка плит перекрытий

Не менее интересен способ решения такой достаточно распространенной задачи, как формирование сборных железобетонных перекрытий. В программе введено понятие "Участок раскладки" и создан специальный объект, позволяющий разбить перекрытие любой геометрии на области пря-

моугольной формы, для каждой из которых решается задача подбора оптимального варианта распределения плит перекрытия. Участок раскладки может быть задан указанием стен, на которые должны опираться плиты, или характерных точек на плане. Дальнейшая работа выполняется в диалоговом окне программы, имеющем три закладки. На странице Подбор (рис. 23)

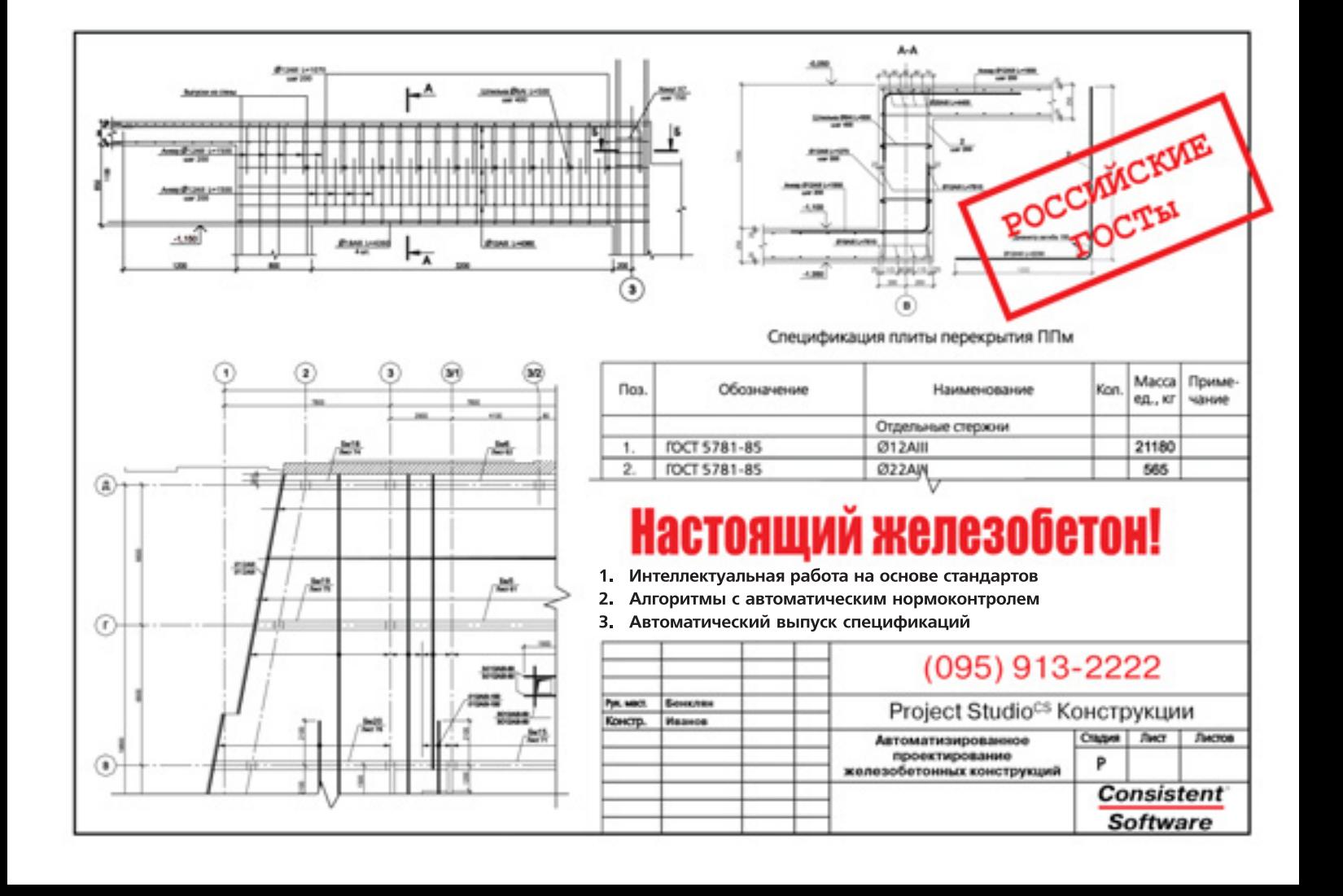

<u> ÁPXWTEKTYPA u CTPOWTEJI6CTBO,</u>

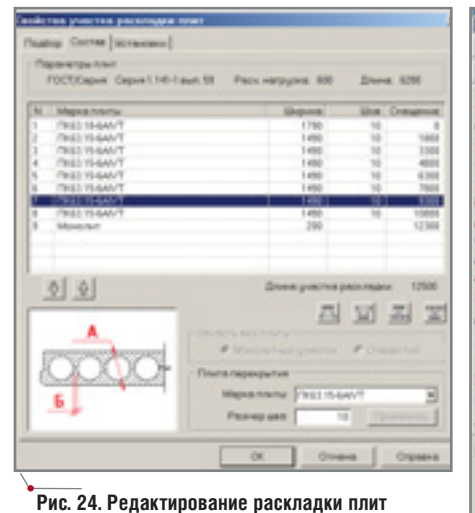

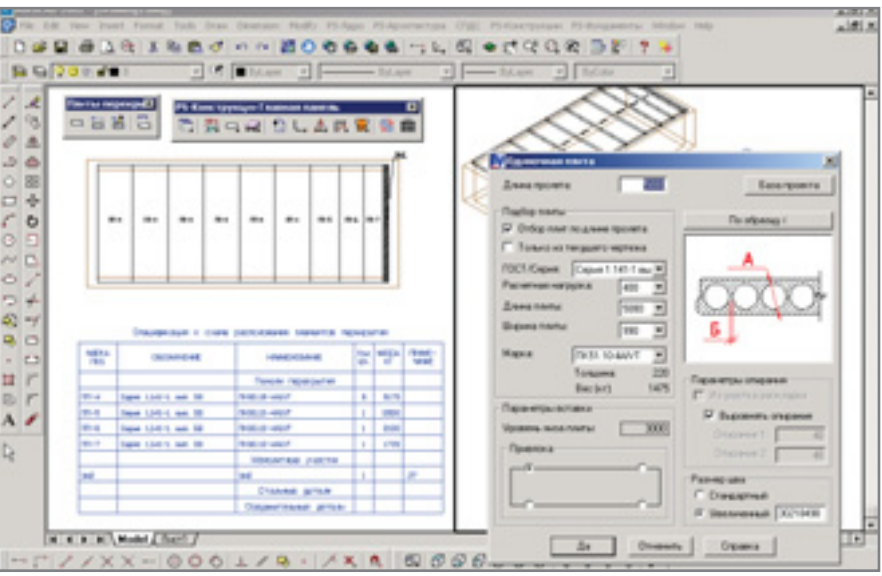

Рис. 25. Пример раскладки плит

пользователь может уточнить характеристики участка раскладки и параметры используемых плит перекрытия. Программа выбирает в БД проекта все плиты, соответствующие геометрии участка и тем критериям, которые задал пользователь, после чего производит анализ всех вариантов раскладки полученной номенклатуры плит. Список вариантов раскладки отображается в нижней части диалога - первыми

в этом списке представлены варианты с наименьшим размером монолитного участка и минимальным количеством типоразмеров использованных плит. Выбрав наиболее подходящий вариант раскладки,

пользователь может перейти на закладку Состав (рис. 24) и выполнить более детальную настройку. На этой странице диалога проектировщик имеет возможность поменять порядок следования плит, монолитных участков или отверстий, заменить марку плиты, разбить монолитный участок на подучастки, объединить смежные участки в один, увеличить размер шва между плитами и тем самым убрать незаполненный участок... Третья страница диалога, Установки, позволяет, не выходя из программы, поменять содержимое базы данных плит перекрытия, задать параметры подбора и отрисовки плит на участке. Необходимый набор плит и монолитных участков, соответствующий окончательному варианту раскладки, создается программой после нажатия кнопки ОК. Все плиты и участки раскладки автоматически маркируются, а номера позиций соответствуют номенклатуре изделий, использованных в данном проекте. При желании пользователь может изменять положение

ПРОГРАММА ВЫБИРАЕТ В БД ПРОЕКТА ВСЕ ПЛИТЫ, СООТВЕТСТВУЮЩИЕ ГЕОМЕТРИИ УЧА-СТКА И ТЕМ КРИТЕРИЯМ, КОТОРЫЕ ЗАДАЛ ПОЛЬЗОВАТЕЛЬ. ПОСЛЕ ЧЕГО ПРОИЗВОДИТ АНАЛИЗ ВСЕХ ВАРИАНТОВ РАСКЛАДКИ ПОЛУ-ЧЕННОЙ НОМЕНКЛАТУРЫ ПЛИТ.

> элементов раскладки с помощью "ручек редактирования" или редактировать параметры в диалоговой панели свойств объекта. Специальная команда Параметры участка раскладки обеспечивает выполнение различных операций над раскладкой - вплоть до полной перераскладки плит на любой стадии проектирования.

> Наряду с полуавтоматическим режимом раскладки плит перекрытия предусмотрена возможность ручной раскладки. Для этих целей существует команда Добавить плиту, которая позволяет подобрать в базе данных проекта плиту, макси-

мально соответствующую условиям укладки, выбрать наиболее удобный режим привязки и вставить плиту в чертеж. Выбранную плиту можно или добавить к существующему участку раскладки, или произвольно расположить на плане.

При формировании спецификации к схеме расположения элементов перекрытия (рис. 25) все необходимые параметры плит перекрытия и монолитных участков используются программой генерации табличных форм.

В заключение хочется подчеркнуть, что по сути функционал модуля уникален. Возможности, о которых шла речь выше, - это своего рода проба пера: важный, но далеко не последний шаг в создании комплекса проектирования строительных конструкций. Модуль активно развивается: разрабатываются инструменты для работы с закладными деталями и изделиями, управления составными элементами строительной конструкции и т.д.

Авторы будут благодарны профессиональным конструкторам и проектировщикам за рекомендации и пожелания.

> Евгений Шабалин, Сергей Бенклян, Сергей Иванов, Алексей Новиков, Андрей Харитонов, Андрей Шестаков E-mail: benklyan@csoft.ru

CADmaster 1'2004

86

### Техник-топограф

Градостроитель Маркшейдер Руководитель службы эксплуатации Картограф Строительный подрядчик ИТ-менеджер Ландшафтный архитектор Проектировщик газовых ГИС-менеджер Проектировщик электросистем Эксперт по экологии коммуникаций Инженер-строитель Землеустроитель Специалист по водоснабжению Риэлтор канализации Финансовый инспектор .<br>Администратор телекоммуникационной сети Специалист по технике безопасности **Архитектор** Управляющий промышленным предприятием

Эффективные способы создавать ГИС-данные и получать к ним доступ уже появились на горизонте

AutoCAD<sup>®</sup> 2004 AutoCAD LT® 2004 Autodesk Map™ 2004 esk Map™ Series 2004 Autodesk MapGuide® 6.3 Autodesk Envision™ 8 desk<sup>®</sup> Raster Design 2004

Но когда вы стоите на перепутье пространственных данных и мировой инфраструктуры, всё оказывается не так просто. Autodesk разработал множество мощных программ и технологий, которые помогут вам получать, создавать и распределять картографические данные способами, оптимальными для вас и вашей команды. Вы извлечете прибыль, усовершенствуете контакты с партнерами, сэкономите время. И сможете с оптимизмом смотреть в будущее. Посетите семинары Autodesk, чтобы узнать, какие из решений и услуг Autodesk необходимы именно для вас Следите за новыми разработками. Дополнительная информация - на сайте www.autodesk...

autodesk

Autodesk. Много перспектив. Одно решение

истрибьютор Autodesk в Росии Consistent Software : (095) 913-2222, факс: (095) 913-2221 E-mail: sales@csoft.ru Internet: htt

todesk, Inc. в США и/или дру © Copyright 2003 Autodesk, Inc. E

### KONNPOBAN<del>bhbie</del> komnnek<mark>e</mark>

# БУДЕЛ

- Честное слово, - вымолвил Ипполит Матвеевич, чувствуя неожиданную зависимость от разговорчивого молодого человека, ставшего на его дороге к брильянтам, - честное слово, я подданный РСФСР. В конце концов я могу показать паспорт... - При современном развитии печатного дела на Западе напечатать советский паспорт - это такой пустяк, что об этом смешно говорить...

Илья Ильф и Евгений Петров. "Двенадцать стульев"

талкиваться с печатным делом, а проще говоря копировать различные документы приходилось, наверное, всем. Комуто необходимы обычные черно-белые ксерокопии, кому-то - репродукции полюбившихся картин: диапазон возможных операций здесь весьма широк. Разнообразен и выбор многофункциональных офисных устройств, которые не выпускает теперь только ленивый. Состоящие из сканера и принтера (есть варианты и с факсом), эти устройства обеспечивают выполнение всех видов копирования, сканирование и печать.

В промышленном масштабе требуется проделывать те же операции но уже с форматами исходных изображений А0 и более. Думаю, вам знакомы решения этой проблемы на базе инженерных комплексов и полноцветных устройств копирования от Hewlett-Packard. Проанализировав представленные на рынке модели, наша компания предложила систему копирования Prizma, существенно расширяющую привычный набор возможностей копировального комплекса.

Аппаратной составляющей комплексов Prizma мы коснемся здесь лишь бегло (в этом обзоре нас больше интересует программная начинка комплекса, его "мозг"). В таблице 1 комплексы условно разделены на три подгруппы, предназначенные для разных областей деятельности и различающиеся по производительности: пользователь может строить копи-комплекс Prizma, исходя из своих потребностей и задач.

Теперь перейдем непосредственно к управляющему программному обеспечению. На сегодня существует два метода его реализации.

Первый воплощен во всех инженерных комплексах (Осе, Хегох, КҮОСЕRА МІТА, КІР и т.д.). Управляющее программное обеспечение установлено на контроллере, который представляет собой "черный яшик" с собственной специализированной операционной системой и программным обеспечением (в качестве OS всё чаще используется WinXp Embedded). С одной стороны, специализированная операционная система и "закрытое" управляющее программное обеспечение безусловный плюс: ПО оптимизировано для выполнения строго опреде-

ленного круга работ (сканирование, копирование, печать). С другой нет никакой возможности использовать контроллер для других задач и, как правило, этого и не нужно делать. Но в результате пользователи часто задают (на примере комплексов Осе) один и тот же вопрос:

- А почему нельзя установить на контроллер то или иное программное обеспечение - ведь это же все равно обычный РС и притом довольно неплохой?

Установить-то можно, но после этого копировальный комплекс работать уже не будет. Надо выбирать: или копи-комплекс, или обычная персоналка... Проще говоря, выберите что-то одно: либо копировальный комплекс, либо РС по цене этого комплекса!

Второй подход к реализации управляющего ПО воплощен в копирах Hewlett-Packard cc800PS и cc815PS - это комплекс, построенный на базе программного обеспечения JetImage компании Contex<sup>1</sup>.

Аппаратная часть комплекса состоит из компьютера, ОЕМ-сканера от компании Contex и плоттера HP Design Jet 800PS. Программная часть - ПО JetImage (ОЕМ-версия

Дмитрий Ошкин. Широкоформатное цветное копирование от Contex. - CADmaster,  $N$  5/2002.

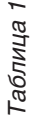

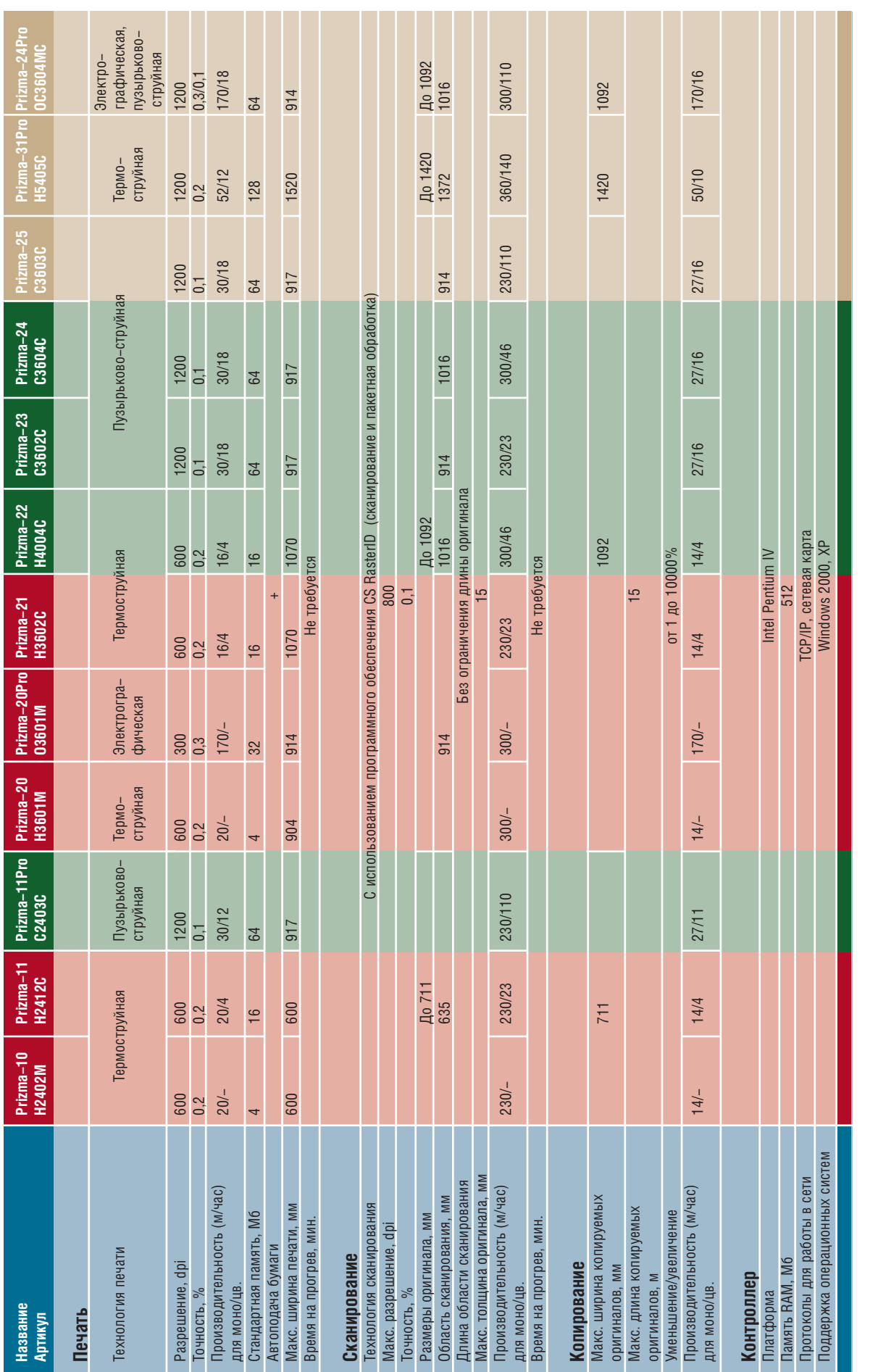

<u>Konnpobanьhыe komnnekcы,</u>

 $\sqrt{\text{a}}$ ппаратное обеспечение

Prizma - репрокомплексы

### <u>Konnpobanьhыe komnnekcы</u>

ПО компании Contex). Заметим попутно, что это не единственное возможное ПО для построения копировального комплекса (существует, например, профессиональное коммерческое ПО немецкой компании SCP: Colorado, ColoradoXL<sup>2</sup> и т.д.).

Раз уж речь зашла о программном обеспечении, то было бы уместно заметить, что еще в предыдущих сериях сканеров компании Contex (серия FSC x010 COPY) был реализован на аппаратном уровне сканера режим прямого копирования на популярные плоттеры компаний Hewlett-Packard и CalComp (то есть без полключения к РС). Широкого распространения на отечественном рынке этот инструмент тогда не получил ввиду отсутствия массового спроса - но начало было положено!

В нашем обзоре речь идет уже о совсем других реализациях копиров. Под термином "инженерные копиры" обычно понимают черно-белые или grayscale комплексы, а предложения компаний Consistent Software и НР включают и полноцветные широкоформатные копировальные комплексы.

Что же представляют собой комплексы серии Prizma, предлагаемые компанией Consistent Software? Какая программа в состоянии управляться с таким их разнообразием? Это ваш старый знакомый RasterID, но теперь в варианте RasterID 3.0 RePro! В третьей версии программы появились ПЯТЬ принципиальных новшеств, которые и позволяют программе решать задачи копировального комплекса.

аппаратное обеспечение

1. Существенно увеличена скорость сканирования и обработки больших растровых изображений (размер обрабатываемого изображения может теперь превышать 2 Гб).

Если вам довелось работать с RasterID 2.1, то при сканировании больших изображений (например, топографических карт формата А0 с разрешением 400 dpi), вы могли заметить, что скорость и самого сканирования, и записи отсканированного изображения на жесткий лиск не так высока, как могла бы быть. Эта проблема связана исключительно с возможностями операционной системы (ограничения максимального размера растрового изображения) и нашим стремлением максимально обезопасить отсканированные данные в процессе сканирования и сохранения.

В новой версии программного обеспечения кардинально переработан внутренний алгоритм работы со сканерами Contex и создан принци-

пиально новый механизм сканирования и сохранения файлов во время сканирования. Скорость работы ограничена теперь только возможностями сканера, а запись результатов осуществляется в режиме реального времени. Мы провели ряд экспериментов, сравнивая RasterID и "родное" для Contex программное обеспечение (JetImage Pro, Wide-Image). Так вот выяснилось, что при сканировании и записи результатов на жесткий диск RasterID не только не отстает, но даже на 1-5% превосходит "родное" ПО! Кроме того, было преодолено ограничение на создание растрового изображения в 2 Гб. Теперь загрузка файлов в RasterID происходит более оперативно, чем даже при работе с ПО компании Adobe Photoshop.

Всё это стало возможным благодаря новому механизму работы с растровыми файлами.

2. Введены специальные режимы работы:

- $\bullet$ сканирование для просмотра;
- сканирование в файл;  $\bullet$
- сканирование на принтер (режим  $\bullet$ копирования).

Режим сканирования для просмотра, впервые предложенный пользователям программы, позволяет, отсканировав изображение, про-

Обстоятельная информация об этом ПО размещена на сайте компании-разработчика: http://www.scp.de.

### Программные продукты от Consistent Software включены в каталог решений, рекомендуемых компанией НР

Компания HP (Hewlett-Packard) включила разработанные компанией Consistent Software программные продукты Wiselmage (Spotlight u RasterDesk) и RasterID в свой мировой on-line каталог рекомендуемых решений (НР Global Solutions Catalog http://www.hpgsc.com).

Каталог рекомендуемых решений публикуется на сайте НР, который регулярно посещают не менее 650 000 потенциальных покупателей, практичес-

ки весь персонал НР и дилеры компании по всему миру. Именно здесь пользователи оборудования от HP могут получить исчерпывающую информацию о программах, сов-**М**естимых  $\mathbf{c}$ ЭТИМ оборудованием. Компания HP осуществляет специальные программы по данного продвижению Internet-портала и переадресации на него заинтересованных пользователей, посетивших другие сайты НР.

**HP** - крупнейший производитель товаров в различных областях электронной техники. Производственные мощности компании размещены в Англии, Франции, Германии, Италии, Нидерландах, Ирландии и Испании. НР располагает десятками научно-исследовательских центров в Европе, а также собственным центром стратегических исследований (Бристоль, Великобритания). Обороты компании постоянно растут, она уже более десяти лет участвует в формировании индексов DownJons и NASDAQ. Общая численность сотрудников - более 100 000 человек. **Wiselmage (Spotlight/Raster-**Desk) - флагманский продукт компании Consistent Software. Идеальное решение для сканирования, обновления (актуализации), редактирования, векторизации и печати широкоформатных растровых изображений.

**3A PYFFWOM** 

RasterID - комплексное решение для сканирования, обработки, архивирования и печати широкоформатных чертежей.

90 CADmaster 1'2004

### KOПИРОВАЛЬНЫЕ КОМПЛЕКСЫ

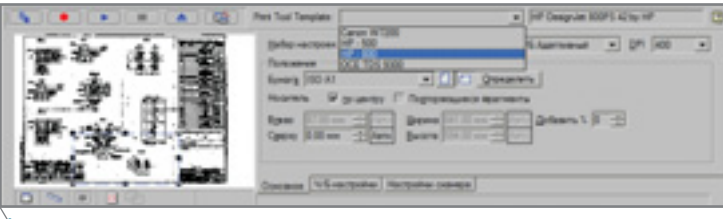

Рис. 1. Выбор профиля для копирования

извести его обработку средствами RasterID и сохранить готовые результаты работы. Не меньше заинтересует пользователя Prizma и принципиально новая возможность сканирования непосредственно на плоттер, что является основным режимом работы копировального комплекса. Этот режим обеспечивает все возможности полнофункционального копира, принцип работы которого предельно прост и нагляден. Процесс подготовки к копированию сводится к указанию соответствующего профиля (рис. 1). Далее мы просто нажимаем "красную кнопку" - и процесс пошел.

А если нужно не просто скопировать документ? Если требуется

его предварительная обработка? Читатель, знакомый с RasterID, скажет что и это достаточно просто - надо только активизировать и настроить командный файл обработки изображения<sup>3</sup>.

аппаратное обеспечение

Таким образом, основная функция наших копировальных комплексов обретает принципиально новые возможности, которые недостижимы в аналогичных комплексах.

3. Встроенная цветовая калибровка пары "сканер - принтер".

Поскольку при работе с цветными копи-комплексами не обойтись без точной настройки цветопередачи, предусмотрена сквозная внутренняя калибровка комплекса "ска-

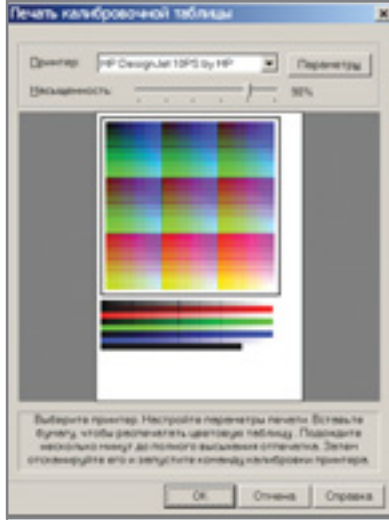

Рис. 2. Печать тестовой мишени

нер - плоттер". Эта процедура не слишком сложна (особенно для искушенных пользователей, знакомых с методами, рекомендуемыми консорциумом ICC).

В RasterID задача цветовой калибровки пары "сканер - плоттер" решается в три шага:

печать тестовой мишени (рис. 2);  $\bullet$ 

<sup>3</sup>Подробное описание работы RasterID можно найти на сайте компании Consistent Software (http://www.csoft.ru/soft/Consistent\_Software/RasterArts/RasterID.htm).

### ЛЕГКОСТЬ УПРАВЛЕНИЯ

# SpaceBall **u** SpaceMouse трехмерные контроллеры

### ЛУЧШИЙ ДИЗАЙН ЗА МЕНЬШЕЕ ВРЕМЯ

SpaceBall и SpaceMouse (трехмерная мышь и трехмерный шарик) это новейшие трехмерные контроллеры компании 3Dconnexion, делающие работу с трехмерными моделями интуитивно простой. Держа одну руку на контроллере, а вторую - на обычной мыши, можно с легкостью перемещаться по модели, масштабировать и вращать ее, отдавая в то же время различные команды.

### Применение трехмерного контроллера позволяет:

- сократить расходы на проектирование и дизайн
- упростить технологию проектирования
- легко выполнить сложные операции
- повысить творческий уровень работы

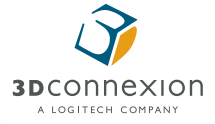

С демонстрационными образцами

- 3D-манипуляторов SpaceBall
- и SpaceMouse вы можете ознакомиться
- в компании Consistent Software:

Москва, 105066, Токмаков пер., д. 11 Тел.: (095) 913-2222, факс: (095) 913-2221 E-mail: sales@csoft.ru Internet: http://www.csoft.ru

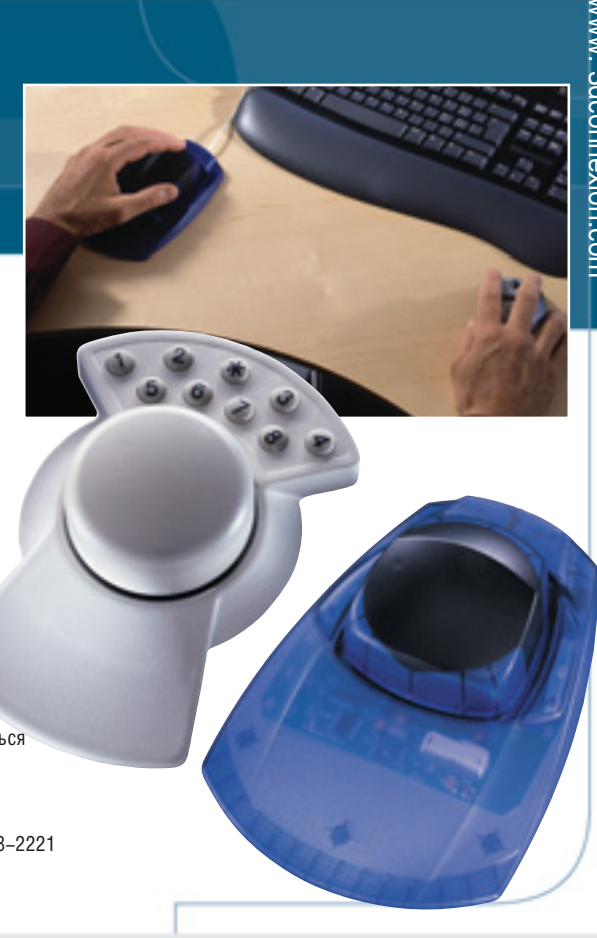

### KONNPOBAЛЬНЫЕ КОМПЛЕКСЫ Annapathoe ofecneverine

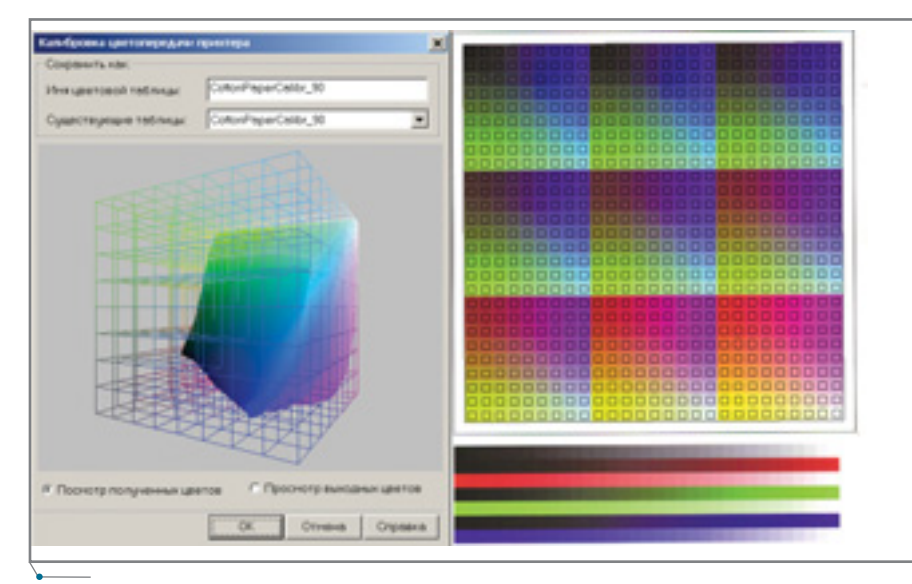

Рис. 3. Сканирование и создание калибровочного профиля

- сканирование отпечатка тестовой мишени:
- создание профиля.

Процесс создания цветового профиля наглядно представлен на иллюстрациях (рис. 3).

4. Поддержка стандартных цветовых ICC-профилей при печати.

Появление этой новой возможности обусловлено необ-"праходимостью вильной" цветопередачи отсканированного изображения, если возникает потребность в цветокоррекции с уже готовым про-

филем под соответствующий носитель, который выполнен по стандарту ІСС. Как правило, внешний ICC-профиль может понадобиться при копировании на "сложные" материалы, а также в случаях, когда пользователя не устраивает процедура внутренней цветокоррекции RasterID и требуется печать с использованием растрирующего программного обеспечения (RIP).

### 5. Возможность раскладки (Nesting) изображений на бумаге.

Нас как компанию-разработчика программного обеспечения нередко просят помочь решить проблему раскладки разноформатных изображений при печати на плоттере. Простой пример: вы хотите распечатать комплект документации по сборочной единице изделия, состоящий из документов разного формата (от А4 до А0). Как наилучшим образом разместить его на бумаге рулона А0? Если ваш плоттер не имеет функции оптимального размещения документов, то, увы, никак: документы будут печататься по мере поступления - это предполага-

КОПИРУЕМЫЕ ДОКУМЕНТЫ АВТОМАТИЧЕСКИ РАЗВОРАЧИВАЮТСЯ И ПОДБИРАЮТСЯ ПО РАЗ-МЕРУ ТАК, ЧТОБЫ СВЕСТИ ПОТЕРИ БУМАГИ К МИНИМУМУ. ОЧЕРЕДНОСТЬ ПЕЧАТИ НЕ ОБЯЗА-ТЕЛЬНО ПОВТОРЯЕТ ОЧЕРЕДНОСТЬ СКАНИРО-ВАНИЯ.

> ет не самый рациональный расход бумаги, а значит и средств. Решать такие проблемы на аппаратном уровне в состоянии лишь те немно-

гие модели плоттеров, которые мо-

гут выстраивать и оптимизировать очередь заданий. В сущности, проблема разрешима и программном на уровне, но пользователю, выбравшему этот путь, придется очень серьезно потратиться на приобретение коммерческого ПО.

Для владельцев копировальных

комплексов Prizma подобной проблемы просто не существует: RasterID способен оптимально выполнять раскладку заданий по ширине установленного носителя (рис. 4). На практике это выглядит так: вы копируете разноформатный массив документов с использованием функции раскладки. Как только документы заполнят носитель по ширине или по заданному листу, начнется процесс печати сформированного задания.

Копируемые документы автоматически разворачиваются и подбираются по размеру так, чтобы свести потери бумаги к минимуму. Очередность печати не обязательно повторяет очередность сканирования.

Добавим, что функция раскладки и печать с использованием ICCпрофилей или с внутренней калибровкой пары "сканер - плоттер" объединены в одном диалоге, а при копировании выполняются как одно задание.

В заключение этого краткого обзора хотелось бы сказать, что комплексы Prizma обладают широким спектром возможностей и достаточно сильно разнятся как по исполнению, так и по номинальным областям применения - всё зависит от поставленных задач. Если же у вас появятся специфические задачи, не предусмотренные готовыми решениями, наша компания всегда поможет решить их.

> Дмитрий Ошкин **Consistent Software** Тел.: (095) 913-2222 E-mail: oshkin@csoft.ru

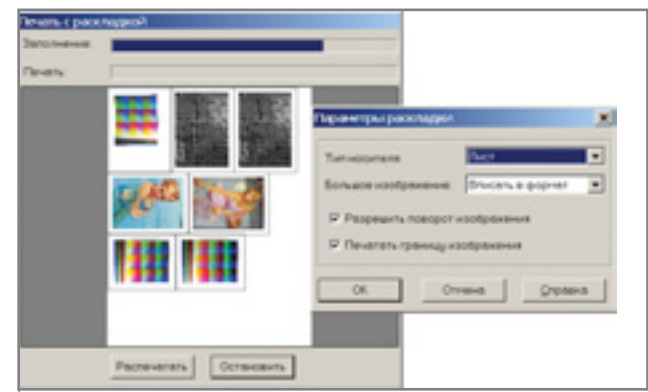

Рис. 4. Печать с раскладкой

CADmaster 1'2004

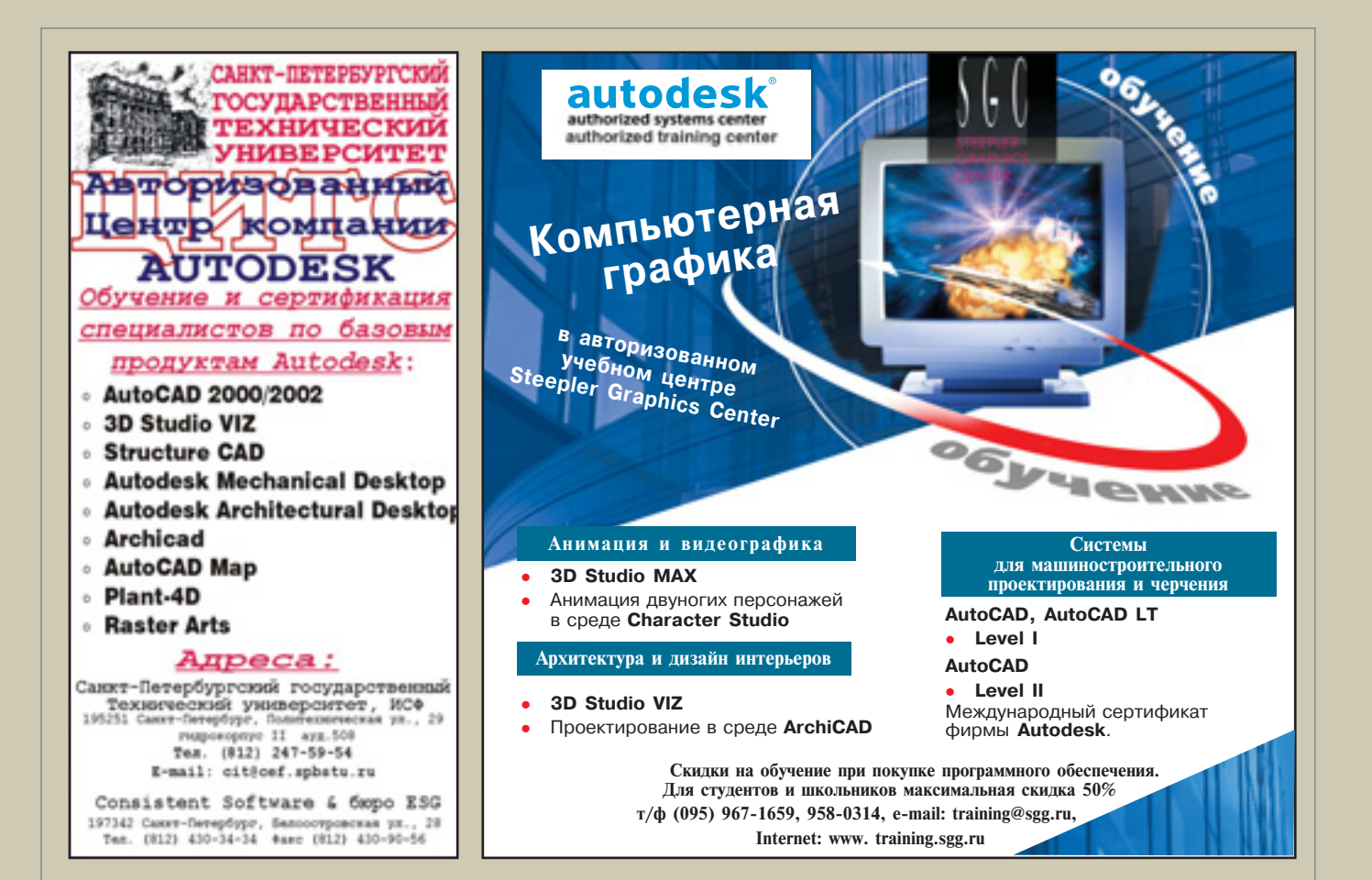

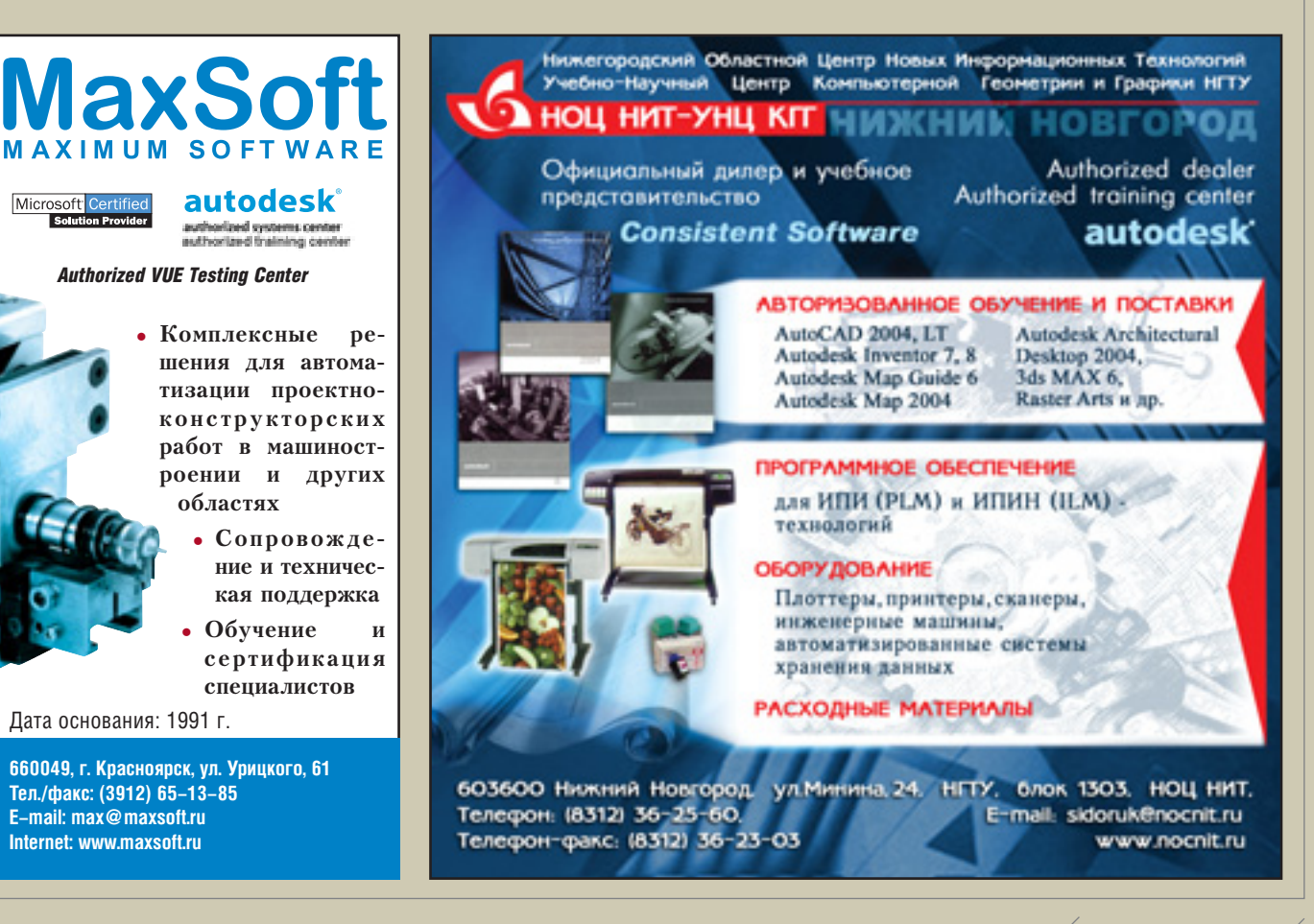

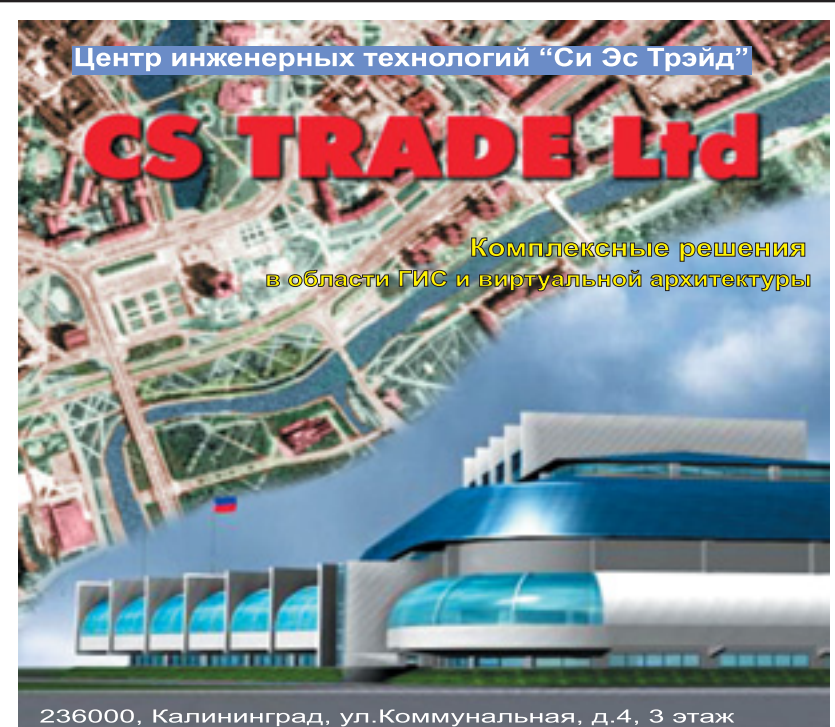

236000, Калининград, ул.Коммунальная, д.4, 3 этаж<br>Тел./факс (0112)228321 E-mail kstrade@online.ru http://www.cstrade.ru

- Выполнение работ по созданию геоинформационных систем под заказ
- Визуализация архитектурных проектов по эскизам и чертежам
- Электронные справочники с использованием карт и планов
- Поставка профессионального оборудования и программного обеспечения - Сертифицированное обучение персонала

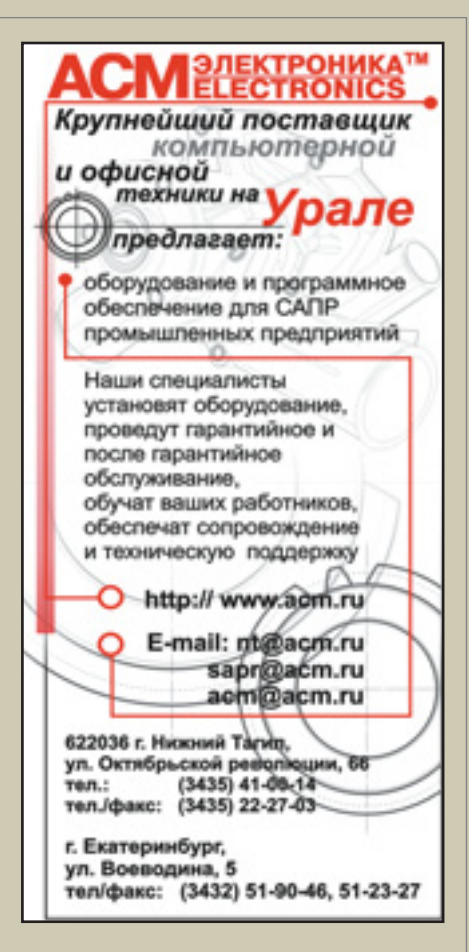

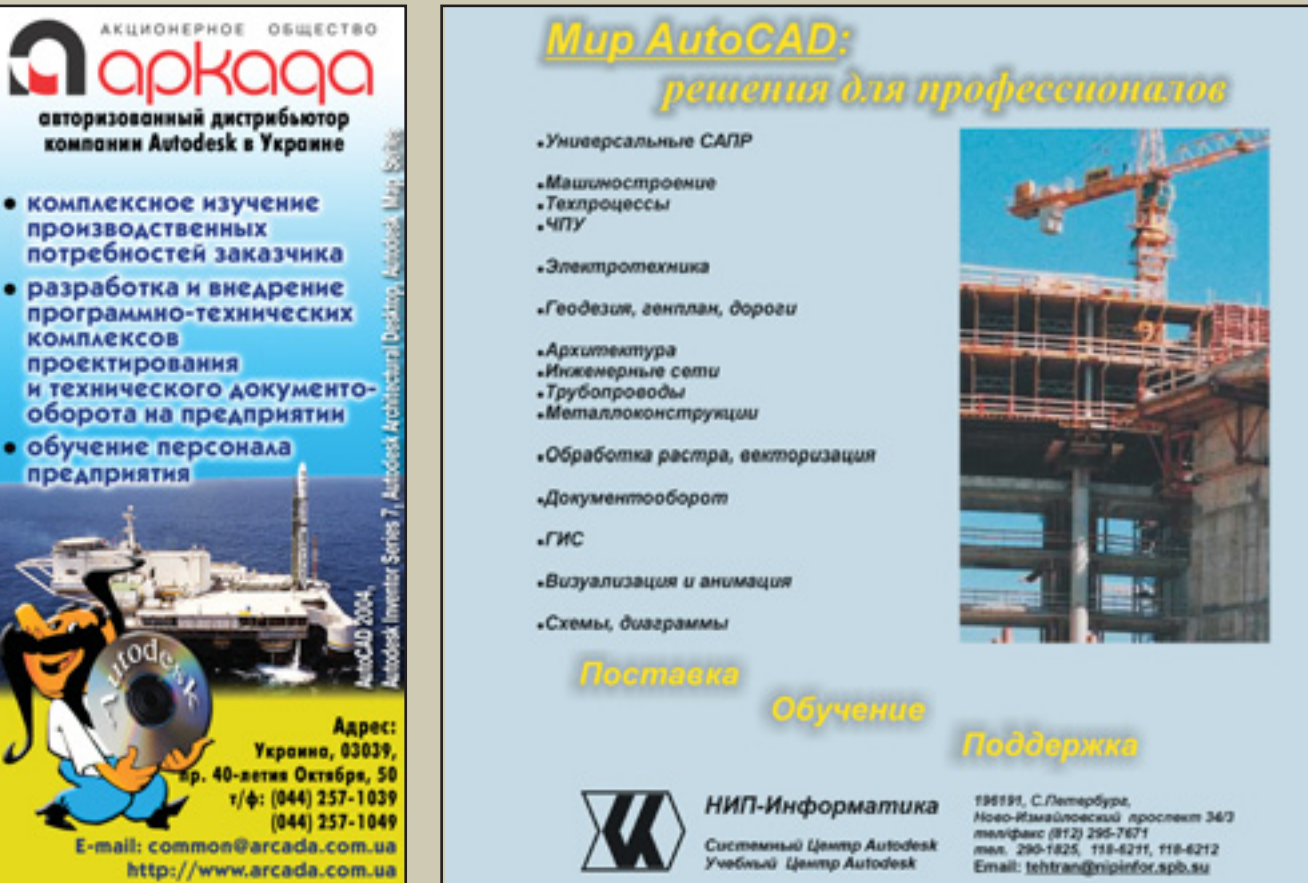

производственных потребностей заказчика • разработка и внедрение программно-технических **КОМПЛЕКСОВ** проектирования и технического документооборота на предприятии • обучение персонала предприятия

**Украина, 03039,** 40-летия Октября, 50 т/ф: (044) 257-1039 E-mail: common@arcada.com.ua http://www.arcada.com.ua

94

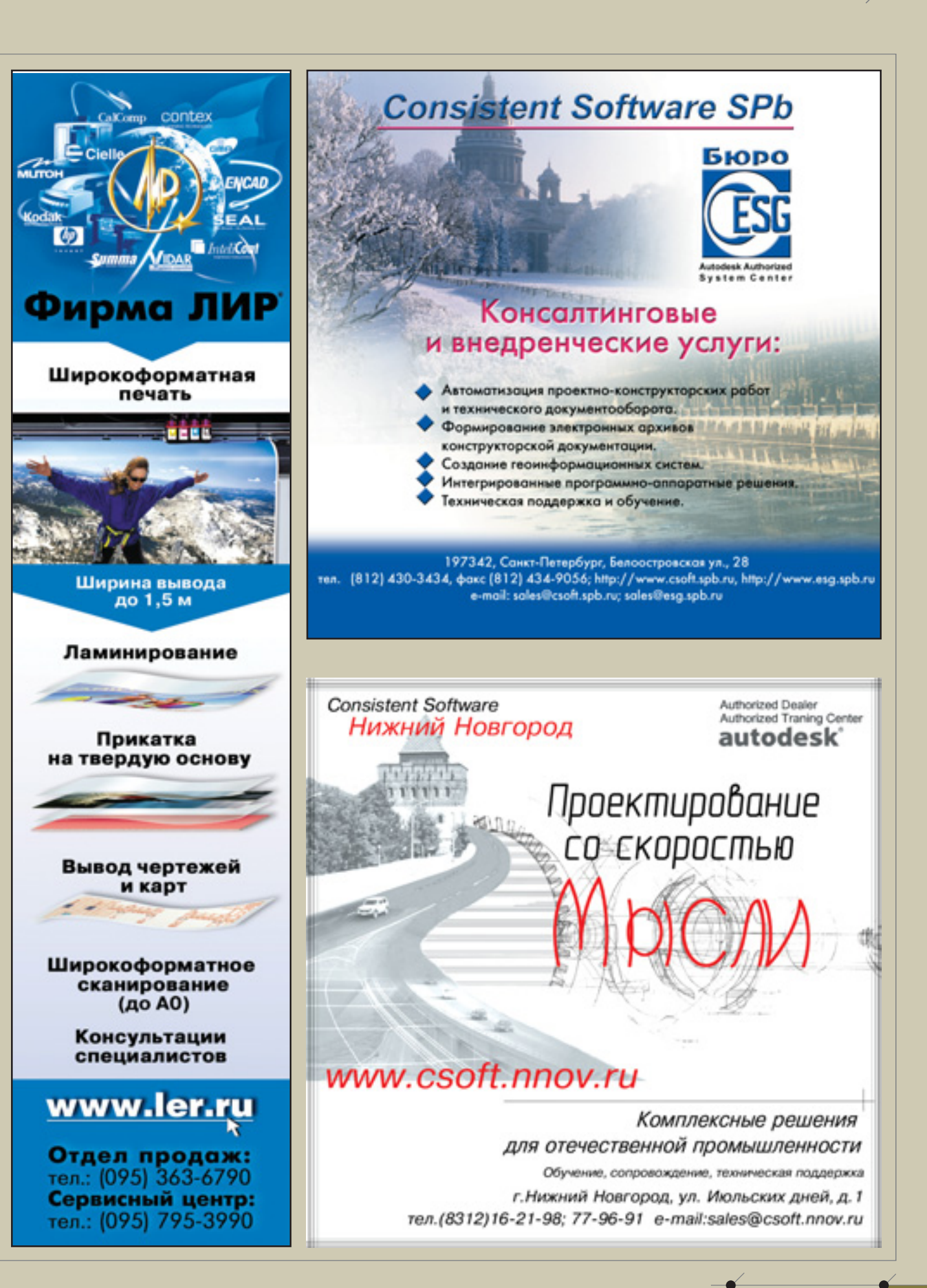

**ДОСКА ОБЪЯВЛЕНИЙ** 

ДОСКА ОБЪЯВЛЕНИЙ,

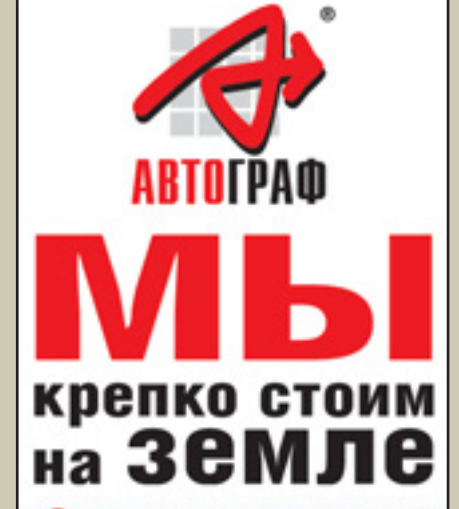

Законченные решения для градостроения, геодезии, ГИС<br>и картографии

### **AUTODESK LAND DESKTOP. AUTODESK CIVIL DESIGN, AUTODESK SURVEY, PLATEIA, GEONICS, RASTER ART**

- 
- Автоматизированная обработка<br>• Создание трехмерений<br>• Создание трехмерений<br>• Создание трехмеренки моделей местности,<br>• создание трехмеренки сиделей местности,<br>• проектирование генеральных планов<br>• вертикальной планировк
- 
- 
- 
- Проектирование автомобильных дорог • Коррекция, редактирование и векторизация<br>сканированных документов
- Организация электронного

### **ШИРОКОФОРМАТНЫЕ** СКАНЕРЫ, ДИГИТАЙЗЕРЫ, ПЛОТТЕРЫ, ИНЖЕНЕРНЫЕ **КОПИРЫ**

### ГЕОДЕЗИЧЕСКОЕ и GPS **ОБОРУДОВАНИЕ**

Комплексная автоматизация проектных служб, поставка слециализированных АРМ, обучение персонала, бесплатное сопровождение, техническоя поддержка и консультации.

### Системный центр ЗАО «АвтоГраф»

123290, Москва, Шелепихинская наб., д.32<br>Тел.: (095) 256-71-45, 256-66-91<br>Факс: (095) 259-39-90 E-mail: root@autograph.ru Internet: http://www.autograph.ru

business partner autodesk  $\omega$ ed system ce

**InteliCoat - новое имя старого бренда Rexam** 

**InteliCoat** 

# Бумага для плоттеров

www.intelicoat.ru

 $(095)144-59-57, 144-66-24$ info@intelicoat.ru

Информационные<br>процессы<br>в машиностроении<br>и строительстве

**STERNS** 

ИТЦ "Импромеш" - член Уральской торгово-промышленной палаты,<br>авторизованный дилер компании Autodesk,<br>сертифицированный сервисный центр по обслуживанию<br>периферийного оборудования для CAПР.

*AFINEOMADI* 

**ИНЖЕНЕ** 

Системные решения в области автоматизации проектирования в<br>машиностроении, промышленном и<br>гражданском строительстве с учётом<br>реальных возможностей предприятий

Аппаратные и программные средства<br>компьютерной графики для САПР, ГИС,<br>городского планирования, автоматизации документооборота

Обработка сканированных изображений

дание электронных архивов проектной документации AutoGAD 2004, Inventor 7

Россия, 620062, г. Екатеринбург, ул. Чебышева, 6, офис 508

Телефон: (3432) 75-65-05, e-mail: mig@mail.ur.ru

Научно-Технический Центр parallax **ВТОНИМ** (o I **КАЗАНЬ** Компания «Parallax» официальный дилер Consistent Software и сервисный центр ОСЕ **ВЕСЬ СПЕКТР** в Республике Татарстан РАСХОДНЫХ МАТЕРИАЛОВ • Комплексная автомативация ПЕРЬЕВЫХ И СТРУЙНЫХ ПЛОТТЕРОВ • проектно-конструкторских работ • и технического документооборота, • внедрение, сопровождение Плоттеры HP, EnCad, **EPSON, Mutoh, OCE** www.avtonim.ru Сканеры и дигитайзеры www.designjet.ru www.intelicoat.ru Бумага, калька, плёнка www.slavich.msk.ru Картриджи, чернила www.plotter-paper.ru www.staedtler-inkjet.ru ПО для САПР и ГИС

> 121108, Москва, ул. Ивана Франко, 4, Главный корпус, офис 903 тел./ факс: 144-66-24, 144-59-57, 144-77-34 e-mail: avtonim@avtonim.ru

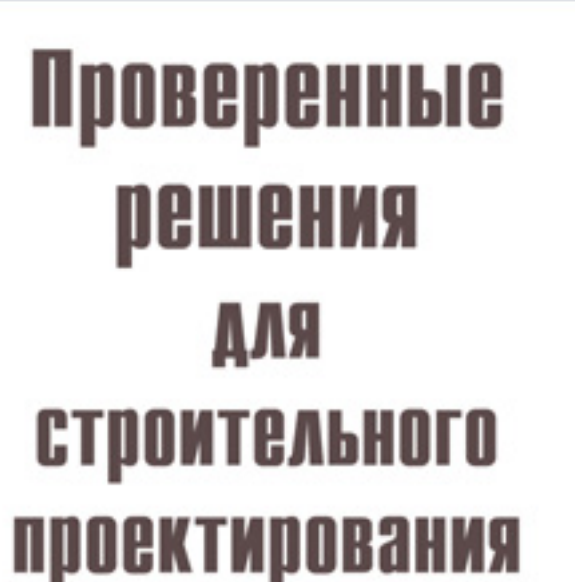

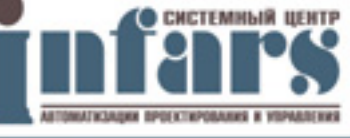

ПЕРВЫЙ В СНГ **АВТОРИЗОВАННЫЙ СИСТЕМНЫЙ** И МЕЖДУНАРОДНЫЙ УЧЕБНЫЙ **UEHTP AUTODESK** 

**CADmaster** 1'2004

Телефон/факс: 775-65-85 (многоканальный) http://www.infars.ru,e-mail: infars@infars.ru NEWATP

**RAHTAMGOODOXOGI** 

**AOCKA OGЪЯВЛЕНИЙ** 

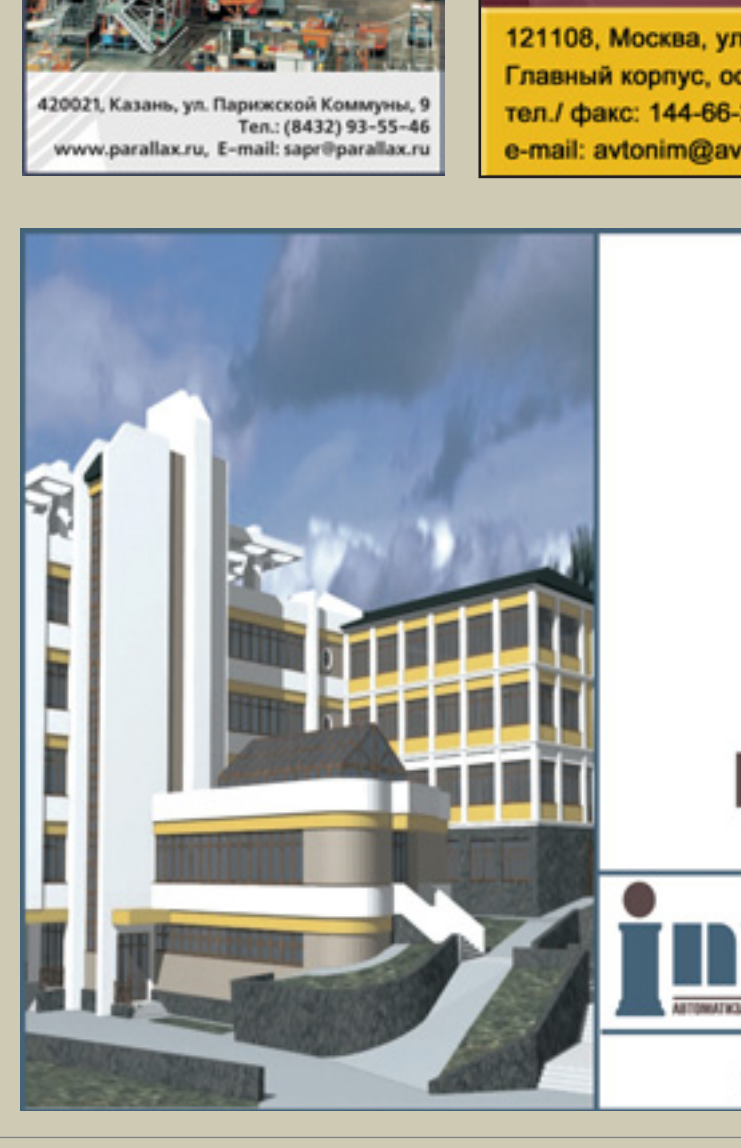

# **XOMPOROPORTHEIS CONDULA**

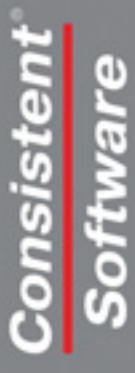

Koмпания Consistent Software - авторизованный дистрибьютор фирмы Contex Ten.: (095) 913-2222, фэкс: (095) 913-2221 E-mail: sales@csoft.ru, Internet: http://www.csoft.ru